# **دليل مبسط حول أبرز أساليب التحقق من املعلومات**

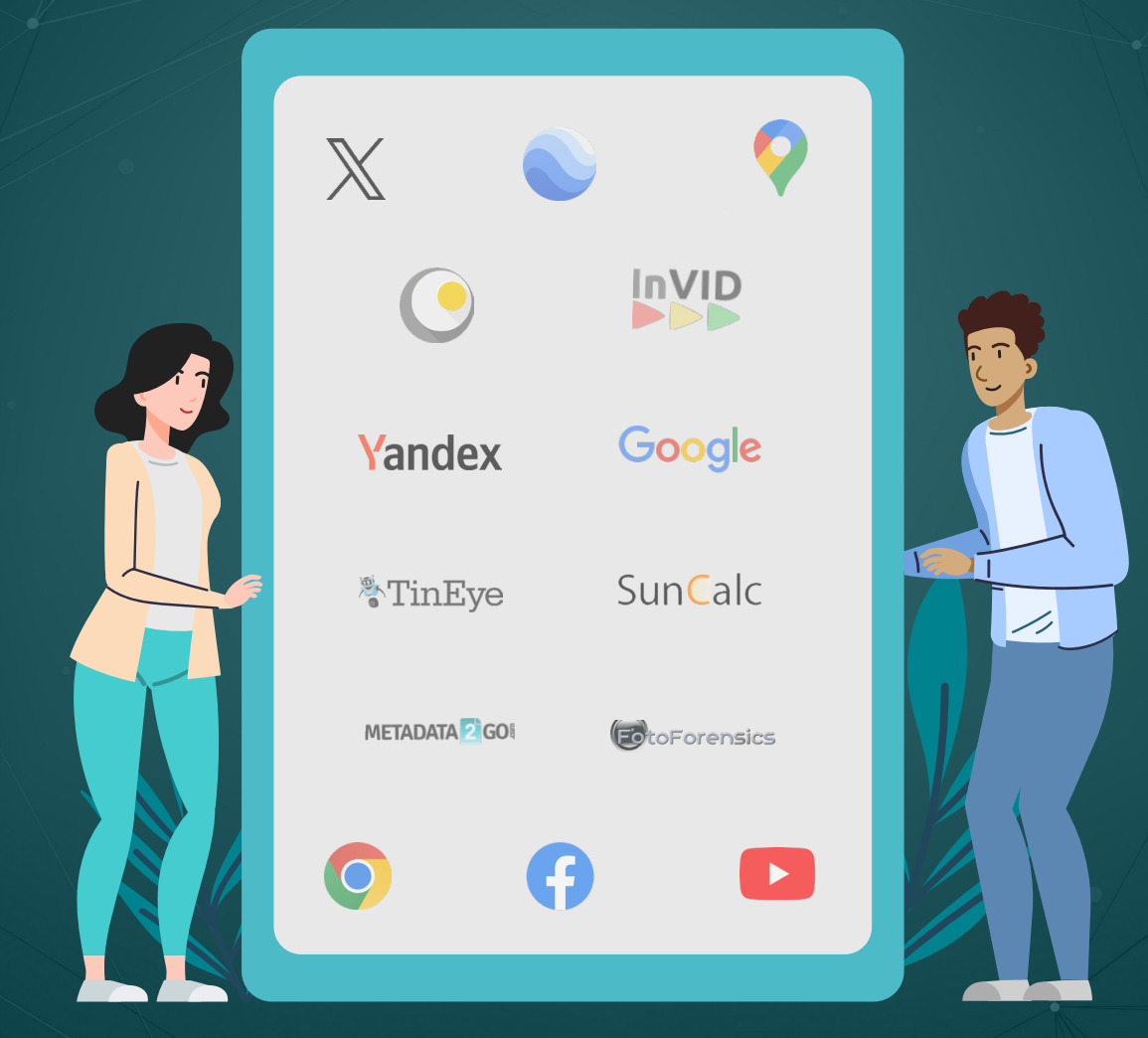

نماذج وأمثلة عملية عن برامج وتطبيقات تساعد يف مواجهة التضليل

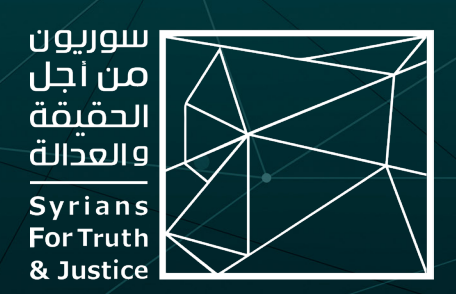

أعََّد هذا الدليل من قبل منظمة »سوريون من أجل الحقيقة والعدالة«، ونُشر بالتعاون مع المؤسسات ووسائل الإعلام الشريكة التالية:

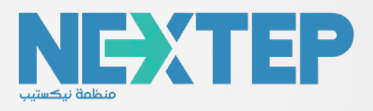

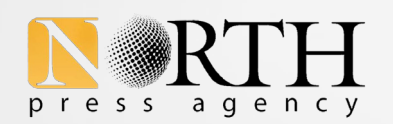

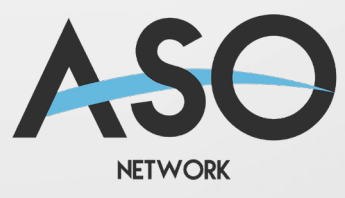

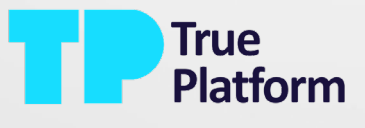

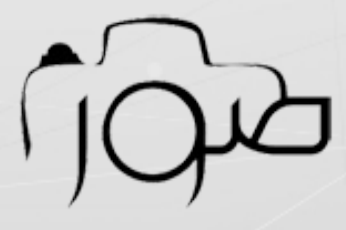

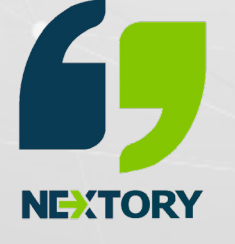

# المحتوى:

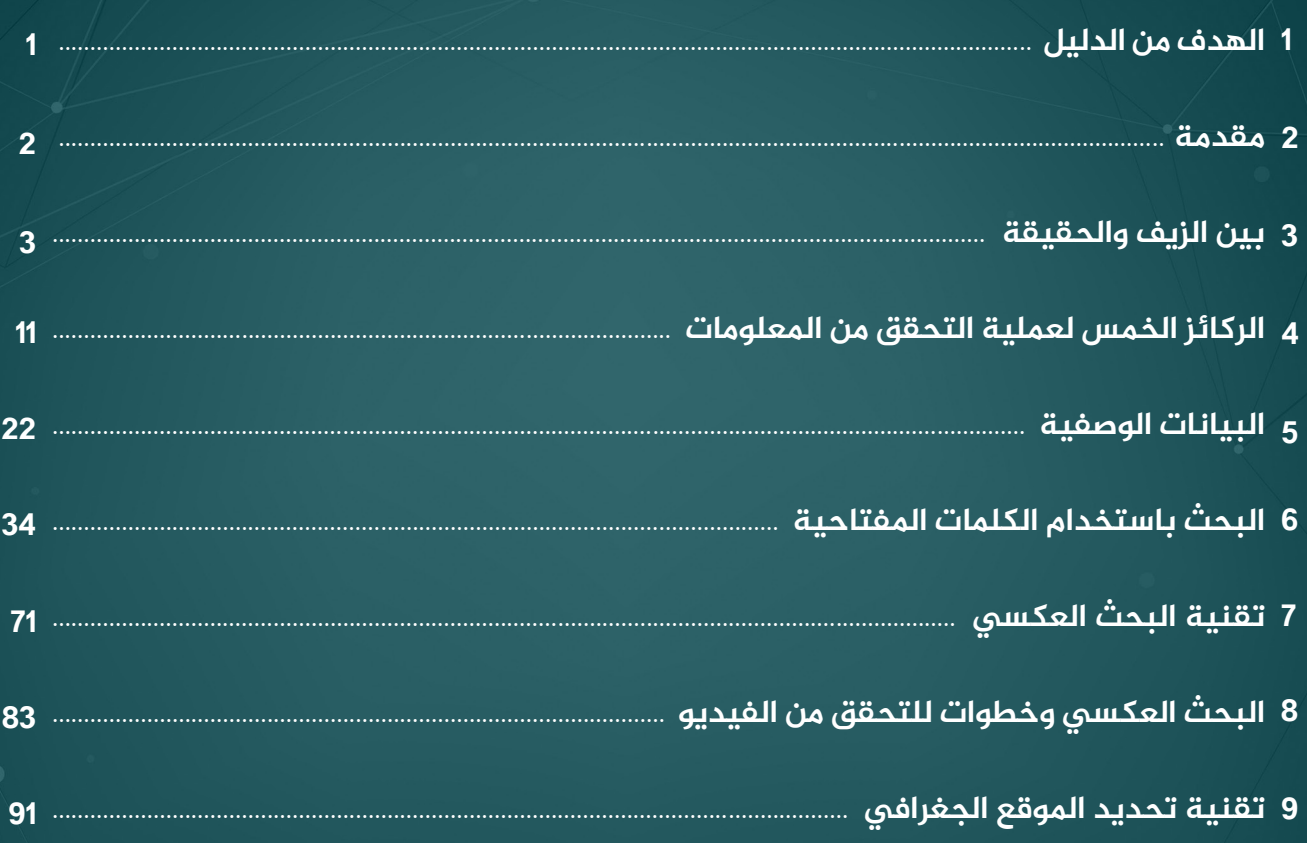

#### **.1 الهدف من الدليل:**

يأتي هذا الدليل في إطار مشروع أطلقته «سوريون من أجل الحقيقة والعدالة» مع شركاء دوليين، بهدف نشر الوعي في مجال التحقق من المعلومات ضمن فئات السوريين/ات والمجتمعات الناطقة باللغتين العربية والكردية، وبخاصة العاملين/ات في المجالين اإلعالمي والحقوقي.

وهو خلاصة ثلاث ورشات تدريبية عُـقدت أواخر العام 2023، حضرها صحـفيون/ات وناشطون/ ات حقوقيون/ات، تضمنت طرح مفاهيم أساسية حول التحقق من المعلومات وأنواع الأخبار املضللة، إضافة إلى خطوات عملية ومهارات تقنية من شأنها إنارة الطريق أمام الراغبين/ات في كشف الحقيقة، والوقوف بوجه حملات التضليل التي انتشرت مؤخراً كالنار في الهشيم، يف وقت بات من الصعب التمييز بين الحقيقي وما هو من نسج الخيال.

يحاول الدليل تقديم المعلومات بطريقة مبسطة وسلسة بهدف إيصالها للمبتدئين وغير المختصّين، من خلال إدراج العديد من الأمثلة العملية والصور التوضيحية، لذلك هو موجه إلى شريحة كبيرة من مستخدمي الإنترنت ووسائل التواصل الاجتماعي.

كما يتوجه بشكل خاص إلى العاملين/ات في مجال الإعلام، وصنّاع المحتوى، والناشطين/ ات الحقوقيين/ات، لتزويدهم/هن بالمهارات اللازمة لأداء عملهم/هن بفعّالية ومسؤولية، وتقديم معلومات دقيقة عالية الجودة، تزيد من مستوى الثقة واملصداقية لدى جمهورهم/ هن.

**سبق إعداد هذا الدليل، نشر 6 مقاالت مختصرة حول التحقق من املعلومات، حملت العناوين الرئيسة التالية:**

> في عصر فوضى المعلومات: كيف نميز بين الخاطئة والمضللة؟

أهمية التحقق من املعلومات في زمن التزييف العميق

البيانات الوصفية سالح ذو حدين: ماذا يمكن أن تكشف صورنا عنا؟

البحث باستخدام الكلمات املفتاحية كأداة للتحقق الرقمي

كيف نتقصى أكثر أشكال التضليل رواجًا عبر وسائل التواصل الاجتماعي؟

كيف نستعين بصور الأقمار الصناعية لكشف الصور املضللة؟

#### **.2 مقدمة:**

يحظى رفع الوعي في مجال التحقق من المعلومات المنشورة في الفضاء الإلكتروني بأهمية خاصة في سياق النزاع السوري المستمر منذ أكثر من 13 عاماً، والذي شهدنا خلاله كمّاً هائلًا من الأخبار والمعلومات المضللة، وسط تسارع الأحداث، وكثرة الفاعلين السياسيين والعسكريين والدولة المتدخلة، ومحاولة كل منهم كسب تأييد الرأى العام، وزعزعة معنويات الأطراف الأخرى، ما أسهم في طول أمد النزاع. ففي زمن الحروب تُستخدم القصص والمعلومات وقوداً لتأجيج التفرقة، وتجذير االنتماءات الضيقة، ونشر خطاب الكراهية.

وقد استخدمت القوى المحلية والدولية الداعمة لها منصاتها الإعلامية والرقمية لترسيخ دعايتها السياسية وتمرير أجنداتها الخاصة، مستفيدة من الوصول السريع الذي تتيحه هذه املنصات إلى الفئات املستهدفة، بأقل الجهود والتكاليف.

وقد فاقمت مشاركة المتلقّين وإعادة نشرهم للمحتوى، قبل التحقق من صحته في كثير من الأحيان، سواء عن قصد أو عدم دراية، من التصعيد الحاصل، وجعل منهم مساهمين في نشر التضليل.

ويسود في ظل فوضى المعلومات الحاصلة عادة، جوّ من عدم الثقة بما تنشره المؤسسات الإعلامية وصانعو المحتوى، الأمر الذي يزيد من أهمية تسلّح الصحفيين/ات بمهارات تنفيذ عملية التحقق من المعلومات والصور والفيديوهات قبل نشرها، لاستعادة ثقة الجمهور ورفع سويتهم المهنية.

ويُعدُ التشكيك وعدم التعاطي مع المعلومات، بحسب ما تظهر للوهلة الاولى حالة صحية، وهي أولى الخطوات التي يجب أن يتسلَّح بها الجمهور لعدم الوقوع في فخّ الأخبار المفبركة. كما تتوفر العديد من التقنيات والموارد المجانية، السهلة التطبيق، التي جعلت عملية التحقق من المواد المنشورة على الإنترنت في متناول الجميع.

> تتطلب مكافحة التضليل الإعلامي استثماراً دائماً في بناء القدرة المجتمعية على الصمود وعلى اكتساب الدراية الإعلامية والمعلوماتية.

**أنطونيو غوتيريش،** األمين العام لألمم املتحدة

إن التحقق من المعلومات في السياق السوري مسؤولية جماعية، ويساهم بشكل مباشر في دعم عملية المساءلة وجهود محاسبة مرتكبي جرائم الحرب ومنتهكي حقوق الإنسان، من خلال توفير أدلّة موثوقة من شأنها كشف الحقيقة في طريق تحقيق العدالة الطويل.

هذه النسخة الأولى من الدليل، وهي قابلة للتعديل، ترحب "سوريون من أجل الحقيقة والعدالة" باملالحظات التي سوف تردها عبر البريد اإللكتروني التالي: **org.sy-stj@editor**

تنويه: تمت الاستعانة بأمثلة عن السياق السوري في هذا الدليل من منصة True Platform المعنية بتقصي الحقائق ورصد خطاب الكراهية.

# **.3 بين الزيف والحقيقة:**

رغم أن تناقل الشائعات واألخبار الكاذبة واستخدام البروباغندا بهدف التأثير ىلع آراء وسلوك الأشخاص ليس بالأمر الجديد، إلا أن سرعة انتشار المعلومات عبر الإنترنت وسهولة مشاركة المحتوى على وسائل التواصل الاجتماعي، أسهم في توسيع نطاق تأثيرها العالمي مع كل ما يحمله ذلك من مخاطر وأضرار نفسية واجتماعية ومادية وصحية على الأفراد والمجتمعات

كما إن قابلية تحول أي محتوى رقمي إلى مادة للتلاعب والتضليل، يفرض علينا وضعه محلّ ش ّّك، خاصة إذا كان سيُُبنى عليه قرار مهم، أو سيتم إعادة نشره وتحويله إلى جهات جديدة، لاسيما أن عدد الإعجابات والمشاركات والتغريدات والزيارات أيضاً، يمكن لها أن تكون عرضة للتلاعب، ما يوجب علينا تعطيل الثقة التلقائية بكل ما نتعرّض له في البيئة الرقمية.

وقد غيّرت التحولات التقنية السريعة، خلال العقود الأخيرة، طرق التواصل بين الناس، وسبل حصولهم على المعلومات، ما زاد من سرعة تردد الأخبار بشكل هائل، ما يعني بالتالي سرعة انتشار المعلومات المغلوطة سواء بشكل عرضي أو موجّه.

وال يمكن، غالبًا، معرفة من بدأ بالتضليل، إذ يكفي أن ينشر شخص أو جهة معينة خبرًا مزيفًا ىلع منصات التواصل االجتماعي يتناول إحدى القضايا أو الشخصيات املثيرة للجدل، حتى يُقبِل كثيرون على تداوله دون البحث عن مصدره، فيتحول إلى موضوع ساخن (ترند) في فترة زمنية قصيرة يهتم به الجمهور ويتداوله، ربما ألن الكذب يحمل من اإلثارة أضعاف ما تحمله الحقيقة.

قد يِخلف مشاركة خبرٍ ما تاثيرا يعرف بــ «كرة الثلج»، اي إذا شارك شخصٍ مقالاً مع 10 من أصدقائَه، وشاركه كل منهم مع 10 غيرهم، هذا يعني أنه قد يصل إلى أكثر من مئة شخص، خالل دقائق معدودة، وبالتالي يجعل من الصعب للغاية استعادته أو تصحيح أي خطٍأٍ فيه.

# **.3.1 معلومات خاطئة أم مضللة؟**

- املعلومات الخاطئة )Misinformation): هي معلومات غير دقيقة يتداولها الناس بشكل عفوي دون أن يدركوا عدم صحتها، مثل نشر األخبار العاجلة قبل التحقق من صحتها، أو إرفاق صور قديمة بأحداث جديدة لا تمتّ لها بصلة.
- املعلومات املضللة )Disinformation): هي معلومات يتم فبركتها عن عمد بهدف تحريف الحقائق وإحداث ضرر، كتشويه سمعة شخص أو مؤسسة ما، أو لتحقيق أهداف مادية أو سياسية لصالح جهات معينة، مثل «البروباغندا»، والروايات المتحيّزة التي تصدر عن جهة فاعلة سياسية أو عسكرية تُنكر كذباً مسؤوليتها عن فعلٍ ما أو تتهم زوراً جهة فاعلة أخرى بالمسؤولية عنه.

فالفارق الأساس بين الأخبار الخاطئة والمضللة يكمن في الهدف المقصود من نشرها وترويجها، وهو ما مّّيزته منظمة التربية والعلوم والثقافة "يونسكو"، يف دليل حمل عنوان: "الصحافة واألخبار الزائفة والتضليل"، مشيرة إلى أن املعلومات املضللة غالبًا ما تقترن باستراتيجيات اتصالات متوازية ومتقاطعة ومجموعة من التكتيكات الأخرى مثل القرصنة واملساس بسمعة الناس ومصالحهم، بينما يتم إنشاء أو نشر املعلومات الخاطئة دون وجود نوايا تلاعبية أو خبيثة.

#### **املعلومات الخاطئة**

ال نية للخداع

الربط الكاذب: عناوين مثيرة ومحتوى هش

السياق املغلوط: وضع عنوان خاطئ ىلع صورة أو مقطع مصّّور، أو استخدام محتوى قديم لتوضيح حدث آني

المحتوى الساخر أو التهكمي

الصحافة الصفراء المعتمدة على المبالغة والانحياز

#### **املعلومات املضللة**

هدفها الخداع وإحداث الضرر

مستمدة بشكل كامل من وحي الخيال ولا أساس لها من الصحةُ

اقتطاع بعض المضامين عن عمد من سياقها الأصلي: اقتباس مجزوء، اختالق إحصاءات تدعم ادعاء ما دون الأخذ بالاعتبار الطريقة التي جُمعت بها، أو تقديم وجهة نظر مجموعة صغيرة من الناس على أنها رأى الأغلبية

استخدام شعار مؤسسة معروفة أو اسم شخص موثوق مع محتوى ليس من إنتاجه

التزييف العميق للصور والفيديوهات المعتمد على الذكاء الاصطناعي (Deep fake)

- وجد باحثون أن القصص والصور التي من املر ّّجح أن تنتشر بسرعة ىلع وسائل التواصل الاجتماعي، هي تلك التي تثير مشاعر الشخص وتجعله يشعر باالشمئزاز أو الخوف أو القلق أو الغضب.
- ويشير خبراء إلى أن الأخبار الكاذبة تنتشر أسرع بست مرات من الأخبار الحقيقية بسبب أنها تخاطب املشاعر.

## **.3.2 أمثلة عن املعلومات الخاطئة:**

#### **تسونامي يضرب سوريا وتركيا:**

عقب الزلزال المدمّر الذي ضرب مناطق في تركيا وسوريا بتاريخ 6 شباط/فبراير 2023، انتشر ىلع منصات التواصل االجتماعي مقطع فيديو تحت عنوان »تسونامي صغير يضرب الساحل الشرقي لتركيا وشمال سوريا«، ادعى ناشروه أن تسونامي نجم عن الزلزال

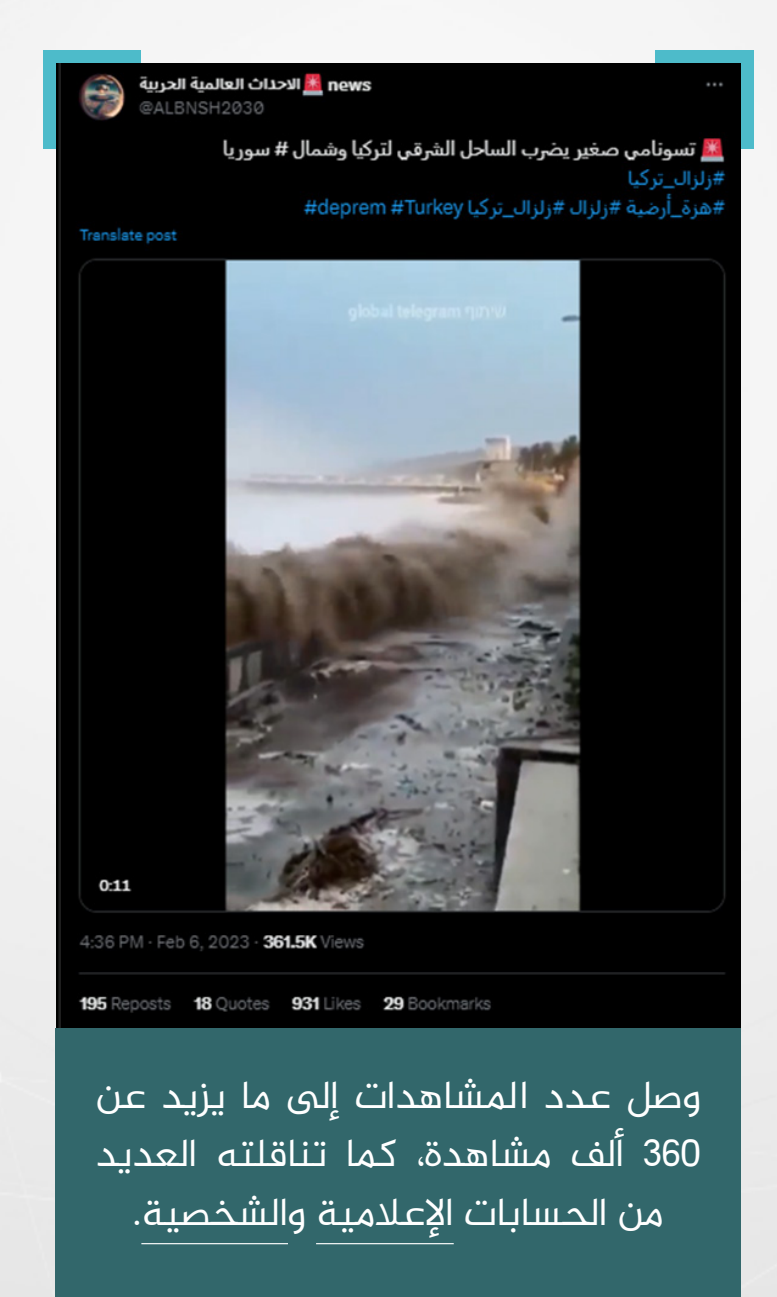

عند البحث عن الفيديو عبر أداة »InVid »يتبّّين أنه ملتقط من سواحل مدينة سان دييغو فى ولاية كاليفورنيا الأمريكية بتاريخ 7 كانون الثانى/ يناير 2023 لعاصفة قوية ضربت املنطقة، وقد تداوله حينها عدد من الحسابات.

#### **بذور املشمش عالج للسرطان:**

نشر أحد الأشخاص فيديو بعنوان: «علاج السرطان في بيوتنا والناس تذهب للهند وتقتل نفسها بالكيمياوي»، يدّعي فيه أنه شُفي من سرطان الغدد الليمفاوية باستعماله سم السيانيد (فيتامين B17) الموجود في نواة المشمش، وشجّع باقي مرضى السرطان على تكرار تجربته وترك العالج الكيميائي الذي يقتلهم، بحسب تعبيره.

تناقلت العديد من الصفحات الطبية والإخبارية والشخصية المنشور لتصل المشاهدات إلى مئات الآلاف.

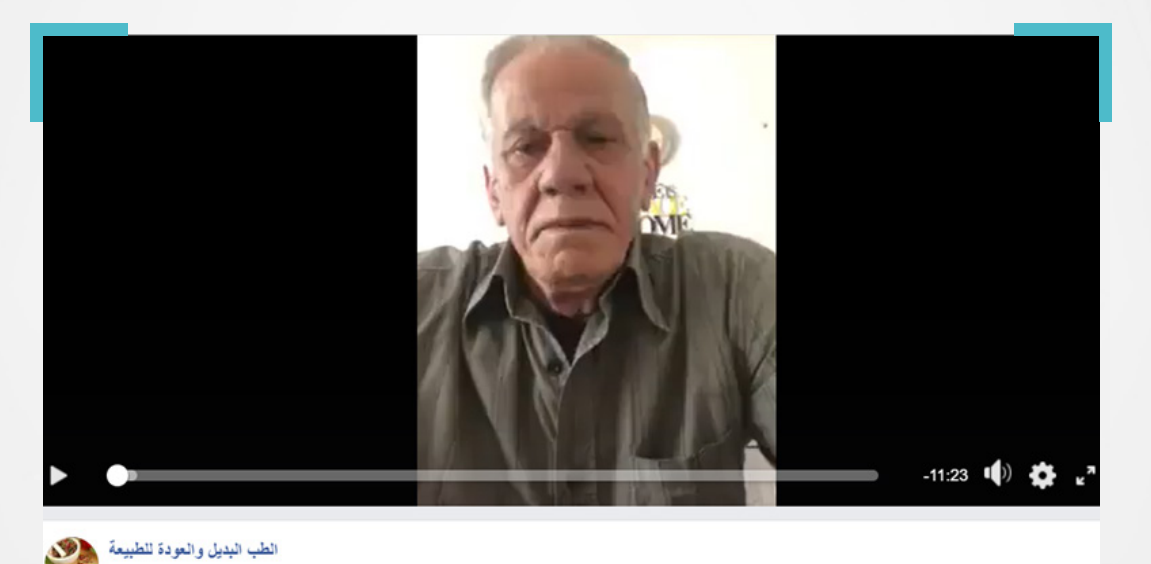

- تؤكد العديد من األبحاث واملراجعات العلمية عدم وجود أي دليل علمي حول فعالية فيتامين 17B يف عالج السرطان أو أي مرض أخر، كما تح ّّذر من وجود حاالت تسمم وحتى وفاة بمكون »السيانيد« بعد تناوله خاصة عن طريق الفم.
- يف دراسة تحليلية أجرتها صحيفة »االندبندنت« البريطانية ألكثر عشرين موضوعًا حول مرض السرطان تم تداولها عبر وسائل التواصل االجتماعي خالل عام ،2016 تبّّين أن أكثر من نصفها تضمن ادعاءات رفضتها السلطات الصحية واألطباء باعتبارها غير صحيحة، وذلك في الوقت الذي تداولها ملايين الأشخاص على حساباتهم الشخصية معتبرين أنها مثيرة لالهتمام، األمر الذي قد يفاقم املشاكل الصحية للمرضى عبر إقناعهم بممارسات خاطئة، قد تهدّد حياتهم.

# **.3.3 أمثلة عن املعلومات املضللة:**

#### **السوريون يف لبنان سبب انتشار السرطان:**

نشرت قناة«MTV »اللبنانية، ىلع موقعها اإللكتروني تقريرًا خاصًا بعنوان »السرطان يجتاح لبنان... وسببان يساهمان بانتشاره»، ادّعت فيه أن تواجد النازحين السوريين تسبّب بارتفاع نسبة انتشار السرطان في لبنان بنسبة 5,6٪.

ونقلت الصحيفة عن طبيب مختص قوله: إن سبب تفاقم انتشار السرطان يعود إلى: »التلّّوث الناجم عن أزمة النفايات، والالتهابات المتزايدة بـفعل تكاثر النازحين السوريين الذين يأتون ببكتيريا خطيرة بسبب الظروف السيئة التي عانوها«.

جاء الخبر، الذي تم حذفه الحقًا، يف إطار حمالت تشويه تضمنت ممارسات عنصرية ونشر أخبار مضللة ضد اللاجئين السوريين في لبنان، خدمة لمصالح سياسية.

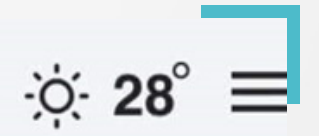

# mtv

# السرطان يجتاح لبنان... وسببان يساهمان بانتشاره

# 5 أيلول 2018 06:22 خاص موقع Mtv

إلى ذلك، يلفت نصر إلى أنّ "الالتهابات المتزايدة بفعل تكاثر النازحين السوريين في لبنان تتسبّب مُباشرةً بمرض السرطان، ف"هؤلاء، بسبب الظروف السيئة التب عانوا منها مرغمين، يأتون ببكتيريا خطيرة قد تخلق الأمراض لدم الإنسان".

#### **داعش يف عفرين سبب لش ّّن »غصن الزيتون«:**

ادّعى البيان الذي أصدرته رئاسة الأركان العامة للجيش التركي حول انطلاق عملية عسكرية باسم «غصن الزيتون» في عفرين شمال غربي سوريا، أن هدف العملية هو القضاء على القوات الكردية وتنظيم »داعش«.

وجاء في البيان أن العملية تهدف إلى: «إرساء الأمن والاستقرار على حدودنا، وفي المنطقة، والقضاء على (الإرهابيين) المنتمين إلى كل من حزب العمال الكردستاني وحزب الاتحاد الديمقراطي ووحدات حماية الشعب الكردية وداعش في مدينة عفرين».

# Afrin'e 'Zeytin Dalı Harekatı'

Türk Silahlı Kuvvetleri, Suriye'nin kuzeybatısında Afrin bölgesinde PKK/KCK/PYD-YPG ve DEAŞ'a mensup teröristleri etkisiz hale getirmek üzere 'Zeytin Dalı Herakatı' düzenliyor. Mehmet Kemal Firik | 20.01.2018 - Güncelleme : 21.01.2018

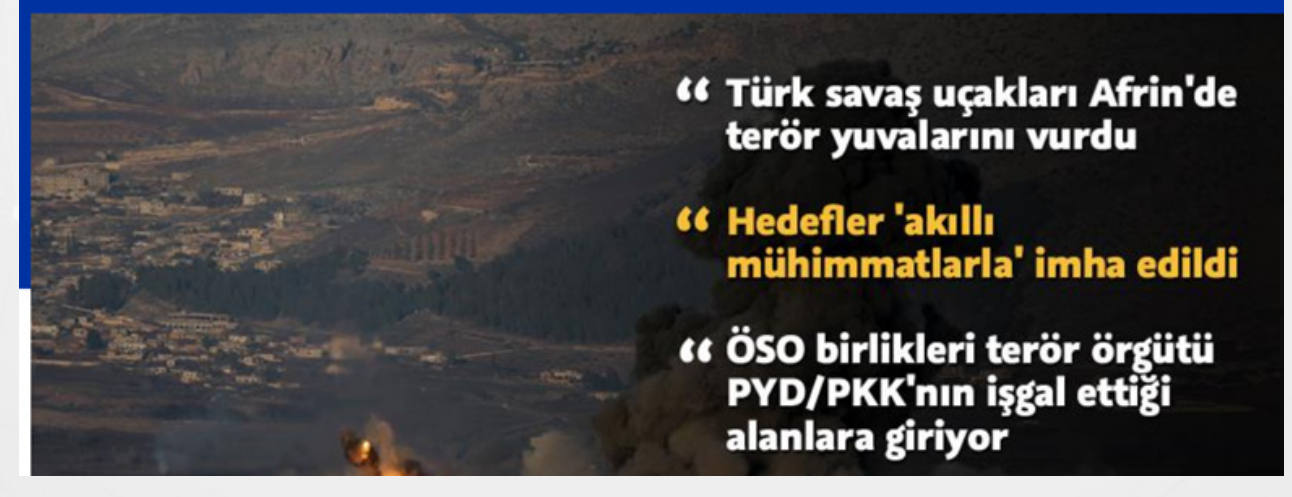

كما ذكر بيان صادر عن وزارة الخارجية التركية أن: »حزب العمال الكردستاني وحزب االتحاد الديمقراطي ووحدات حماية الشعب الكردية ُُتجبر العناصر املنتمين إلى تنظيم داعش اإلرهابي ىلع القتال ضمن صفوفها«.

و في الواقع فإن تنظيمات بي كا كارك ج كارب ي د-ي ب ك الإر هابية تقوم باستخدام المدنيين زو رقم ال المع المعارد المنطقة، وتجند عنوة حتى الأطفال وتزج بهم إلى ساحات الفَدّل، وتجبر العناصر المنتمين إلى تنظيم داعش الإر هابي على الفَدّل ضمن صفوفها.

ويسعى التنظيم الإر هابي إظهار الإر هابيين الذين يتم القضاء عليهم خلال العملية ألمستغر عائم التنظيم اللهوا المناظيم المعارية العملية العملية العملوية بقصف ولايتي هاتاي وكلس بالقذائف الصدار وخية، مما أدى إلى استشهاد 5 مواطنين وإصدابة عدد كبير منهم لغاية اليوم.

تؤكد خرائط السيطرة الصادرة عن عدد من مراكز األبحاث بالتزامن مع ش ّّن تركيا عمليتها العسكرية في عفرين عدم وجود أي أثر لعناصر تنظيم داعش في تلك المنطقة. حيث تبيّن أن التصريح كان عبارة عن محاولة تضليل لخداع الرأى العام العالمي.

ولم يبقَ حينها في قبضة «داعش» إلا بلدة الباغوز بريف دير الزور الشرقي، لتعلن قوات التحالف الدولي إلى جانب شريكها المحلي «قوات سوريا الديمقراطية» النصر التام على التنظيم يف 23 آذار/مارس 2019 بعد سقوط آخر معاقله.

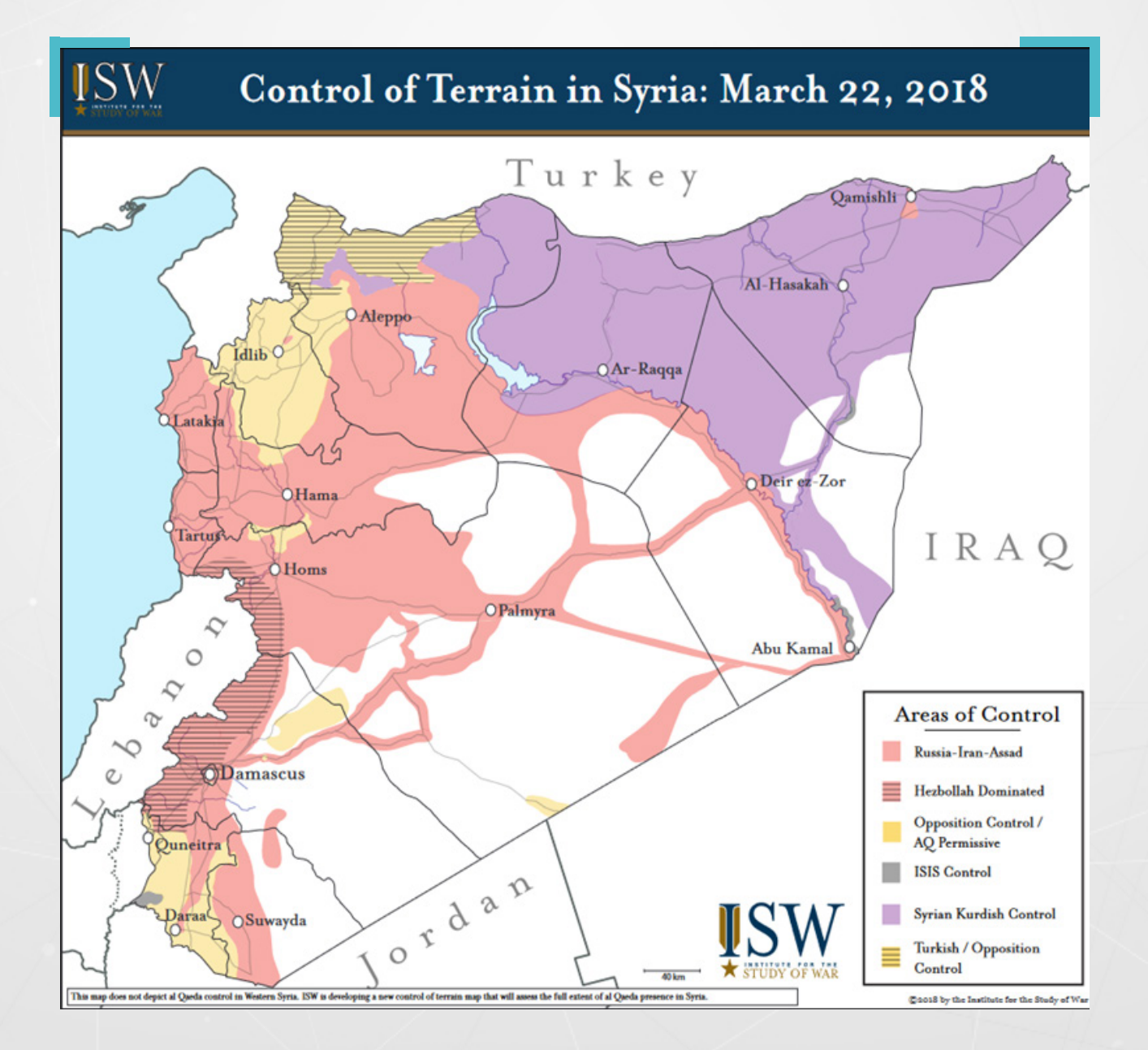

## **.3.4 أسباب انتشار األخبار الخاطئة واملضللة:**

يكمن وراء نشر محتوى خاطئ أو مضلل ثالث دوافع أساسية:

- **دافع سياسي:** كالتأثير يف سياق االنتخابات، وتشويه سمعة الخصم. -١
- **دافع مالي:** فقد يلجأ البعض إلى نشر عناوين مثيرة والفتة للنظر ال تتوافق مع -٢ المحتوى من أجل جذب المزيد من الزوار وجني المال.
- 3 **دوافع نـفسية واجتماعية:** فقد يكون لدى البعض فضول بمعرفة ما قد يترتب ىلع نشرهم معلومة مغلوطة، كأن يرى شخص إن كان قادرًا ىلع خداع الناس من خلال دفعهم للتظاهر في مكان ما عبر نشره دعوة في فيس بوك.

#### **.4 الركائز الخمس لعملية التحقق من املعلومات:**

للتحقق من مصداقية أي خبر منشور على شبكة الإنترنت لا بدّ من إجراء عملية بحث واسعة حول ما يلي وفقاً لمنصة «<u>First Draft»</u> المتخصصة في دراسة المعلومات المزيفة عبر العالم:

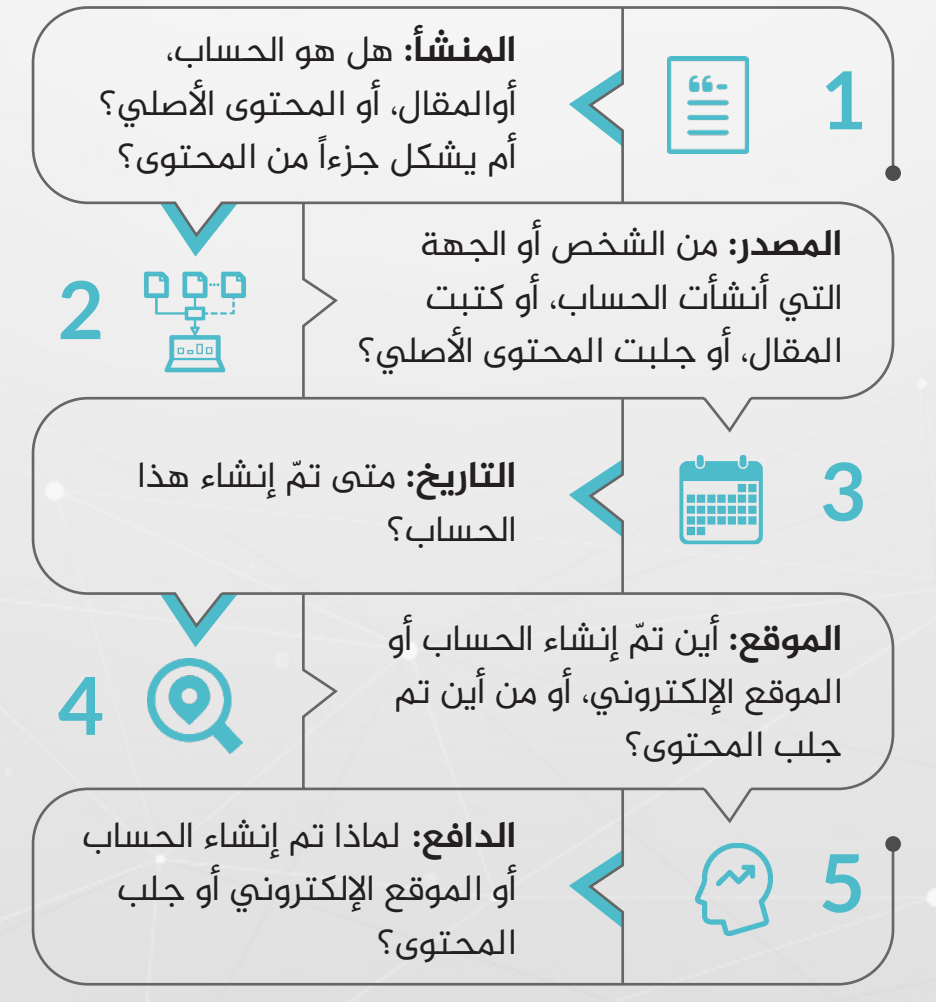

#### **كلما توفرت لديك معلومات أكثر عن كل ركيزة، كلما أصبح التحقق أقوى.**

 ال يمكن أن نحصل من خالل عملية التحقق الرقمي ىلع إجابة محددة أو معلومات مضمونة بشكل مطلق، بل قد يقتصر الأمر على جمع أكبر قدر ممكن من الأدلة ومن ثم ترجيح كفة الصواب مقابل الخطأ، وهو شبيه بما يقوم به محقق الشرطة الذي يجمع كل ما يتوصل إليه من معلومات مثل الأسماء والصور والمواقع والاعترافات المهمة على لوح واحد ثم يقوم بوصل الخطوط بين القرائن.

 $\bullet$  من الأسهل بكثير إثبات أن المعلومات خاطئة أو مضللة من أنها صحيحة وحقيقية مئة باملئة.

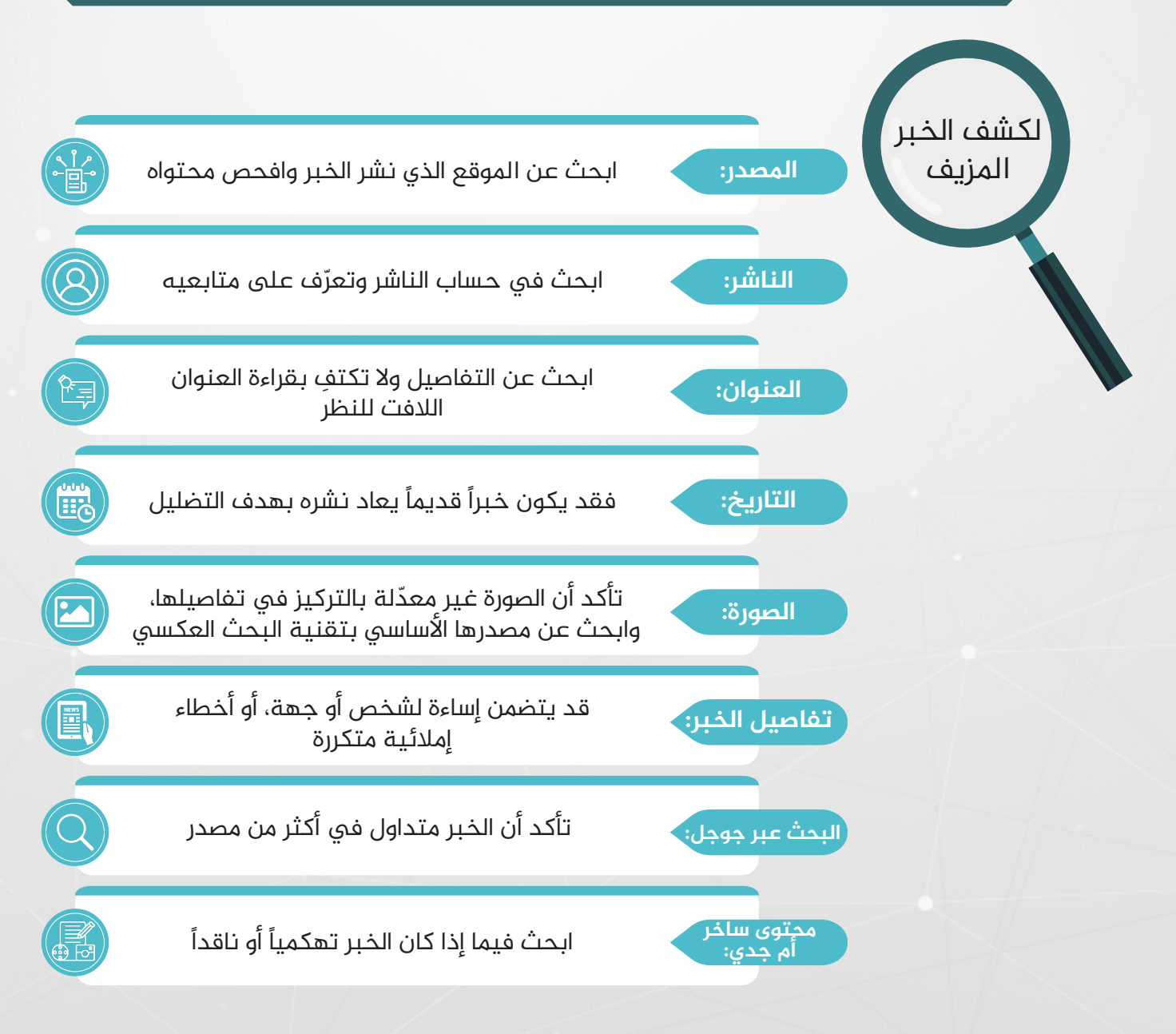

## **.4.1 كيف نميز األخبار املزيفة؟**

إن التحقق من الأخبار الخاطئة والمضللة التي تنتشر على مواقع التواصل الاجتماعي يبدأ بالشكّ في مصدر الخبر ومدى مصداقيته، خاصة عندما تكون المعلومات غير متوقعة أو جديدة.

 **مصدر الخبر أو الجهة الناشرة له:** يتعين فحص الحساب الذي تم استخدامه لنشر الخبر، فقد يكون «بوت – <u>BOT</u>» (حساب أوتوماتيكي تديره خوارزمية من دون تدخل بشري، يحرّض على النقاش والجدل عبر الإنترنت بشكل اصطناعي)، أو «متصيد» (مستخدم حقيقي يروّج ألخبار تحريضية أو كاذبة عن قصد، وهو بعكس البوت يمكنه تقديم مشاركة فردية والتفاعل مع مشاركات المستخدمين الآخرين من خلال التعليق والرد).

كما يجب مراقبة تاريخ إنشاء الحساب (توخّ الحذر من الحسابات الجديدة)، مدى انتظامه يف النشر وإجراء التحديثات، عدد متابعيه واألشخاص الذين يتابعهم وهل هم أشخاص حـقيقيون أم عشوائيون، إلى جانب نوعية منشوراته للتعرف على دوافعه واهتماماته وتوجهاته وإن كان ينّّفذ أجندات جهة معينة أو له سوابق بنشر أخبار كاذبة، كما يجب أن يتطابق عنوان »URL »الخاص بالحساب مع اسم مالكه.

 **العنوان:** عادة ما تكون عناوين الفتة للنظر ومبالغ فيها وغير متوافقة مع محتوى الخبر، تثير مشاعر الناس وغرائزهم أو دهشتهم واستغرابهم.

## **مثال عملي:**

نشرت صفحات على وسائل التواصل الاجتماعي معنية بنقل أخبار السوريين في تركيا خبراً عنونته: عضو في مجلس بلدية «قيصري» التركية عن حزب «الجيد» المعارض، يقول: «إن كثافة عدد السوريين في مركز مدينة قيصري أسهم بارتفاع تلوث الهواء».

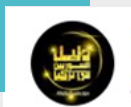

عضو في مجلس بلدية قيصري عن حزب "الجيد" المعارض: كثافة عدد السوريين في مركز المدينة ساهم بارتفاع تلوث الهواء في المدينة.!!

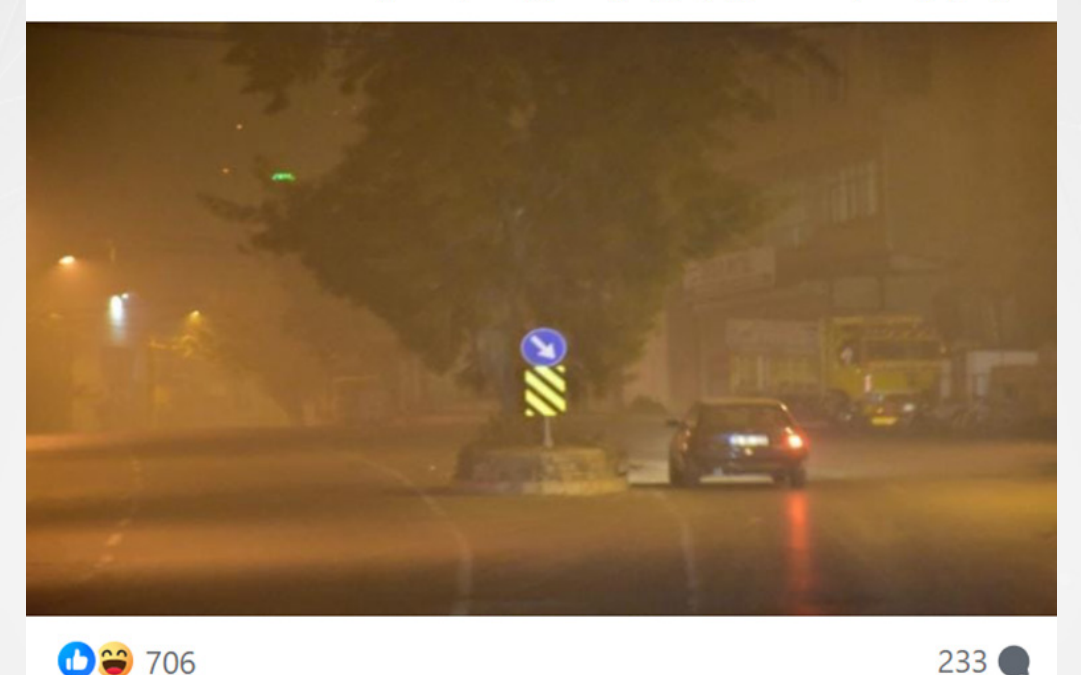

**189 706** 

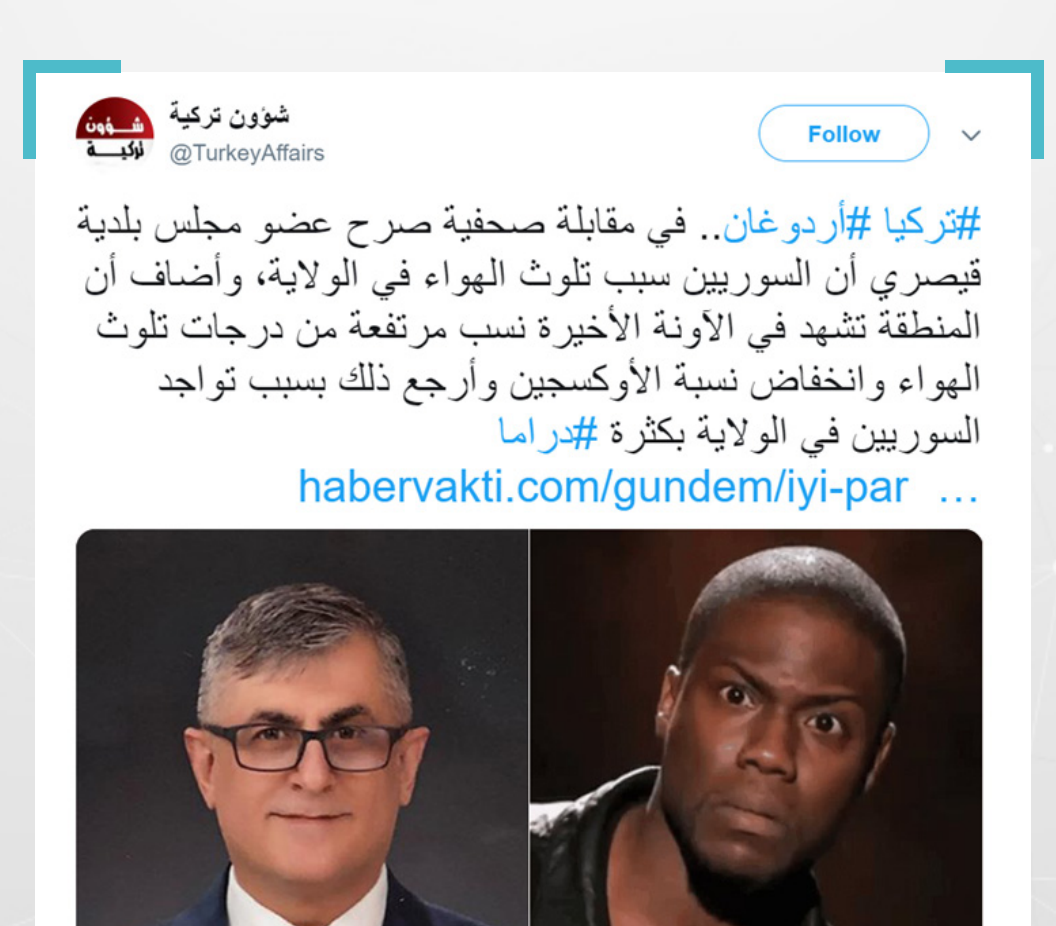

بالرجوع إلى الخبر الكامل الذي نشرته وسائل إعالم تركية يتبّّين أن التصريح يتضمن جانبًا من الصحة لكنه مجتزأ من سياقه.

إذ قال عضو مجلس بلدية »قيصري« عن حزب »الجيد« املعارض، أوميت ياسين تونتشبيليك، »من أسباب تلوث الهواء الزيادة السريعة يف عدد السكان، والتوسع الحضري الخاطئ، والزيادة الملحوظة في استخدام المبيدات الحشرية والمواد الكيميائية» مضيفاً: «إن تواجد السوريين بشكل كبير يف مركز املدينة وحرقهم مواد غير مناسبة يتسّّبب أيضًا بتلوث الهواء«.

#### "SURİYELİ ETKİSİ DE VAR"

Diğer yandan Tunçbilek, kent merkezinde yoğunlaşan Suriyelilerin de yaktıkları bazı uygun olmayan maddeler nedeniyle hava kirliliğine neden olduklarını da dile getirdi.

 **الصورة:** غالبًا ما تحتوي ىلع عنصر جذب للفت النظر وإثارة الفضول لتحفيز الناس ىلع الوقوف عند الخبر وقراءته، وقد تكون مركبة من عناصر غير متجانسة أو معدّلة بطريقة غير احترافية، كما قد تكون صورة قديمة وُُتنشر ىلع أنها لخبر راهن.

### **مثال عملي:**

تداول عدد من حسابات مواقع التواصل االجتماعي صورة تظهر فيها مجموعة من الحقائب على أنها للاجئين سوريين غرقوا فى البحر المتوسط أثناء محاولتهم الوصول إلى أوروبا، أو لمهاجرين لقوا حتفهم في البحر، وقد خُمعت بمتحف في إيطاليا.

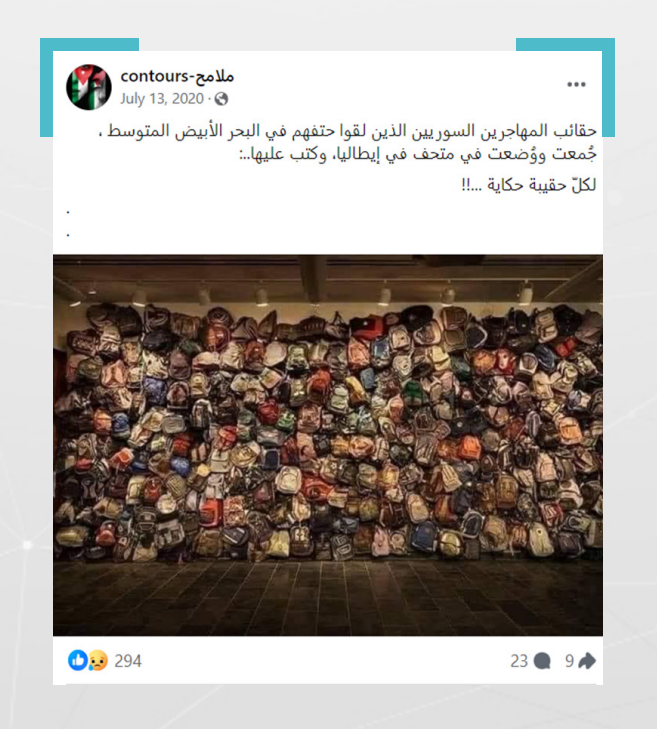

15

ُُيظهر البحث العكسي عن الصورة أنها عمل فني لحقائب مهاجرين غير شرعيين دخلوا الولايات المتحدة الأمريكية قادمين من المكسيك عبر صحراء سونورا في ولاية أريزونا.

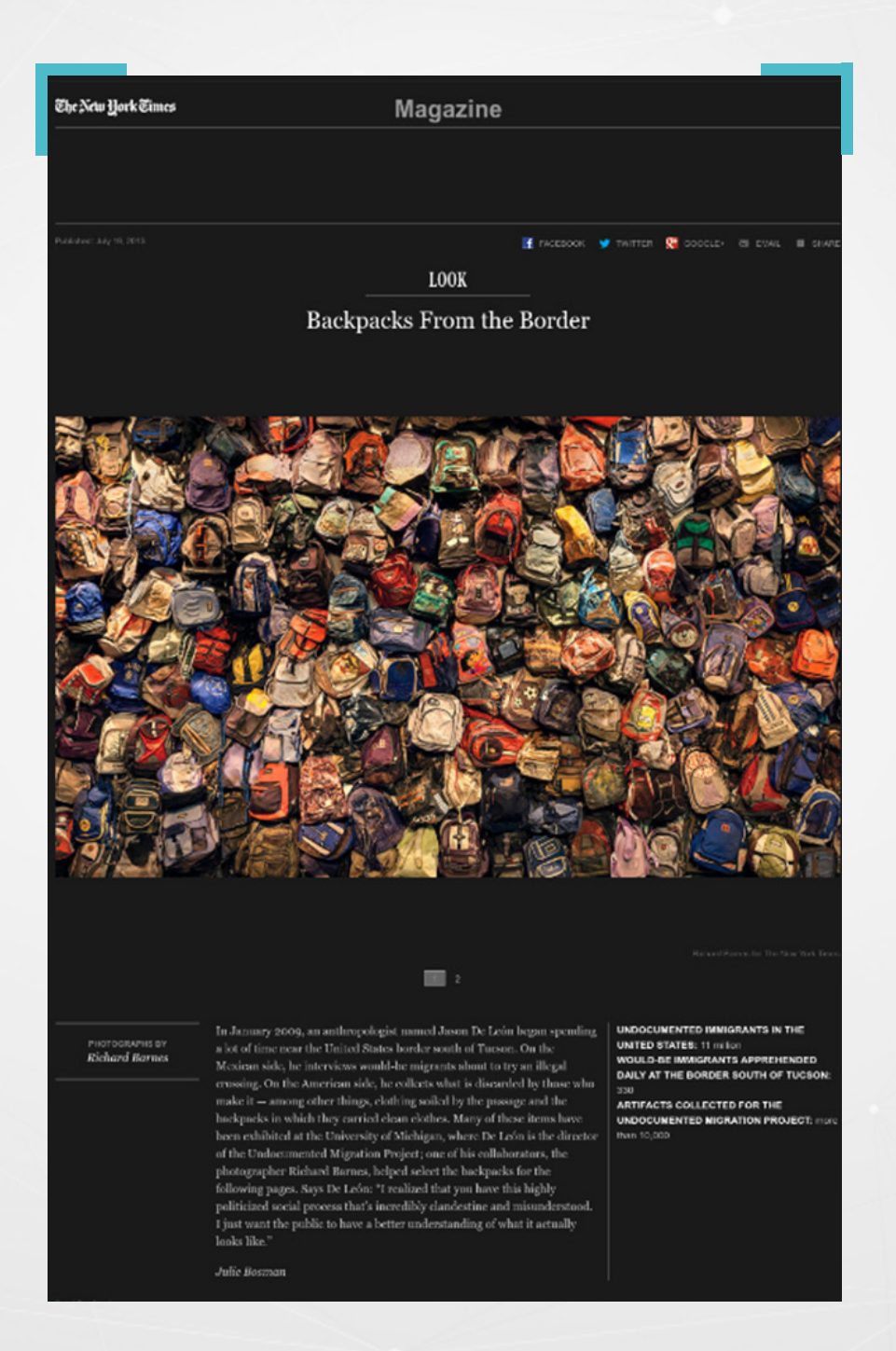

 **تفاصيل الخبر:** يمكن أن تتضمن أخطاًًء إمالئية ولغوية، جم ًًال تحريضية أو مثيرة للقلق، هجوماً وإساءة لشخص أو جهة، معلومات مبالغ فيها دون الإشارة إلى المصدر، تصريحات مجتزأة وخارجة عن سياقها، كما يمكن ألا ترقى إلى ما تم الإعلان عنه في العنوان، ولا تتضمن إجابات واضحة عن الأسئلة الستة الأساسية التي تكوّن الخبر وهي: من، أين، متى، ماذا، ملاذا، كيف.

# **مثال عملي:**

نشرت وكالة »Sputnik »الروسية، خبرًا بعنوان »أطباء سويديون: تم قتل األطفال السوريين عمدًا قبل تصويرهم في تمثيلية الكيميائي»، ترجمته عن موقع »Veterans T<u>oday</u>»، الذي اتهم خلاله نقلًا عن منظمة األطباء السويديين لحقوق اإلنسان )SWEDRHR )منظمة »الخوذ البيضاء« بقتل األطفال من أجل تصوير مقاطع إعالمية أكثر واقعية.

### **SPUTNIK** ا عربې ∝ .<br>ائب القسام" تعلن تفجير حقل ألغام في قوة إسرائيلية شرق خان يونس أطباء سويديون: تم قتل الأطفال السوريين عمداً قبل تصويرهم في تمثيلية الكيميائي (فيديو)  $\Rightarrow$

كشفت منظمة "أطباء سويديون لحقوق الإنسان" (SWEDRHR) خداع ما<br>يسمى بالـ"الخوذ البيضاء": من يسمون أنفسهم منقذين وطوعيين لم<br>ينقذوا الأطفال السوربين بل على العكس قاموا بقنلهم لأجل تصوير<br>مقاطع إعلامية أكثر واقعية.

بعد التدقيق بالمقاطع المسجلة التي تظهر معاناة أطفال سوربين نتيجة "هجوم<br>كيميائي" توصل الخبراء السويديون إلى أن "المنقدين" يقومون بحض الطفل بجرعة<br>أدرينالين في منطقة القلب بواسطة حقنة ذات إبرة طويلة، مع العلم أن الإسعاف<br>الأو

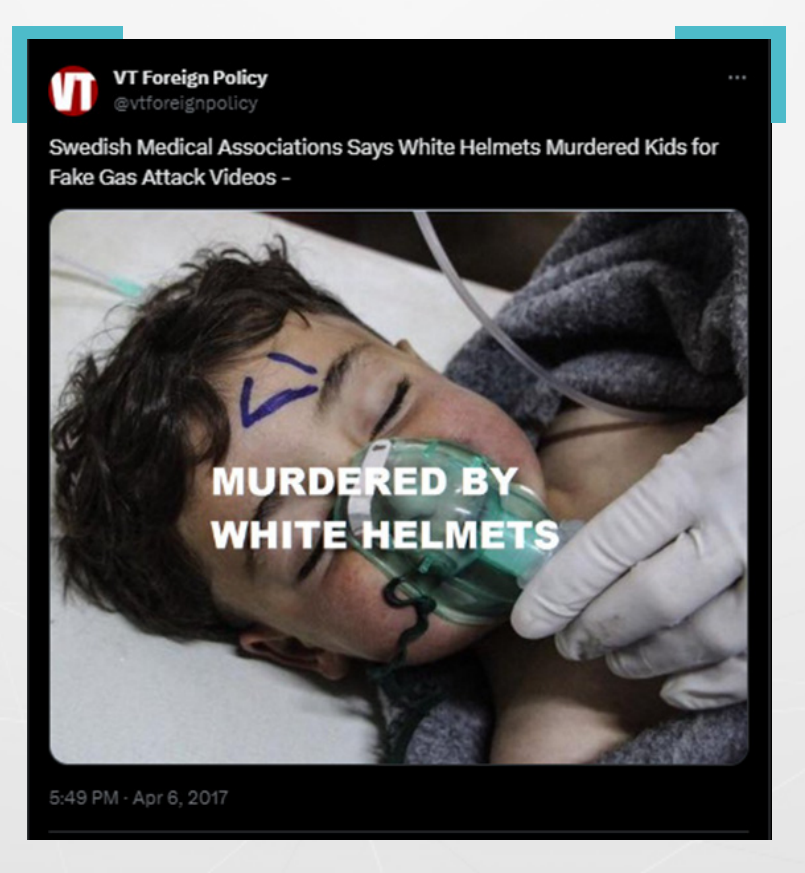

نفت المنظمة السويدية فى بيان لها اتهامها «الخوذ البيضاء» بـقتل الأطفال معتبرة أن موقع »Today Veterans »حّّرف الخبر من خالل صياغته بطريقة غير دقيقة، مضيفة أنها راعت باستنتاجاتها التي أصدرتها عدم توجيه أي اتهام ألية جهة. وأشارت المنظمة إلى أن الطفل الذي ظهر في مقطع الفيديو الذي نشرته «الخوذ البيضاء» للمصابين جراء الغازات التي استهدفت مدينة «خان شيخون»، ربما يكون قد توفي خلال الفترة التي جرت فيها محاولة انقاذ حياته، وهو ما لا يعني التأكيد علي أن موظف «الخوذ الىيضاء» تسبّب في وفاته.

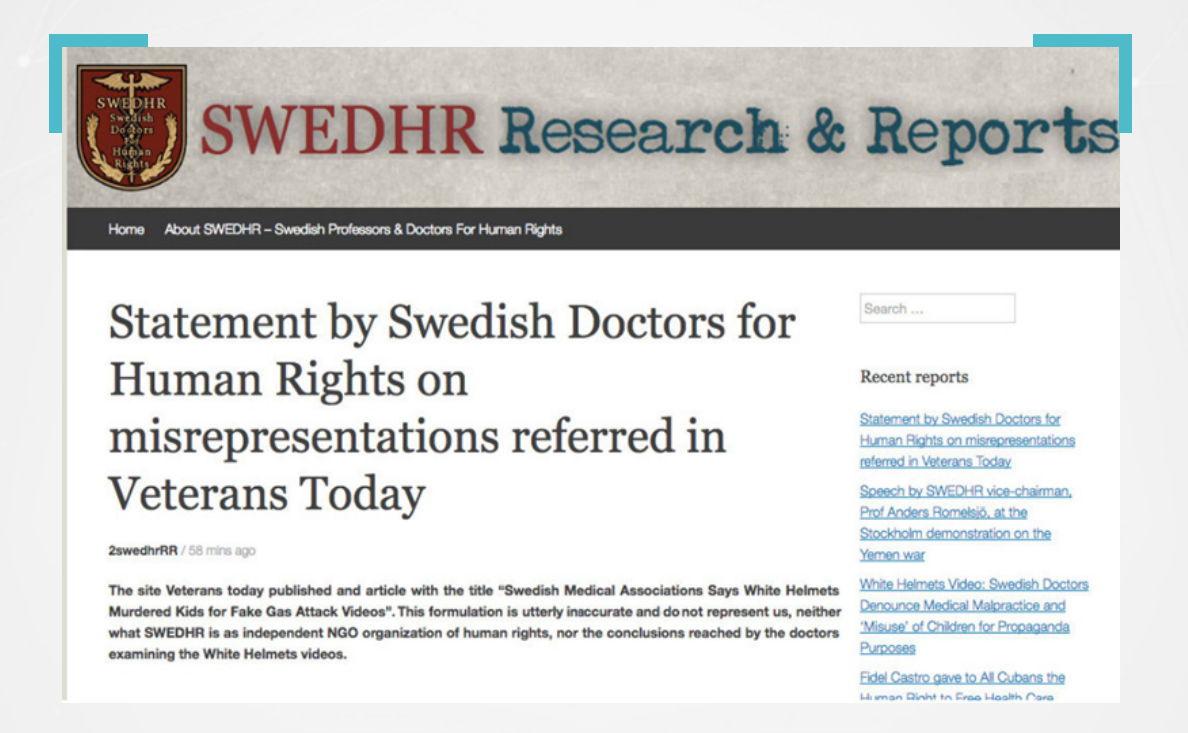

#### "Conclusion:

'Lifesaving' procedures on the children showed in the White Helmets videos were found to be fake, and ultimately performed on dead children. The syringe used in the 'intracardiac injection' performed on the male infant was empty, or its fluid was never injected into the child. This same child showed, briefly, discrete lifesigns (uncertain in my judgment) in the first segment of WH Vid-1. If so, this child might have died during the lapse in which the 'lifesaving' maneuvers showed in the White Helmets movie went on. (Which is not the same than affirming that the personnel seen in the videos caused the dead of the infant. In forensic terms, the actual cause of death, as well as the mode and the issue of intent, refer to different items than those treated in our analysis)."

تحقق ما إذا كان حساب الشخص أو الجهة الناشرة موثقًا بشارة التحقق الزرقاء، والتي تدل على أن الصفحة أصلية وتمت المصادقة عليها، وهو ما يساعد على التمييز بين الصفحات الرسمية و الصفحات المزيفة الوهمية. و يمكن أن تنشر الصفحات الموثقة بالعلامة الزرقاء ووسائل الإعلام المرموقة معلومات خاطئة أو مضللة، سواء عن طريق الخطأ أو عند نشرها أخباراً عاجلة فى أثناء محاولتها تحقيق سبق صحفى، لذلك لا بّّد من التشكيك ومحاولة التحقق من صحة ما نطالع عبر اإلنترنت.

#### **.4.2 خطوات إضافية للتحقق من صحة املعلومات:**

إن التحقق من الأخبار الخاطئة والمضللة التي تنتشر على مواقع التواصل الاجتماعي يبدأ بالشكّ في مصدر الخبر ومدى مصداقيته، خاصة عندما تكون المعلومات غير متوقعة أو جديدة.

- َ 1– التاكد من مصداقية المعلومات او الاخبار الواردة في المنشور لمعرفة إن كانت حقيقية أم مجرد مزاعم وادعاءات، وذلك إما عن طريق محركات البحث التي سُُتظهر نفس المحتوى أو محتويات مشابهة له في مصادر إخبارية أخرى عبر الإنترنت، أو بالعودة إلى المدرسة القديمة التي تعتمد على الاتصال بالأشخاص المتواجدين في المكان أو الشهود المباشرين، أو بالخبراء ذوى الصلة بالمجال.
- 2– البحث في المواقع والصفحات الخاصة بالمؤسسات الحكومية أو الدولية التي توفر بيانات ووثائق رسمية ودراسات وتصريحات وإحصائيات موثوقة تدعم صحة الخبر.
- 3- التحـقق من تاريخ النشر هل هو حديث بالفعل أم انه قديم وتمت إعادة نشره بغرض التزييف.
- 4– الحذر من التزييف العميق: سمَّلت تقنيات الذكاء الاصطناعي مثل برامج استنساخ الصوت، وتوليد النصوص إلى صور وغيرها من إنشاء محتوى مضلل، وُُيحذر خبراء من استخدام هذه المعلومات لخداع الجمهور، والتأثير على الرأى العام، والتحريض على العنف.
- -5 استخدام مواقع تدقيق المعلومات المتخصصة الموثوقة والتي تعمل على تقصي صحة الأخبار مثل: <u>FactCheck.org, Full Fact, Snopes</u>، فتبينوا، مسبار، في ميزان فرانس برس، <u>True Platform</u>، محققو موقع لوموند الفرنسي.
- للذكاء الاصطناعي وجه آخر يمكن من خلاله المساعدة في مكافحة التضليل، وذلك من خلال تحليل الكم الهائل من المعلومات المضللة، إذ يبرع في تنظيم المعلومات واكتشاف الأنماط وتجميع البيانات المتشابهة، وبالتالى إنشاء قائمة محتوى توفر الكثير من الوقت على مدققى المعلومات مقارنة بالرصد اليدوى.
- يساعد نظام AI Fact Fullىلع تحديد املحتوى الذي ُُيمكن تدقيقه، كتحديد قائل التصريحات وأين قالها وموضوع المحتوى، وتجميع التصريحات المماثلة، مما يُمكّن مدققي المعلومات من تحديد أهم المعلومات لتدقيقها.
- تستخدم <u>Maldita.es</u> الذكاء الاصطناعي لتحديد وتصنيف السرديات المتشابهة **M**aldita.es عبر مصادر الأخبار المختلفة، ما يُسهّل تتبع حملات المعلومات المضللة المنسقة.

## **.4.3 نصائح للصحفيين العاملين يف مجال التحقق:**

- أخذ لقطة شاشة: من الممكن حذف المحتوى وإزالته الأمر الذي يعرّض الصحفي لفقدان أجزاء مهمة من املعلومات.
- إجراء البحث البسيط (عبر غوغل)، أو الموسع من خلال الأدوات المتخصصة للبحث مثل: »Namecheckr »التي توفر اسم املستخدم عبر املنصات املختلفة، و»TinEye » للبحث عن الصور، و»InVID »للبحث عن الفيديوهات وغيرها، والبحث املتقدم عبر وسائل التواصل الاجتماعي.
- الوصول إلى معلومات الاتصال الخاصة بالشخص الذي نشر المعلومة: في بعض الحالات قد يكون السيناريو الأفضل هو الاستفسار عن المحتوى الذي شاركه من خلال مكاملة هاتفية أو إرسال رسالة مباشرة.
- البقاء على اطلاع بأحدث التقنيات في عالم التحقق من المعلومات: إذ تقوم منصات التكنولوجيا بتعديل إعدادات الخصوصية، وتحديث أدوات البحث بشكل دوري.
- الحفاظ على السلامة الرقمية: التأكد من وجود معايير عالية من الأمان الرقمي الشخصي، من خلال استخدام كلمات مرور قوية، ومتصفح مجهول مثل (<u>VPN</u>) أو )Tor)، واالنتباه إلى إعدادات الخصوصية يف جميع حسابات التواصل االجتماعي وما ُُتتيحه من معلومات عن الصحفي وعائلته وأصدقائه.

# **4.4 من يصّّدق األخبار الكاذبة؟**

وجد خبراء أن بعض مستخدمي الإنترنت قد يُقبلون على تصديق الأخبار الكاذبة أكثر من غيرهم، ويختلف ذلك تبعاً لعوامل اجتماعية ونفسية تُشكّل الأسباب وراء الوقوع في فخها وهي:

#### التشوهات المعرفية:

يميل معظم الأشخاص إلى التحيز وفقاً لوجهات نظرهم وتصوراتهم المسبقة للعالم، فعندما يسمع شخص شيئاً يرغب في سماعه لأنه يتماشى مع آرائه سيصدقه بشكل أكبر.

#### املصلحة الشخصية:

إن الأشخاص الذين يتمتعون بسمات شخصية سلبية يفضلون مصلحتهم الشخصية على أي شيء، وبالتالي فإنه لا يهمهم ما إذا كانت المعلومة صحيحة أم لا بقدر ما إذا كانت تصبّ في صالح مصالحهم الشخصية وتخدم تبريراتهم.

#### سلوك القطيع:

عادة ما يميل الناس إلى اتباع آراء أو سلوكيات الآخرين بدلًا من تكوين آراء خاصة بهم، وهو ما يجعلهم يميلون إلى الوثوق فى المنشورات التى تحظى بعدد كبير من الإعجابات والمشاركات، رغم أن معظم المستخدمين قد يقومون بالإعجاب أو إعادة النشر دون قراءة املنشور.

#### إثارة االهتمام:

غالباً ما يستخدم الناس وسائل التواصل الاجتماعي من أجل جذب الانتباه والاعتراف بوجودهم، وعادة ما تنال الأخبار المزيفة والتي قد تتضمن معلومات غريبة أو مضحكة الإعجاب، فيلجأ البعض إلى مشاركتها رغم شكوكهم يف صحتها.

#### **.5 البيانات الوصفية:**

البيانات الوصفية (Metadata): هي معلومات يتضمنها أيّ ملف تقدّم وصفاً تفصيلياً ومعلوماتٍ أساسية عنه، ويمكن اعتبارها بمثابة هوية المستند أو عالمه وحمضه النووي؛ مثل التاريخ ووقت الإنشاء والموقع الجغرافي والنوع والمالك والجهاز المستخدم.

وهي بيانات مرجعية منظَّمة تساعد في فرز وتحديد سمات المعلومات التي تصفها، الأمر الذي يسهّل العثور عليها وإدارتها واستخدامها. ويتم استخدام البيانات الوصفية من أجل التعريف بملفات الحاسوب والمستندات والصور ومقاطع الفيديو والملفات الصوتية وجداول البيانات وصفحات اإلنترنت، وغيرها.

## **.5.1 أمثلة عن البيانات الوصفية:**

 تس ّّجل الهواتف الذكية والكاميرات الرقمية معلومات تفصيلية عن كل صورة يتم التقاطها، بينما يضاف بعضها اآلخر عندما يتم تحميل الصورة ىلع جهاز الحاسوب، وتتضمن تلك المعلومات: تاريخ وتوقيت ومكان التقاط الصورة والرقم التسلسلي للجهاز المستخدم ونوع العدسة والبعد البؤري ودقة الصورة وملفات تعريف األلوان، واستخدام الفالش، ومعلومات كثيرة أخرى.

يتم الاحتفاظ بالبيانات الوصفية للصور ومقاطع الفيديو عند إرسالها عبر البريد الإلكتروني ورسائل الوسائط المتعددة وخدمات التخزين السحابية مثل: Dropbox<sub>9</sub> Google Drive، لكن يتم مسحها واستبدالها ببيانات تعريفية جديدة عند تحميلها ىلع منصات التواصل االجتماعي مثل Facebook وتطبيقات املراسلة مثل WhatsApp و Signal.

> لتجنب ظهور البيانات الوصفية لصورة يمكن التقاط لقطة شاشة لها قبل نشرها، وبذلك ستكون للقطة الشاشة بيانات وصفية حول وقت ومكان التقاطها فقط، وليس وقت التقاط الصورة يف األصل، مع االنتباه إلى ما إذا كانت البيانات الوصفية للقطة الشاشة ذاتها قد تشكل خطرًا يف حال نشرها.

 يتضمن أي مستند تم إنشاؤه ىلع الهاتف املحمول أو جهاز الحاسوب بيانات وصفية تشمل تاريخ الإنشاء وتاريخ التعديل وحجم الملف ونوعه وموقعه، وغيرها، وإن القدرة على البحث عن أحد عناصر تلك البيانات يجعل من السهل علينا تحديد موقع مستند معين.

• تتضمن المراسلات الرقمية عبر الإنترنت بيانات وصفية تشمل جميع المعلومات المرافقة للاتصال باستثناء محتواه، مثل عنوان البريد الإلكتروني، والشخص المرسل له، وطول الرسالة واملوقع الجغرايف، وتكون بمثابة ظرف البريد للرسائل الورقية الذي ُُيكتب عليه عنوان المرسل والمستقبل والطوابع وختم الإرسال.

 تشمل البيانات الوصفية للموقع اإللكتروني الوصف التفصيلي ملحتواه والكلمات املفتاحية المستخدمة للبحث، وتواريخ النشر والتحديث، واسم ومعلومات المؤلف، وشروط الاستخدام

تعمل محركات البحث والمتصفحات على تحديد محتوى الويب الذى سيتم عرضه من خالل تفسير عالمات البيانات الوصفية املرتبطة بمستند HTML، وبالتالي تساعد هذه البيانات محركات البحث والقراء على فهم المحتوى والعثور عليه بسهولة، كما تعزز ربط الصفحة بشبكات التواصل االجتماعي وتداول المحتوى.

# **.5.2 أهمية البيانات الوصفية و مخاطرها:**

يمكن استخدام البيانات الوصفية لتصنيف وتنظيم املعلومات، وتحسين إمكانية اكتشافها من خالل تسهيل العثور عليها واسترجاعها، كما أنها تس ّّهل عملية تّّتبع الحقوق الرقمية وإدارتها، وذلك إلى جانب الاستفادة منها في دعم التحقيقات الجنائية وتوثيق انتهاكات حقوق الإنسان.

ومن جوانبها المفيدة أيضاً التحقق من صحة الصور والفيديوهات المنشورة عبر الإنترنت ووسائل التواصل الاجتماعي، والتي ينتشر فيها معلومات كاذبة تأتي على شكل صور وفيديوهات مفبركة، قد يتجلى ذلك بنشر صور قديمة وعزلها عن سياقها األصلي وربطها بأحداث أخرى بهدف التضليل، يمكن مالحظة أن تاريخ التقاط الصورة خاطئ، أو أن بعض تفاصيلها كحالة الطقس أو المكان أو لباس الأشخاص لا يتناسب مع التوصيف المرافق لها.

قد تخضع البيانات الوصفية للتعديل لذا لا يمكن الاعتماد عليها بشكل مطلق لتحري صحة الصور ومقاطع الفيديو أو إثبات أنها كاذبة بنسبة 100٪.

قد تشكل بعض البيانات الوصفية مخاطر ىلع الخصوصية، ففي حال نشر شخص ما صورًا له على وسائل التواصل الاجتماعي بشكل متكرر، فإن معلومات الموقع والوقت والتاريخ يمكن أن تساعد المتلصِّصين على تتبّع المكان الذي يميل إلى أن يتواجد فيه في وقت معين، بينما يمكن للوكالات الحكومية تتبُّع موقعه الدقيق.

من الأمثلة الشهيرة على ذلك تعقّب السلطات الإسبانية مؤسّس برنامج مكافحة الفيروسات )McAfee)، جون مكايف، بعد نشره صورة غير مف ّّككة له على الإنترنت.

تُسجّل معظم الهواتف الذكية الحديثة والكاميرات الرقمية معلومات الموقع الجغرافي بشكل تلقائي لكل صورة، لذلك سيكون من الضروري التأكد من إيقاف تشغيل خدمات املوقع عند التقاط الصور في حال لم يرغب الشخص في وضع علامات جغرافية عليها، حفاظاً على خصوصيته.

ومن المهم فهم وإدارة إعدادات الخصوصية لمنصات التواصل الاجتماعي وغيرها من التطبيقات والخدمات التي تتم مشاركة الصور فيها لتجنب الكشف غير املقصود عن معلومات حساسة أو شخصية.

ففي حال منح تطبيق الكاميرا إذناً للوصول إلى الموقع، ستحتوي البيانات الوصفية للصورة على خطوط الطول والعرض لتحدّد بشكل تقديري مكان التقاط الصورة، بما في ذلك الارتفاع واتجاه الهاتف.

 تعتمد غالبية العالمات الجغرافية ىلع بيانات تحديد املوقع الجغرايف التي تم الحصول عليها من النظام العالمي لتحديد المواقع (GPS)، الذي يمثل نظام إحداثيات خطوط الطول والعرض الموحد على الأرض، هذا يسمح للصورة أن تكون مرتبطة مع موقع معين حيث تم التقاطها.

 إن محاوالت الحد من كشف املوقع الجغرايف قد ال تكون كافية للحماية بشكل كامل، إذ توجد العديد من الأدوات والأساليب الاستقصائية التي يمكنها الكشف عن تلك المعلومات. **.5.3 استخراج البيانات الوصفية )بيانات EXIF):** 

في نظام ماك (Mac): ننقر على أدوات ومن ثم نختار إظهار نافذة المراقب.

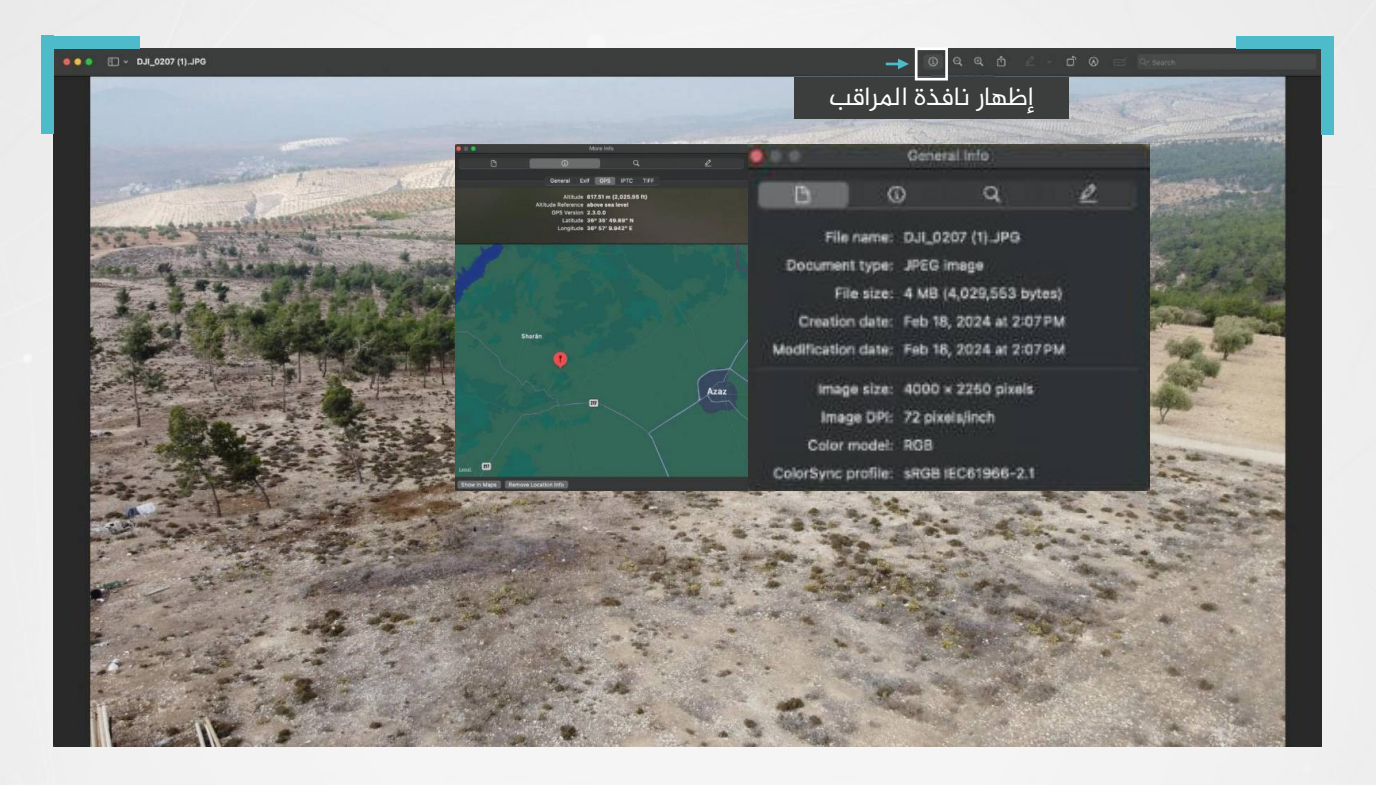

في نظام ويندوز (Windows): نفتح الصورة ومن ثم نختار معلومات الملف.

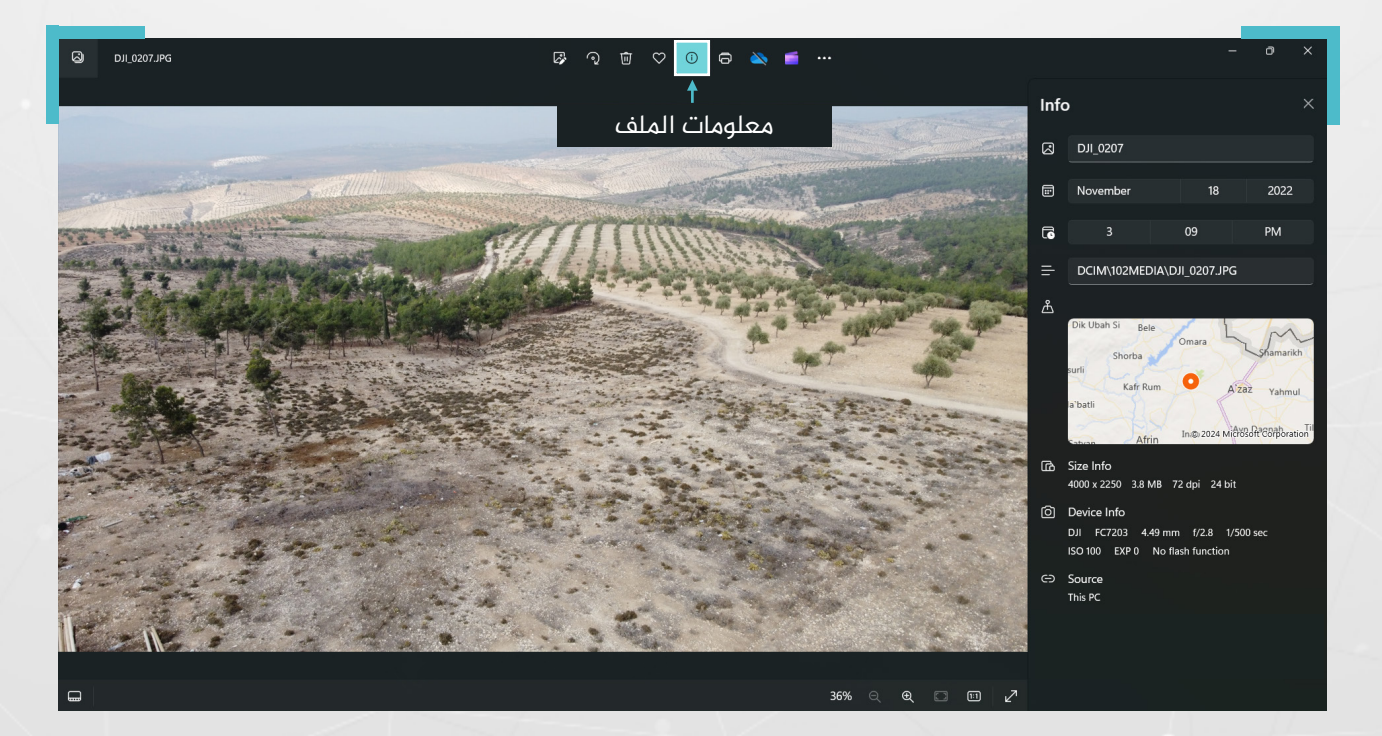

الصورة تعود لحرش في قرية قطمة بريف منطقة عفرين، تعرض لعمليات تحطيب جائرة.

كما يوجد العديد من المواقع الإلكترونية التي تقدم هذه الخدمة، بشكل مجاني أو مدفوع <mark>.</mark> عن طريق اشتراك سنوي.

ُُتتيح هذه الخدمة إمكانية التحقق من البيانات الوصفية للصور بصيغة »JPEG»، وللفيديوهات من نوع 4MP، وV4M، وذلك عبر إدراج رابط الـ URL، أو تحميل الصورة أو الفيديو من الحاسوب بشكل مباشر.

**من األمثلة ىلع املواقع واألدوات املجانية التي ُُتتيح قراءة البيانات الوصفية للصور**

 موقع )fotoforensics): من خالل إدراج رابط الصورة يف صندوق مخصص أو عبر رفعها مباشرة إلى الموقع.

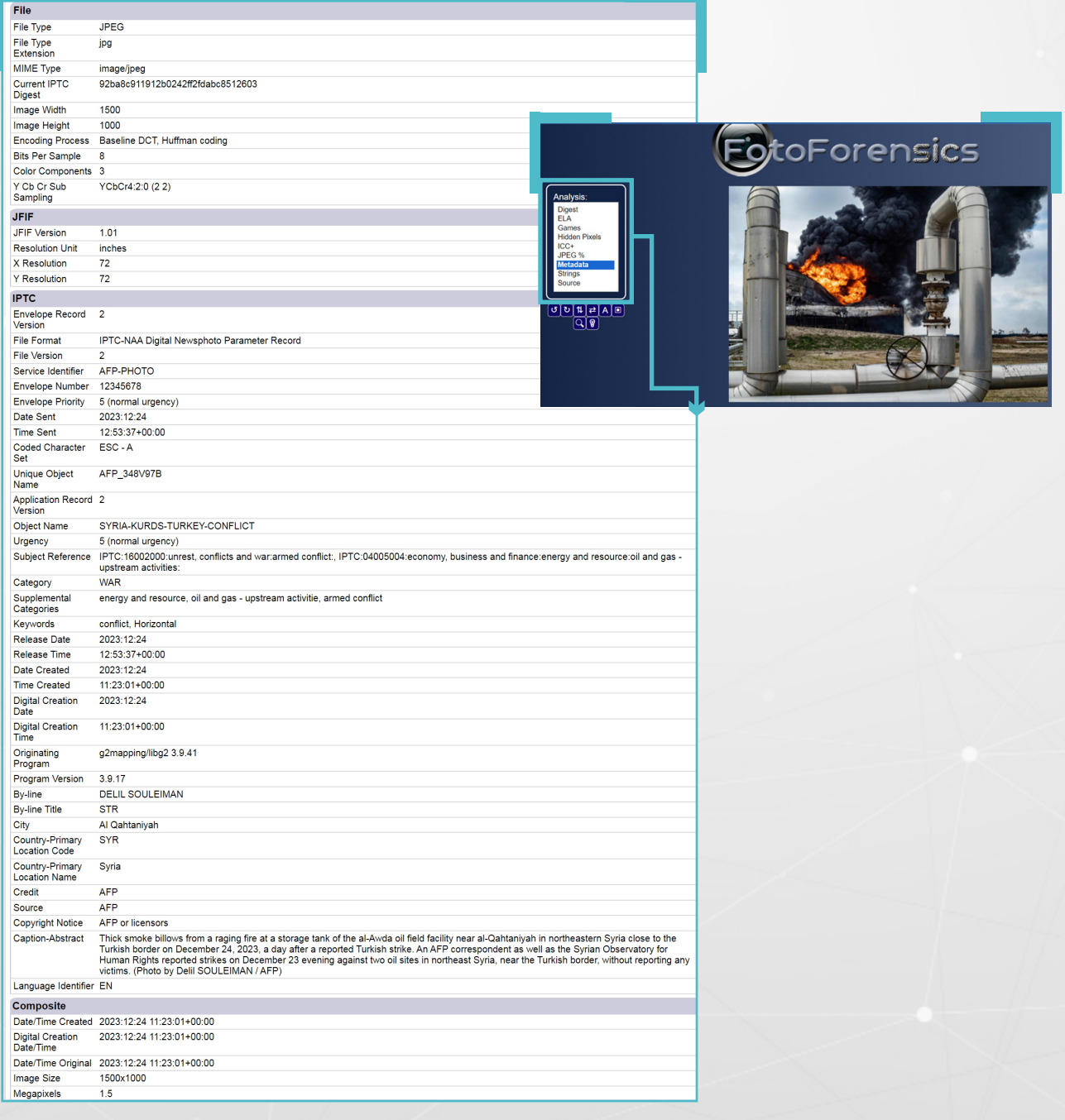

 أداة )Go2Metadata): من خالل تحميل صورة أو مستند أو مقطع فيديو أو مقطع صوتي ُُتتيح األداة عرض جميع البيانات الوصفية املخفية داخل امللف.

**مثال عملي:**

نذهب إلى الموقع الإلكتروني: www.metadata2go.com

ثم نختار metadata view بعدها تظهر نافذة جديدة تسمح لنا بتحميل الصورة املراد معرفة بياناتها الوصفية:

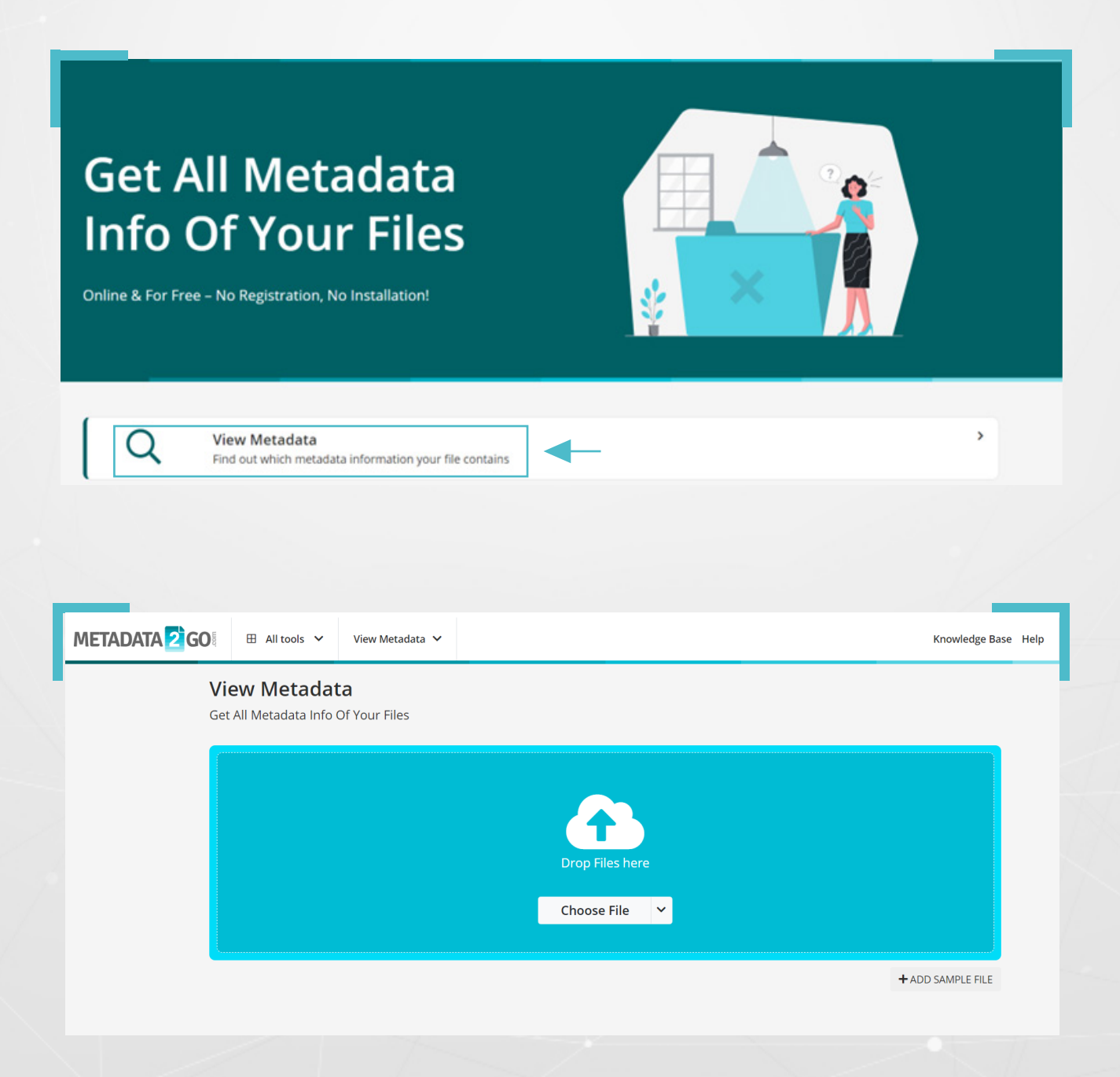

بعد تحميل الصورة تظهر لنا نافذة جديد تحمل جميع البيانات الوصفية:

# Metadata Info Of Your File

The following table contains all the exif data and metadata info we could extract from your file using our free online metadata and exif viewer.

The data shown is all the metadata we could automatically extract from your file.

It may be neither complete nor adequate.

Metadata could have been changed or deleted in the past. Please be aware that the metadata is provided without liability.

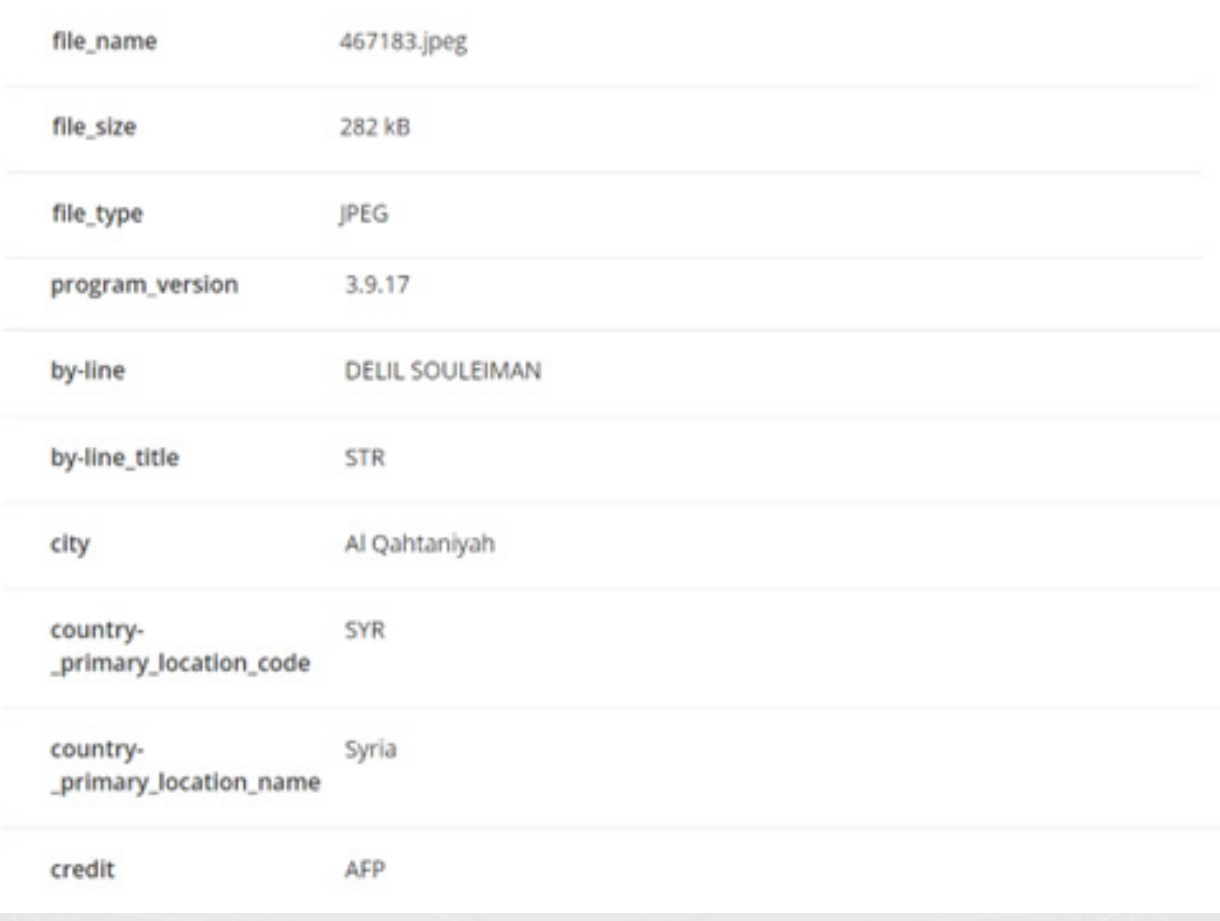

 أداة )InVID): ُُتتيح األداة إمكانية تحليل البيانات الوصفية للصور ذات الالحقة »JPEG»، وتقدم بيانات وصفية مف ّّصلة ملقاطع الفيديو سواء كانت ىلع YouTube أو Facebook أو X، إضافة لإمكانية تجزئة الفيديو وأخذ صور ثابتة منه تساعد في البحث عن أصله، في حال لم تكن صيغة الصورة »JPEG »يمكن استخدام محّّول صيغة الصور املجاني.

#### الخطوات:

**1)** بعد تحميل الاداة على المتصفح تظهر الواجهة التالية:

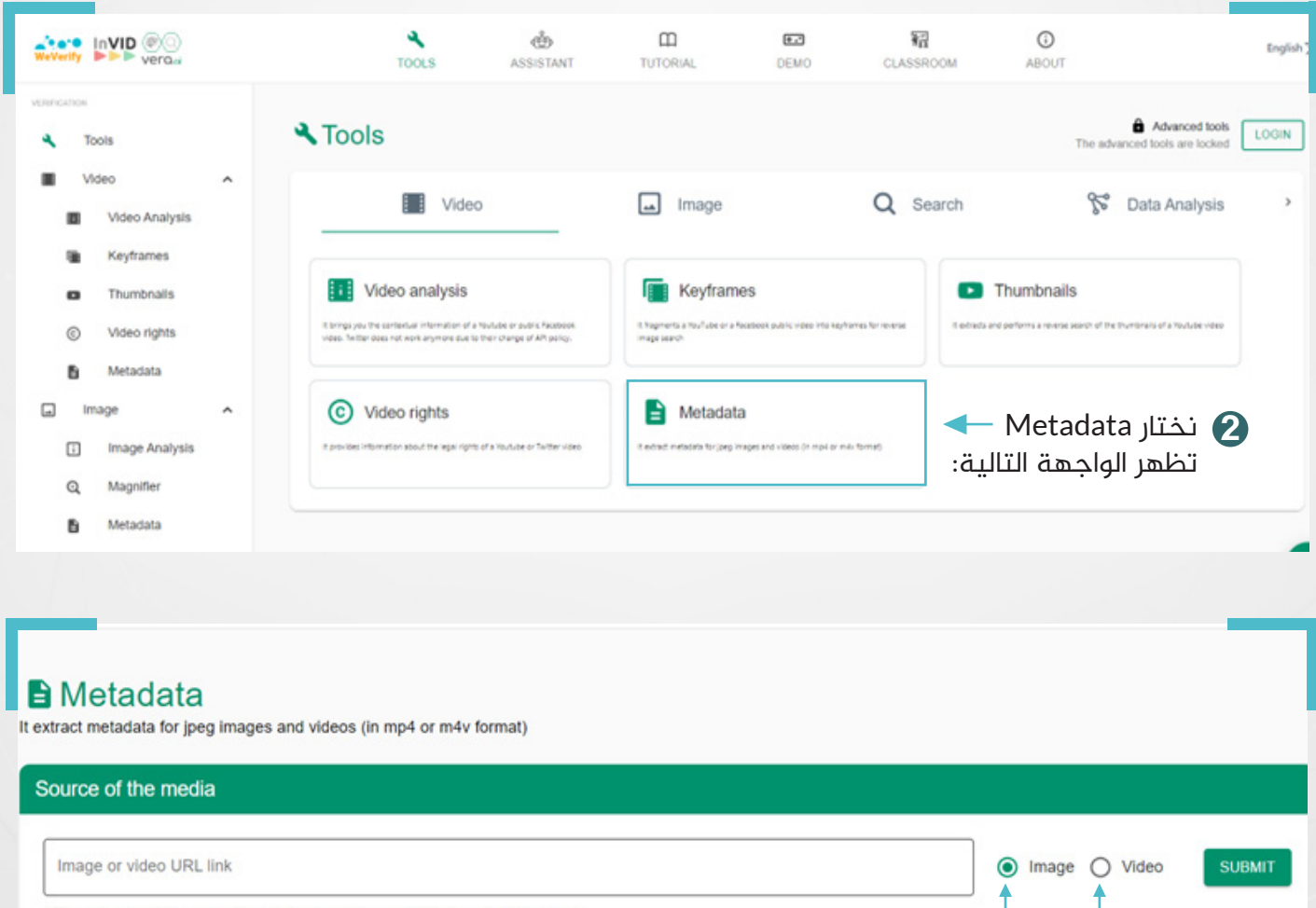

\* The images must be in jpg/jpeg format and the videos in mp4/m4v format

LOCAL FILE

#### يوجد خيارين فيديو أو صورة

يف حال اختيار صورة، نقوم بتحميل الصورة من جهاز الحاسوب بعد الضغط ىلع أيقونة **3** FILE LOCAL، أو نقوم بتحميل رابط URL لها، ونضغط ىلع SUBMIT.

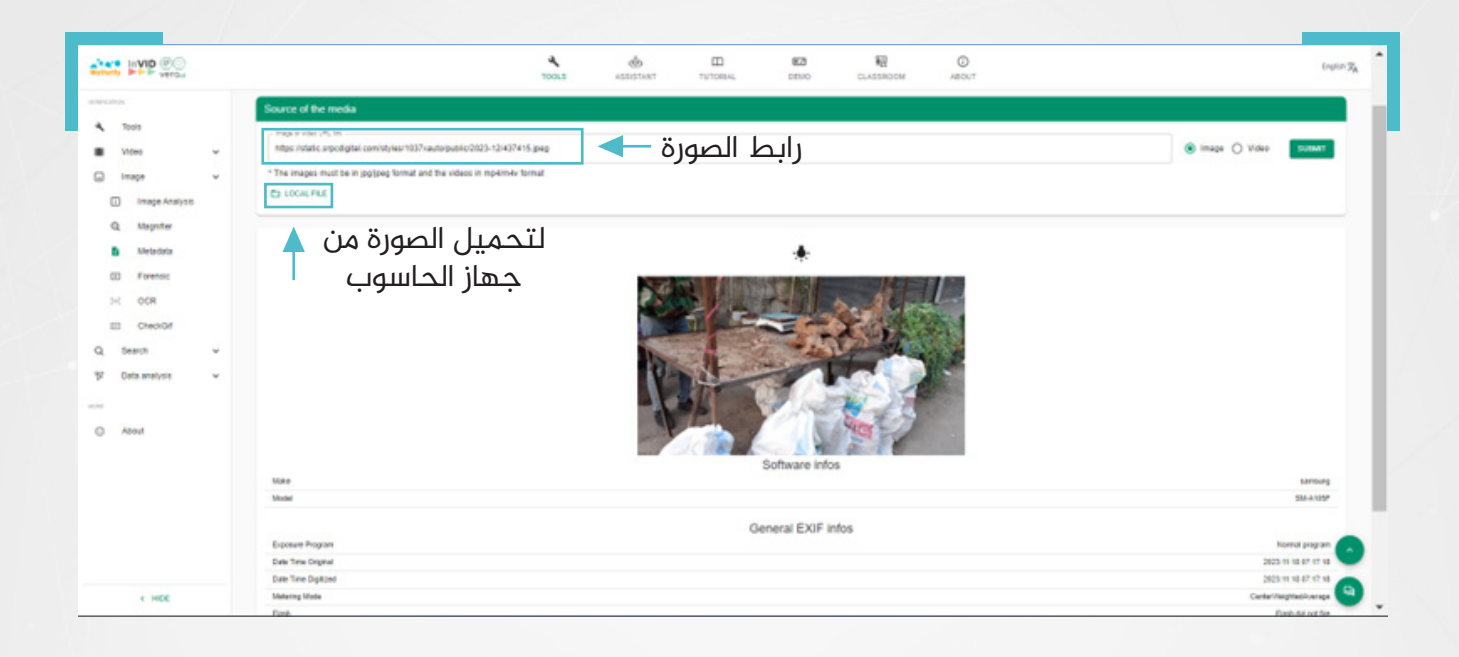

#### **.5.4 إزالة البيانات الوصفية:**

إذا كان بإمكانك قراءة ملف EXIF عبر اإلنترنت، فهذا يعني أنه يمكن ألي شخص آخر الوصول إليه، وقد تشكّل معرفة المعلومات المتعلقة بهذا الملف خطراً على الخصوصية، فعند مشاركة مستندات أو صور عبر الإنترنت، قد يتمكّن البعض من الوصول إلى معلومات لا نرغب في مشاركتها مع العامة، وقد يتسبب الكشف عنها بمخاطر حقيقية على السلامة الشخصية.

ُُتتيح بعض األدوات والتطبيقات مسح أو تعديل البيانات الوصفية، ومنها:

 )METANULL): أداة تتوفر مع نظام التشغيل ويندوز، ُُص ّّممت إلزالة جميع البيانات الوصفية من ملفات »JPEG»، لحماية خصوصية املعلومات الشخصية، ومنع وصول األفراد غير المصرّح لهم إليها.

#### الخطوات:

- تحديد الصورة وتحميلها.
- اختيار مكان حفظ الصورة الجديدة.
- الضغط على Null it لإزالة البيانات الوصفية.  $\blacktriangleright$

ِ<br>ستقوم الأداة بإزالة جميع البيانات الوصفية تلقائياً من هذه الملفات خلال ثوان.

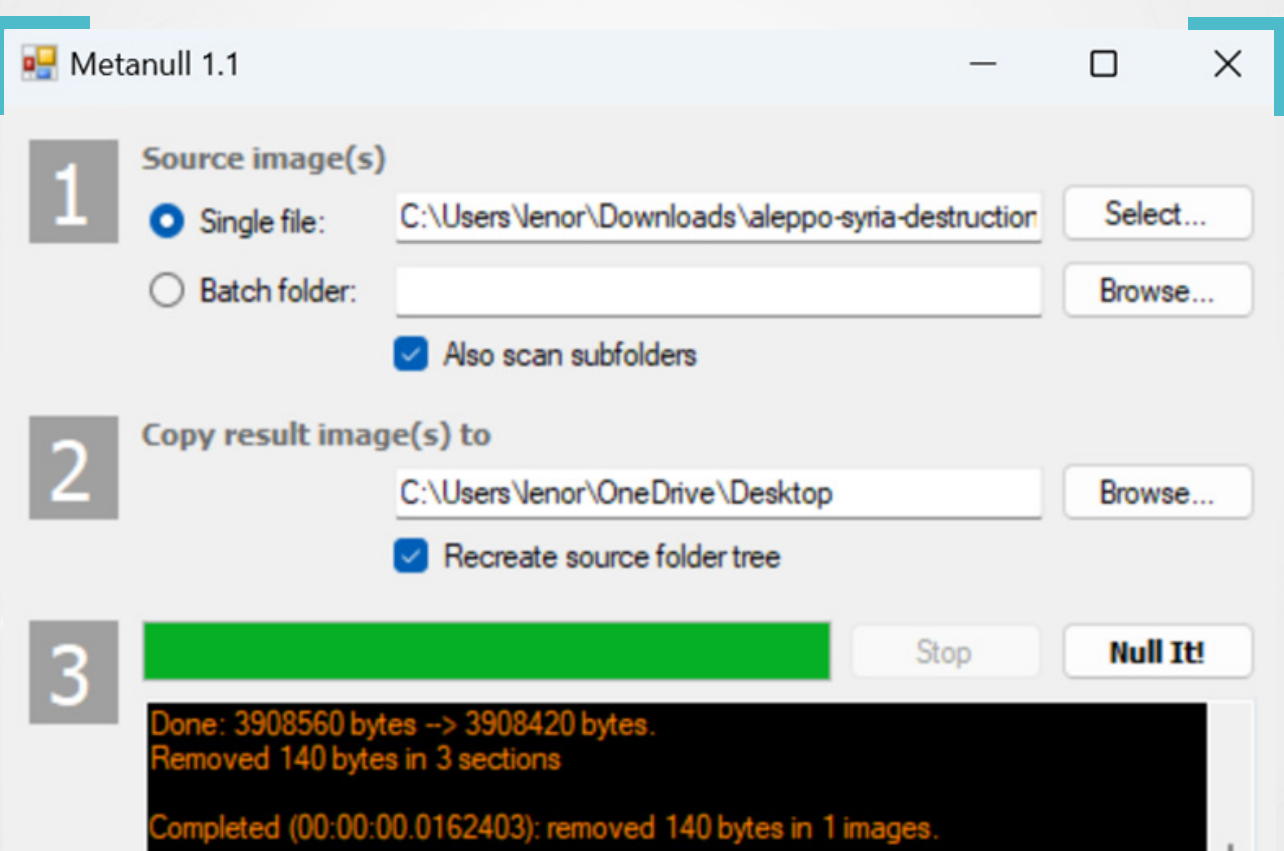

 )Exif Scrambled): تطبيق مفتوح املصدر، يعمل ىلع أنظمة التشغيل أندرويد، ُُيتيح مسح البيانات الوصفية من الصور أو تغييرها وتعديل اسمها، قبل مشاركتها ىلع تطبيقات أخرى.

الخطوات:

نقوم بتنزيل التطبيق ىلع الهاتف املحمول من متجر »store Play»: -١

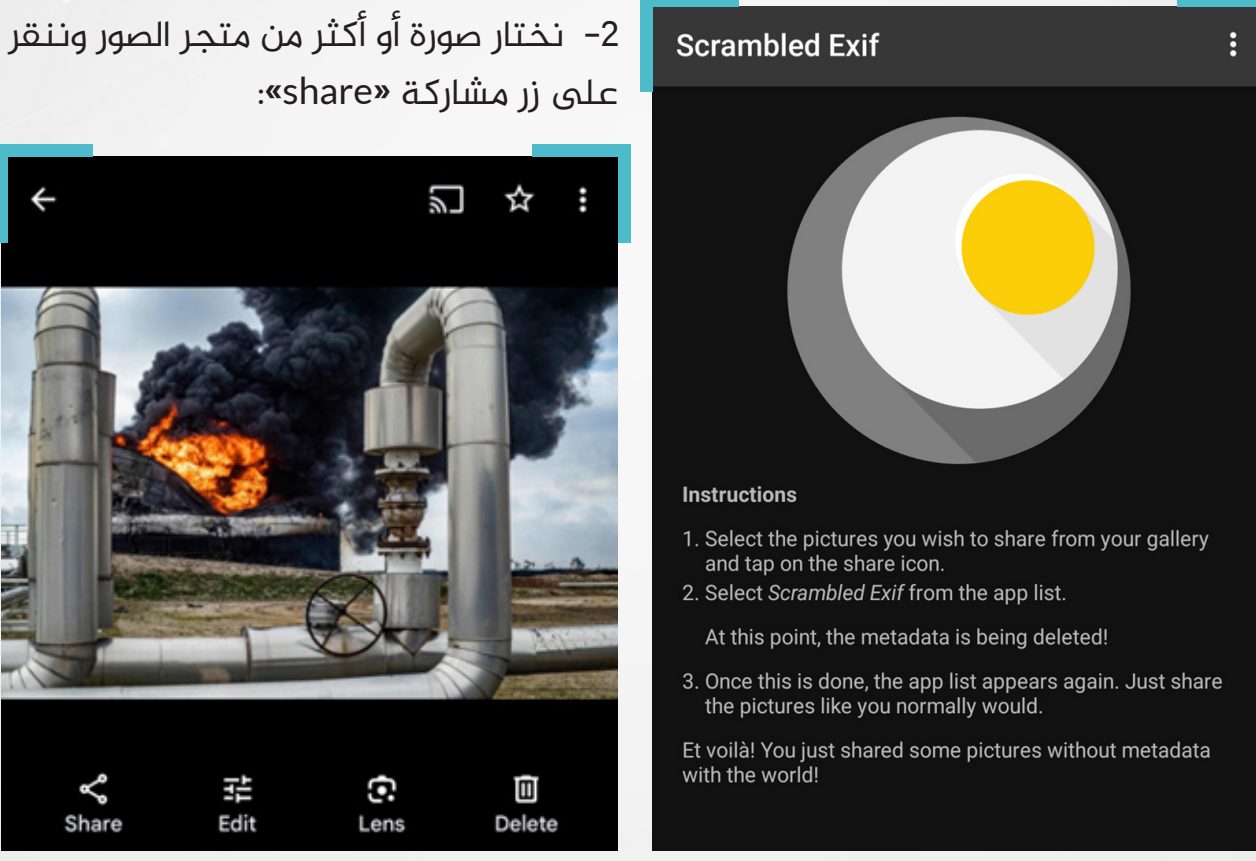

- ستظهر قائمة بالتطبيقات املثّّبتة ىلع الجهاز، نختار Exif Scrambled من ضمنها -3
- بعد فتح الصورة عبر التطبيق ستظهر مجموعة من التطبيقات املثّّبتة ىلع الجوال، -4نختار منها التطبيق الذي نودّ إرسال الصورة من خلاله.

**•** سيتم مسح البيانات الوصفية للصورة وتغيير اسمها لأنه في بعض الأحيان قد يدلّ الاسم على معلومات خاصة.

عند تحميل الصورة يف التطبيق ستتّّم مشاركتها دون بيانات وصفية.

#### أما بعد الحذف:

## هذه قائمة البيانات الوصفية للصورة قبل الحذف:

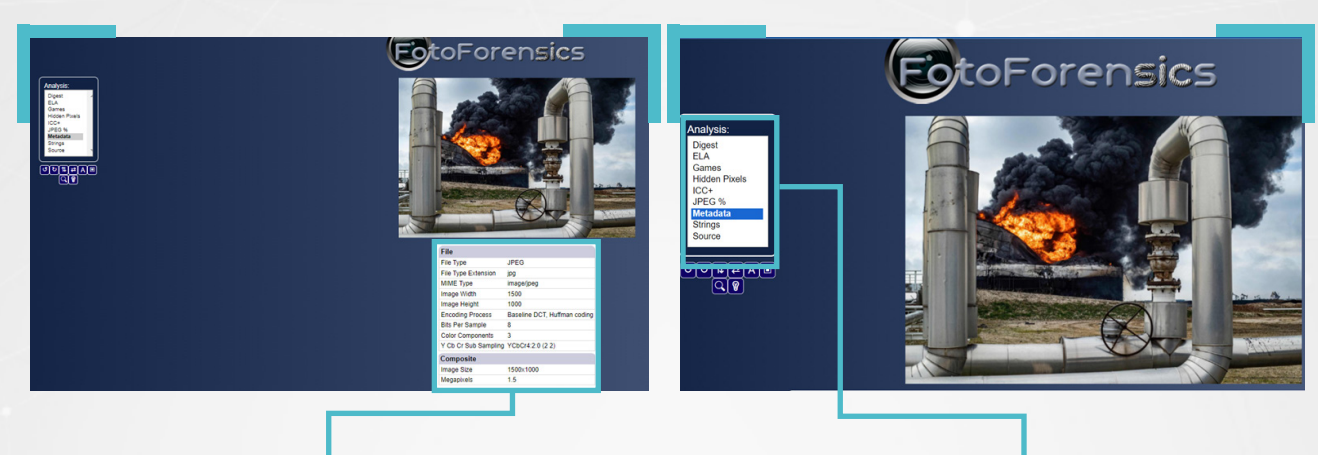

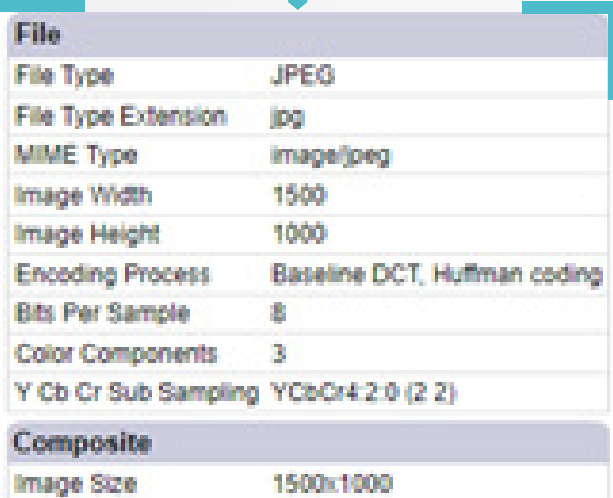

1.5

Megapixels

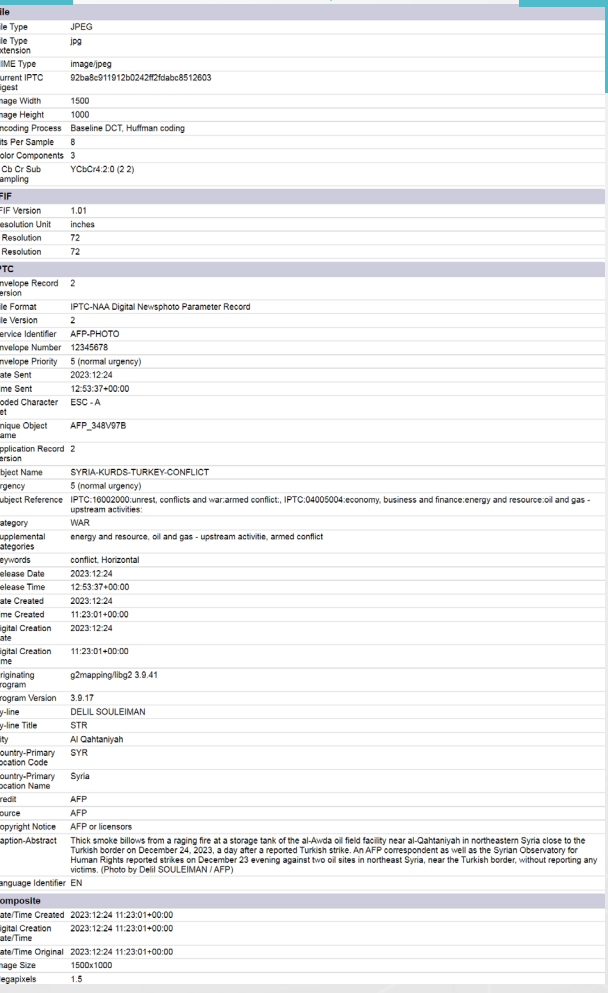

تطبيقات إضافية إلزالة البيانات الوصفية:

- )ExifTool): أداة تتوفر مع أنظمة تشغيل ويندوز وماك ولينكس.
- )MAT): مجموعة أدوات إلخفاء البيانات الوصفية لنظام التشغيل لينكس.
### **.6 البحث باستخدام الكلمات املفتاحية:**

يحتاج تحري صحة الصور والفيديوهات الرائجة عبر وسائل التواصل الاجتماعي، عموماً، إلى ثالث مهارات رئيسية، هي:

- تحديد البيانات الوصفية.
- البحث العكسي عن الصور.
- **»** تحديد الموقع الجغرافي لالتقاطها.

في المقابل يعتبر البحث بواسطة الكلمات المفتاحية، المهارة الأفضل فيما يتعلق بالنصوص وتحّّري صحة محتواها، كما أنها تتكامل مع املهارات الثالثة األخرى، للوصول إلى الحقيقة، خالل عمليات التحري عن صحة الصور والفيديوهات.

والكلمات املفتاحية - Keyword، تعرف عادة، بأنها تلك الكلمات أو العبارات التي تستخدم في المقالات، بهدف إظهارها في نتائج البحث، بشكل أفضل، بحيث يمكن للزوار العثور عليها سريعا، لكن المقصود هنا، هي تلك الكلمات او العبارات التي نختارها من محتوى نصّ أو من منشورات مرافقة مع الصور أو مقاطع الفيديو، لإجراء بحث بواسطتها والتحقق من صحتها.

> على سبيل المثال، تداولت صفحات وحسابات على موقع فيسبوك، في تشرين الأول/ أكتوبر،2023 عقب تهديدات تركية بشن هجمات على شمال وشرق سوريا، نصّاً منسوباً إلى المفكر الفلسطيني عزمي بشارة، تحت عنوان »الجيش التركي ىلع موعد مع عملية برية واسعة النطاق فى سوريا وبإرادة أمريكية«.

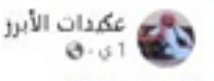

#### هوزمى بشارة

الجيش التركي على موعد قريب من عملية برية واسعة النطاق في سوريا و بإرادة أمريكية . تحدث المفكر العربى عزمى بشارة بأن الإدارة الأمريكية أصبحت بحاجة لتدخل الجيش التركي في سوريا بعد أن كانتَ تقفَ عقبة أمامه. ... عرض

...

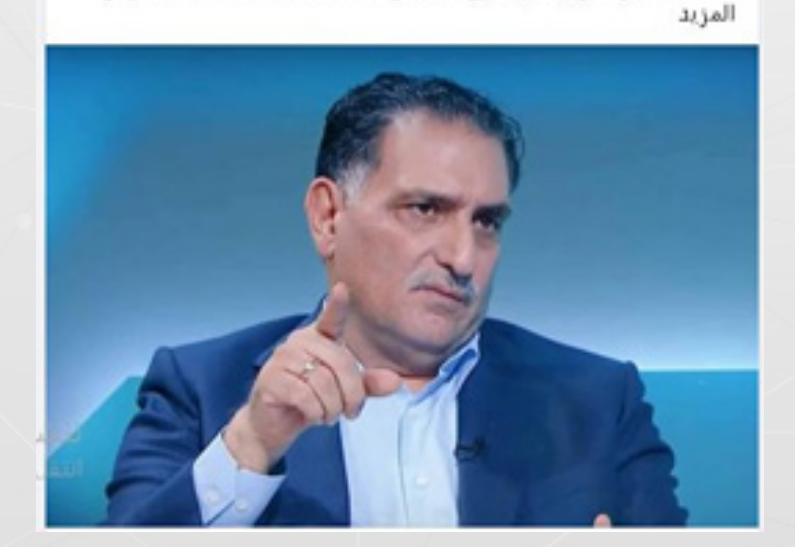

ولم تذكر الحسابات والصفحات التي تداولت النص، أين ومتى قال بشارة ذلك. للتحقق من صحة المحتوى السابق، يمكن استخدام جميع العبارات التالية، ككلمات مفتاحية وإجراء بحث بواسطتها:

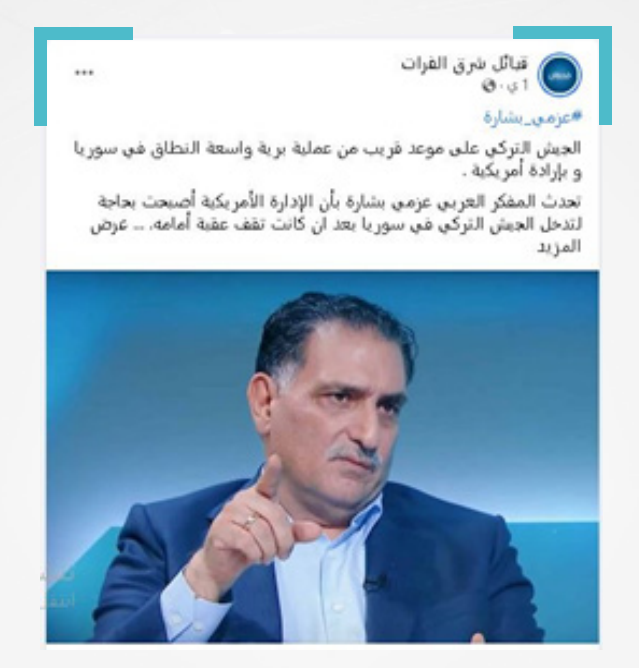

- »عزمي بشارة: الجيش التركي ىلع موعد مع عملية برية واسعة النطاق يف سوريا«
	- »عزمي بشارة: الجيش التركي ىلع موعد مع عملية برية يف سوريا«.  $\overline{\mathbf{C}}$
	- «الجيش التركي على موعد مع عملية برية واسعة النطاق في سوريا».  $\overline{\mathbf{X}}$ 
		- »الجيش التركي ىلع موعد مع عملية برية يف سوريا«.  $\overline{\mathbf{C}}$
		- »عملية برية واسعة النطاق يف سوريا وبإرادة أمريكية«.
			- »عملية برية واسعة النطاق يف سوريا«.

في النتيجة: تبيّن أنّ الخبر مضلل، وذلك بعد إجراء بحث بواسطة الكلمات المفتاحية عبر محرك البحث Google ومنصتي Facebook و X. حيث لم يتّّم العثور ىلع أي مناشير مشابهة أو مقالات سواء على حساباته الشخصية أو على وسائل الإعلام.

ويجدر الانتباه إلى أهمية الدقة في اختيار الكلمات المفتاحية، ذلك أن تغييرات عديدة تطرأ على النصوص، وعلى صيغة المنشورات المرافقة للصور و الفيديوهات، خالل انتشارها من حساب إلى حساب، ومن صفحة إلى أخرى عبر وسائل التواصل الاجتماعي.

### **.6.1 أنماط البحث بواسطة الكلمات املفتاحية:**

توفر وسائل التواصل االجتماعي و محركات البحث، نمطين أساسيين للبحث باستخدام الكلمات املفتاحية:

البحث األولي: يلجأ إليه املستخدمون، بوضع كلمة أو عبارة ضمن خانة البحث بجانب رمز العدسة املكبرة ومن ثم الضغط ىلع زر Enter، للوصول إلى نتائج أولية.

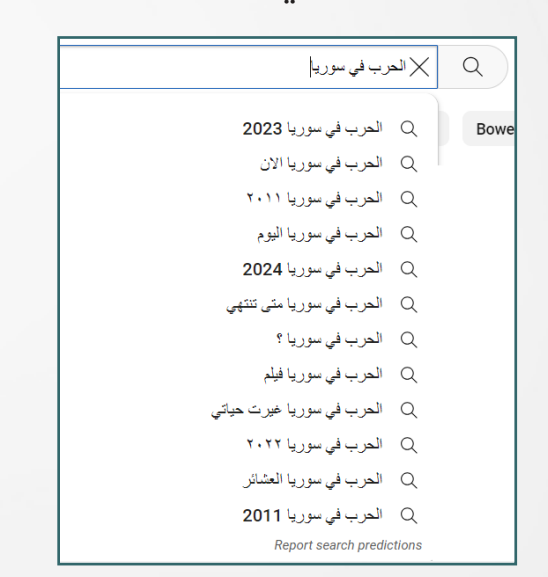

#### البحث في يوتيوب:

### البحث في فيسبوك:

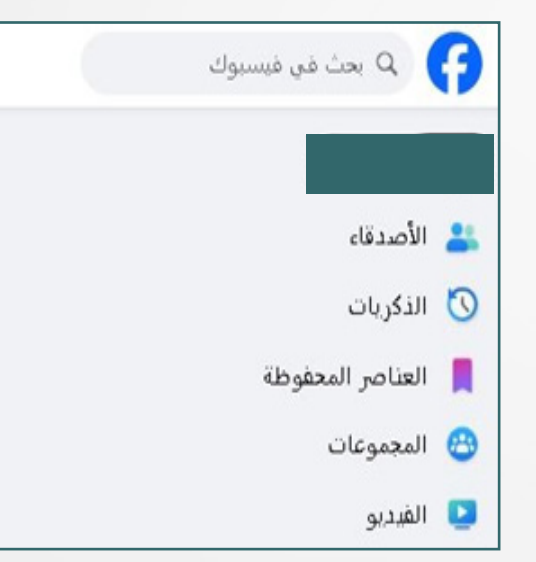

#### البحث في تويتر:

### البحث في غوغل:

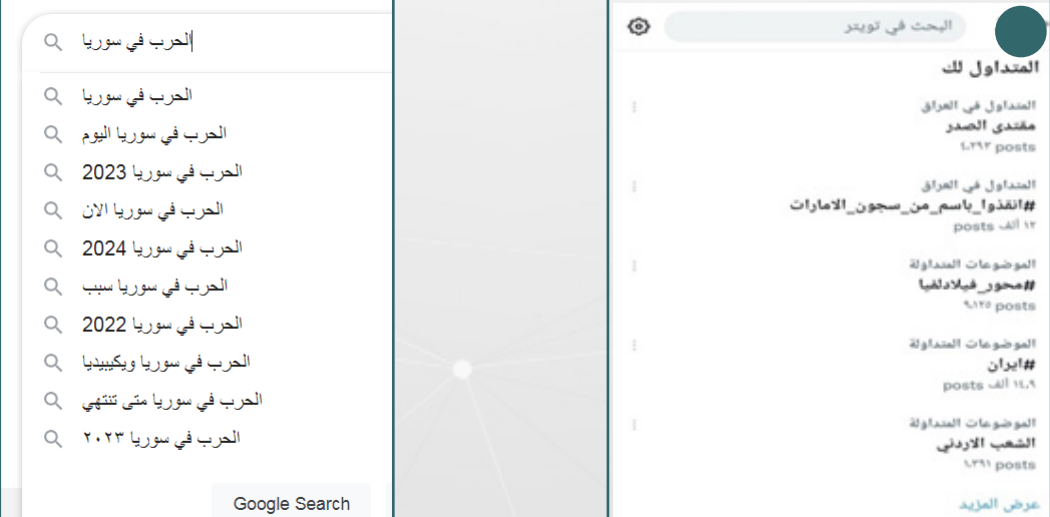

البحث المتقدم: وهي الخطوة التالية التي يلجأ إليها المستخدمون، عندما تكون نتائج البحث األولي غير مفيدة.

### **.6.2 محركات البحث:**

يعتبر محرك البحث غوغل، إلى جانب محركات البحث الخاصة بمنصات؛ يوتيوب و فيسبوك وإكس X ، من أفضل الخيارات، لإجراء بحث باستخدام كلمات مفتاحية، ليس لما تحويه من أرشيف ضخم من البيانات فحسب، بل ألن خيار البحث املتقدم لدى أغلبها، يتيح عمليًا، اختصار الوقت والجهد للوصول إلى نتائج مفيدة.

فى سياق الحديث عن محركات البحث، يجب الإشارة إلى محرك البحث DuckDuckGo والذي يعتبره الكثيرون متفوقًا ىلع محرك البحث Google في نتائج البحث، ولكن الأهمّ هو أنّ DuckDuckGo يُعدّ أحد أهم محركات البحث التي تحافظ ىلع خصوصيات املستخدمين/ات، بعكس Google.

### **.6.2.1 محرك البحث غوغل Google:**

يعتبر محرك البحث Google، الذي أطلق العام ،1998 أشهر محركات البحث وأكثرها استخدامًا، فهو يعالج أكثر من 60 ألف طلب بحث في الثانية، ويوفر نتائج تصل إلى ملايين صفحات الويب، ورغم أن ذلك قد يخلق إرباكاً للمستخدمين، إلا أن خيار البحث المتقدم في غوغل، يوفر عوامل تصفية، تساعد يف تنقيح النتائج.

### **عوامل تشغيل البحث يف غوغل:**

وهي أحرف ورموز وكلمات خاصة، ترفق مع كلمات مفتاحية ضمن خانة البحث في غوغل، وتساعد ىلع إظهار نتائج أكثر صلة بما نبحث عنه.

ويعتبر استخدام عوامل التشغيل، في حقيقته، طريقة مختصرة لإجراء بحث متقدم.

# **6.٢.٢ أبرز عوامل التشغيل يف غوغل**

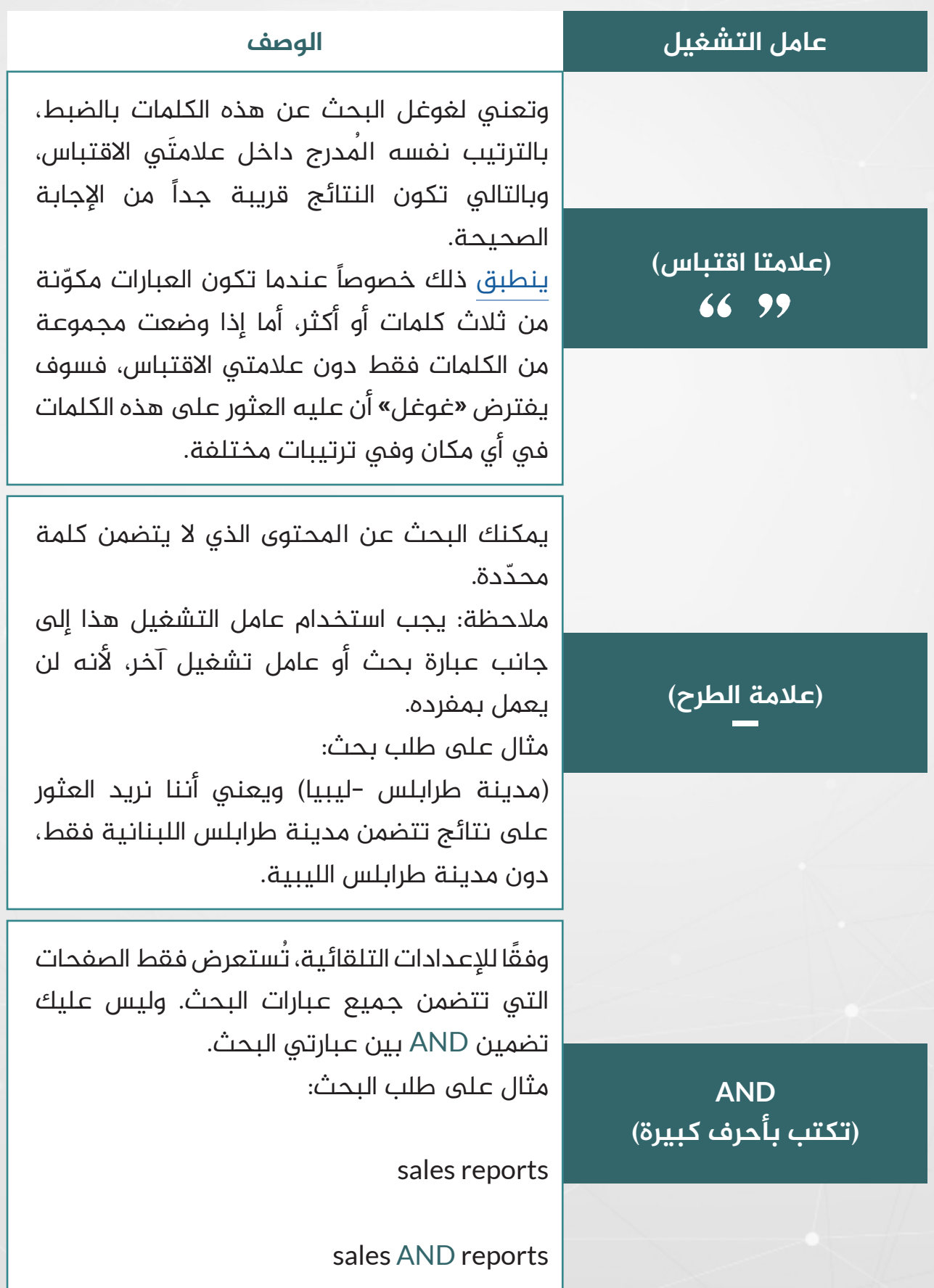

**)تكتب بأحرف كبيرة( )يمكن استخدام الشريط )|( vertical bar العامودي لذات الغرض OR**

يمكنك البحث عن املحتوى الذي يتضمن واحدة على الأقل من الكلمتين اللتين تبحث عنهما، أو كليهما معًا. أمثلة ىلع طلبات البحث:

"دمشق OR حلب"

sales OR marketing

أزالت Google عامل التشغيل + يف أكتوبر 2011 وقامت بتوسيع إمكانيات عامل تشغيل عالمات الاقتباس ('''').

لذا، إذا كنت قد بحثت يف املاضي عن ] مجلة +الرياضية [، فيجب عليك اآلن البحث عن ] مجلة »الرياضية« [.

ونستخدمها بين كلمتين في الحالات التي لا نعلم ما هي العبارة التي نبحث عنها، ىلع وجه الدقة، ولكننا نتذكر أول و آخر كلمتين فيها. والبحث عن جملة بالاقتباس المصحوب بنجمة يُكمل الكلمات الناقصة في الجملة.

ىلع سبيل املثال: نريد البحث عن عنوان أو عبارة ولا نعلم إن كانت قد وردت: بدأت الثورة في سوريا، أو بدأت الحرب في سوريا، هنا نستخدم ما يلي:

»بدأت**\***سوريا«

يمكن أن نضيق نتائج البحث باستخدام مشغل نوع امللف.

مثال: pdf:filetype مهارات التفاوض

**)عالمة الجمع( +**

**)عالمة النجمة( \***

**Filetype:**

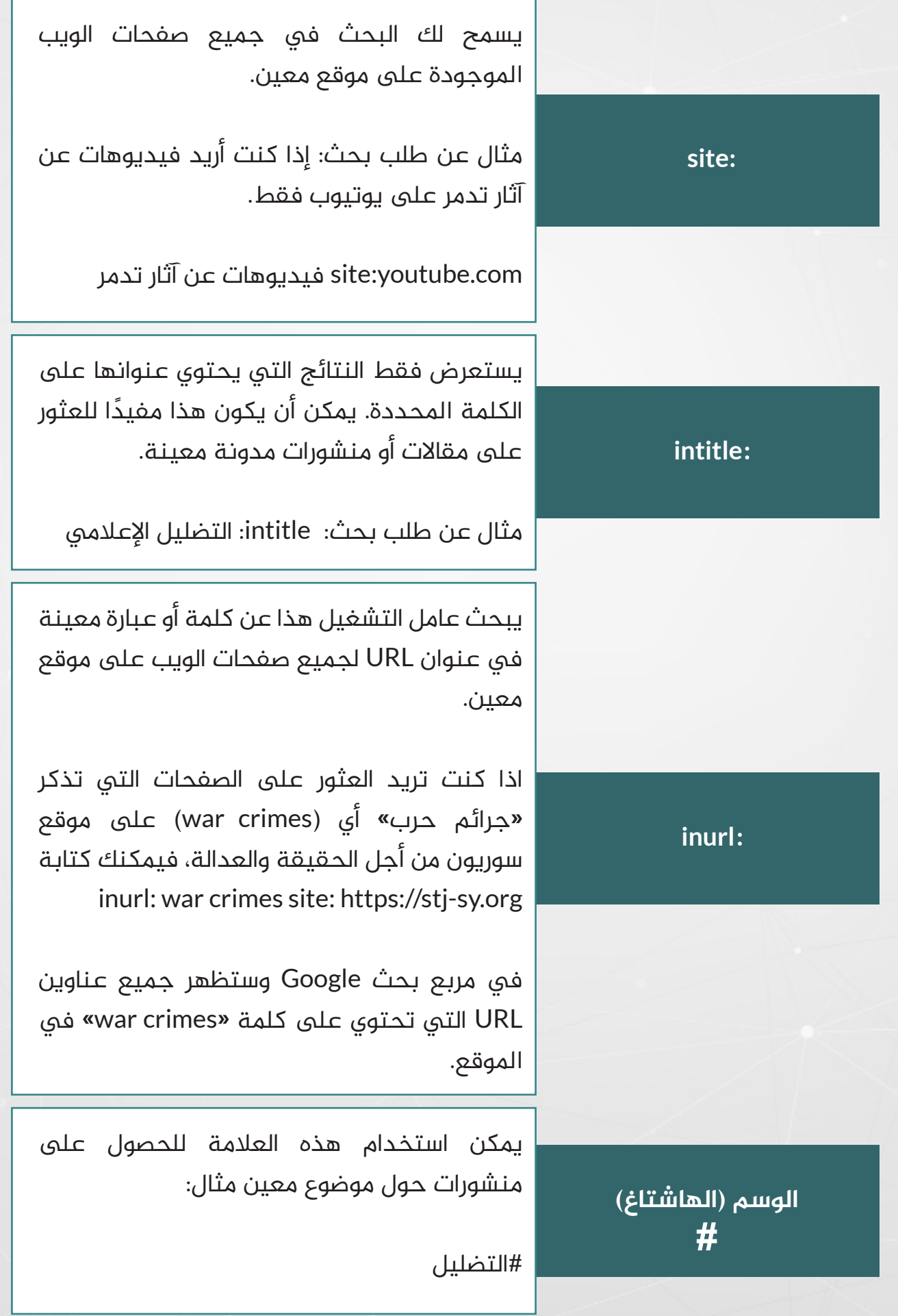

## **6.2.3 خيارات البحث عبر غوغل:**

من الناحية العملية، يتيح محرك البحث غوغل، دوناً عن بقية المحركات، ثلاث خيارات لإجراء بحث بواسطة الكلمات المفتاحية:

**الأول:** وهو البحث الاعتيادى البسيط، والذي نقوم فيه بوضع كلمة معينة في خانة البحث، ونضغط ىلع زر الـEnter، لتظهر نتائج أولية.

**الثاني:** وهو الخيار الذي نلجأ إليه، بعد إجراء بحث اعتيادي، بالولوج إلى خيار األدوات الظاهر أىلع يسار الصورة، والذي يتيح إمكانية تضييق نطاق البحث، بشكل جيد.

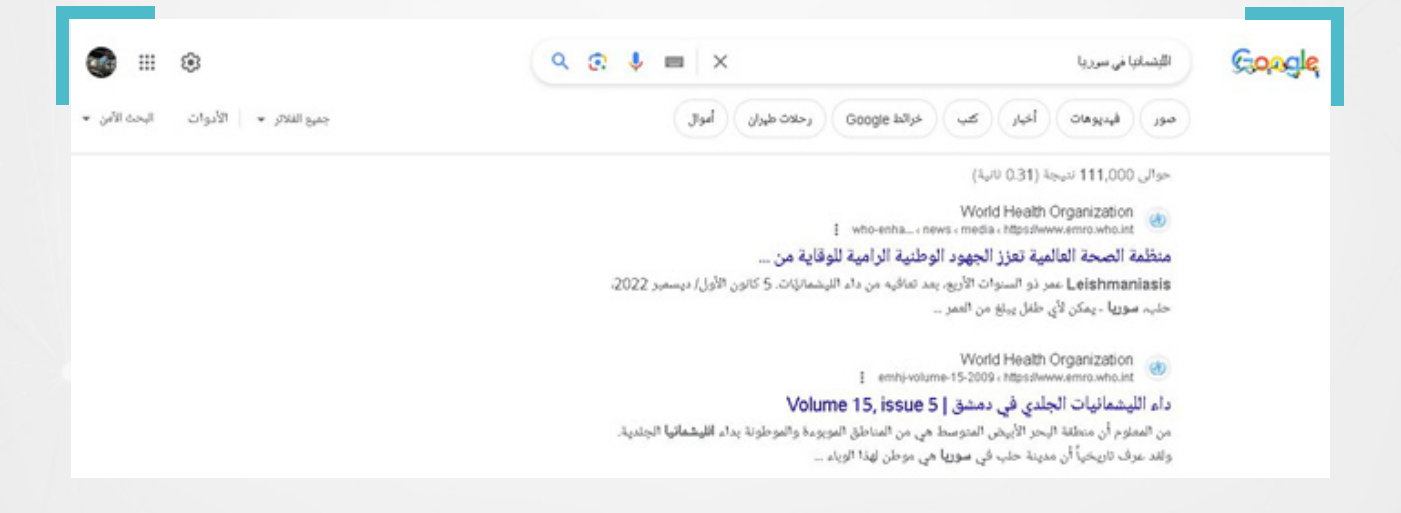

إذ تظهر القائمة المنسدلة منه، ثلاث خيارات هي اللغة (لاختيار لغة البحث)، والوقت (لتحديد توقيت نشر المادة بدقة)، والنتائج (للاختيار بين جميع النتائج، أو الحصول على نتائج حرفية).

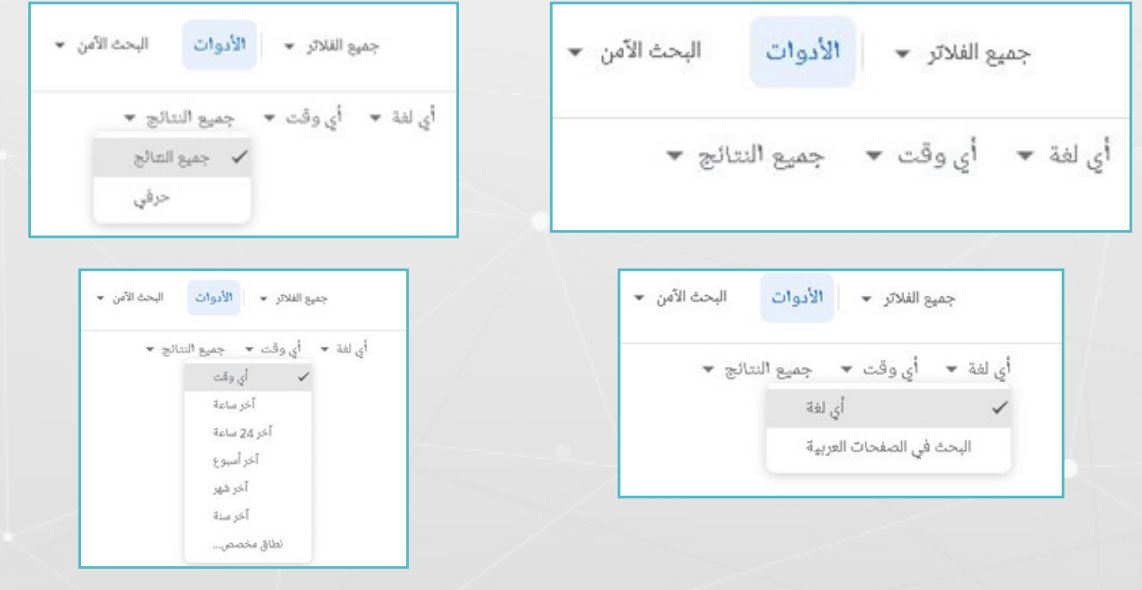

كما يتيح خيار الأدوات البحث أيضاً ضمن نطاق مخصص عبر القائمة المنسدلة من خيار (أي وقت)، حيث يمكن تضيق النطاق ليكون محصوراً في نطاق محدد، كما يبدو في الصورة أدناه.

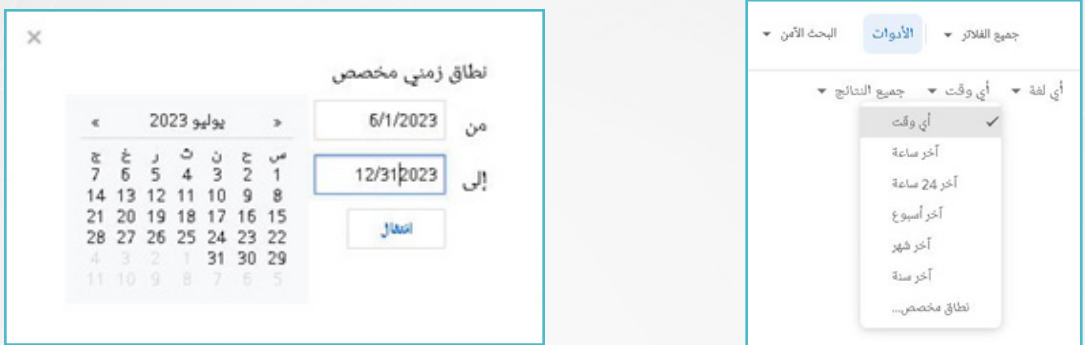

ويمكن ملاحظة أن خيار الأدوات، يتيح العثور على نتائج أكثر تفصيلًا، بالاستعانة بفلاتر فرعية تتعلق بالصور أو األخبار أو الفيديوهات أو الخرائط أ و رحالت الطيران أو األموال، ما يتيح للمستخدم مثلًا العثور على صورة أو مقطع فيديو بحجم ودقة معينتين أو أخبار حديثة أو أكثر صلة بما يبحث عنه، كما يبدو يف الصور أدناه.

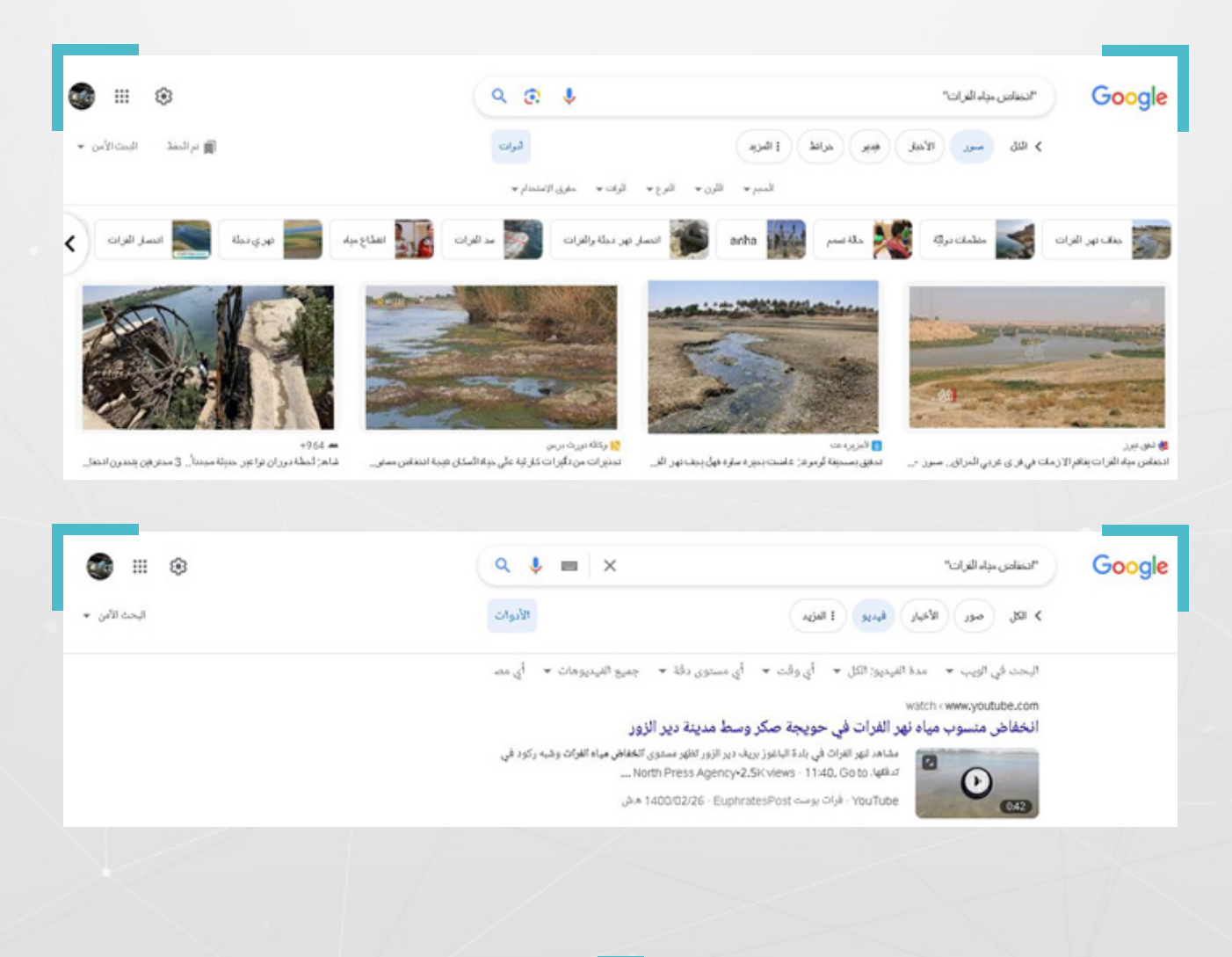

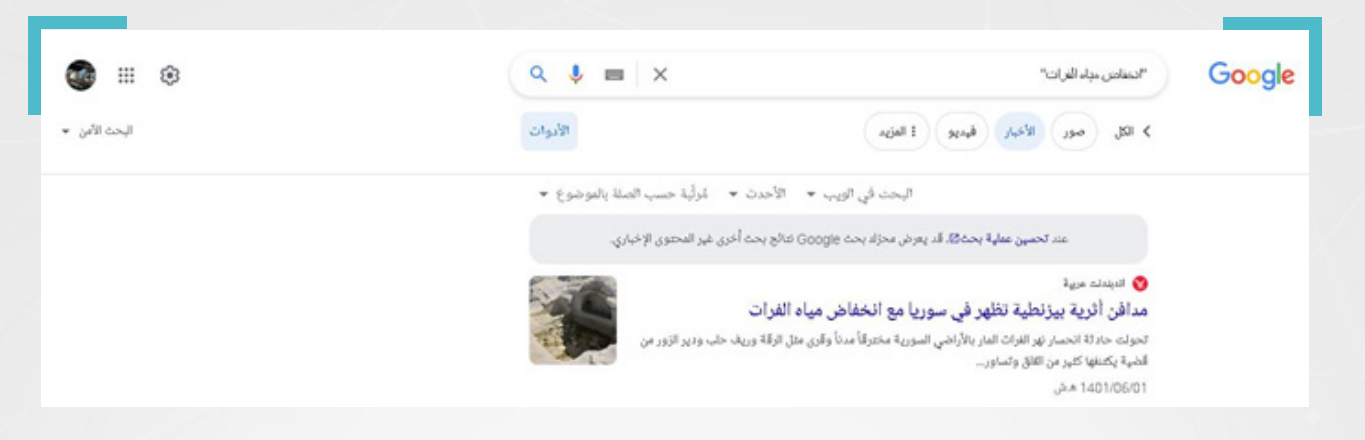

**الثالث:** وهو البحث املتقدم، والذي يوفر فالتر متعددة، تتيح تضييق نطاق البحث أكثر، والوصول إلى أكثر النتائج صلة بما نبحث عنه.

ويمكن العثور على خيار البحث المتقدم من خلال القائمة المنسدلة من خيار إعدادات البحث الظاهر أعلى أو أسفل يسار الصورة في صفحة غوغل، وبات خيار "بحث متقدم"، يظهر مؤخراً ضمن القائمة المنسدلة من خيار الأدوات أو الضغط على الرابط التالي:

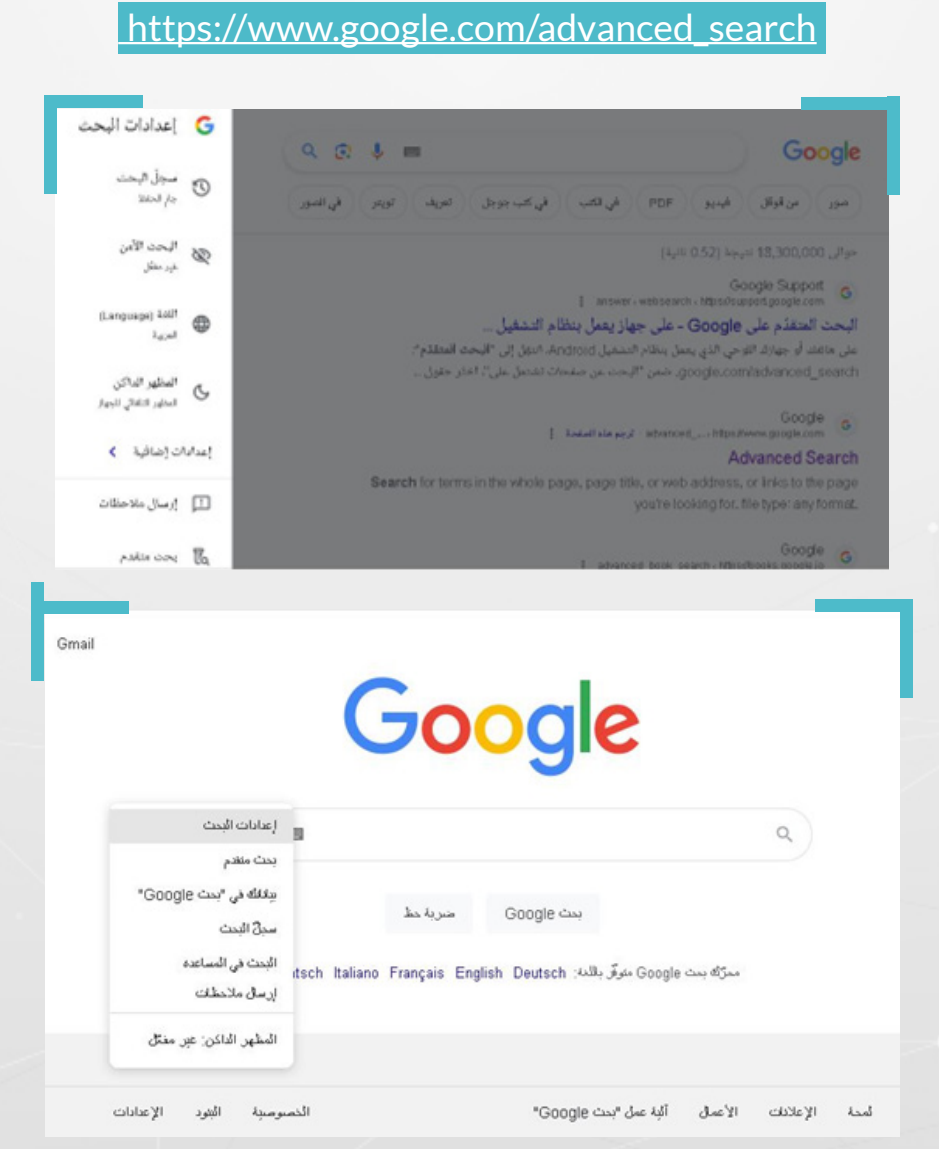

### **مثال عملي:**

عادة ما تنتشر الأخبار الزائفة والمضللة، بشكل أكبر، عقب وقوع الزلازل و الأعاصير أو لدى انتشار الأوبئة. فى سوريا مثلًا، ساهمت الشائعات المرتبطة بجائحة «كورونا» فى زيادة نسبة العازفين عن تلقي اللقاحات في بعض المناطق.

خلال شهر آب/أغسطس 2023، انتشرت على مواقع التواصل الاجتماعي منشورات، تزعم أن ولاية فلوريدا الأمريكية، حظرت لقاح كوفيد 19، بعد تصنيفه «سلاحاً بيولوجياً».

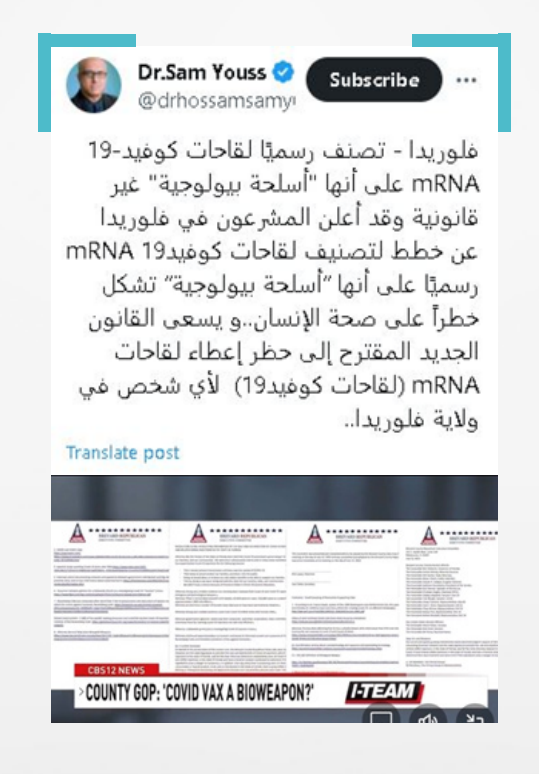

وشاركت حسابات سورية، في تداول هذه املزاعم، وغالبًا ما كانت ُُترفقها بصورة يرد فيها اسم قناة (CBS12) الأمريكية، وعبارة باللغة الإنكليزية county gop: covid vax a bioweapon وتعني: (الحزب الجمهوري في المقاطعة: لقاح كوفيد-19هو سلاح بيولوجي).

#### **Raman Yousef**  $\odot$ . *Jubwel* 25

ولاية فلوريدا -امريكا تصنف رسميًا لقاحات كُوفيد-19 mRNA على أنها "أسلحة بيولوجية" غير قانونية وقد أعلن المشرعون في فلوريدا عن خطط لتصنيف لقاحات كوفيد19 mRNA رسميًا على أنها "أسلحة بيولوجية" تشكل خطراً على صحة الإنسان..و بسعى القانون الجديد المقترح إلى حظر إعطاء لقاحات mRNA (لقاحات كوفيد19) لأي شخص في ولاية فلوريدا..

...

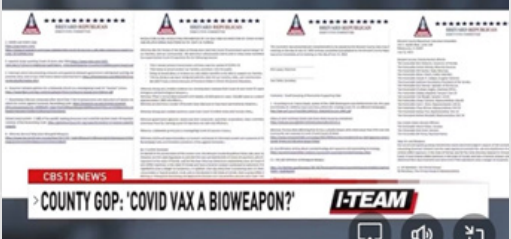

للتحقق، أجرينا بحثًا أوليًا عبر محرك غوغل، باستخدام عبارة »والية فلوريدا تصنف رسمًًيا لقاحات كوفيد19- ىلع أنها أسلحة بيولوجية«، فلم نجد أن وسائل إعالم عربية رصينة، نشرت ما يدعم صحة االدعاء.

بحث متقدم

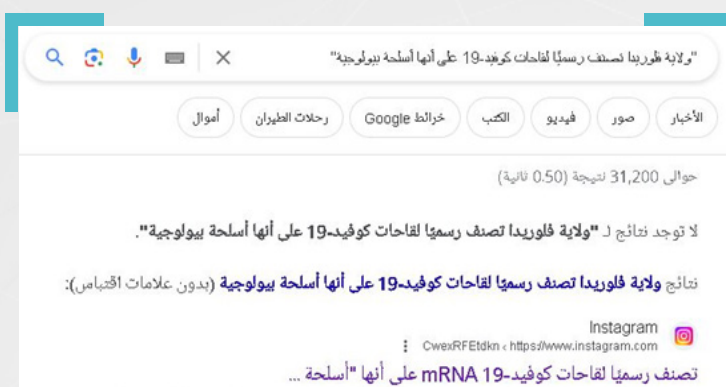

likes, 4 comments - matsadaash on August 28, 2023 49: " بوست منتشر بشكل كبير، بيقول "فلوريدا ـ تصنف رسمها ل..."

#### لذا كان لابد من اللجوء إلى البحث المتقدم، كما يظهر في الصور أدناه:

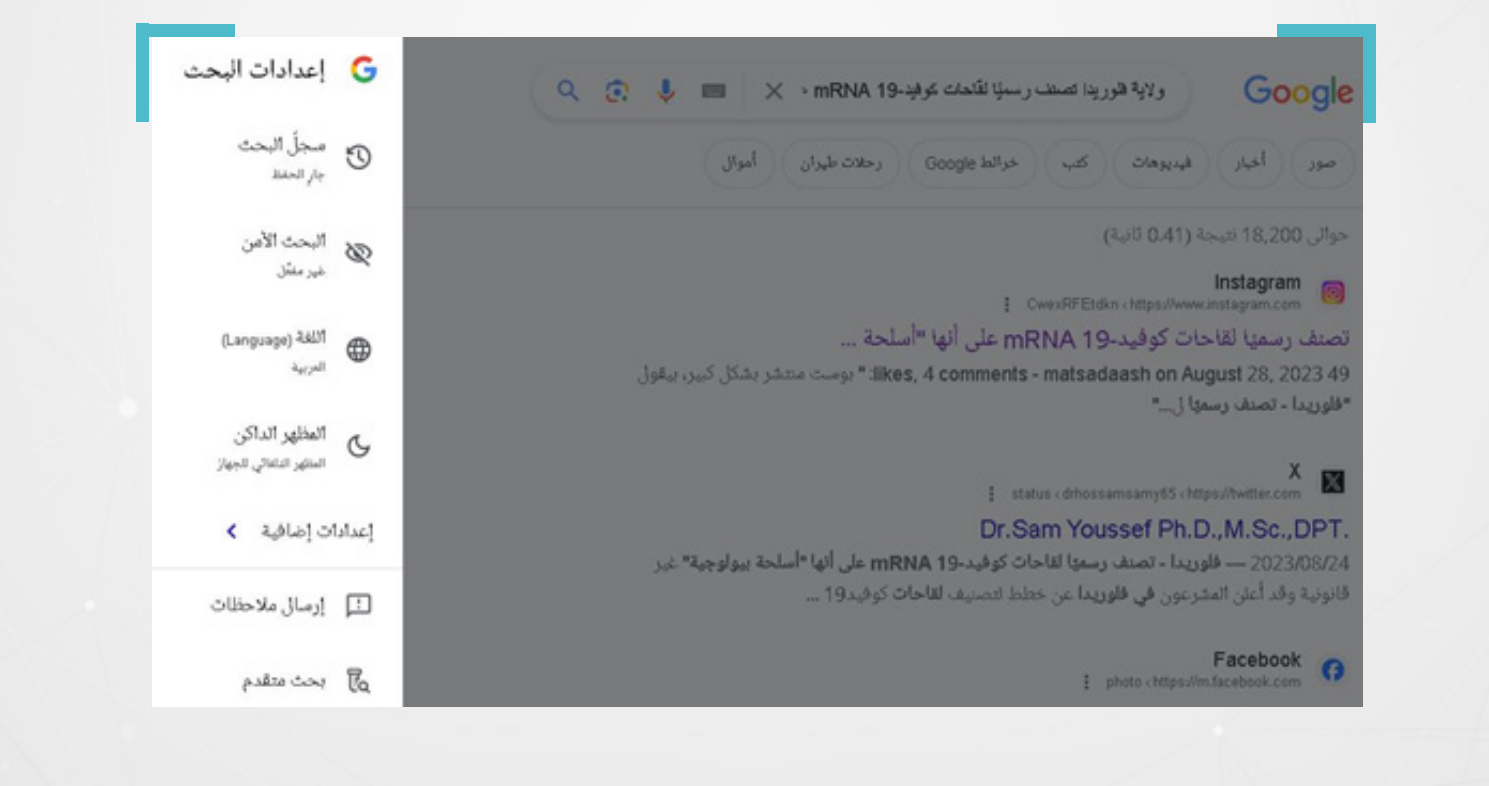

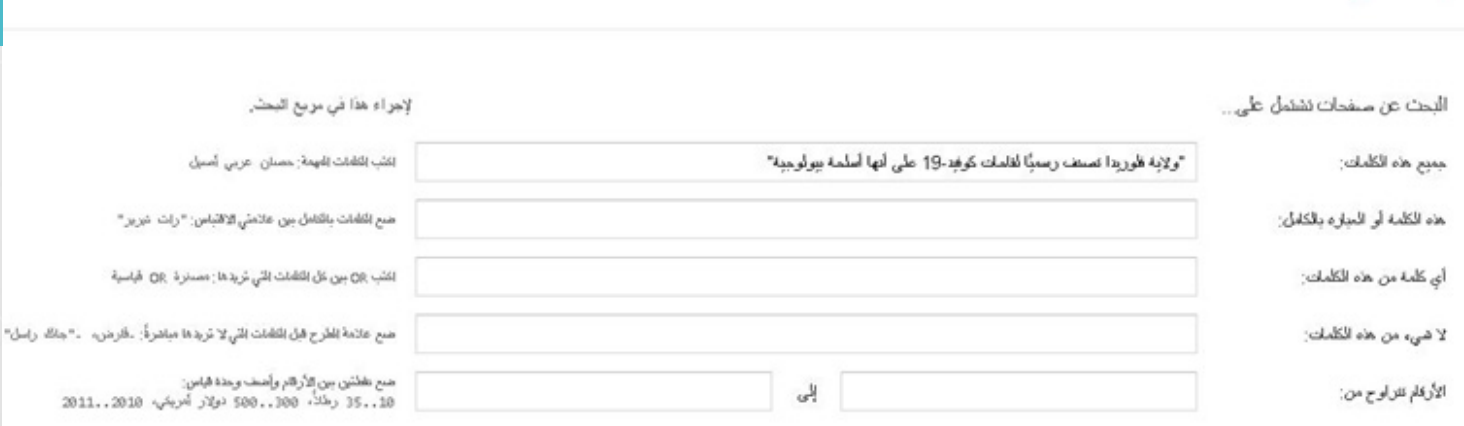

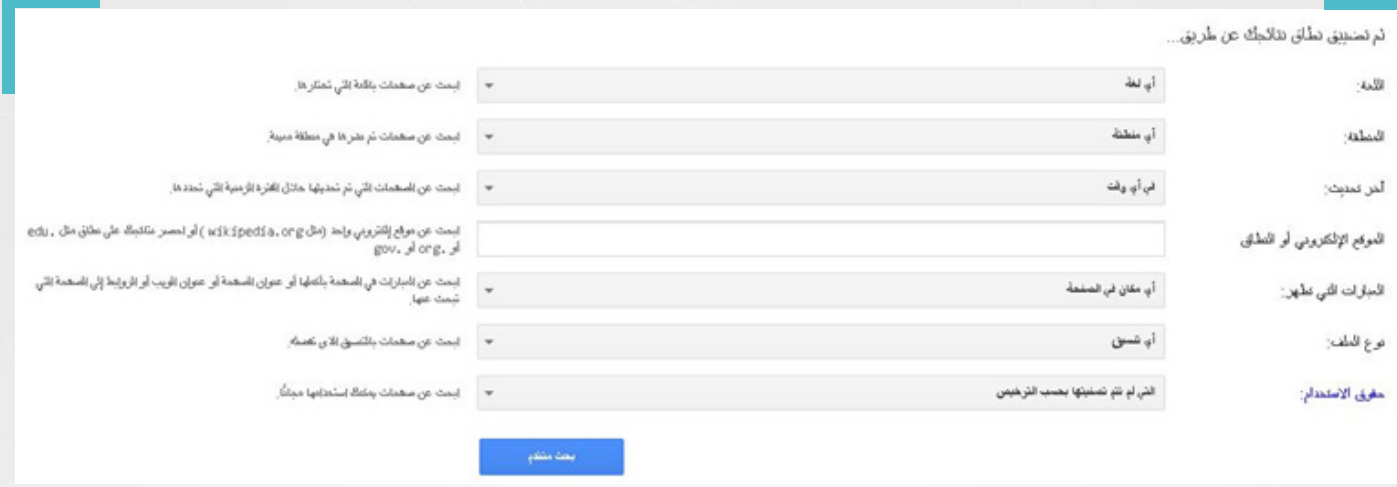

يف الخطوة التالية، اخترنا العبارة املفتاحية: »bioweapon a vax covid :gop county» ووضعناها في الخانة الثانية، على اعتبار أننا متأكدون من ورودها في المصدر الأساسي، باللغة الإنكليزية. كما اخترنا الإنكليزية في خانة لغة البحث، ومن ثم الولايات المتحدة في خانة المنطقة.

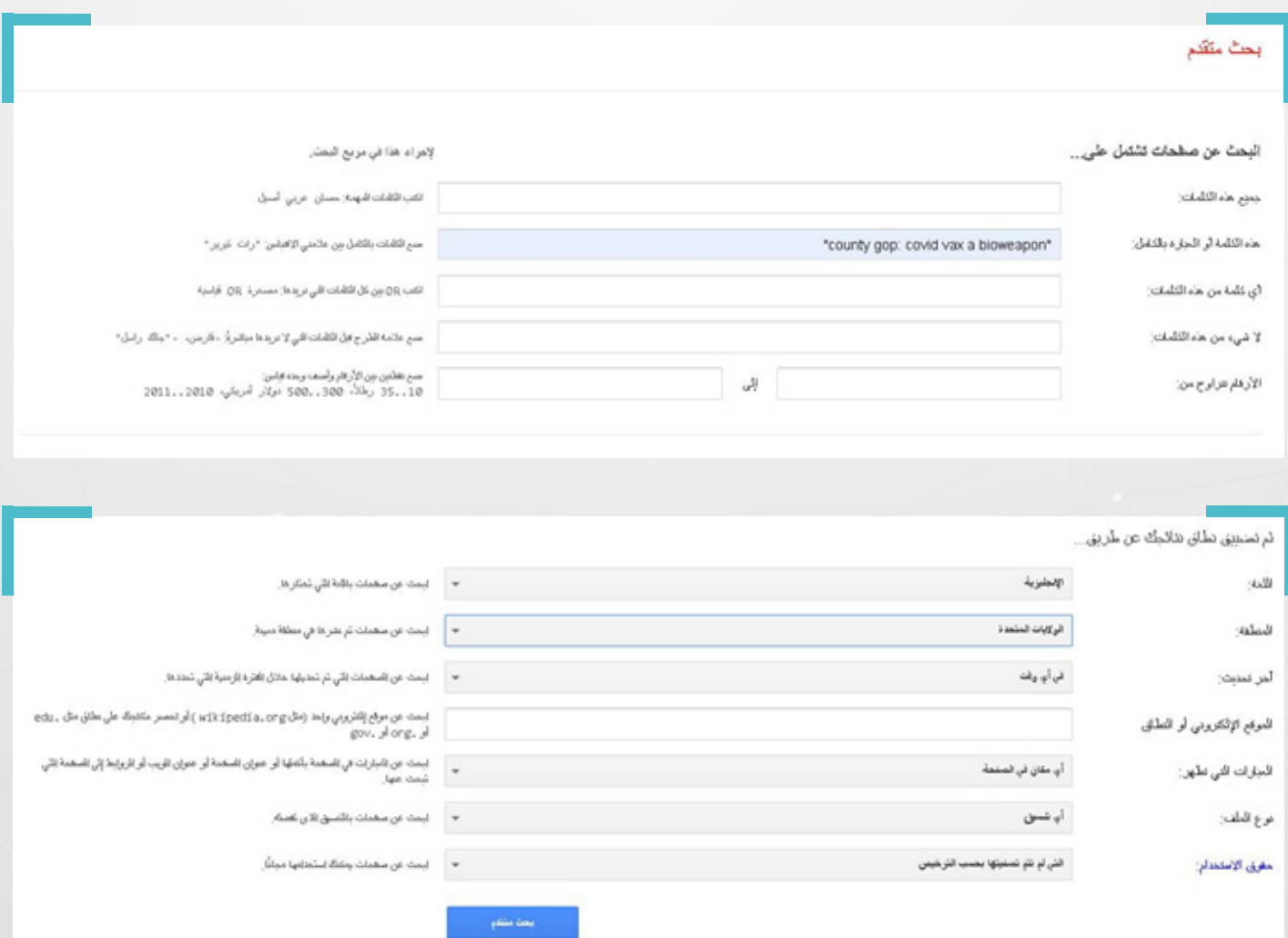

وبقي أن نضيف رابط موقع قناة (CBS12) التي يزعم أنها مصدر المعلومة، فلجأنا مجدداً إلى غوغل، وأجرينا بحثاً آخر فى نافذة جديدة، باستخدام الكلمة المفتاحية وعامل تشغيل البحث املخصص للمواقع كما يلي: 12CBS:website فظهر رابط موقع القناة يف النتيجة الأولى، كما في الصورة أدناه:

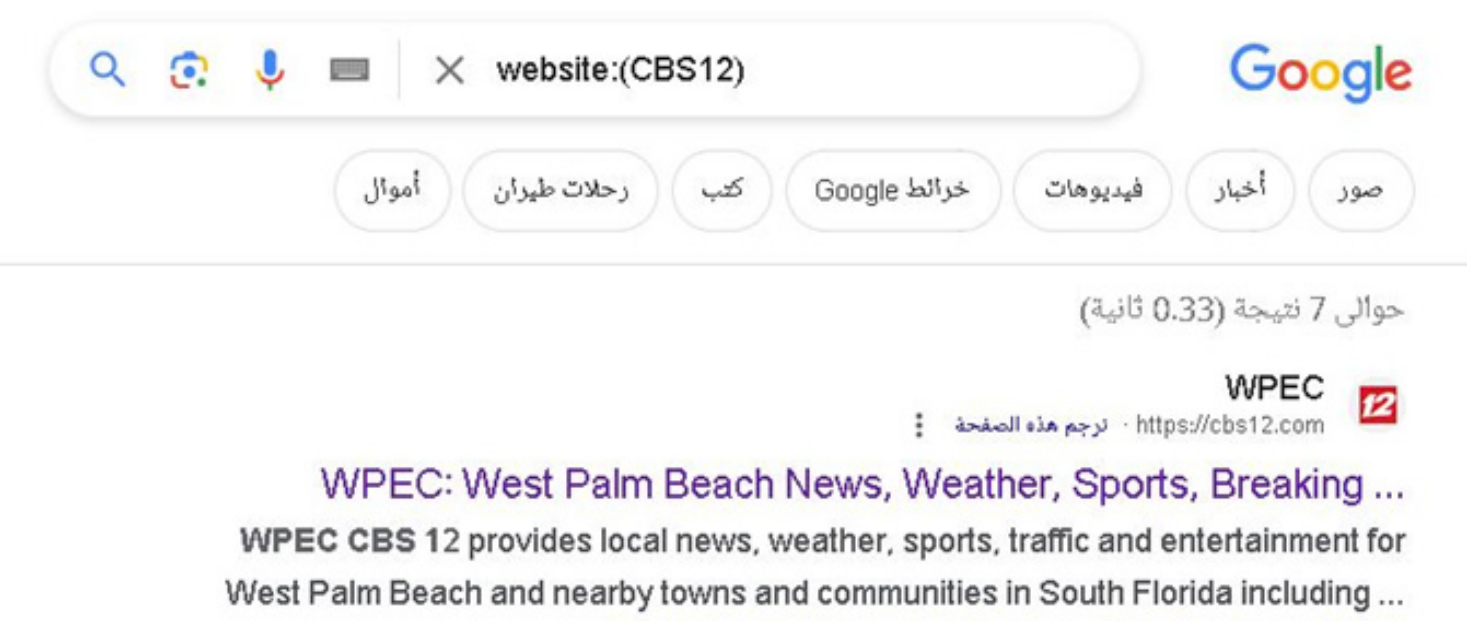

Contact · Weather · Watch Live · See More /news/local

وضعنا رابط الموقع في خانة الموقع الإلكتروني أو النطاق، وضغطنا أيقونة بحث متقدم:

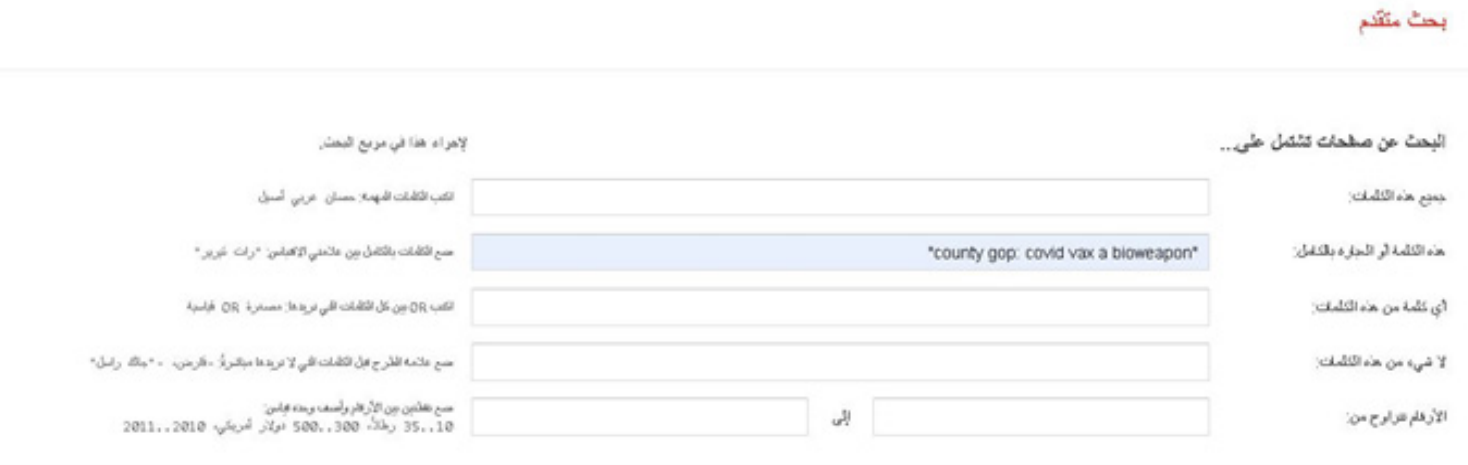

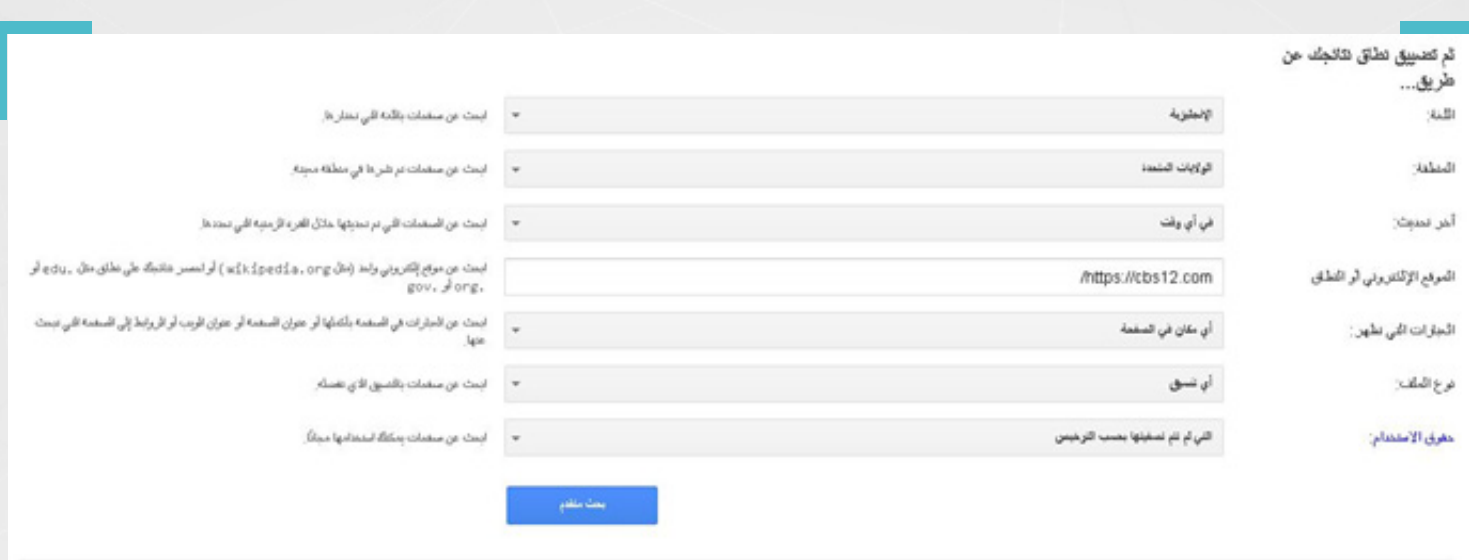

فظهر في النتيجة الأولى، رابــمُـ لتقرير مكتوب، مرفق بتقرير مرئي على موقع القناة نشرته، في الـ 13 تموز/يوليو 2023، تحت عنوان: الحزب الجمهوري في المقاطعة: لقاح كوفيد 19 هو سالح بيولوجي:

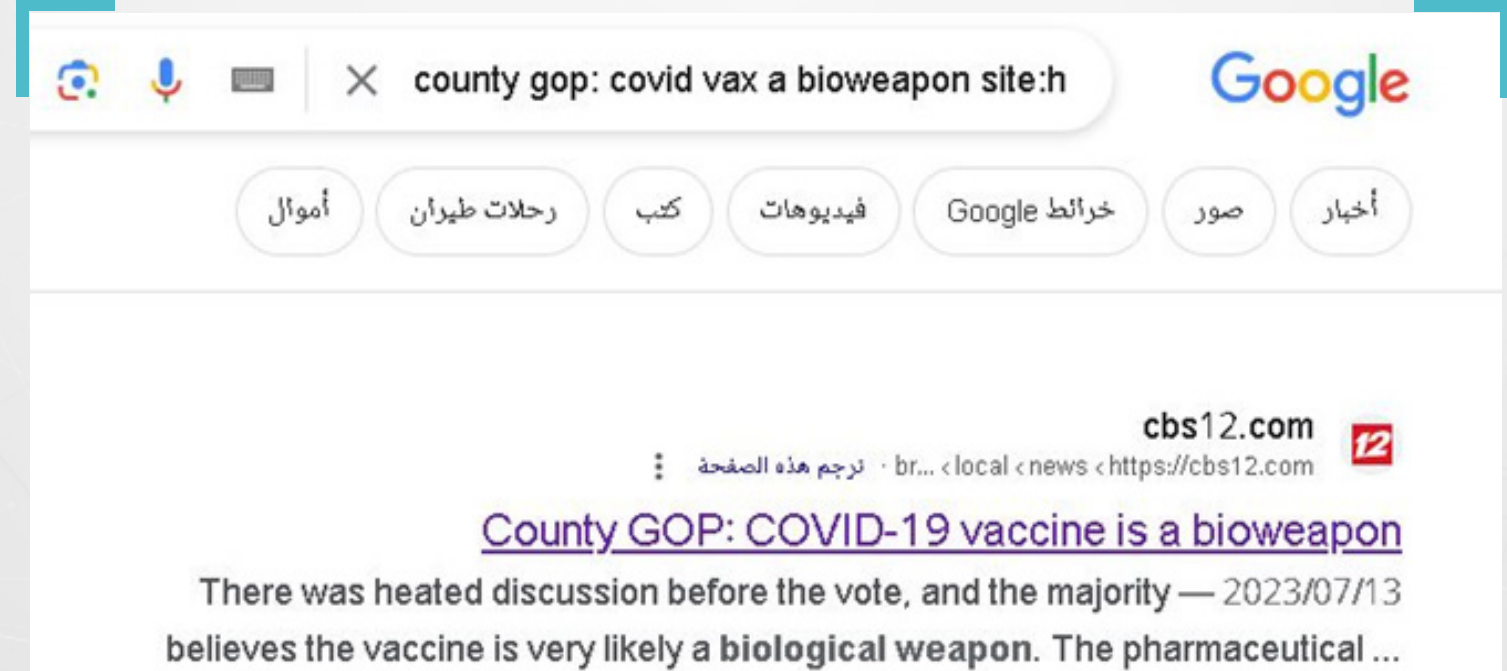

ويظهر التقرير أن الجمهوريين في مقاطعة بريفارد (واحدة من أصل 67 مقاطعة في فلوريدا)، سيصوتون بعد يومين، على إرسال رسالة إلى حاكم فلوريدا، لدعوته إلى حظر اللقاحات في الولاية.

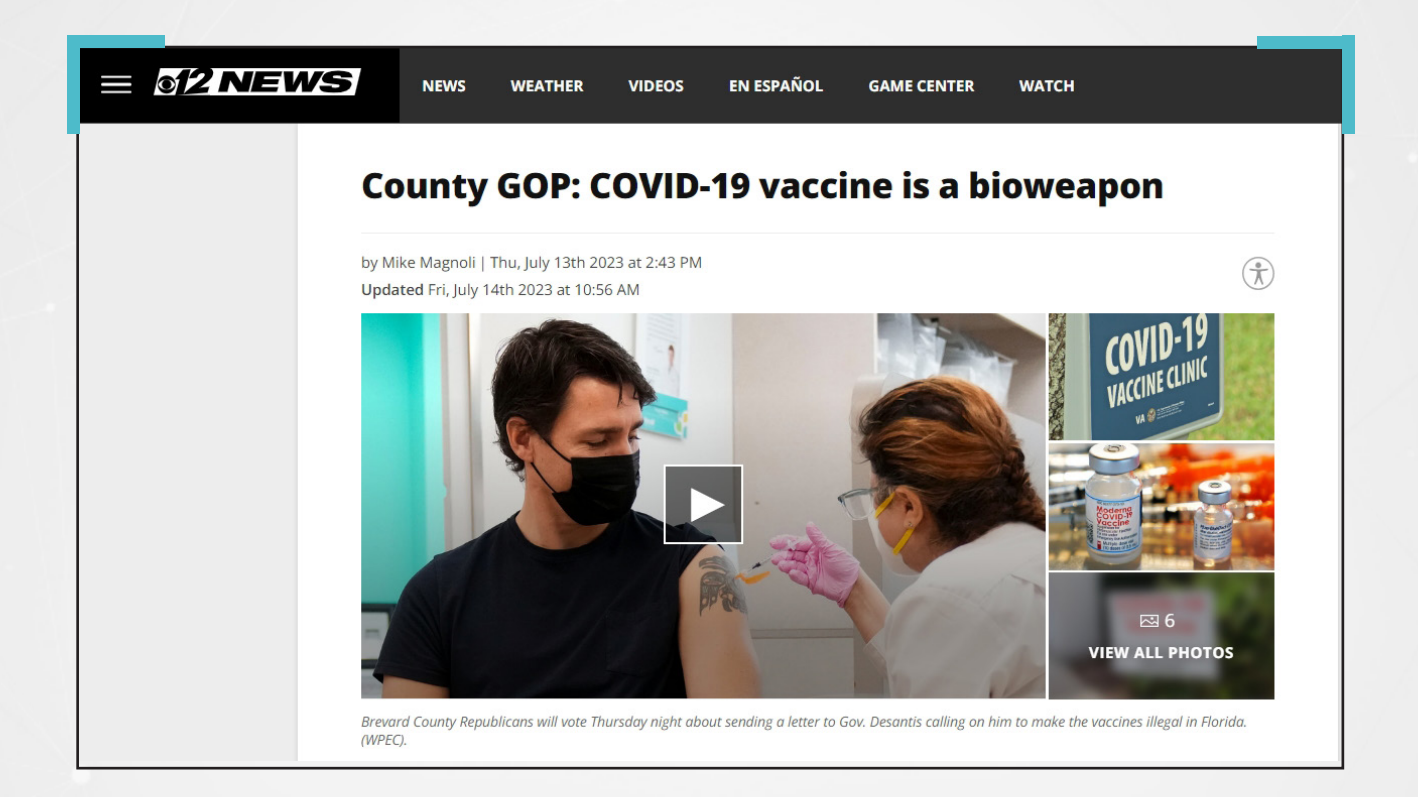

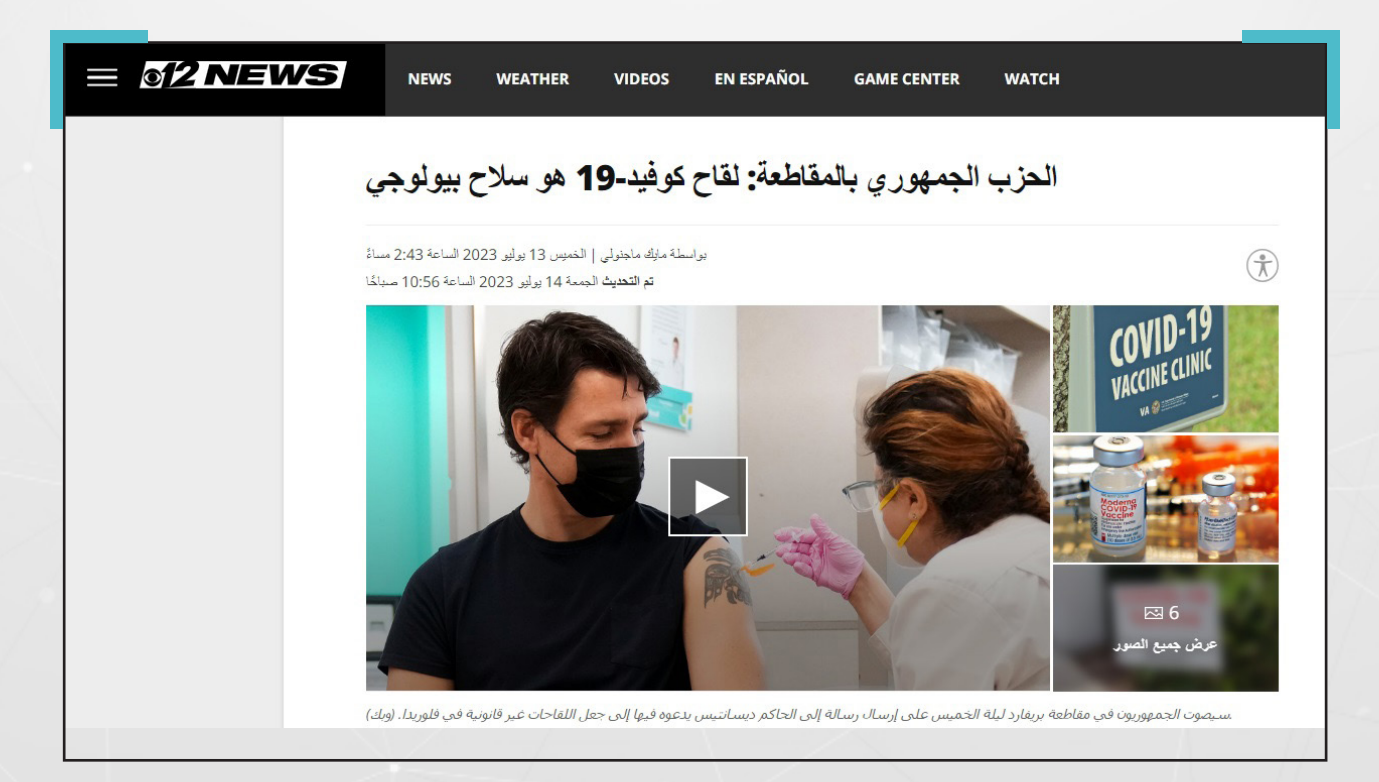

هذه الصفحة تمت ترجمتها عبر غوغل

ولقطع الشك باليقين، ومعرفة ما تمخضت عنه جهود الجمهوريين يف مقاطعة بريفارد، المناهضين لاستخدام لقاح كوفيد 19، وما إذا كانوا قد نجحوا في مساعيهم لحظر اللقاح في الولاية؟. أجرينا بحثاً اضافياً باستخدام غوغل مستخدمين العبارة التالية باللغة الانكليزية: (Florida bans the Covid-19 vaccine)

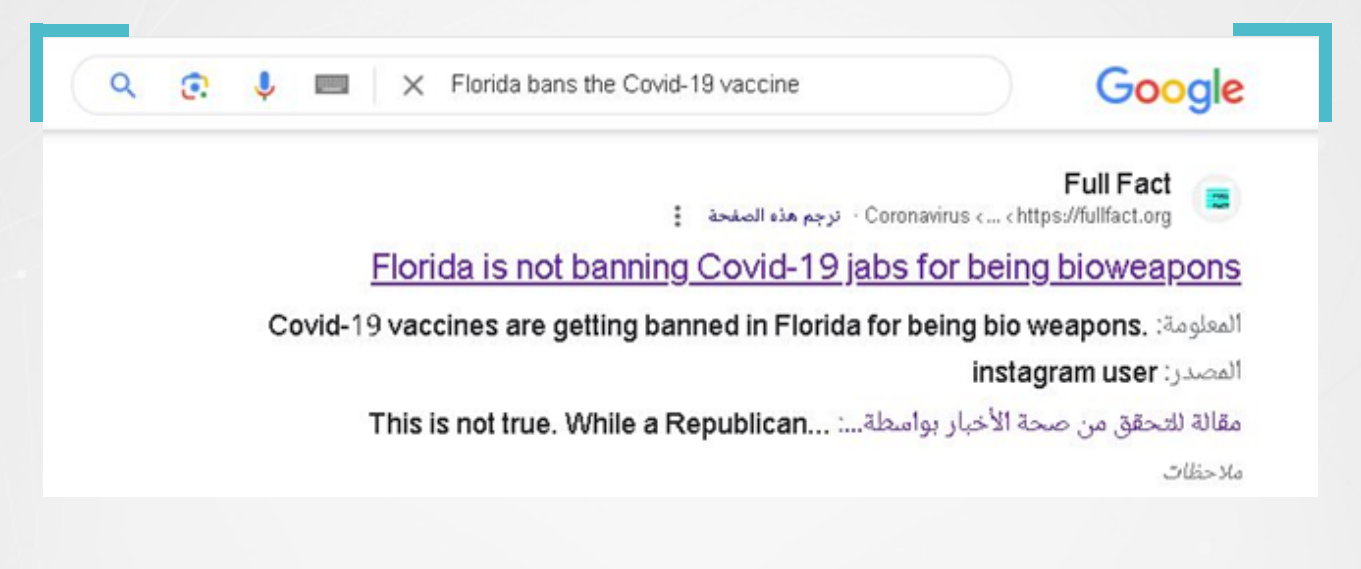

فظهر من بين النتائج، رابط خبر لموقع بريطاني متخصص في التحقق من المعلومات، وهو ينفي يف 3 آب/أغسطس 2023 حظر والية فلوريدا للقاح.

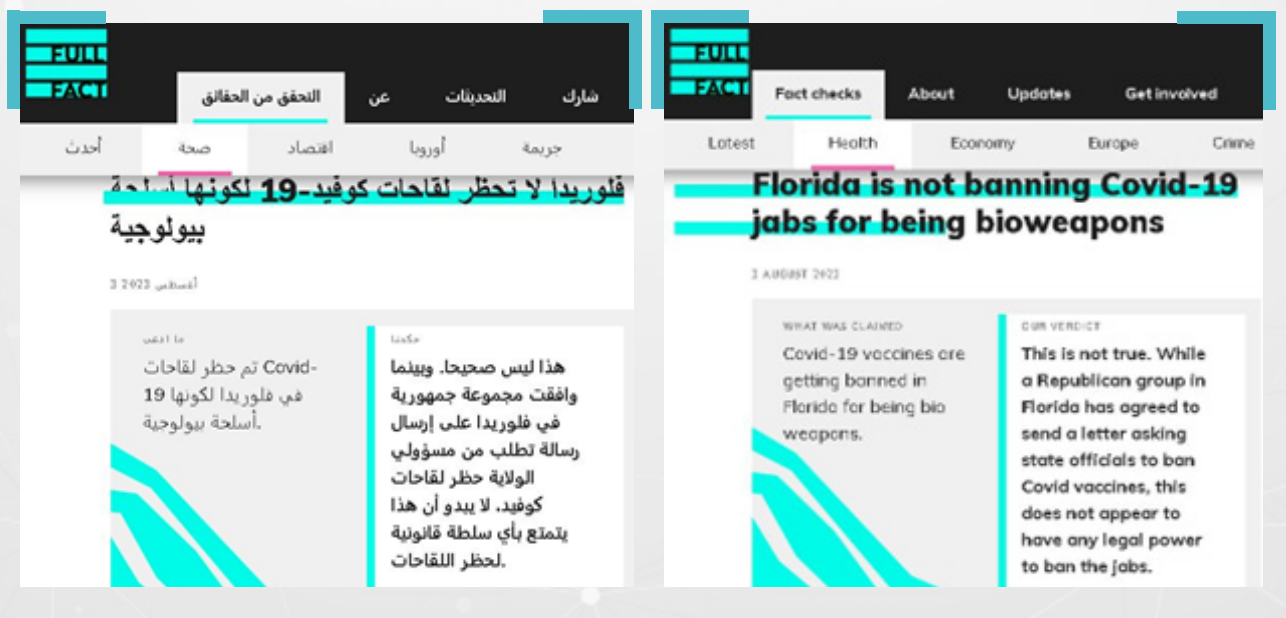

هذه الصفحة تمت ترجمتها عبر غوغل

50

#### **.6.3 البحث عبر فيسبوك:**

يعتبر فيسبوك من أكثر المواقع استخداماً بين رواد مواقع التواصل الاجتماعي من السوريين، لذا يعتبر أحد خيارات البحث الهامة، لتحري صحة ما يروج حول تطورات الأوضاع في سوريا.

وتجدر الإشارة هنا إلى أن إجراء بحث بواسطة كلمات المفتاحية على فيسبوك، لغرض الوصول إلى صحة معلومة ما، غالبًا ما يأتي كخطوة مكملة، لباقي أساليب التحقق األخرى، ذلك أن فيسبوك يحوى مجموعات مغلقة، كما تَحُدُّ إعدادات الخصوصية لمنشوراته، من إمكانية العثور على مصدر بعض المعلومات.

وإلجراء عملية بحث ىلع فيسبوك، يمكن اتباع الخطوات التالية:

- -1أنقر ىلع رمز العدسة املكبرة يف الزاوية العلوية اليمنى من الصفحة، واكتب ما تبحث عنه.
- -2 يوفر فيسبوك إمكانية إجراء بحث متقدم من خالل عوامل تصفية تظهر ىلع شكل قائمة منسدلة أسفل خانة البحث عادة، بعد إجراء بحث أولي.
- -3 تضم القائمة املنسدلة عوامل تصفية تتيح البحث عن األشخاص واملنشورات والصور ومقاطع الفيديو والأماكن والصفحات والمجموعات والتطبيقات والروابط والمناسبات في فيسبوك.

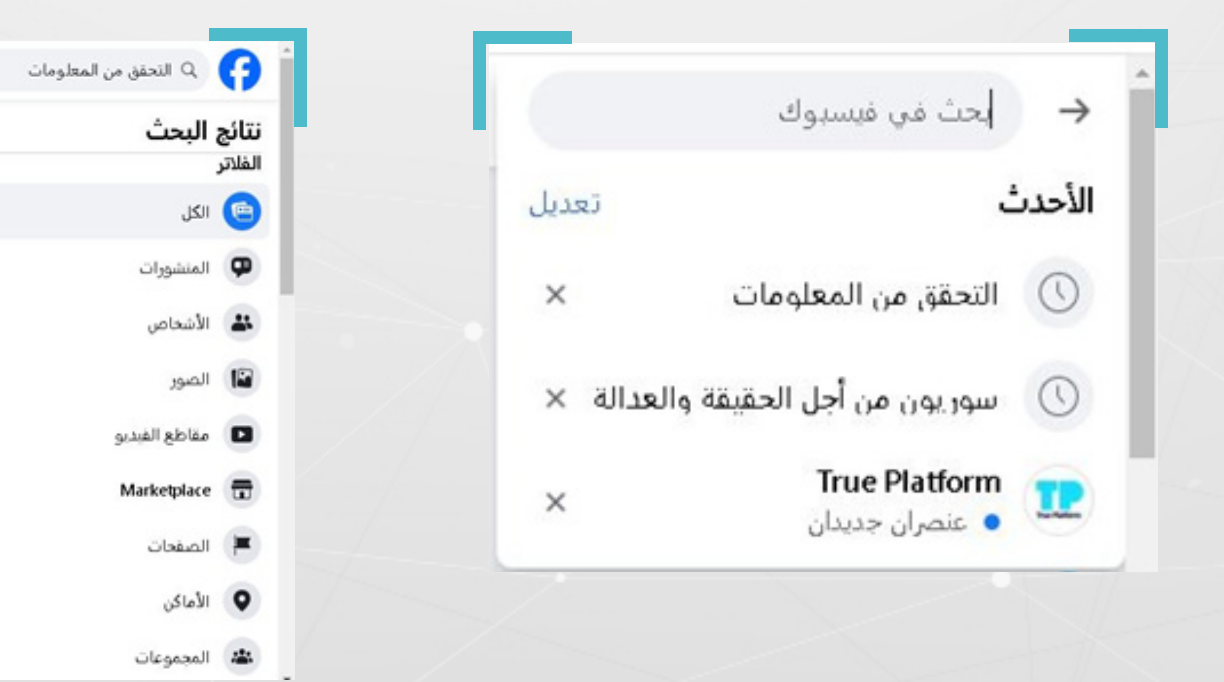

ىلع سبيل املثال، تداولت صفحات وحسابات على فيسبوك، بداية حزيران/يونيو 2023، أنباًًء حول تعاقد شركة بريطانية مع اإلدارة الذاتية يف شمال شرقي سوريا، بهدف إنشاء محطة لتوليد الكهرباء يف مدينة الحسكة، بتكلفة تصل إلى 250 مليون دوالر.

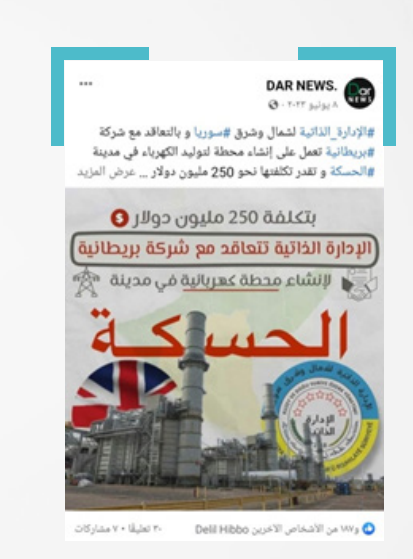

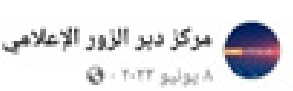

الإدارة الذاتية و بالتعاقد مع شركة بريطانية تعمل على إنشاء محطة لتوليد الكهرباء فى مدينة الحسكة و تقدر تكلفتها نحو -٢٥ مليون دولار و هي قيد الإنشاء في الوقت الراهن .

a a a

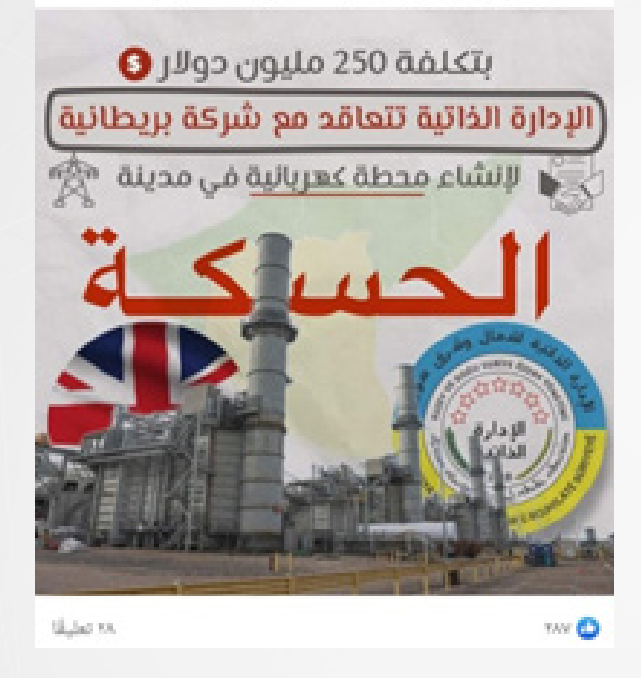

للتحقق من صحة الادعاء، أجرينا بحثاً على محرك غوغل، بأكثر من كلمة مفتاحية، فلم نجد ما يدعم صحة الخبر ىلع وسائل إعالم مستقلة، أو تابعة لإلدارة الذاتية، أو ىلع حسابات مكتب الطاقة التابع للإدارة الذاتية على مواقع التواصل الاجتماعي، لتزداد المؤشرات حول احتمالية أن يكون الخبر مضللًا.

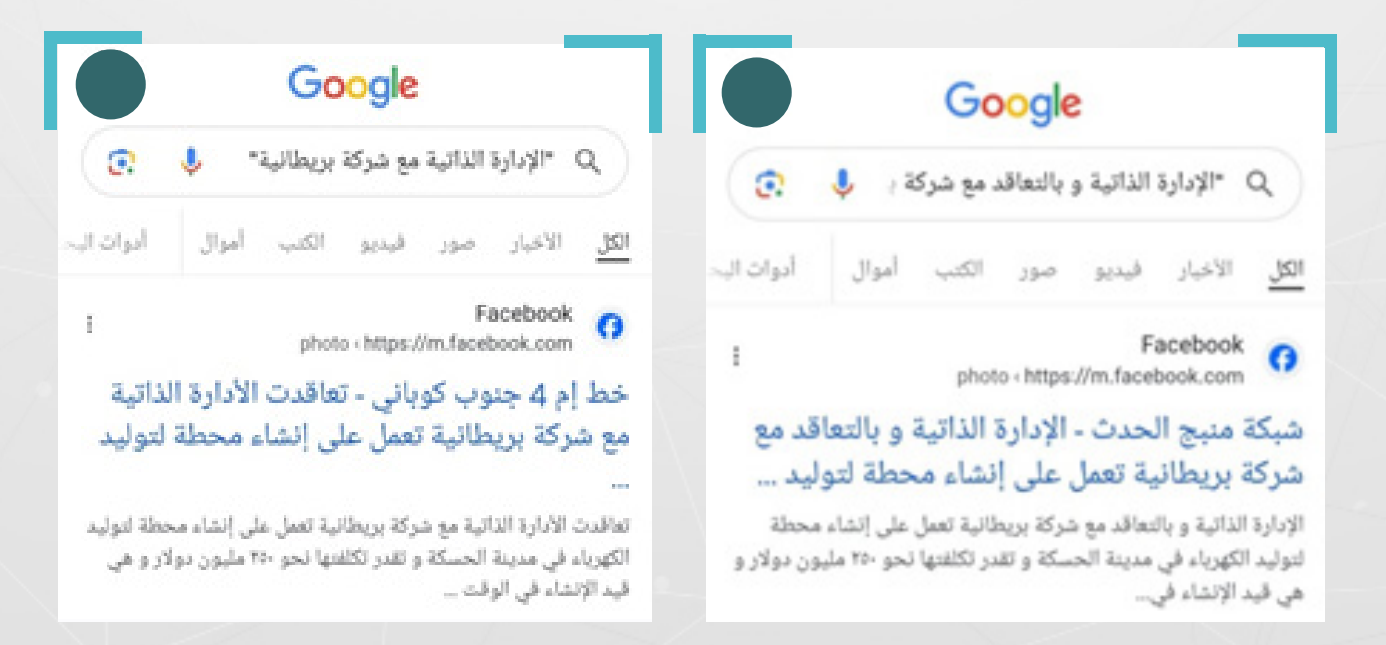

أعدنا البحث عبر منصة فيسبوك، بالكلمات املفتاحية نفسها، واخترنا املنشورات من ضمن فالتر البحث املتقدم، فوجدنا من ضمن النتائج أن موقعًا محليًا نقل حديثًا، نفيًا للخبر المتداول على لسان مسؤول مكتب الطاقة في الإدارة الذاتية.

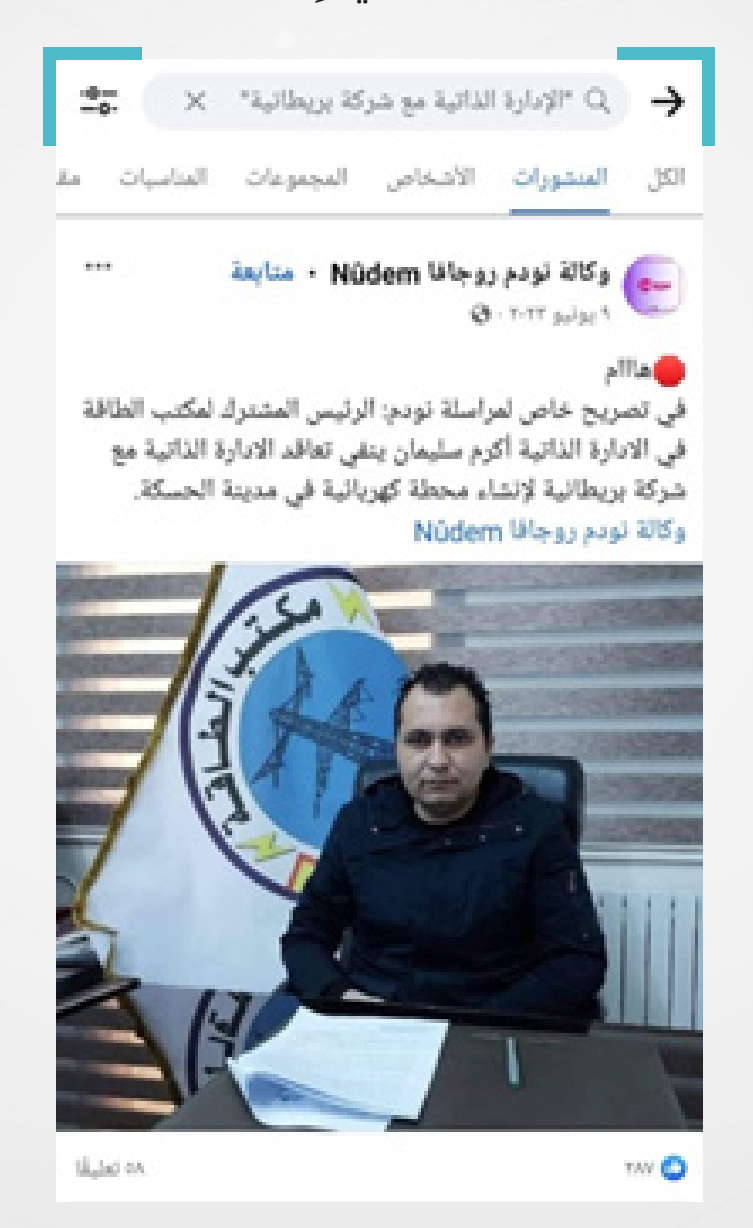

### **.6.4 البحث عبر يوتيوب:**

يوفر محرك البحث الخاص بيوتيوب، فلاتر متعددة للعثور على مقاطع الفيديو. ولإجراء بحث، يمكن بسهولة وضع الكلمة املفتاحية يف الخانة املخصصة والضغط ىلع Enter، لتظهر نتائج أولية.

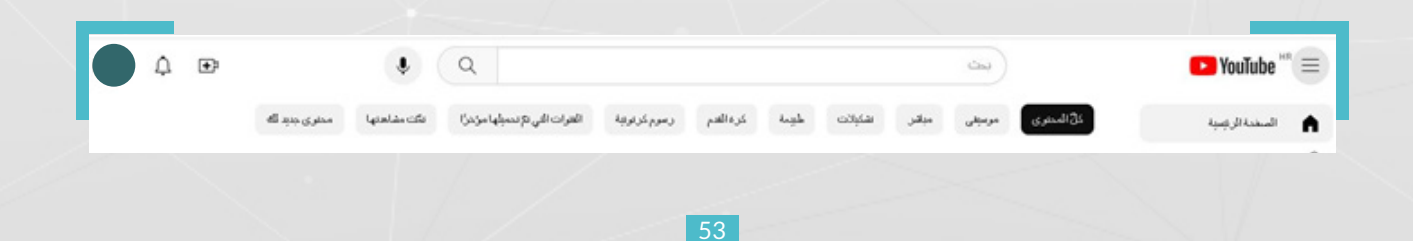

### **مثال عملي:**

تداولت صفحات وحسابات على موقع فيسبوك، مطلع شهر أيلول/سبتمبر ،2023 مقطعًا مصورًا يظهر قصفًا براجمات الصواريخ، أرفقته بتعليق يقول: »أنباء عن عمل عسكري منظم هدفه السيطرة على مدينة منبج، يبدأ غدًا، والتمهيد بدأ باستخدام راجمات الصواريخ«.

وجاء تداول المقطع في سياق مواجهات شهدها ريف محافظة دير الزور بين قوات سوريا الديمقراطية ومقاتلين عشائريين، استمرت نحو اسبوعين.

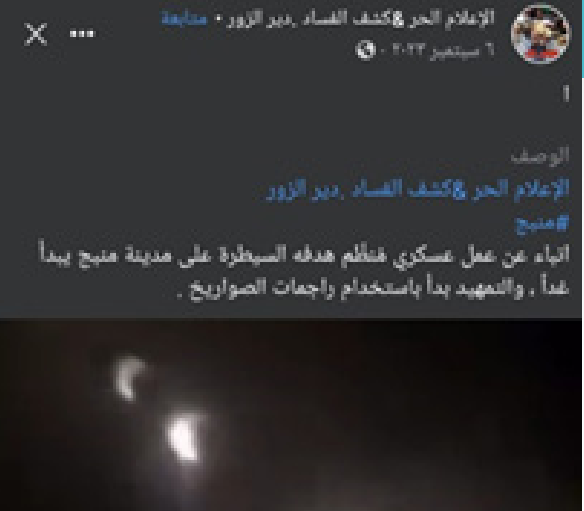

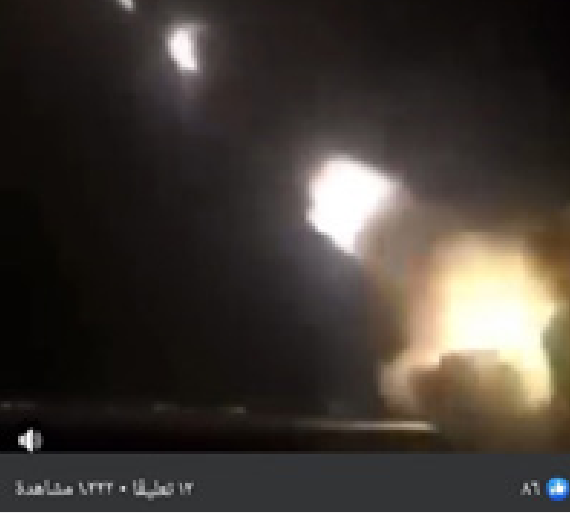

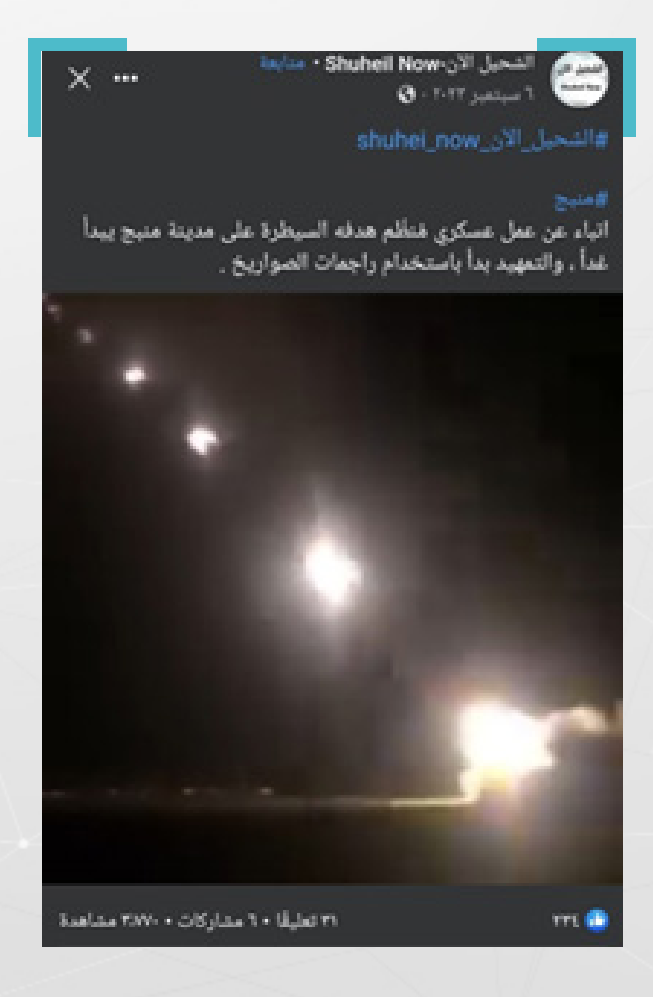

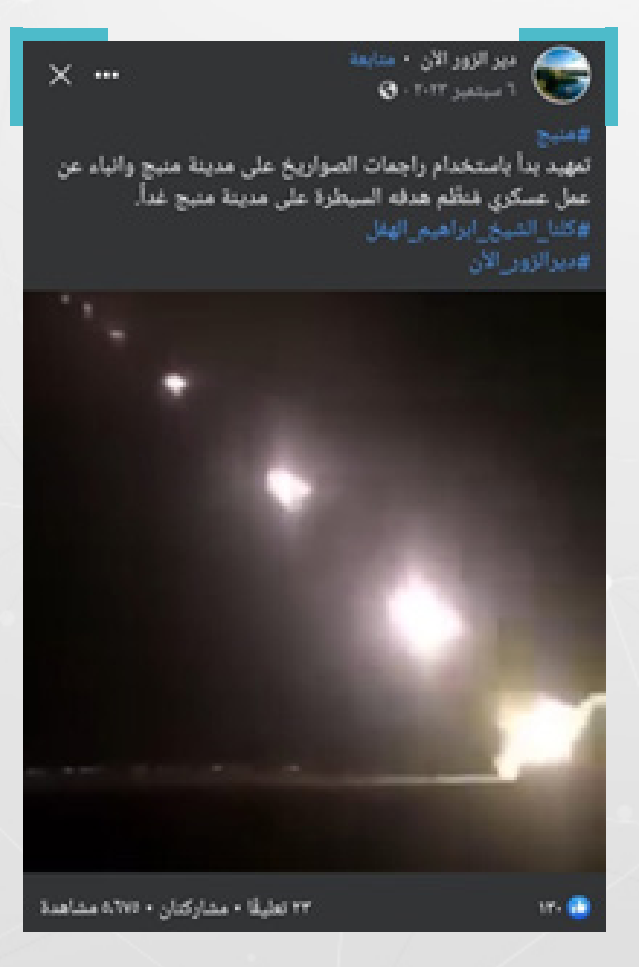

للتحقق من المقطع لجأنا إلى البحث فى موقع يوتيوب على اعتبار أنه أكبر المواقع المتخصصة لمقاطع الفيديو، وأجرينا بحثاً بواسطة الكلمة المفتاحية «راجمات الصواريخ»، حيث يعود سبب اختيارنا لها إلى تقاطع ورودها فى النصوص المنشورة عبر الحسابات المختلفة، فأظهرت النتائج أن المقطع الأصلى منشور بتاريخ 8 حزيران/ يونيو 2015، وجاء في الوصف المرافق: «راجمات صواريخ القوات البرية الملكية #السعودية منطلقة لدكّ أهداف #ميليشيات\_الحوثي من ىلع الحد الجنوبي«.

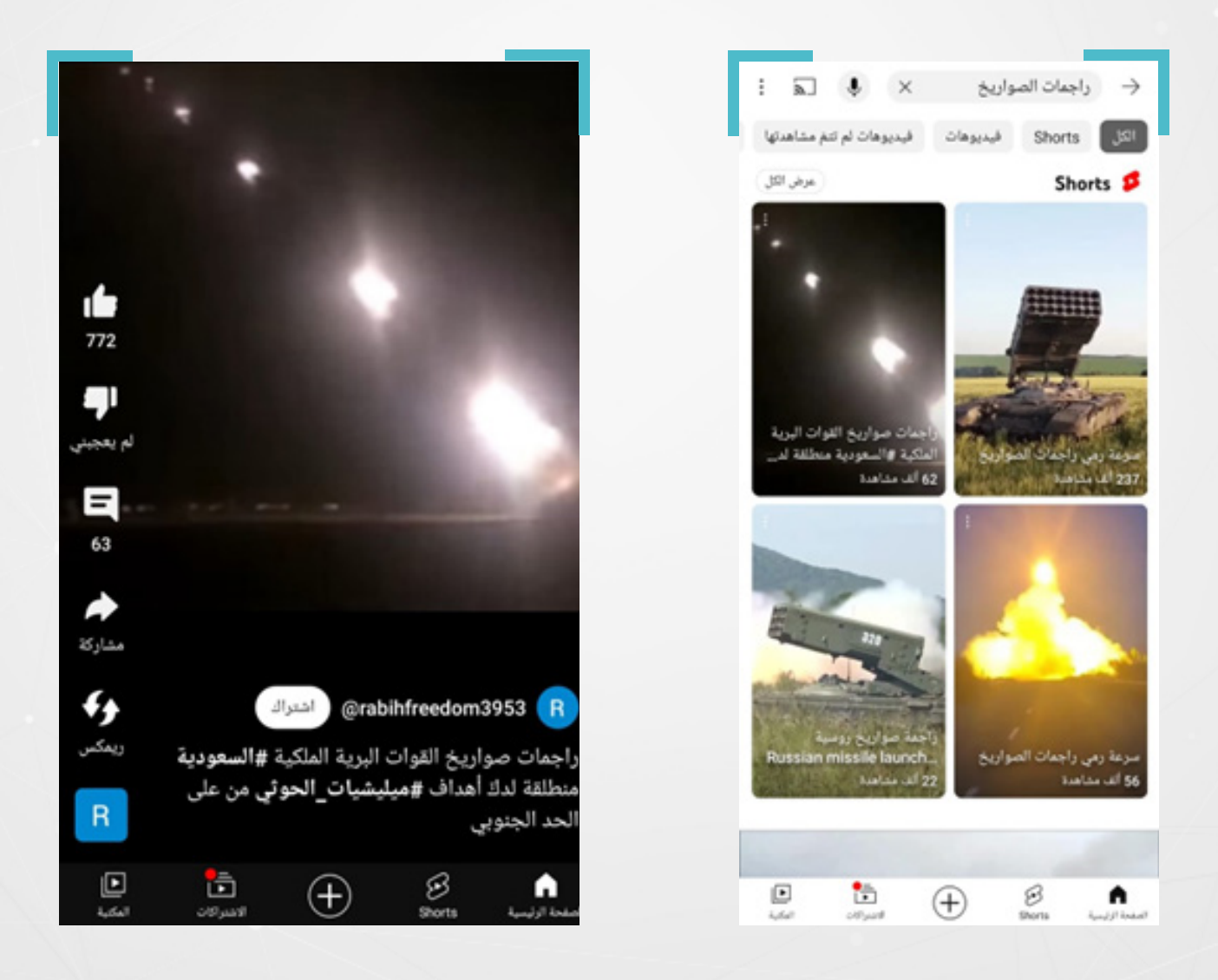

### **6.٤.١ البحث املتقدم يف يوتيوب:**

في الحالات التي تكون فيها نتائج البحث الأولي، غير مفيدة، يمكن الانتقال إلى أيقونة الفالتر التي تظهر أىلع يسار الصفحة.

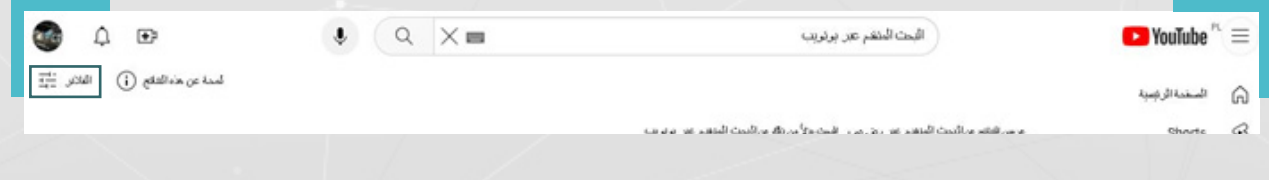

حيث يوفر يوتيوب مجموعة فالتر متعلقة؛ بتاريخ تحميل الفيديو، ونوعه )فيديو، قناة، قائمة تشغيل، فيلم) ومدته(أقل من 4 دقائق، أو ما بين 4 و20 دقيقة، أو ما يزيد عن 20 دقيقة)، وأيضا بترتيبه (بحسب الصلة، تاريخ التحميل، وعدد المشاهدات والتقييم)، إضافة إلى ميزاته من حيث (جودة الفيديو، وكونه ثلاثي الأبعاد، أو موقع التقاطه المحتمل، وغيرها)، كما يظهر في الصورة أدناه.

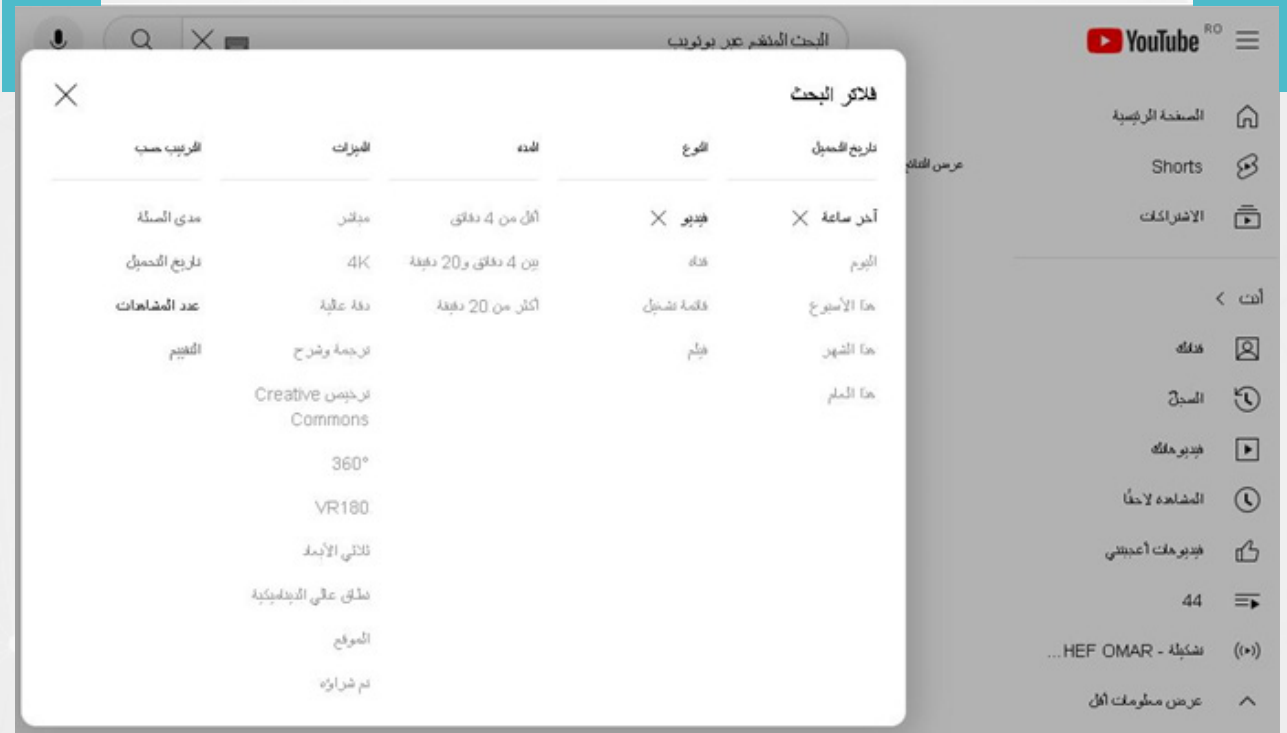

ولدى اختيار أي فلتر، تظهر أمامه إشارة X ، وعادة ما يكون اختيار الفالتر مستندًا ىلع ما نملكه من معلومات عن المقطع، لذا يفترض أن يساهم اختيار إي فلتر أضافي، في تضييق النتائج، وبالتالي تقريبنا من الصحيحة أو املفيدة منها.

### **.6.٥ البحث عبر إكس )X):**

تستخدم منصة إكس (تويتر سابقاً)، كأداة للتواصل الاجتماعى، ومنصة مهمة للأخبار واألحداث الجارية حول العالم.

إلجراء بحث عبر إكس X يمكن إدخال عبارة أو كلمة معينة يف الخانة املخصصة أىلع يمين الصفحة.

### **مثال عملي:**

لغرض التوضيح سنورد بالصور نتائج بحثين منفصلين أجريناهما باستخدام عبارتي: »أعياد الميلاد» و «التغير المناخي في سوريا»، وذلك بهدف استعراض نتائج متنوعة.

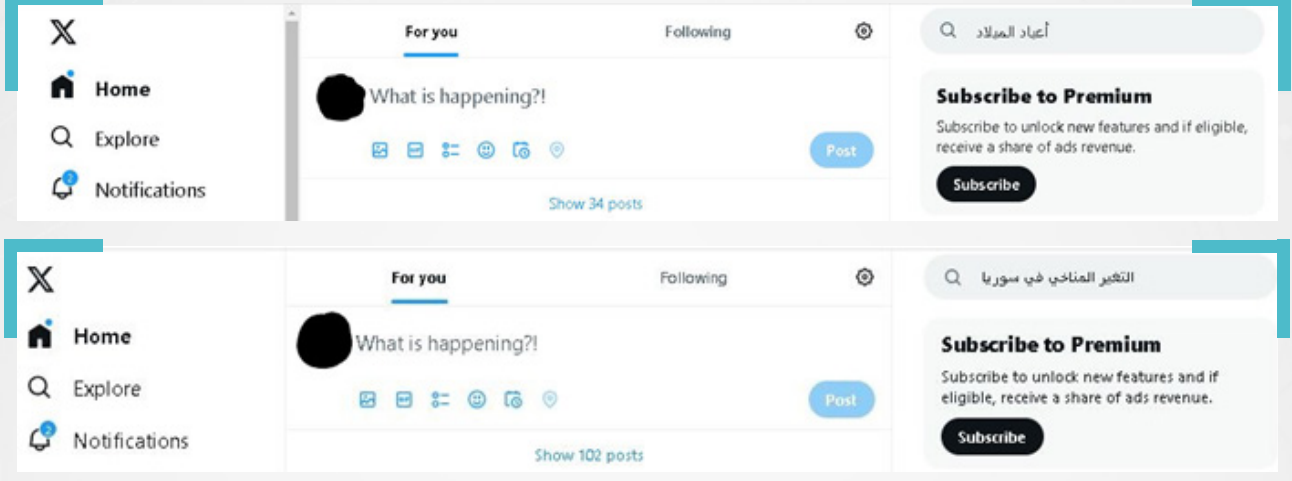

بعد الضغط على زر Enter في لوحة المفاتيح ستظهر خمس خيارات لتصنيف النتائج، كما يظهر في الصورة أدناه:

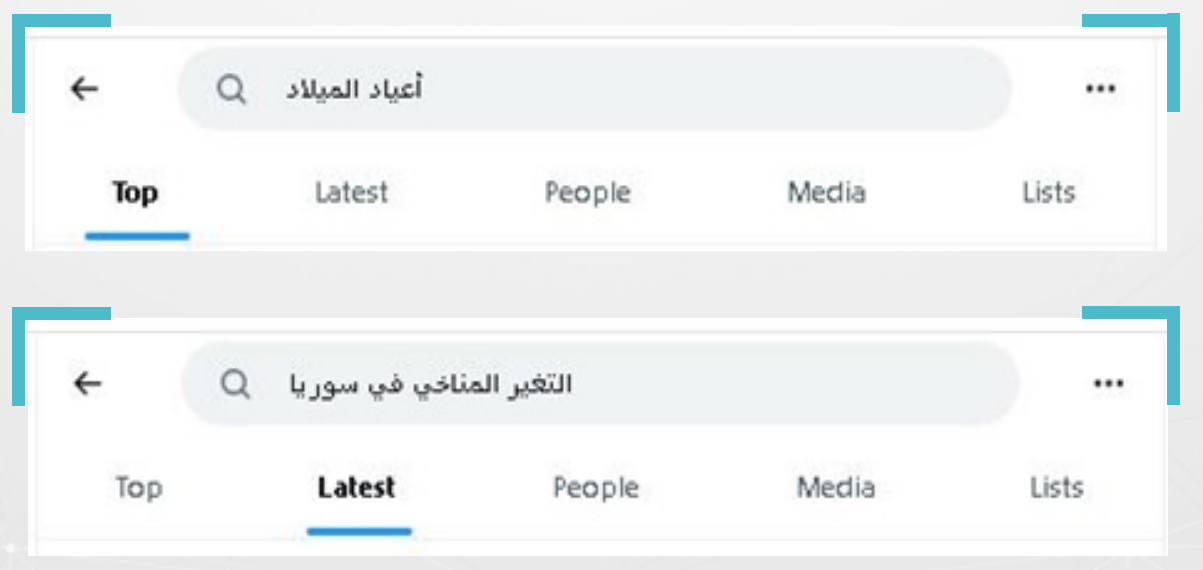

هنا، ُُيمكن تصفية النتائج من خالل النقر فوق أحد هذه الخيارات:

-1 خيار األىلع Top: يستعرض املحتوى أو التغريدات التي نالت تفاع ًًال كبيرًا، سواء بإعادة تغريدها أو تفضيلها أو التفاعل معها بالردود. كما يف الصورتين أدناه.

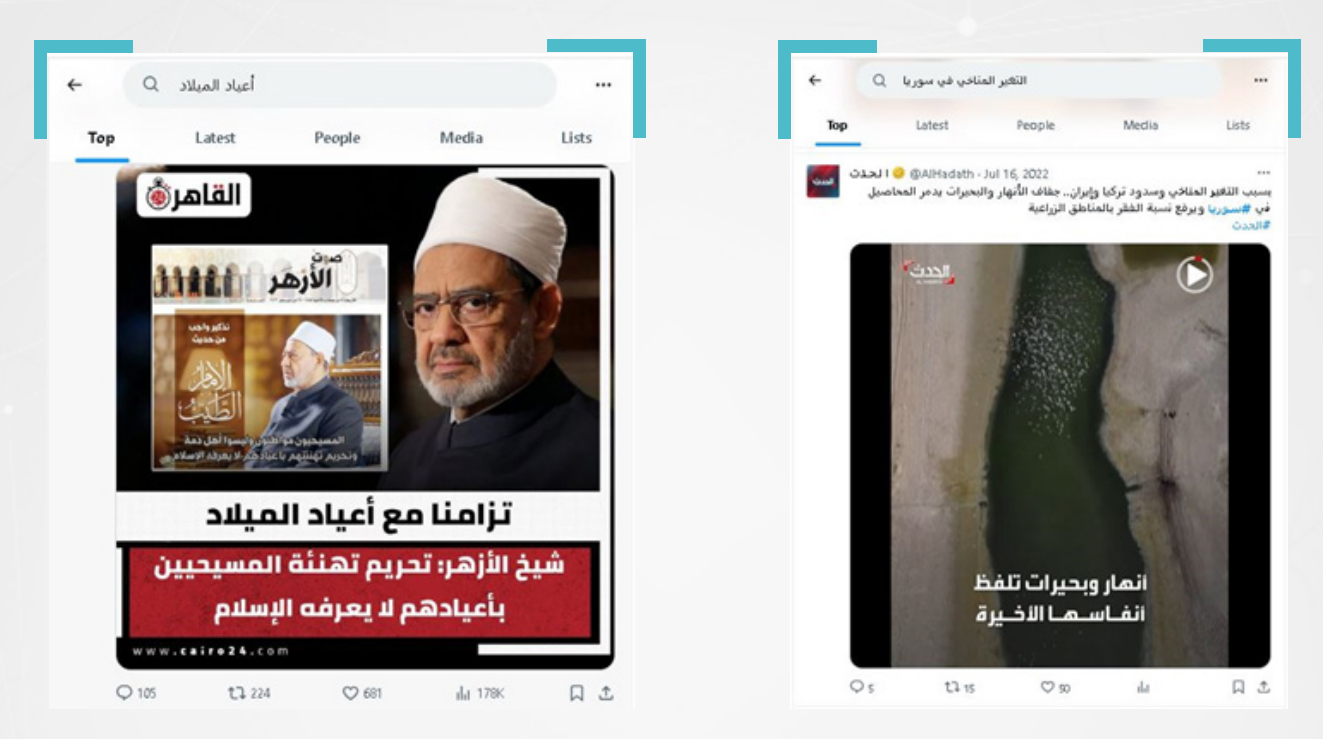

-2 خيار األحدث Latest: يستعرض املحتوى أو التغريدات األحدث، التي تحوي ما نبحث عنه.

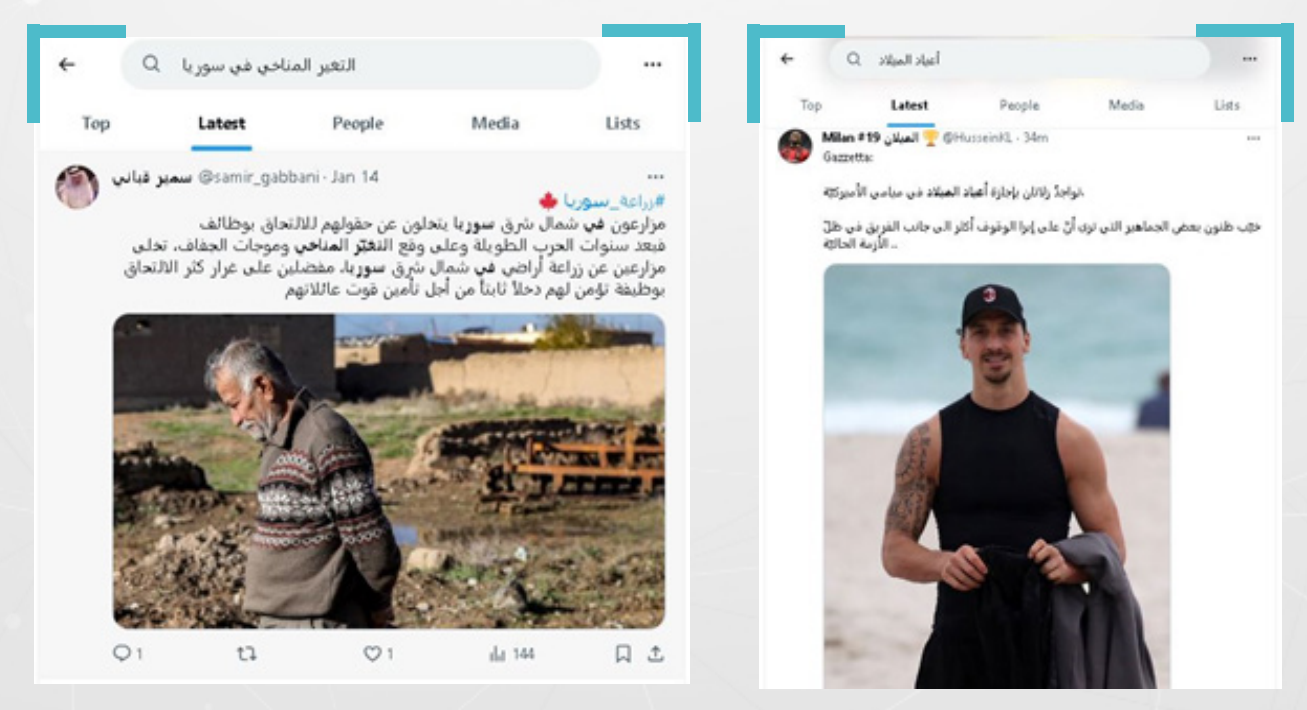

-3 خيار األشخاص )الحسابات( People: يستعرض حسابات األشخاص التي تحوي أي كلمة في الوصف الخاص بها، كما في إحدى الصورتين (إكسسوارات كاميليا) أدناه:

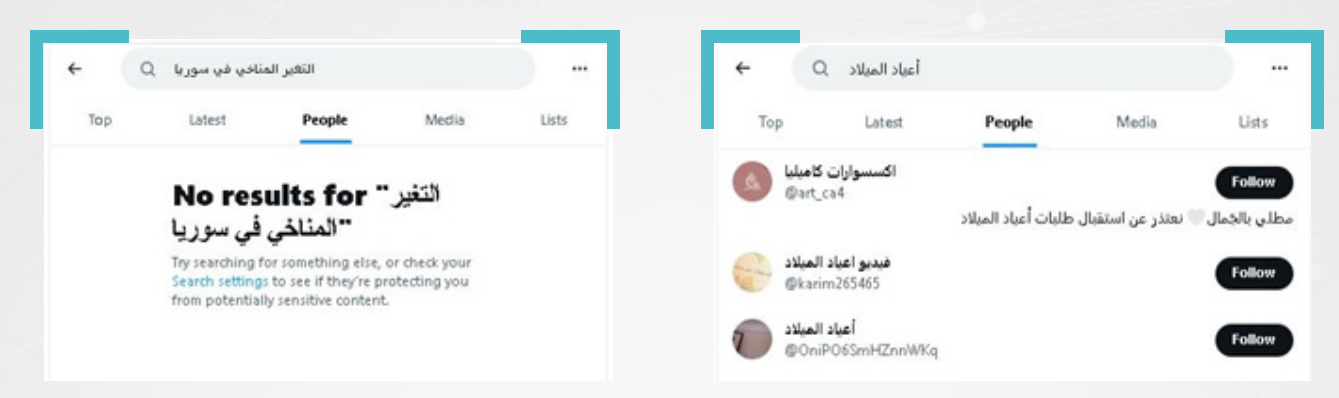

4 - خيار ميديا Media: يستعرض الصور والفيديوهات، ويثبت األكثر تفاع ًًال بينها، كما في الصورتين أدناه:

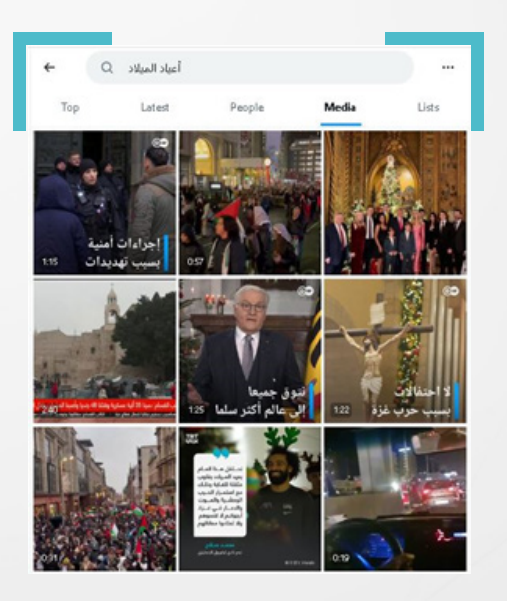

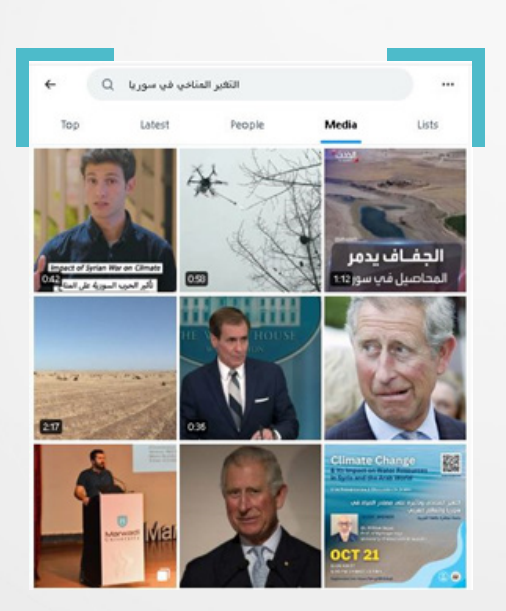

5 – خيار القوائم Lists: يستعرض القوائم التي أُنِشأت من قبلنا، أو من قِبل الآخرين على تويتر، ولها علاقة بما نبحث عنه.

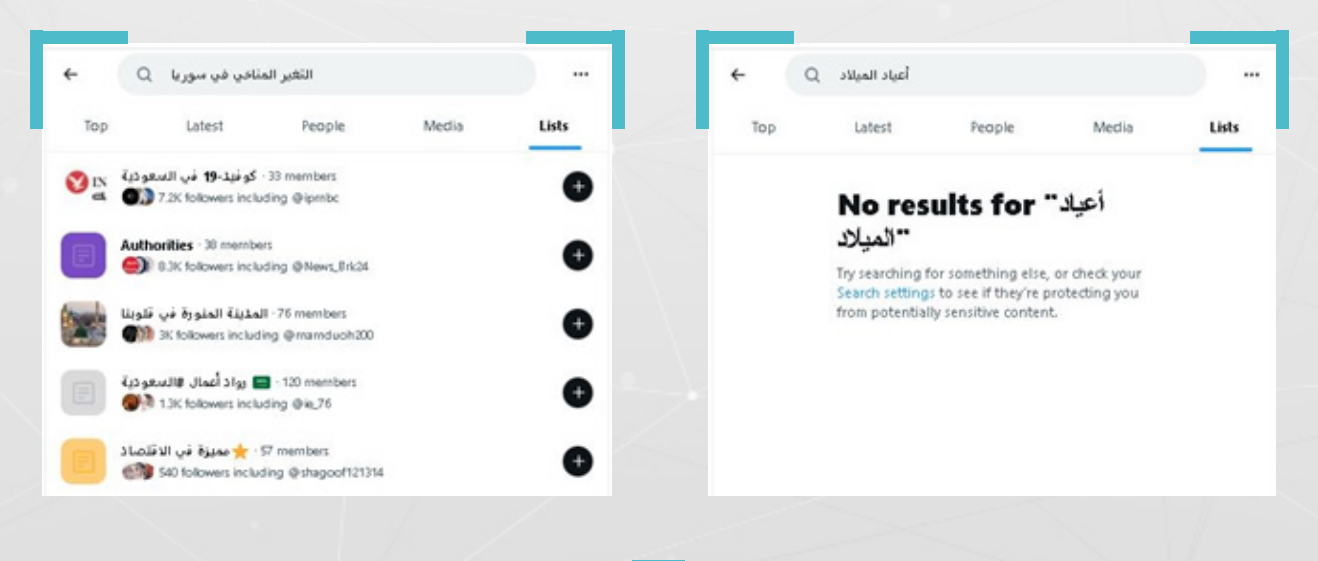

ونلاحظ وجود فلاتر أخرى إلى يمين الصفحة، تبدو كما في الصورة أدناه:

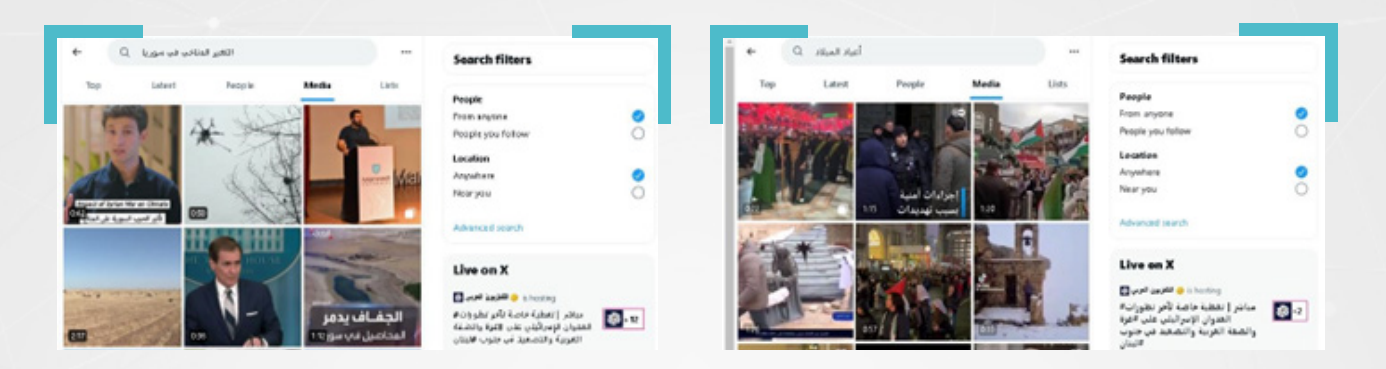

وتتيح هذه الفلاتر، إمكانية تضيق نتائج البحث، عبر تحديد الأشخاص (ممن نتابعهم أو جميع الأشخاص) أو مواقع الحسابات (القريبة أو جميع الحسابات) التي يمكن البحث فيها.

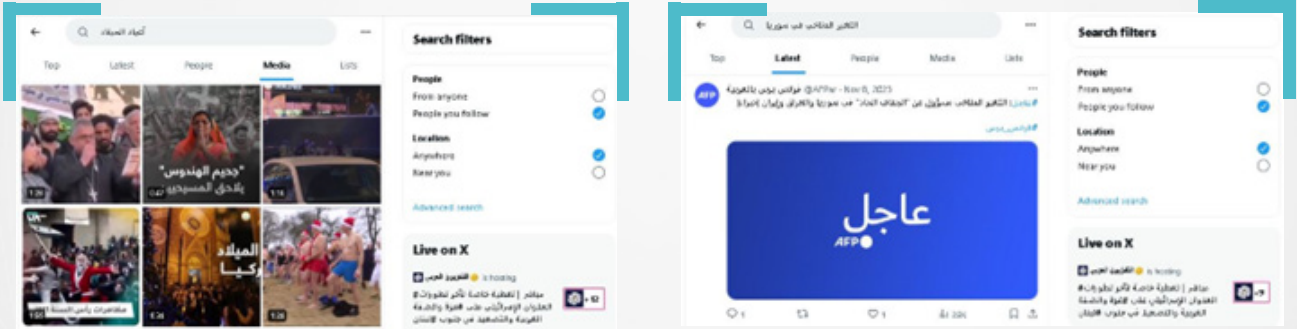

## **6.٥.١ البحث املتقدم يف إكس X:**

توفر ميزة البحث المتقدم في إكس X للصحفيين/ات والمدافعين/ات عن حقوق الإنسان إمكانية الاعتماد عليها للتحقق من المحتوى. حيث يظهر خيار بحث متقدم، أسفل عوامل تصفية البحث، في الجزء العلوي الأيمن من الصفحة.

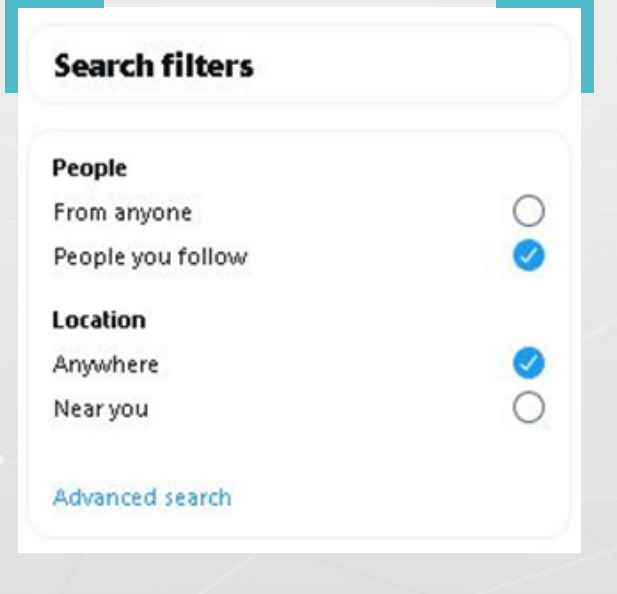

#### **فالتر البحث املتقدم يف منصة إكس X**

1 - **فلتر الكلمات:** وهو فلتر فيه ست خانات مختلفة، ينجم عن اختيارها معًا أو ىلع

حدى، نتائج مختلفة.

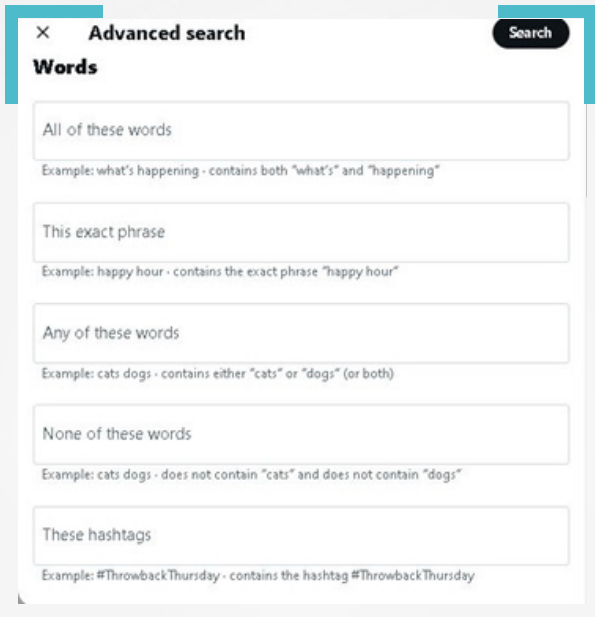

**الخانة األولى )words these of all Contains):** للبحث عن التغريدات التي تحتوي ىلع جميع هذه الكلمات، مثال: للبحث عن «التغير المناخي» يمكننا العثور على التغريدات التي تحوي كلمتي «التغير» و»المناخي» معاً.

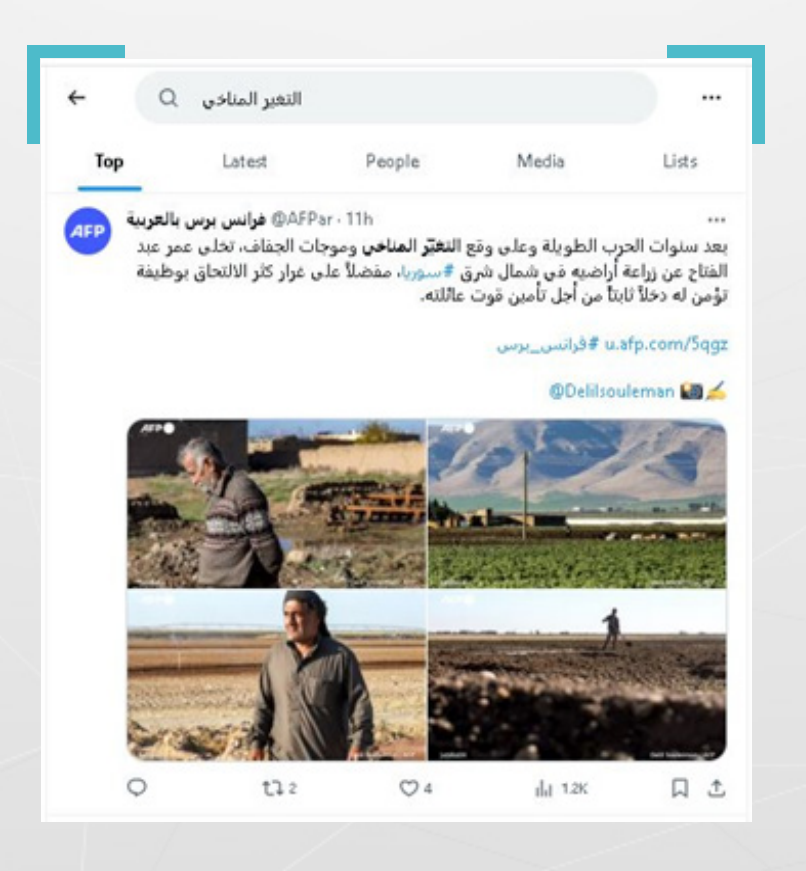

**الخانة الثانية )phrase exact this Contains):** للبحث عن التغريدات التي تحتوي هذه العبارة بالضبط . مثال: يمكننا أن نعثر على تغريدات تحتوى عبارة «التغير المناخي» بالضبط وبنفس الترتيب.

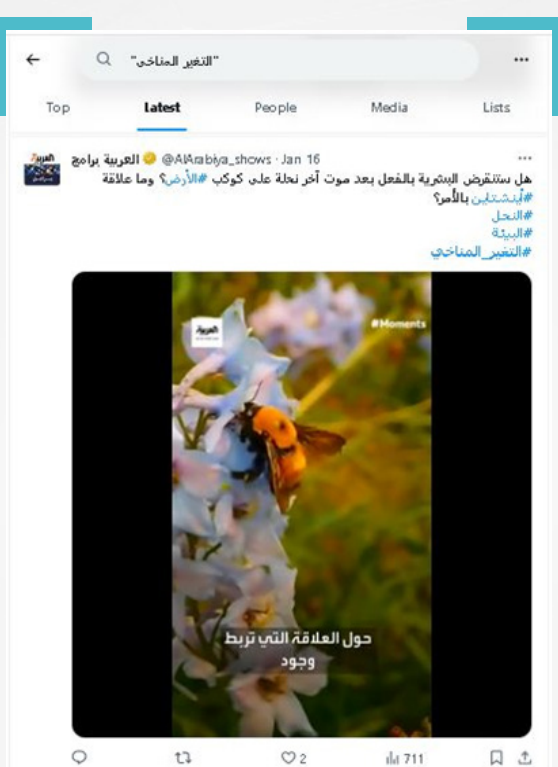

**الخانة الثالثة )words these of any Contains)**: للبحث عن التغريدات التي تحتوي ىلع أي من هذه الكلمات. يمكن العثور على التغريدات التي تحوي كلمة «التغير» أو «المناخي» أو التي تحتوي كليهما معًا.

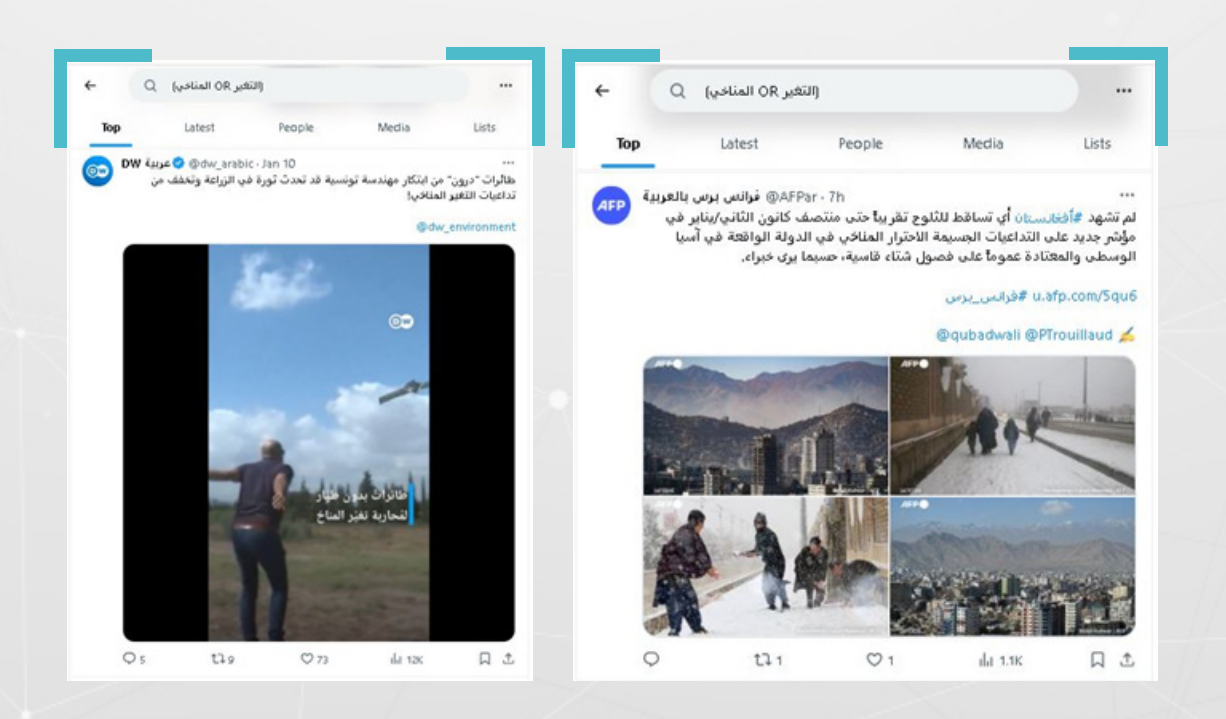

ا**لخانة الرابعة )words these of none Contains):** للبحث عن التغريدات التي ال تحتوي على أي من هذه الكلمات. مثال: يمكن البحث عن كلمة «أعياد» دون «الميلاد».

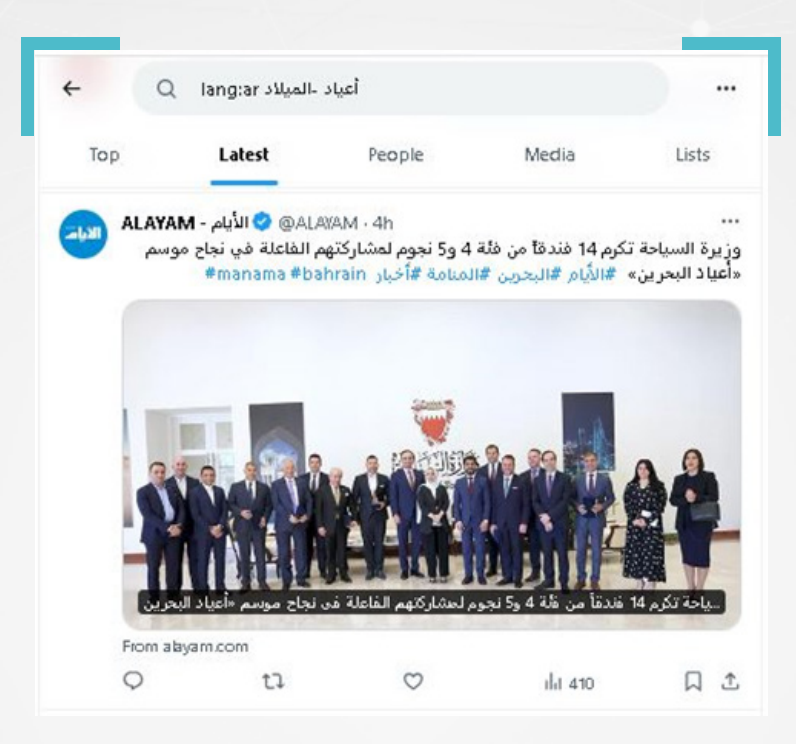

**الخانة الخامسة )hashtags these Contains):** للبحث عن التغريدات التي تحتوي هذه الوسوم: مثال: يمكن البحث عن الوسم (#أعياد).

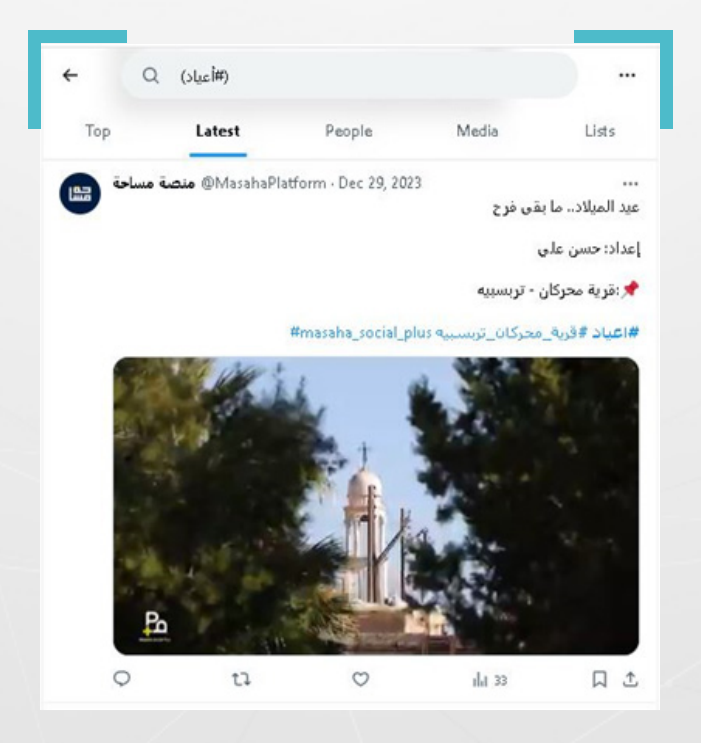

**الخانة السادسة )language this in Written):** تفيد العثور ىلع محتوى بأي لغة من اللغات الـ 43 املدعومة ىلع تويتر.

#### **-2 فلتر األشخاص )الحسابات(:**

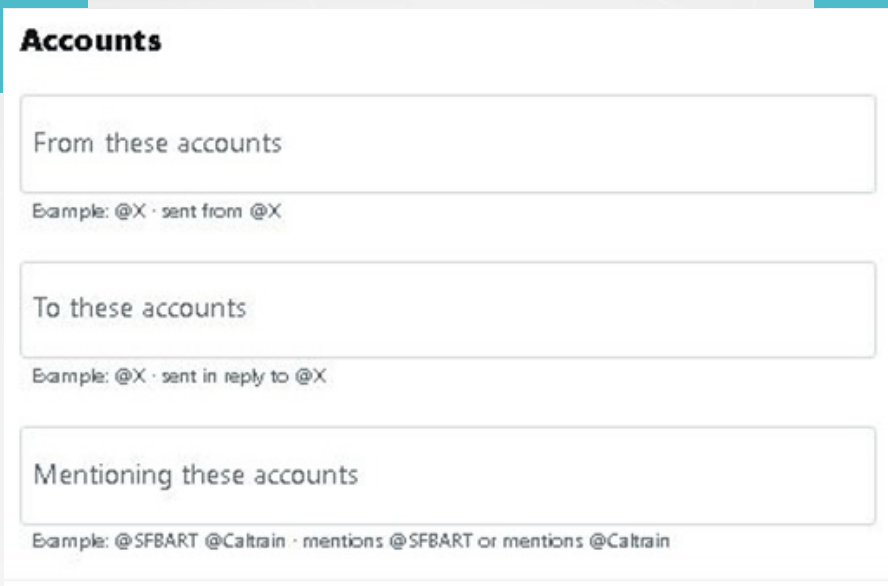

**الخانة األولى )accounts these From):** للبحث عن التغريدات املنشورة بواسطة هذه الحسابات. مثال: للبحث عن التغريدات التي نشرها حساب سوريون من أجل الحقيقة .»@STJ\_SyriaArabic« والعدالة

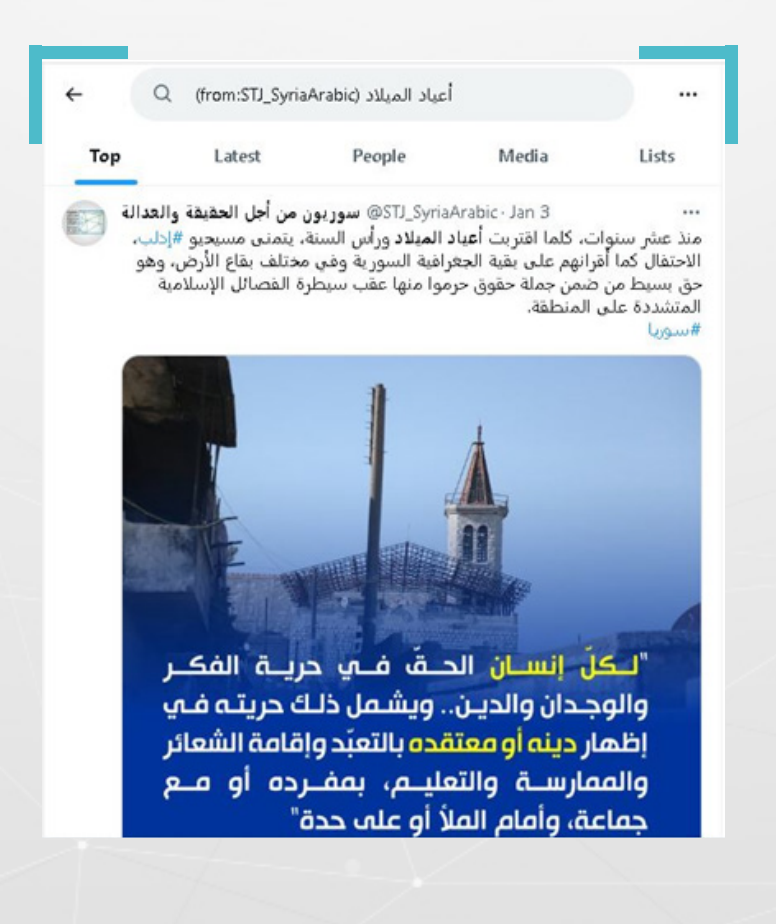

**الخانة الثانية )accounts these To):** للبحث عن التغريدات التي تم إرسالها كرد ىلع حساب معين. مثال: للبحث عن التغريدات التي أرسلت كرد ىلع حساب »سوريون« باللغة @STJ\_SYRIA\_ENG .اإلنكليزية

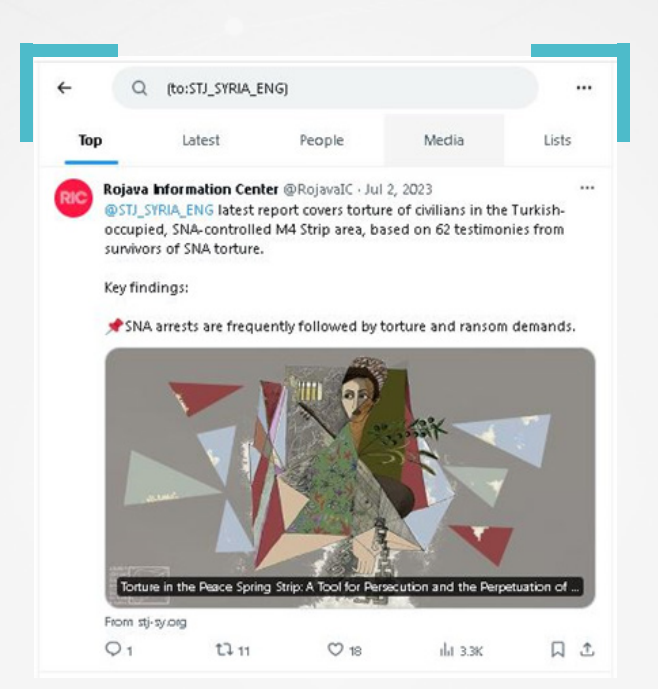

**الخانة الثالثة )accounts these Mentioning):** للبحث عن التغريدات التي تحتوي ىلع إشارة **mention** إلى هذه الحسابات، ىلع سبيل املثال، التغريدات التي تتضمن @ STJ\_SYRIA\_ENG

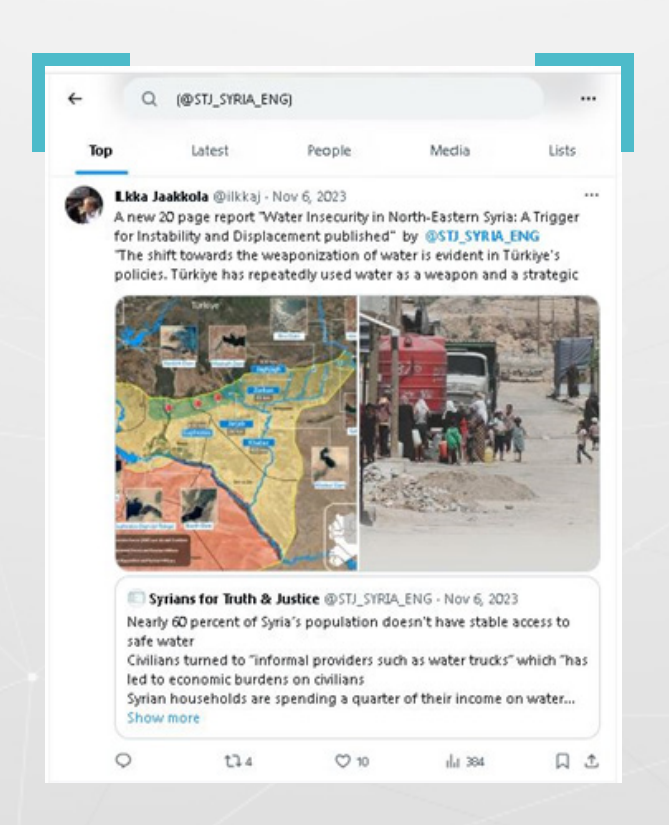

#### **-3 فلتري الردود و الروابط:**

**يستعرض فلتر الردود:** التغريدات األصلية والردود أو الرود فقط.

**يستعرض فلتر الروابط:** التغريدات بما فيها التي تحوي روابط، أو التي تحوي روابط فقط

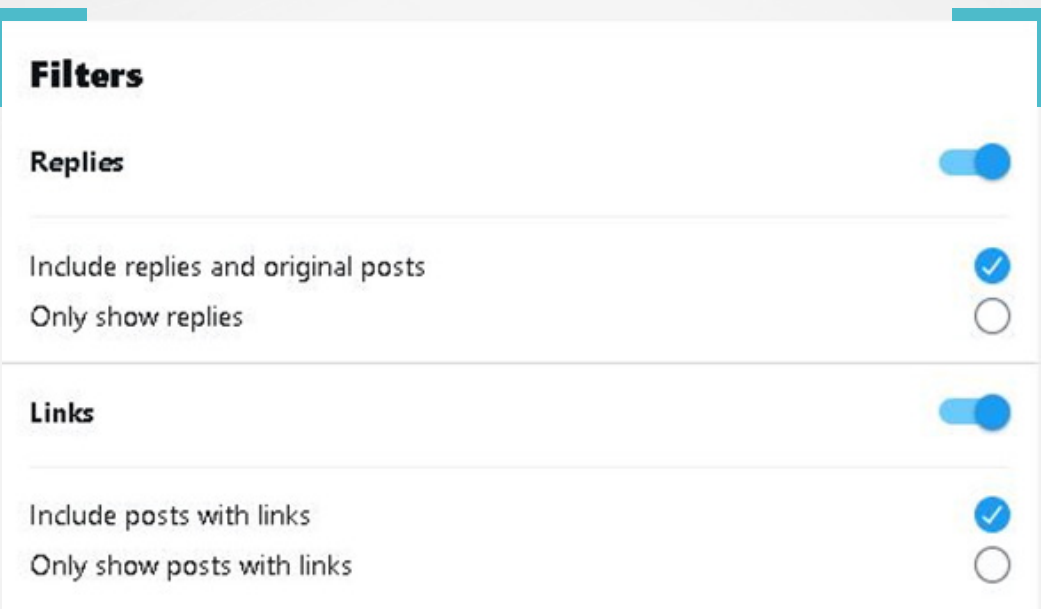

مثال: «التغير المناخي» اخترنا فلتري الردود فقط، والتغريدات التي تحوي على روابط فقط

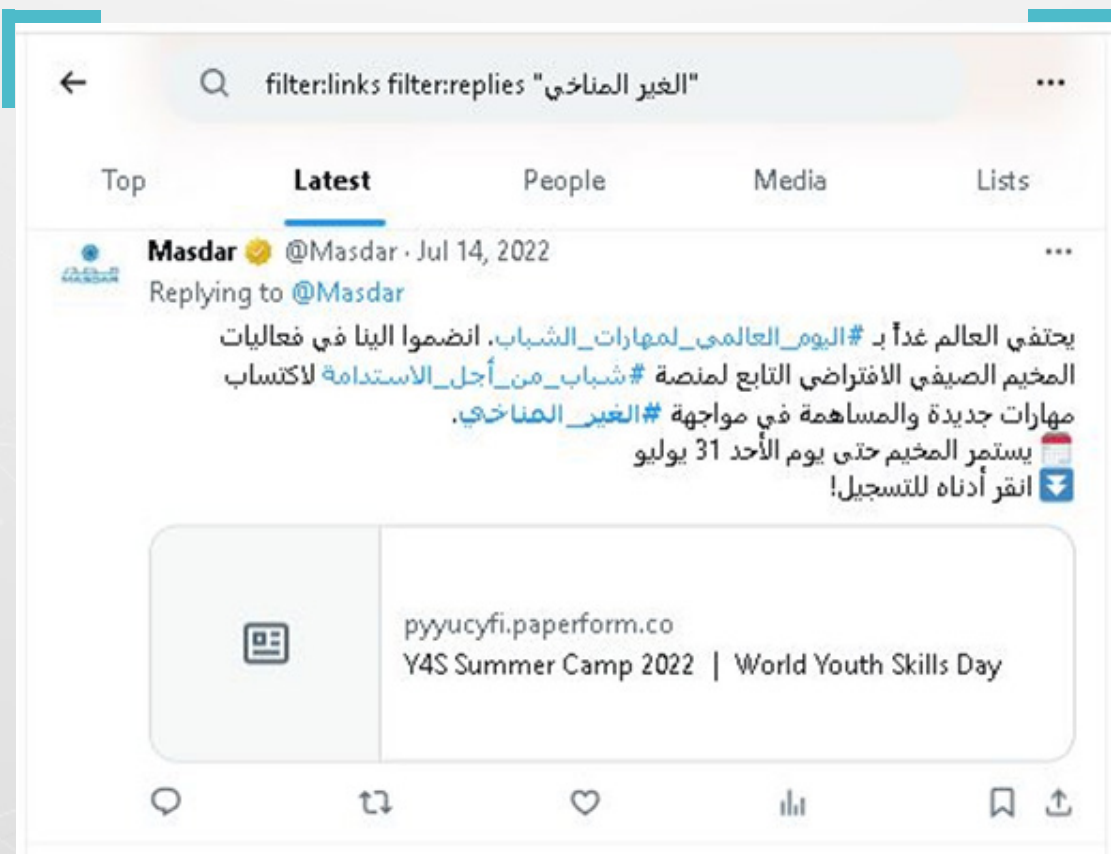

**-4 فلتر املشاركات؛** ويتيح هذا الفلتر استعراض التغريدات وفق ثالث خيارات:

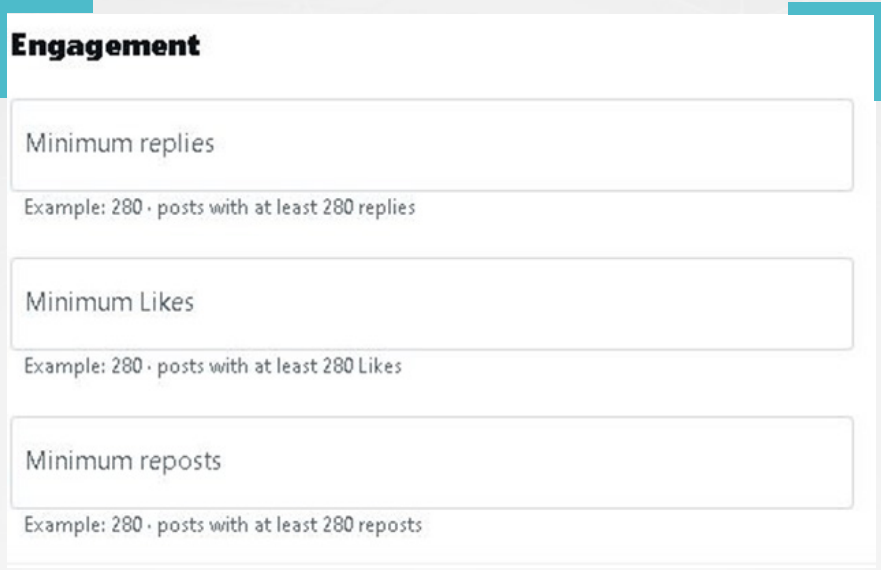

**األول: الحد األدنى من إعادة التغريد )replies Minimum)،** كمثال: نريد التغريدات التي حازت على الأقل على 280 إعادة تغريدة.

**الثاني: الحد األدنى من اإلعجابات )Likes Minimum)**، كمثال: نريد التغريدات التي حازت على الأقل على 280 إعجاب.

**الثالث: الحد األدنى من املشاركات )reposts Minimum)**، كمثال: نريد التغريدات التي حازت على الأقل على 280 إعادة مشاركة.

مثال: اخترنا عبارة التغير املناخي، مع تحديد 10 إعجابات للتغريدة الواحدة

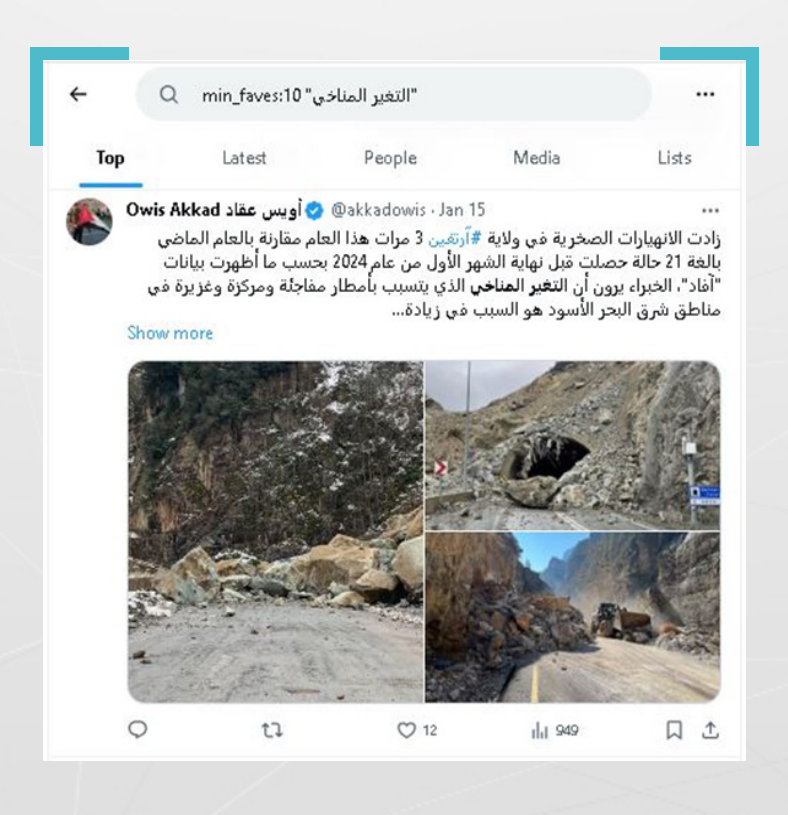

#### **-5 فلتر التواريخ:**

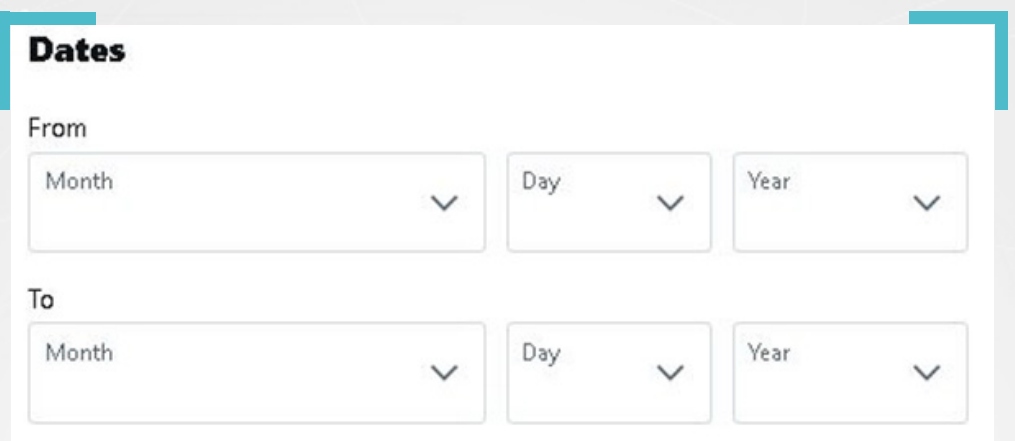

يفيد هذا الفلتر في العثور على تغريدات نشرت قبل أو بعد تاريخ محدد، أو في نطاق زمني معين. مثال التغريدات التي تضمنت «التغير المناخي في سوريا» و التي تم نشرها خلال عام .2023

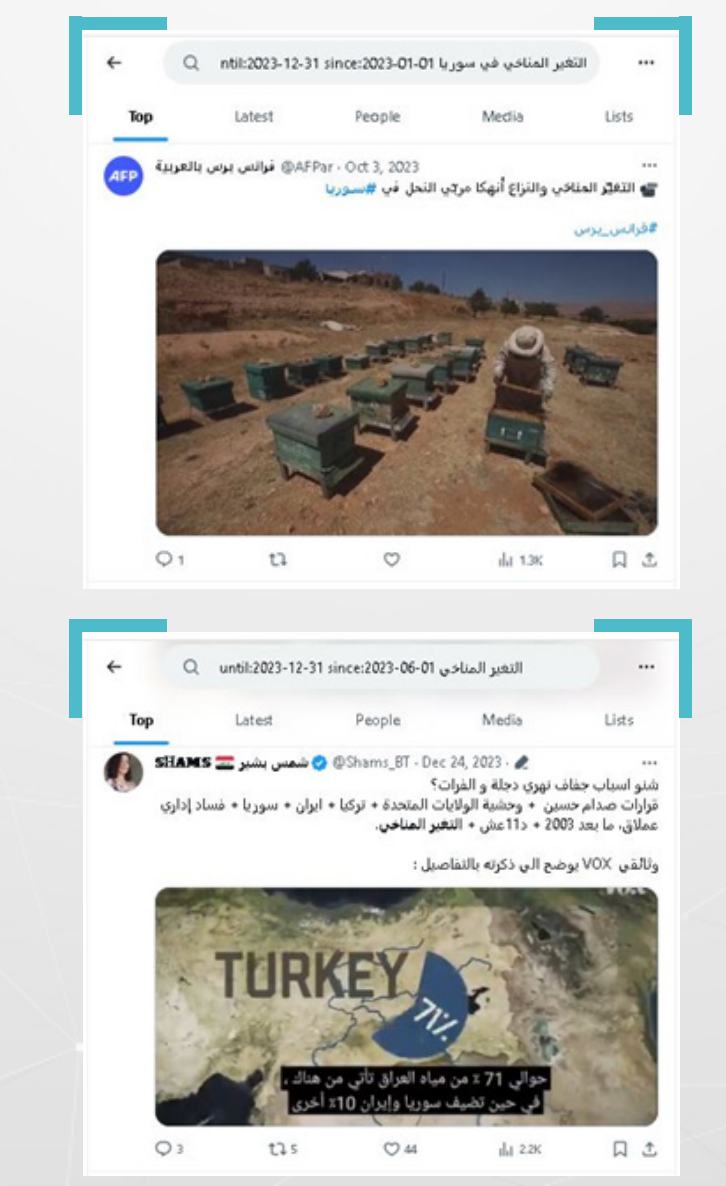

# **6.٥.٢ أبرز عوامل تشغيل البحث يف منصة إكس X:**

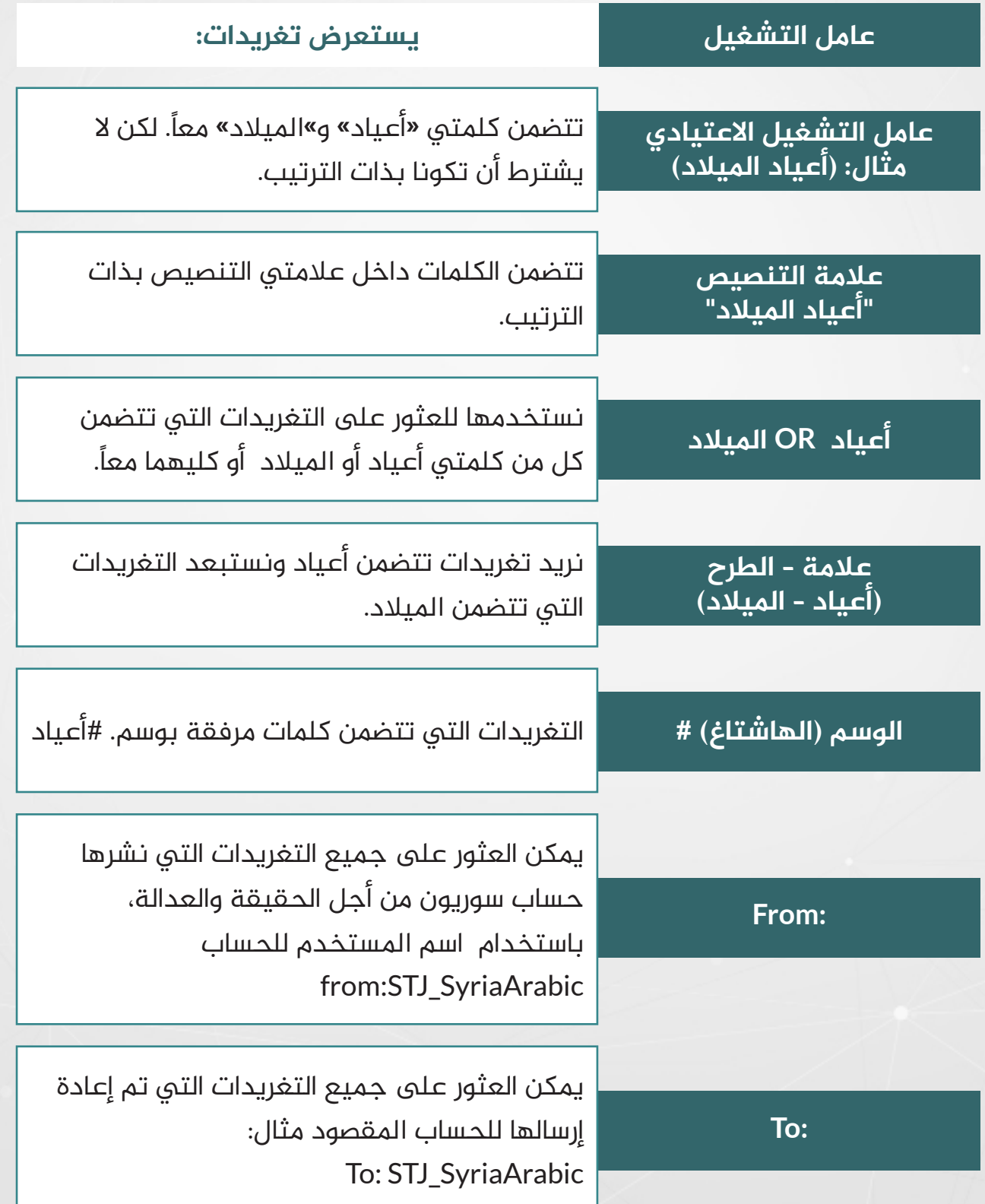
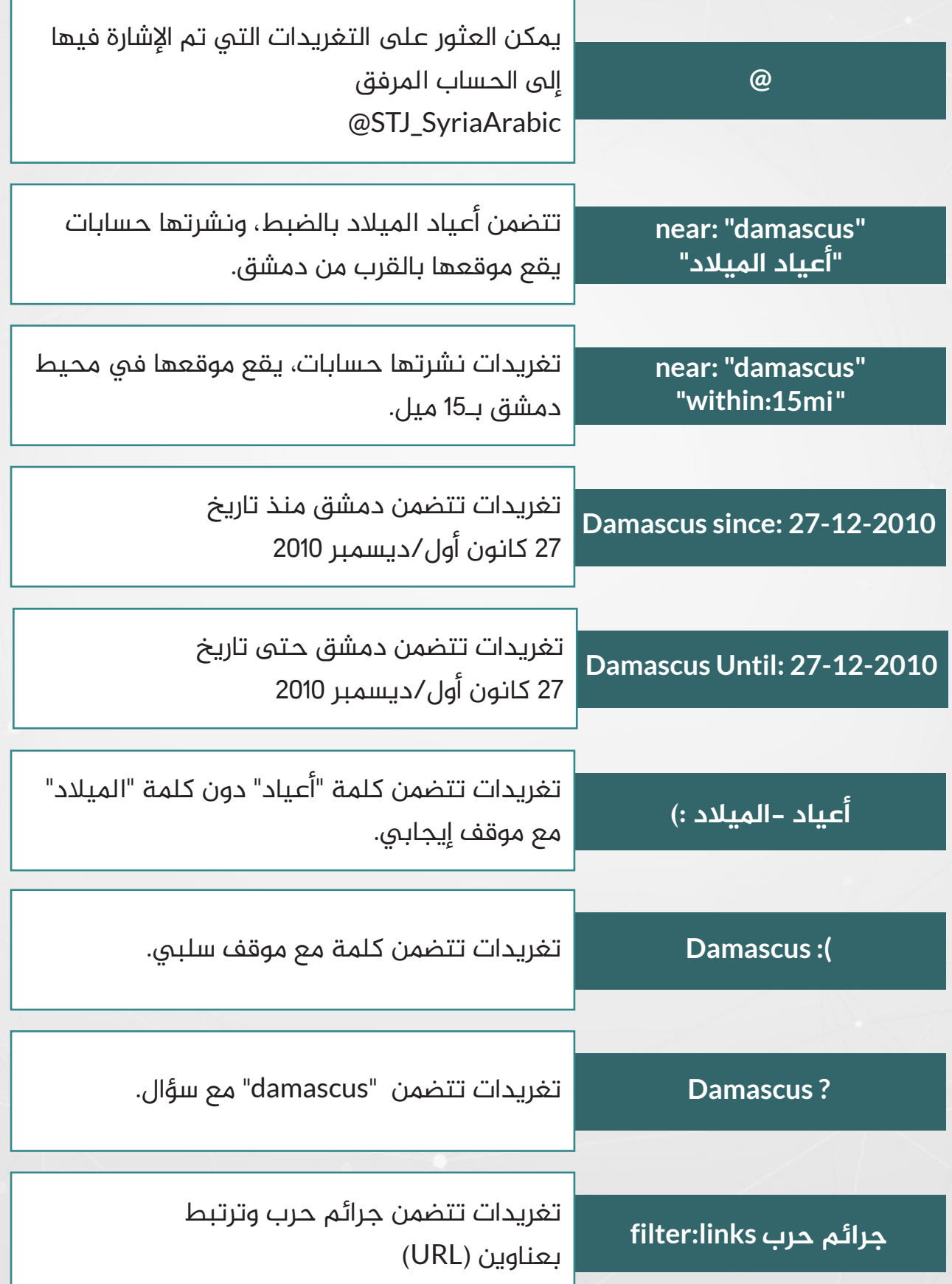

### **.7 تقنية »البحث العكسي«:**

تلعب الصور والفيديوهات، دوراً حاسماً، في انتشار التلاعب والتضليل عبر وسائل التواصل االجتماعي، مقارنة بالنصوص واألخبار، إذ تذهب دراسات متخصصة، إلى أن الصور دائمًا ما تكون عنصراً مهماً فى حملات التضليل التى ترعاها الدول، نظرا لفعاليتها فى إمكانية تغيير المواقف، فيما لو أضيفت إلى القصص الإخبارية، كما تشكل الصور غالبية المحتوى المضلل المنشور عبر عملاق مواقع التواصل الاجتماعي، فيسبوك، مقارنة بالروابط التي تؤدي إلى أخبار ومعلومات مزيفة.

ويلجأ المضللون، في أحيان كثيرةٍ، إلى إعادة نشر مقاطع فيديو، قديمة أو حديثة، مجتزأة أو كاملة، في سياقات جديدة، ولأهداف مختلفة، وهو ما شهدناه مراراً وتكراراً في سياق النزاع السوري الدائر منذ العام ،2011 ونزاعات أخرى مشابهة.

### **.7.1 البحث العكسي عن املواد املرئية:**

يعتبر استخدام تقنية البحث العكسي، أحد أهم املهارات التي تساعد يف التحقق من الصور والفيديوهات التى نصادفها على منصات التواصل الاجتماعي، حيث توفر محركات بحث عديدة، ميزة البحث العكسي Reverse Search بالاعتماد على الذكاء الاصطناعي وقدراته على المقارنة بين الصور، واختيار المشابهة والمتطابقة مع الصورة المقصودة، لتوفر نتائج هائلة في وقت قياسي.

ويفيد البحث العكسي في حالات عديدة منها:

- البحث عن تحميالت سابقة لصورة محددة.
- معرفة ما إذا كانت الصورة أصلية )الصورة املصدر( أو جديدة.
- **»** معرفة متى وأين تمّ نشر الصورة أول مرة، ما لم تكن الصورة أصلية أو جديدة.

### **.7.2 البحث العكسي ومراحل التحقق من الصور:**

مع تصاعد زخم الجهود الرامية لمواجهة سيل الأخبار المضللة والكاذبة عبر وسائل التواصل الاجتماعي، عالمياً، تزايدت أعداد محركات البحث والمواقع التي أتاحت ميزة البحث العكسي عن الصور أو بحث الصورة العكسي، حيث تعتبر محركات مثل: غوغل )Google )ويانديكس (Yandex) وتين آي (TinEye) من أكثر المحركات التي يلجأ إليها المتخصصون في مجال تدقيق المعلومات، نظراً لما يوفره خيار استخدامها معاً، من نتائج متكاملة، عند التحقق من صحة الصور أو مقاطع الفيديو.

وتتشابه خطوات البحث العكسي عن الصور عبر غالبية محركات البحث، إال أنها تختلف من حيث النتائج.

وتفيد التجربة العملية، أننا غالباً ما نكون في حاجة لاستخدام عدة محركات بحث، وأساليب تحقق مختلفة، للحصول ىلع نتائج أوسع وخيارات أفضل للتحقق من الصور أو مقاطع الفيديو.

### **.7.3 استخدام محرك البحث Google للتحقق:**

يوفر محرك البحث غوغل، خدمة بحث الصورة العكسي Images Google أو ما يعرف أيضًا بعدسة غوغل (Google Lens)، منذ العام 2011، حيث تتيح هذه الخدمة خيارات تتيح ملستخدمها:

- إمكانية البحث عن صور أخرى بعناصر مشابهة للصورة التي يجري البحث عنها.
- إمكانية اقتصاص جزء من الصورة، وإجراء بحث عكسي للحصول ىلع صور تحتوي
	- ىلع عناصر مشابهة لتلك املوجودة يف منطقة االقتصاص.
		- إمكانية التقاط أي نص مرئي ظاهر يف الصورة.
	- إمكانية ترجمة أي نص مرئي ظاهر يف الصورة إلى اللغة التي يختارها.

# **7.3.1 خطوات بحث الصورة العكسي عبر غوغل:**

- **1** عبر املتصفح، ندخل إلى محرك البحث com.google
	- **2** نضغط ىلع أيقونة العدسة الظاهرة يف الصورة

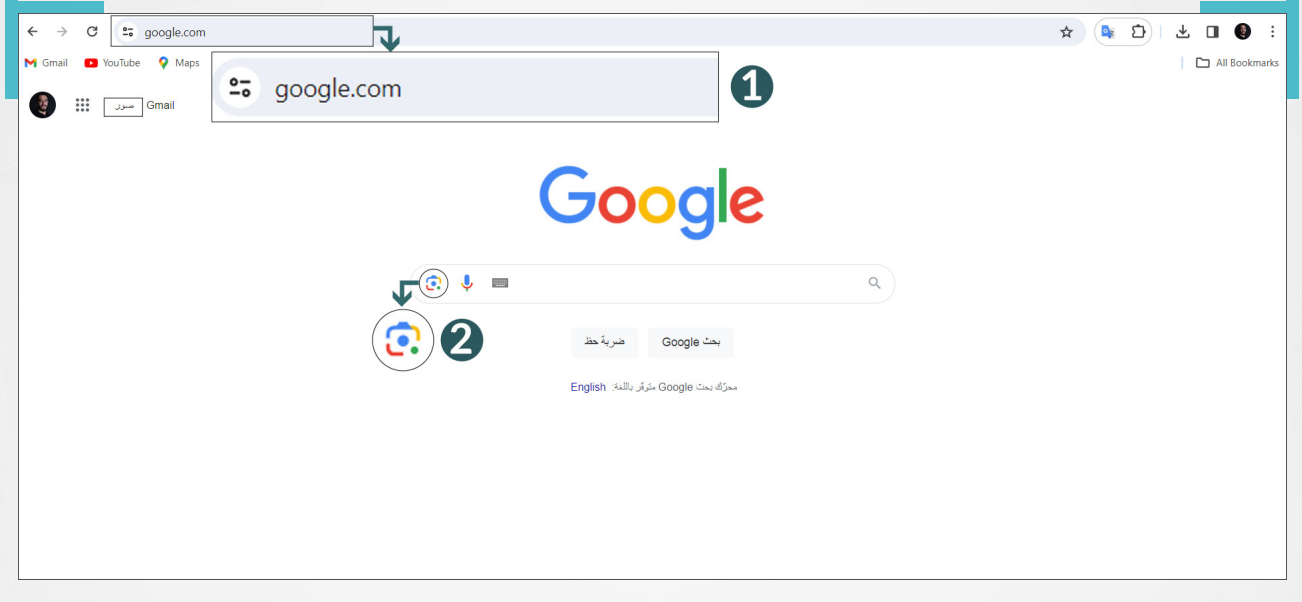

**3** سحب الصورة املراد البحث العكسي عنها إلى املربع املخصص، أو تحميلها من جهاز الكمبيوتر، أو لصق رابط الصورة في الفراغ المخصص المحاذي، ومن ثم نضغط على كلمة بحث

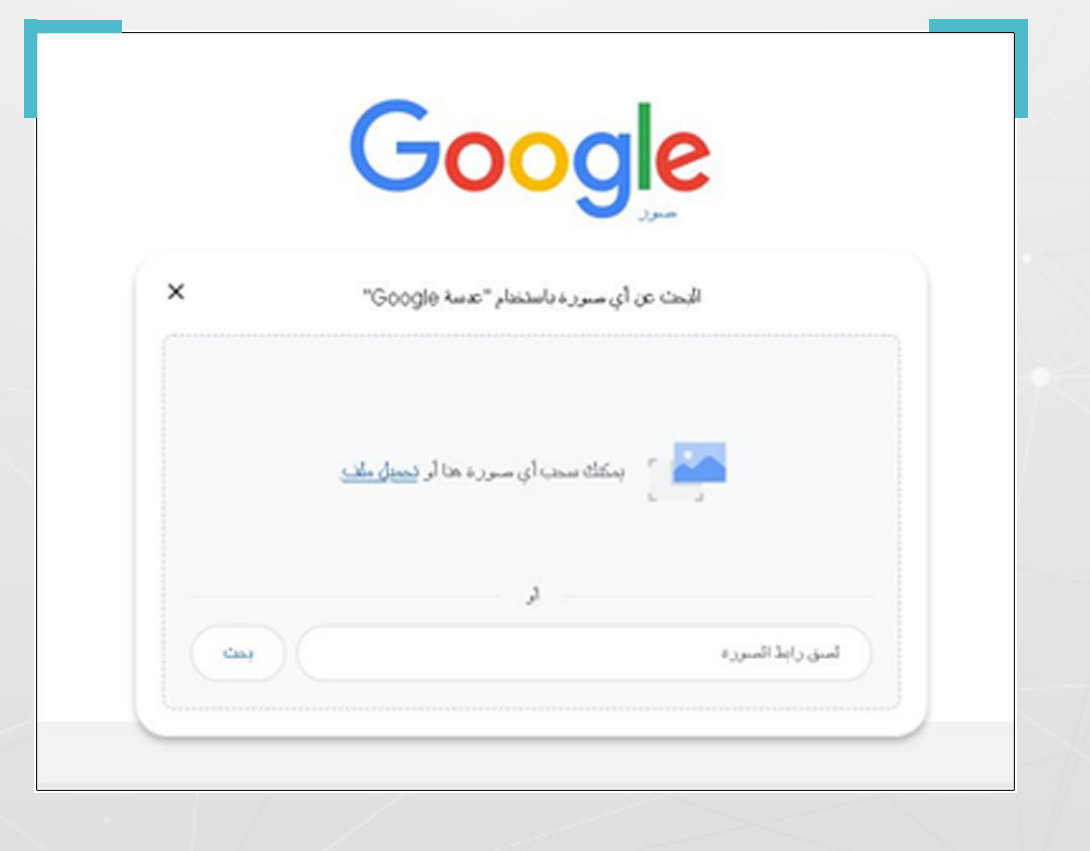

73

- **4** نتصفح النتائج، ونبدأ من التي تحوي ىلع صور متطابقة مع الصورة املراد التحقق منها، وعندها قد نكون أمام واحدة من السيناريوهات التالية:
- **»** العثور على الصورة الأصلية المنشورة لأول مرة، وهو احتمال لا يتحقق، فى غالب الأحيان.
- نتأكد من أن الصورة قديمة، لكن من دون أن نصل إلى الصورة األصلية، ومتى وأين تم نشرها لأول مرة.
- ال نحصل ىلع نتائج حاسمة، بحيث تظهر الصورة ذاتها بصيغ معدلة مع معلومات مرفقة تكون ىلع شكل نصوص أو تعليقات أو أوصاف، ما يتيح إمكانية البحث بطرق أخرى.
- **»** لا نعثر على صور مشابهة أو متطابقة، ما قد يكون مؤشراً على أن الصورة ليست قديمة، أو إننا لم نختر محرك البحث املناسب، أو أن الصورة حقيقة وليست مضللة.

# **مثال عملي:**

تداولت صفحات وحسابات محلية، ىلع فيسبوك، يف آب/أغسطس ،2023 الصورة أدناه، مع وصف يقول إن: **"فتاة يف مدينة القامشلي تقوم بدعس حبيبها السابق وخطيبته أثناء عودتهم إلى املنزل بالقرب من شارع منير حبيب وبعد قتلهم، الفتاة نزلت من السيارة واصبحت تبكي ىلع الشاب".**

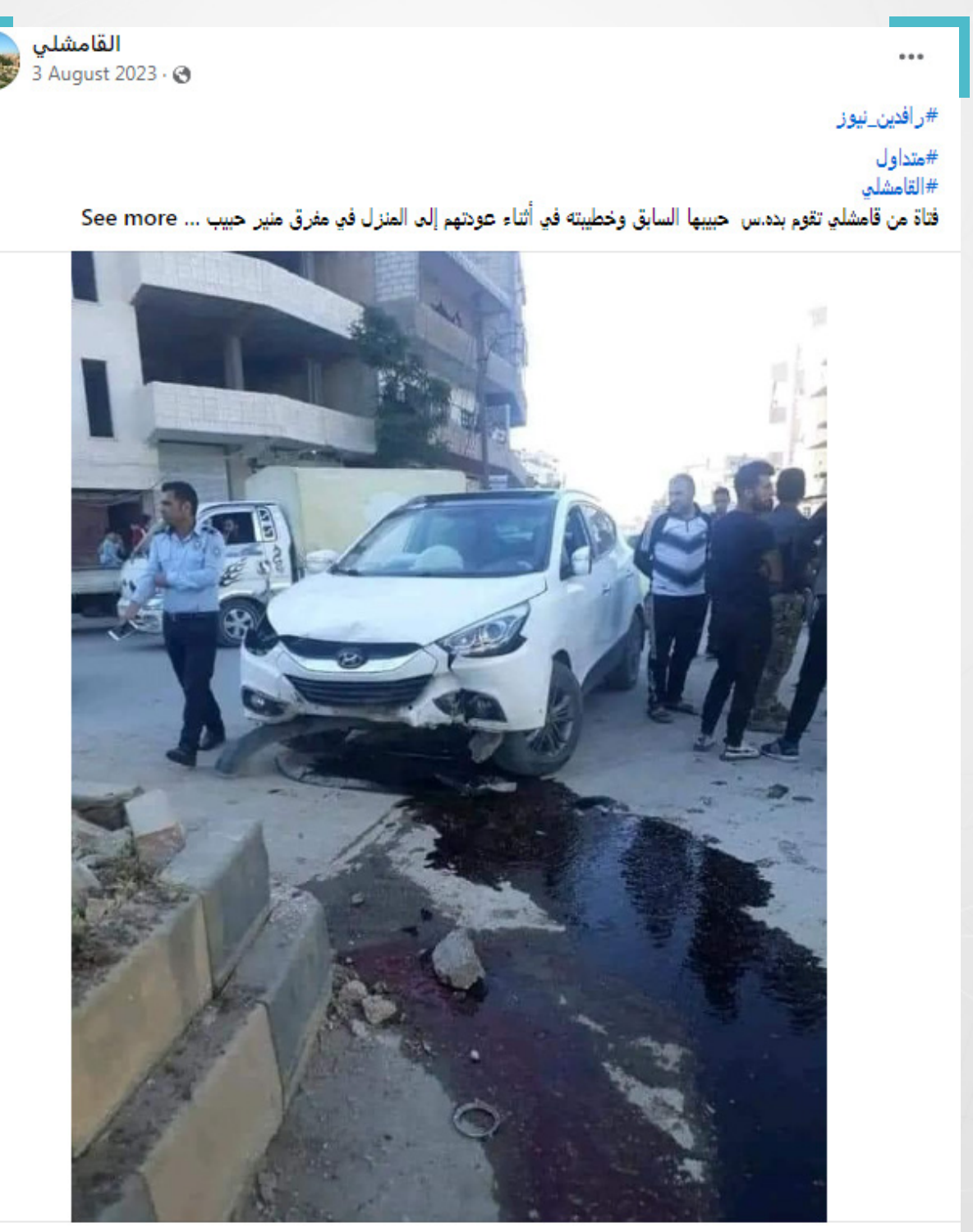

21 comments

**0** 46

للتحقق من المعلومة أجرينا بحثٌ عكسياً عن الصورة عبر عدسة غوغل، وبعد تحميل الصورة من جهاز الالبتوب، أظهر البحث، مجموعة نتائج، حملت عدد منها صورًا متطابقة، بدت كما في الصورة أدناه.

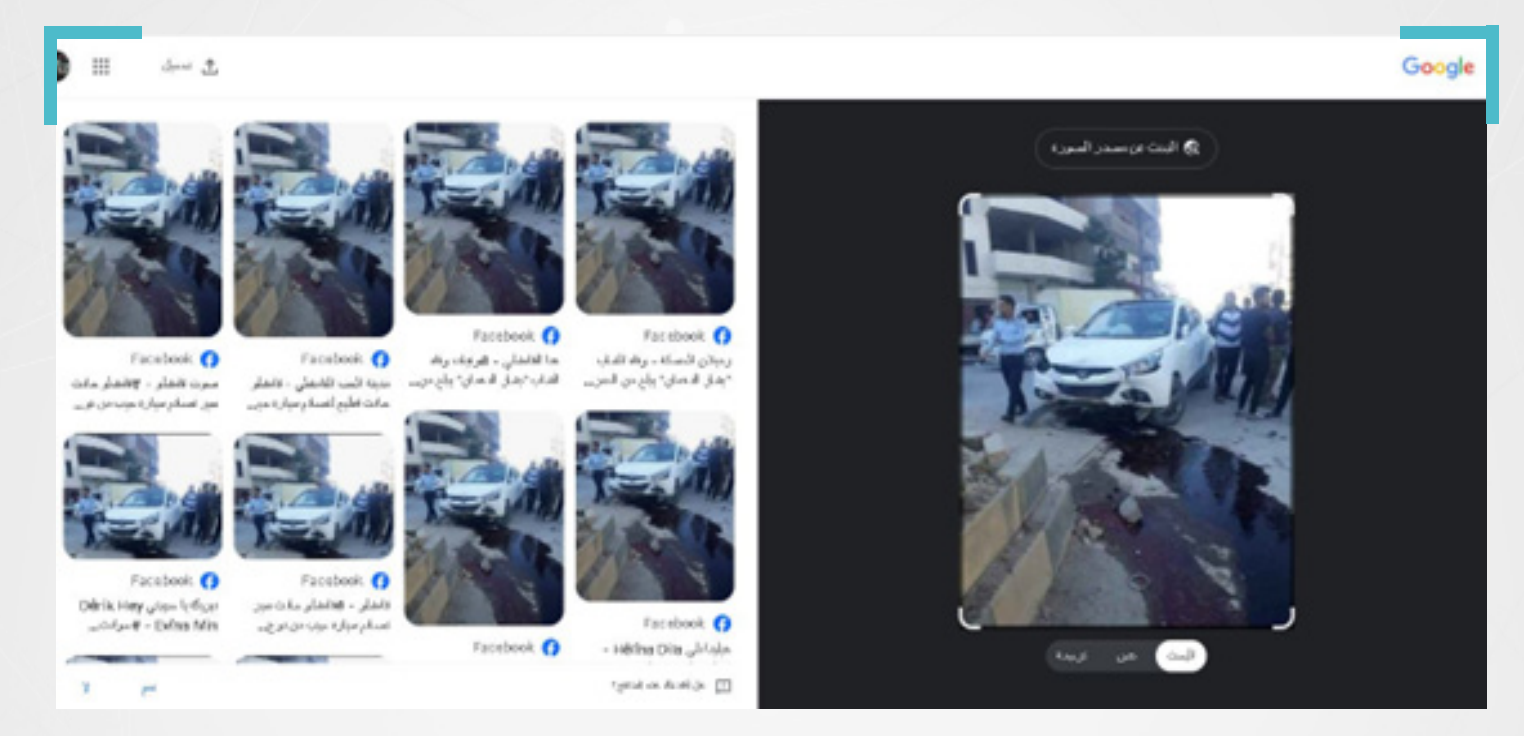

قادنا تصفح النتائج، إلى خبر منشور يف وكالة محلية، يتضمن صورتين، يفيد بأن الصورة التي نود التحقق منها، تعود لحادثة "اصطدام سيارة مع دراجة نارية، يف شارع منير الحبيب بمدينة قامشلى، في 12 أيار/مايو 2020، تسبب بفقدان شاب (26 عام) كان يقود الدارجة النارية لحياته".

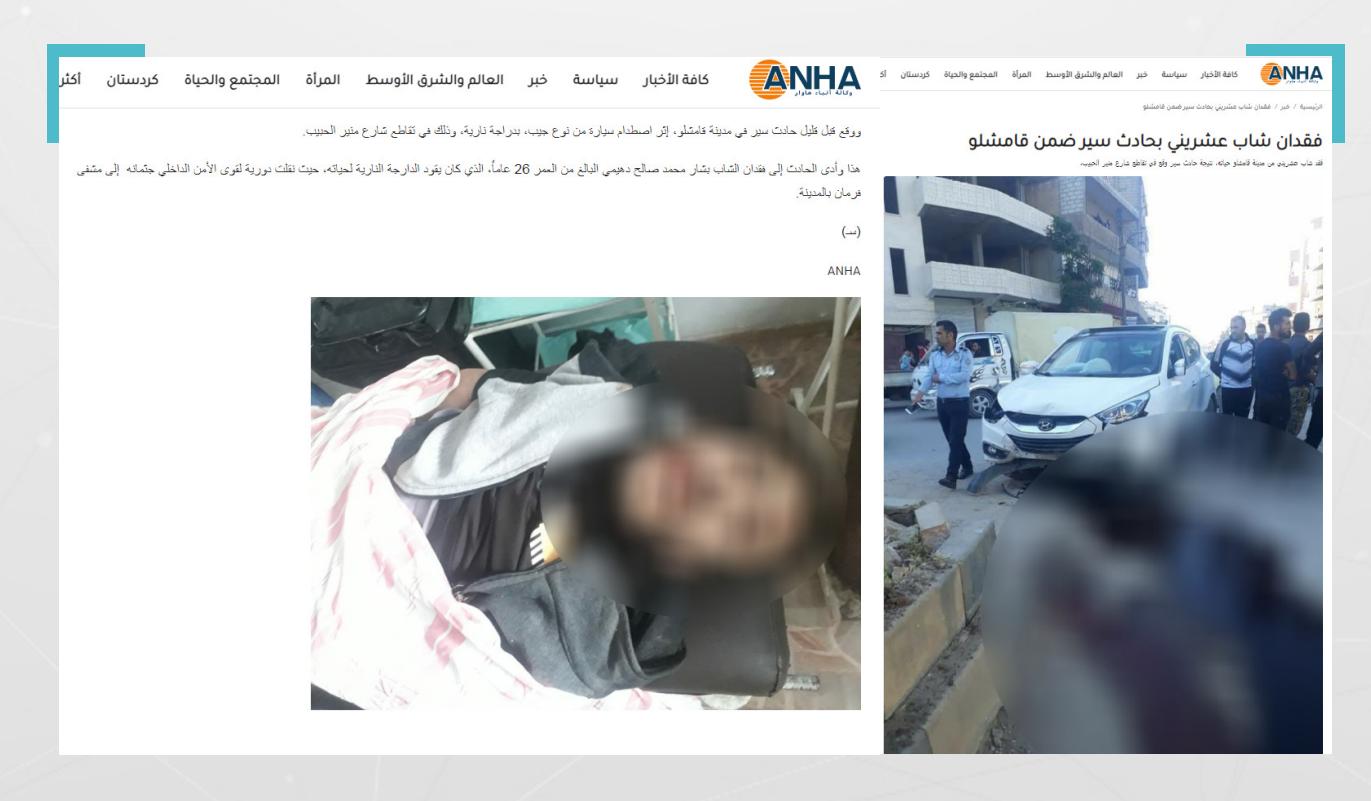

ورغم أننا لم نصل إلى الصورة الأصلية، ومتى وأين نشرت للمرة الأولى، لكن البحث العكسي حسم أن الصورة قديمة، ولا علاقة لها بالمنشور السابق.

وتجدر الإشارة هنا إلى صعوبة العثور على مصدر بعض الصور التي تكون منشورة ألول مرة عبر فيسبوك؛ ذلك أن املوقع يحتوي ىلع مجموعات مغلقة؛ كما تحول إعدادات الخصوصية فيه أحيانًا، من إمكانية العثور على مصدر بعض الصور.

### **.7.4 استخدام متصفح يانديكس )Yandex):**

وهو محرك بحث يتيح ميزة البحث العكسي عن الصور، ويمتاز بأنه:

- يتمتع بقدرات جّّيدة جدًا يف التعرف ىلع معالم وعناصر وشعارات ووجوه محددة.
- يعمل محرك البحث الروسي هذا بالشكل األمثل له يف أوروبا الشرقية ويف الوجهات التي يقصدها الروس بكثرة، وقد يكون مفيدًا للتحقق من الصور املتعلقة بالجيش الروسي ونشاطاته في سوريا.
	- يحدد منطقة لالقتصاص )الشعارات والوجوه(.
	- يوفر ميزة التعرف الضوئي ىلع الحروف مع وجود خيار الترجمة.

#### **7.4.1 خطوات البحث عبر يانديكس Yandex:**

نبحث عن اسم Yandex، عبر محرك البحث غوغل، لننتقل إلى الصفحة الرئيسية، حيث **1** تبدو كما في الصورة أدناه.

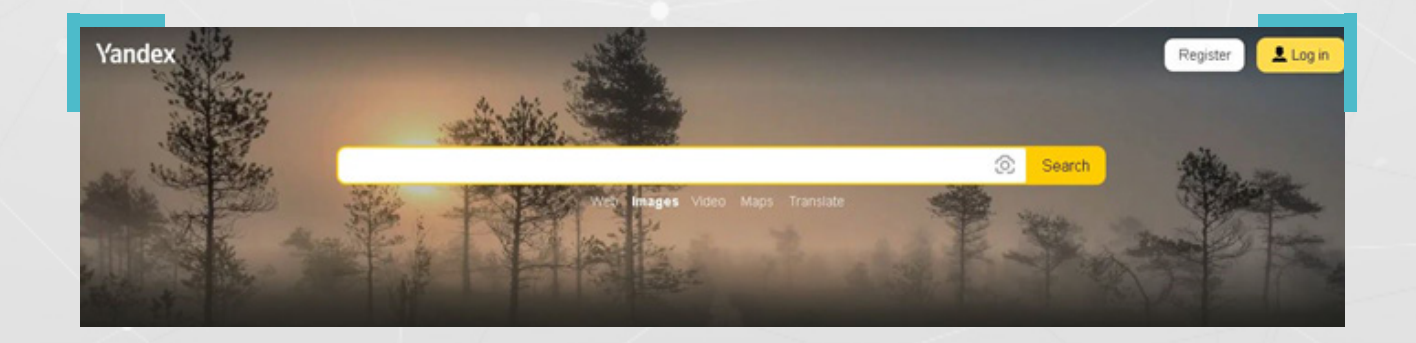

**2** نضغط ىلع أيقونة العدسة املحاذية لكلمة search كما يف الصورة أعاله، لالنتقال إلى خدمة بحث الصورة العكسي، حيث تبدو كما يف الصورة أدناه.

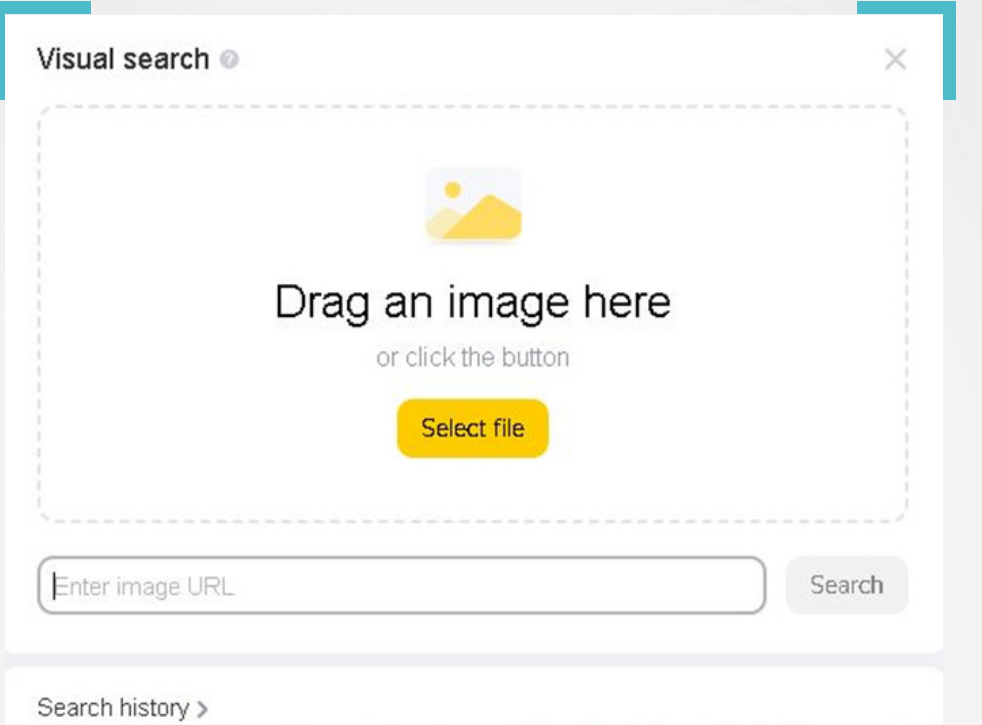

**ي** يمكن تحميل الصورة عبر الضغط على (Select File) أو وضع رابطها في الفراغ المخصص و املحاذي لكلمة Search، لننتقل تلقائيًا إلى النتائج.

# **مثال عملي:**

نشرت حسابات وصفحات سورية، في أبريل/نيسان 2023، على فيسبوك، صورة تظهر طفلًا يقفز ضمن قاعة تضم العشرات من الجثامين. فيما ظهر ىلع الصورة هاشتاغ "ال للتطبيع مع المجرم الأسد"، باللغتين العربية والإنكليزية.

وزعمت منشورات سوريين آخرين ىلع موقعي فيسبوك وإكس X، أن الصورة هي ألطفال سوريين، قضوا في قصف كيماوي للنظام على الغوطة الشرقية.

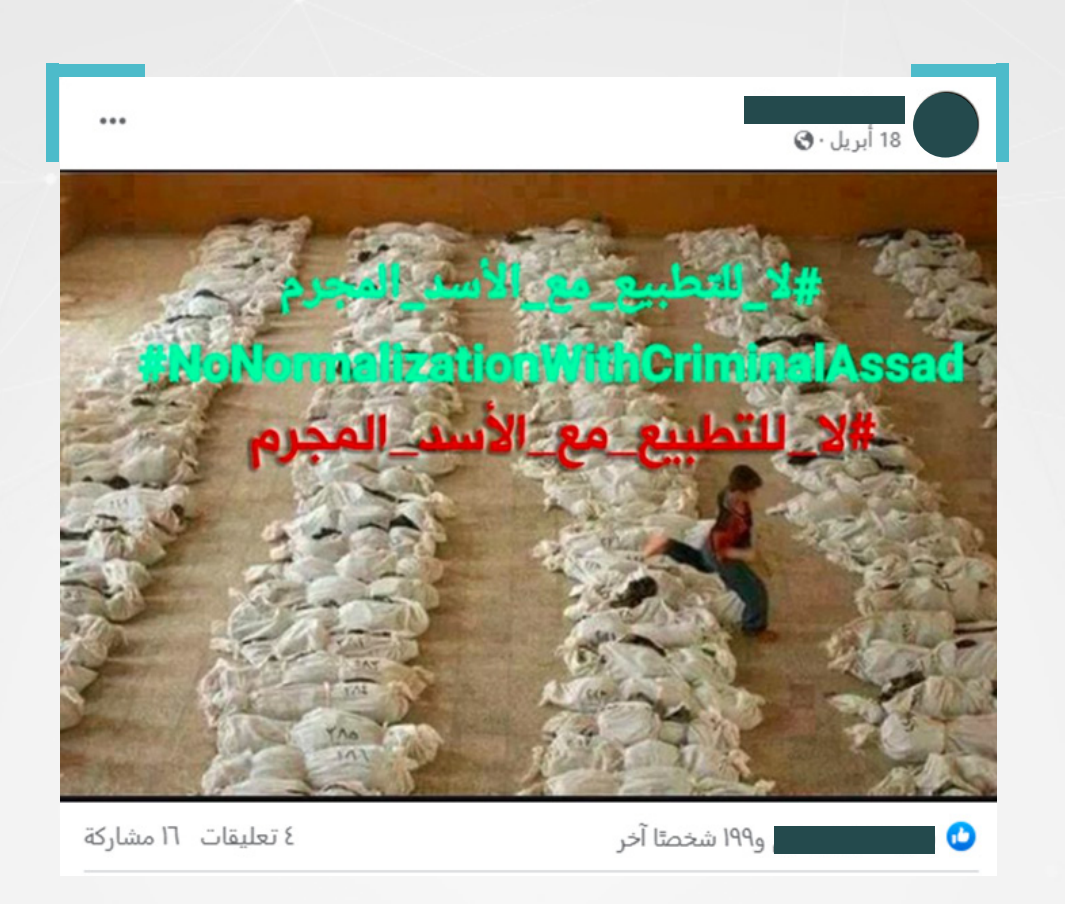

وبدا ان تداول الصورة/ الهاشتاغ جاء في سياق استنكارٍ سوريين لبوادر انفتاح عربي على الرئيس السوري وحكومته، بدأ بسلسلة لقاءات دبلوماسية حينها، لكن تعليقاتٍ لبعض رواد مواقع التواصل الاجتماعي، شككت في صحة الصورة.

للتحقق من صحة الصورة وما إذا كانت ذات صلة بالقصف الكيماوي ىلع الغوطة الشرقية، ٍ أظهر البحث العكسي بواسطة محرك يانديكس، مجموعة نتائج، توزعت ما بين صوٍر ومجموعة روابط، بدت كما في الصورة أدناه:

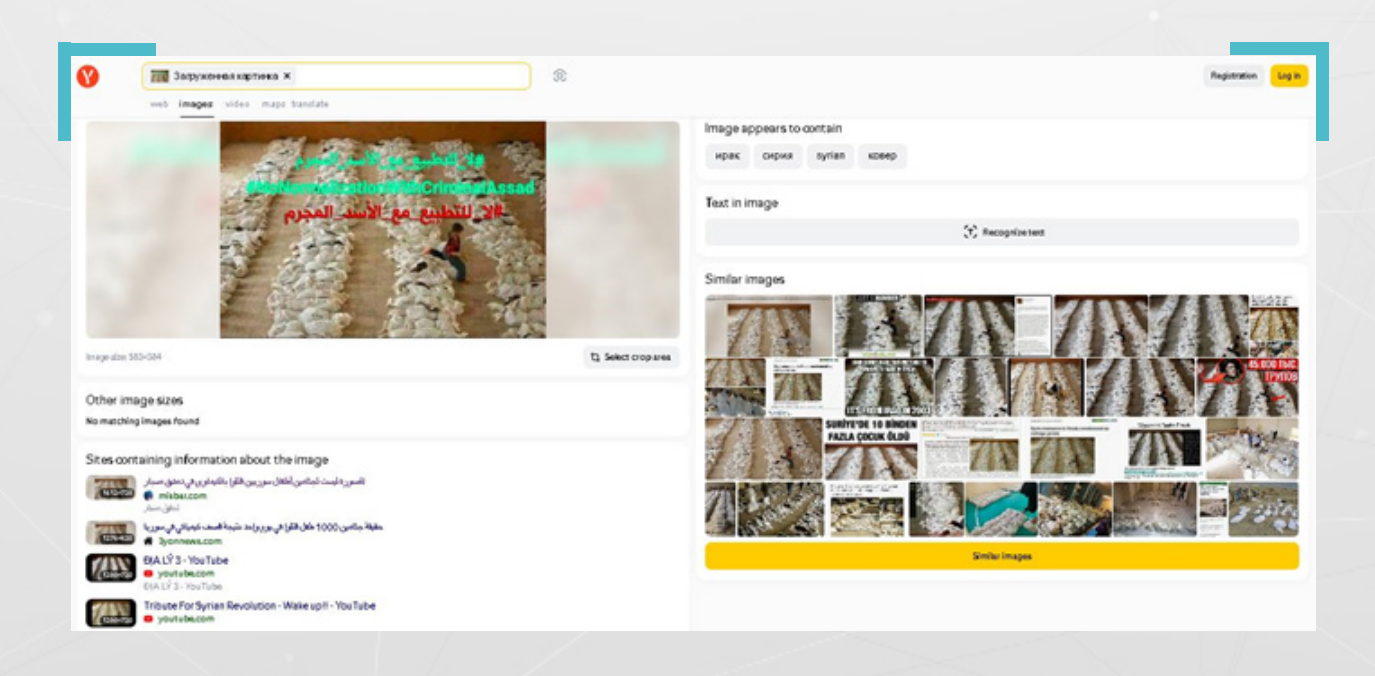

بتصفح النتائج، وجدنا أن الصورة األولى، تعود لوكالة "غيتي إيماجز" مع وصف باللغة اإلنكليزية جاءت ترجمته: "عراقيون يبحثون عن أقاربهم بين بقايا املقابر الجماعية"

"طفل عراقي يقفز فوق صف من البقايا يف مدرسة حيث تم جلب الجثث من مقبرة جماعية اكتشفت في الصحراء في ضواحي الموسية، على بعد 50 كيلومترا جنوب بغداد، 27 مايو 2000 يف العراق، كان الناس يبحثون منذ أيام عن بطاقات الهوية. أو أدلة أخرى بين الهياكل العظمية لمحاولة العثور على بـقايا أفراد الأسرة، بما في ذلك الأطفال، من القبر الذي يـقول السكان المحليون إنه يحتوي على رفات مئات المسلمين الشيعة الذين أعدمهم نظام صدام حسين بعد انتفاضتهم في أعقاب حرب الخليج عام 1991. (تصوير ماركو دي لورا / غيتي إيماجز(".

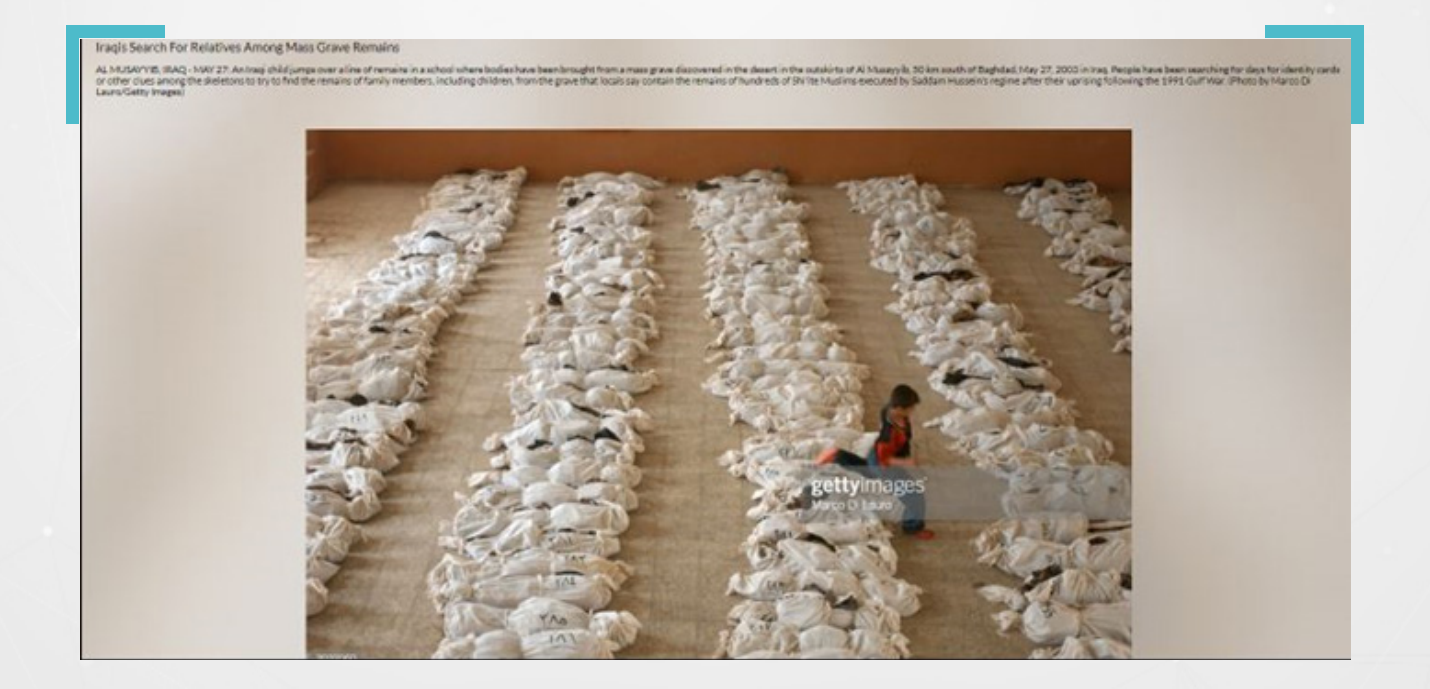

وتجدر اإلشارة إلى أن إعادة البحث عن الصورة أعاله، عبر محرك البحث غوغل، أوصلنا إلى رابط الصورة الأصلية على وكالة "غيتى إيماجز".

لا يهدف هذا المثال، بطبيعة الحال، إلى إنكار وقوع هجمات بالأسلحة الكيميائية في مناطق الغوطة الشرقية بريف دمشق، حيث أنّ الأمم المتحدة وثقت استخدام غاز السارين خلال هجمات عام 2013. بل أنّ الهدف هو دفع القراء إلى مزيد من التحقق قبل نشر أي صورة يف أي سياق كان.

### **.7.5 استخدام محرك البحث )TinEye):**

يوفر هذا المحرك ميزة البحث العكسي، لكن نتائجه تقتصر على الصور ذات الدقة العالية، المتطابقة أو المشابهة لتلك التي يجري التحقق منها، ما يرجح أن تكون الصورة الأصلية من بينها.

#### **7.5.1 خطوات البحث عبر TinEye:**

**1** نبحث عن اسم TinEye، عبر غوغل، لننتقل إلى الصفحة الرئيسية للموقع، كما يف الصورة أدناه.

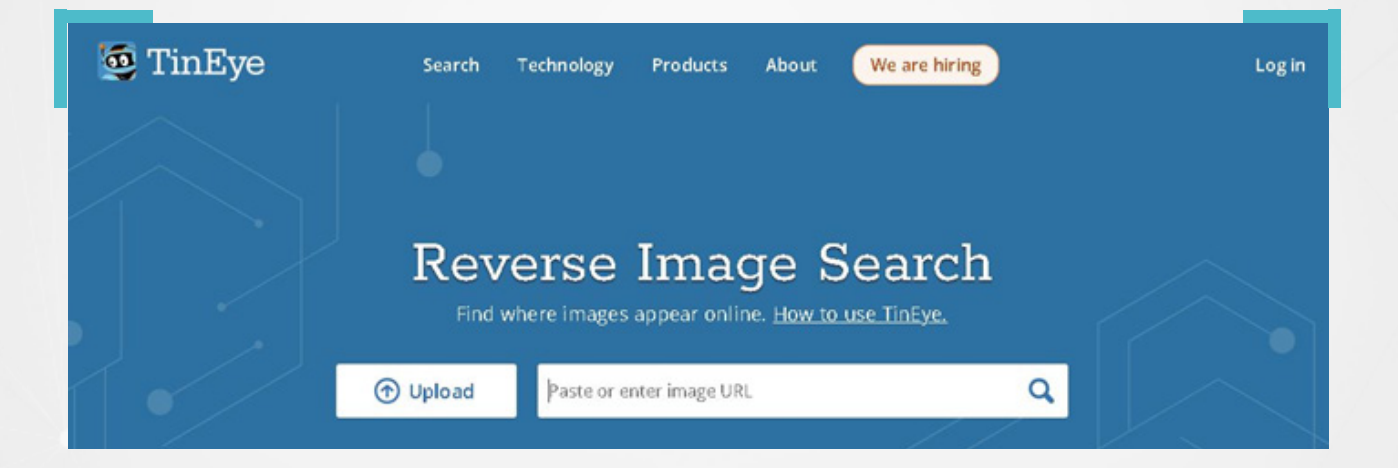

**2** يمكن تحميل الصورة يف خانة Upload أو لصق الرابط يف املستطيل املخصص المحاذي. بعد التحميل أو لصق الرابط في المستطيل المخصص نضغط على Enter، لننتقل إلى النتائج.

# **مثال عملي:**

في تشرين الثاني/ نوفمبر 2023، تداولت حسابات تركية، تغريدة باللغة الإنكليزية، تقول إن إسرائيل أحرقت، أطفالًا فلسطينيين في قطاع غزة باستخدام سلاح الفوسفور الأبيض المحظور دولياً.

وأرفق المغردون تغريداتهم التي انتشرت بشكل واسع عبر منصة "إكس" بصورة طفل تعرض لحروق بالغة في الجزء العلوي من جسده، إلا أن معلقين شككوا في صحة الصورة وقالوا إنها تعود إلى فترة الهجوم التركي على مدينة رأس العين/سري كانيه السورية عام 2019.

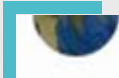

#### Replying to @TheMossadIL

#### Israel did this. Israel burnet these children.

They did it with white phosphorus, a banned weapon. The Israeli Defense Minister boasted about this act on live broadcast because he stated that these children were 'subhuman creatures' according to Yahidis.

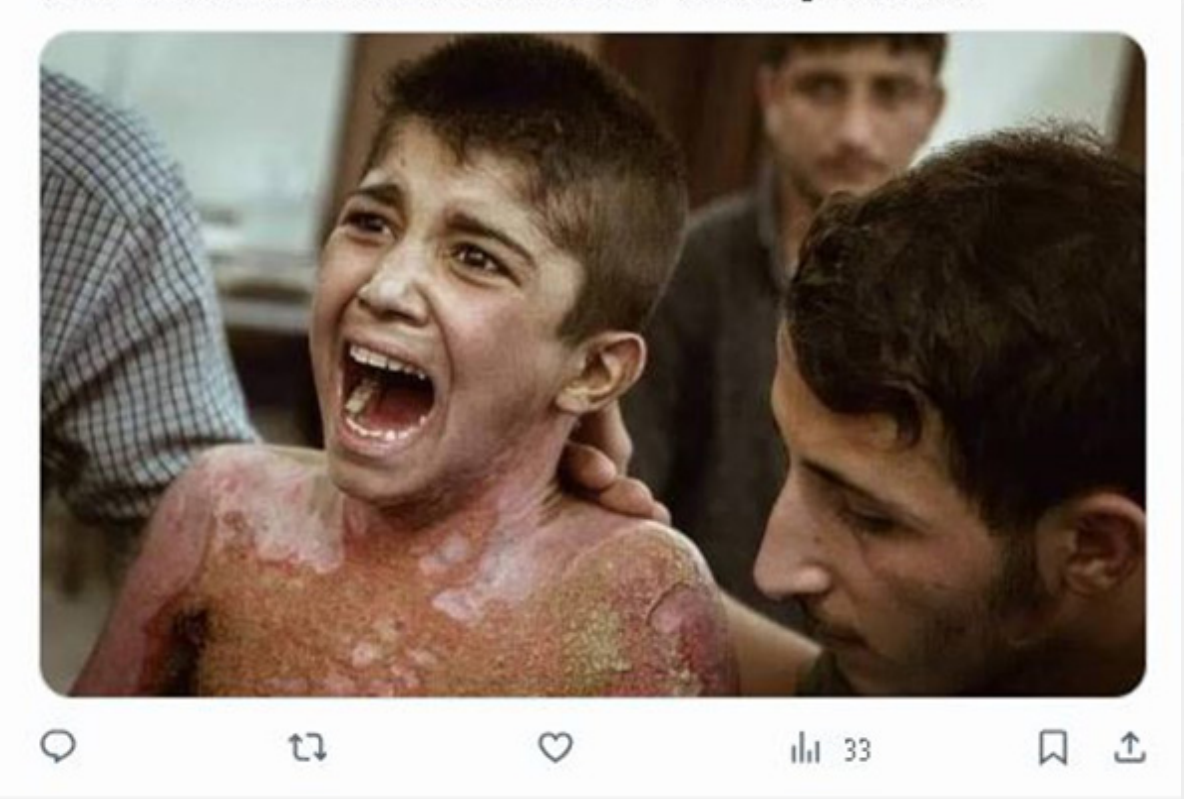

للتحقق من الصورة، تم تحميلها إلى محرك TinEye فأظهر 14 نتيجة:

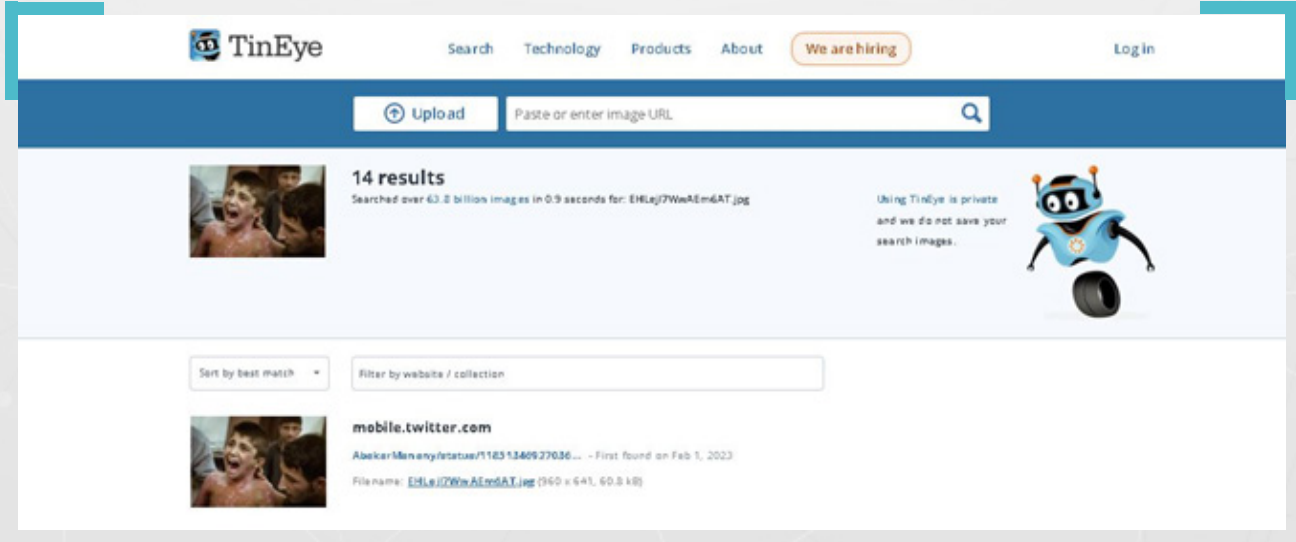

بتصفح النتيجة الأولى، وجدنا تغريدة حساب على موقع إكس X، تضمنت الصورة المقصودة وصور أخرى للطفل، إضافة إلى وصف يقول إنها جريمة ضد الإنسانية ارتكبها الجيش التركي

وقد أدت إعادة البحث العكسي، بواسطة غوغل، لكن باستخدام الصورة األخرى املرفقة مع الصورة المقصودة، إلى نتائج إضافية، بدت كما في الصورة أدناه.

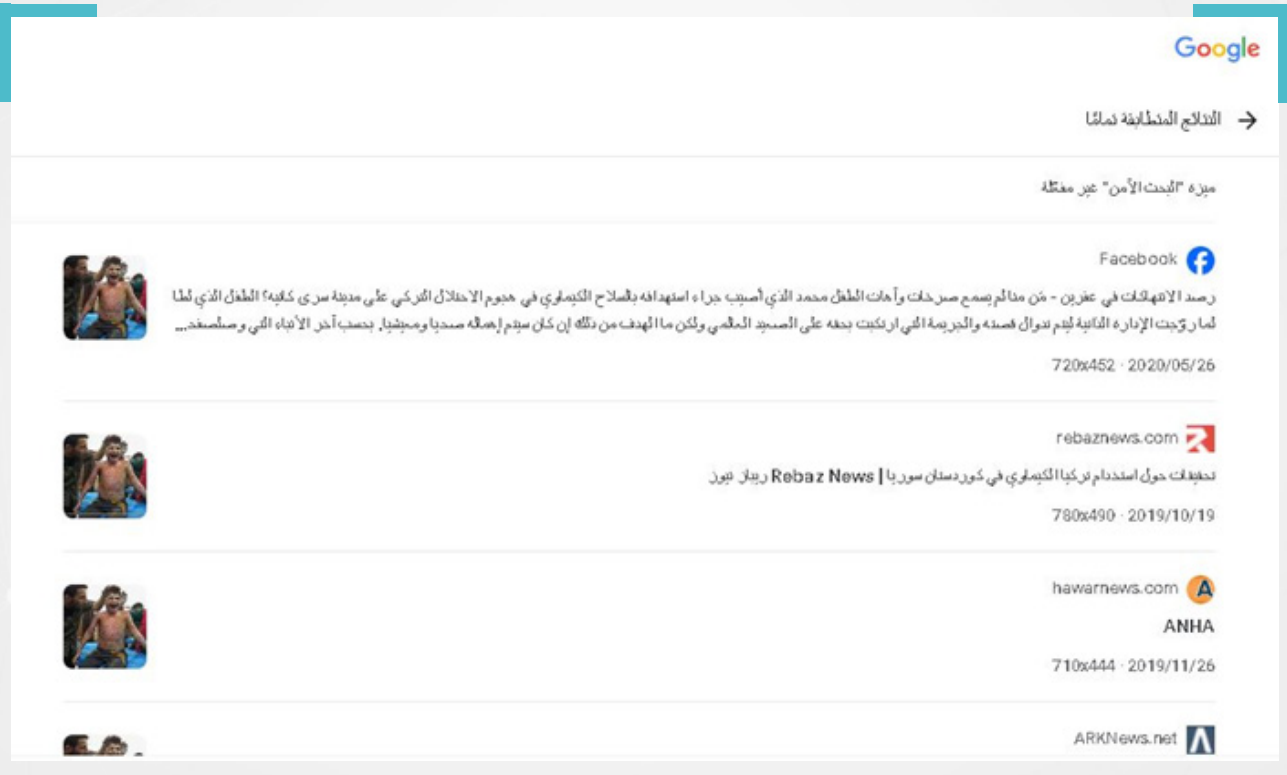

بتصفح النتائج، ظهرت معلومات تقول إن الطفل محمد حميد13، عام، أصيب خالل فترة الهجوم التركي على منطقة رأس العين/ سرى كانيه في العام 2019.

# **.8 البحث العكسي وخطوات للتحقق من الفيديو:**

إلجراء بحث عكسي عن مقطع فيديو، يتم اتباع الطريقة ذاتها التي يجرى بها البحث العكسي عن الصورة، مع وجود فارق في بعض الخطوات؛ وهي:

البد من التقاط مجموعة صور شاشة shoot screen من مقدمة الفيديو ومنتصفه ونهايته.

- ▶ يشترط فى التقاط صور الشاشة أن تحتوى على أبرز العناصر المرئية فى الفيديو.
- نجري عملية بحث عكسي لكل صورة ملتقطة بالخطوات ذاتها التي تطرقنا إليها في أمثلة سابقة.

# **8.1 أدوات اللتقاط صور شاشة من مقاطع فيديو:**

للحصول على لقطات شاشة (screen shoot)، من مقطع فيديو، تتوفر لدينا ثلاث خيارات أساسية، تختلف من حيث سهولة الاستخدام ومن حيث جودة لقطات الشاشة المأخوذة من مقطع الفيديو.

**8.1.1 أداة القصاصة** : وهي من األدوات التي يمكن االستفادة منها، حيث تعتبر سهلة الاستخدام، إلا أنها لا توفر لقطات شاشة بجودة عالية.

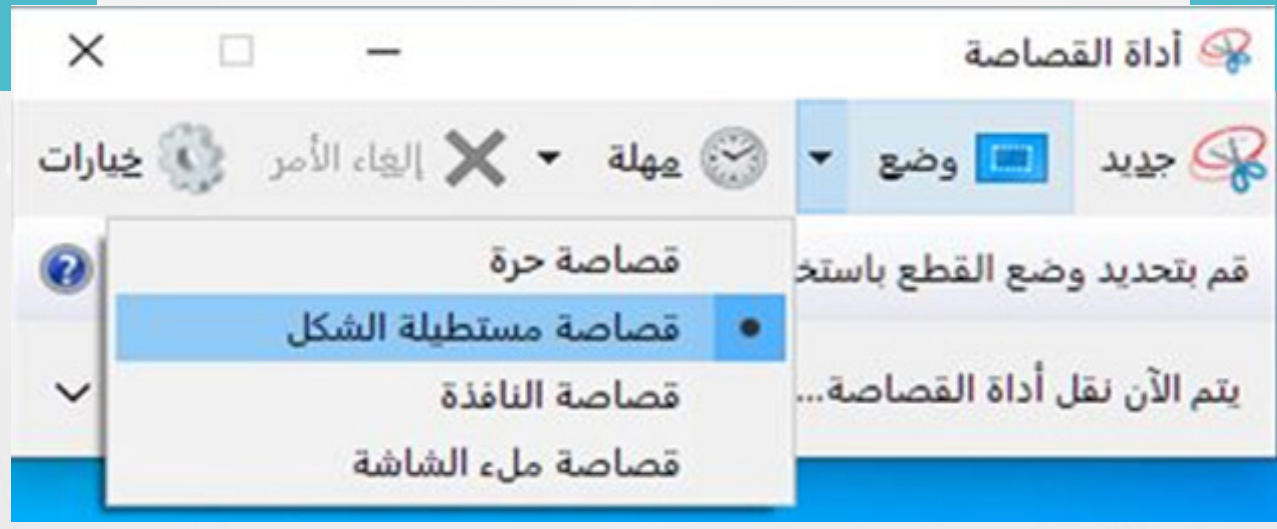

الستخدام أداة القصاصة نضغط ىلع )S + shift + Window )معًا، من ثم يمكننا الحصول على لقطة الشاشة المناسبة.

**8.1.2 برنامجclassic plyer media** : يتيح هذا البرنامج إمكانية االحتفاظ بلقطات شاشة من مقاطع الفيديو، حيث يعتبر خيارًا أفضل من أداة القصاصة، ذلك أنه إلى جانب سهولة استخدامه، يتيح إمكانية الحصول ىلع لقطات شاشة بجودة أفضل، ولكن يعيبه كما أداة القصاصة، وجوب اختيار اللقطات املناسبة يدويًا، قبل إجراء بحث عكسي عنها.

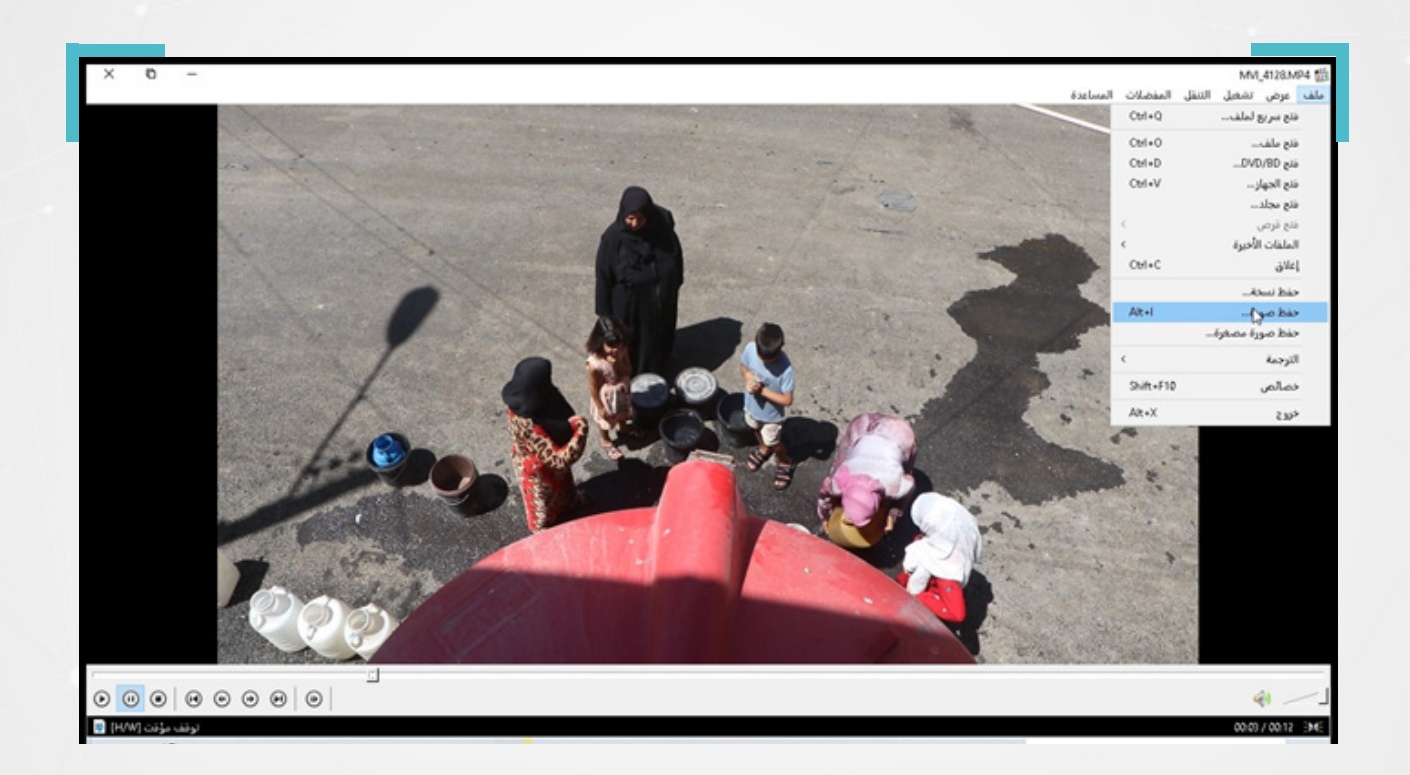

في المثال التالي، قمنا بتشغيل الفيديو المراد التحقق منه، ثم تم توقيفه عند الثانية 03:00، من ثم اخترنا من القائمة المنسدلة عن خانة ملف، أعلى يمين البرنامج خيار حفظ الصورة (يمكن أن نضغط بدلًا عن ذلك خيار حفظ الصورة اختصار Alt+l).

نكرر التقاط صور شاشة (screen shoot)، في مواضع أخرى من مقدمة الفيديو ووسطه ونهايته، بحيث تحوي عناصر مرئية بارزة، قبل أن نجري بحث عن كل صورة، بحثًا عكسيًا بشكل منفرد.

**8.1.3 أداة InVID**: و يمكن استخدامها للحصول ىلع لقطات شاشة )shoot screen )من مقطع فيديو بشكل مثالي، حيث يمكن للمستخدم إضافة األداة إلى متصفح غوغل الخاص به.

# **مثال عملي:**

نشرت صفحات وحسابات سورية ىلع موقع فيسبوك يف آب/أغسطس ،2023 مقطعًا مع وصف:

**»اشتباكات عنيفة جدا يف مدينة البصيرة بريف دير الزور والعشائر تهاجم مقرات لقوات قسد«.**

للتحقق من املقطع املذكور عبر إجراء بحث عكسي عن الفيديو، استخدمنا أداة InVID للحصول ىلع صور شاشة، بتتبع الخطوات التالية:

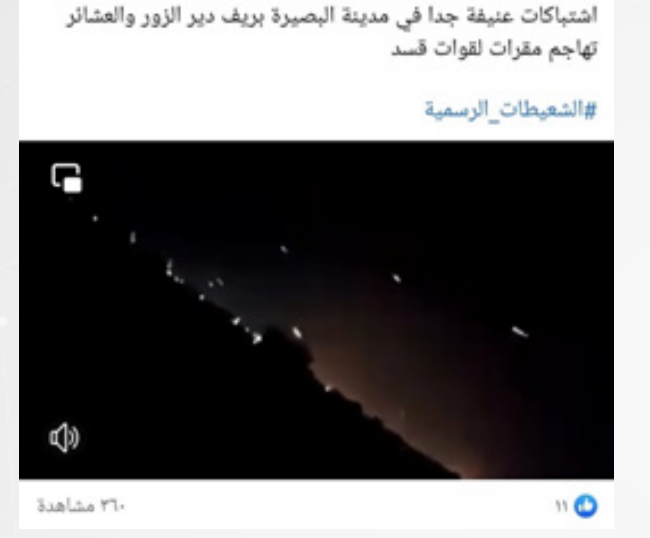

 $\times$  ...

الشعيطات الرسمية • متابعة

0- ٢٠٢٢ July 1.

#عاجل

**1** ننسخ رابط الفيديو املراد التحقق منه.

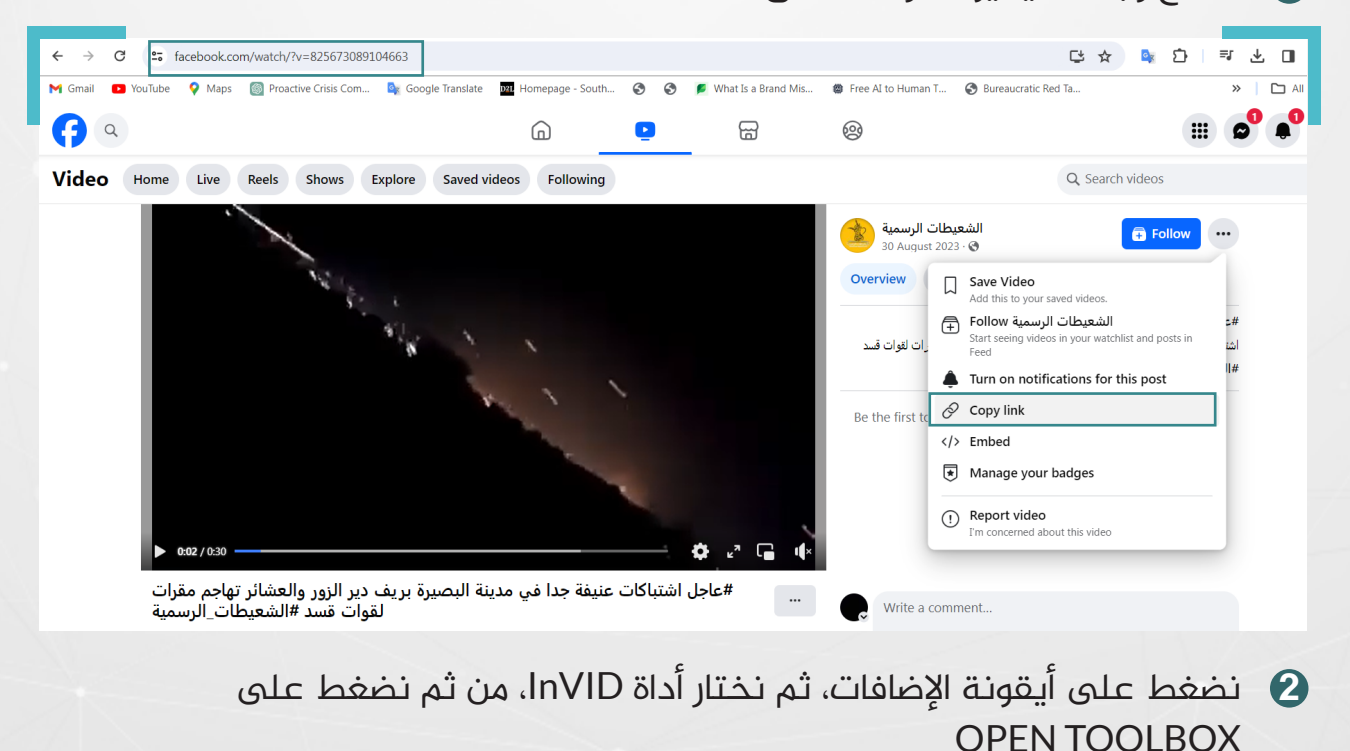

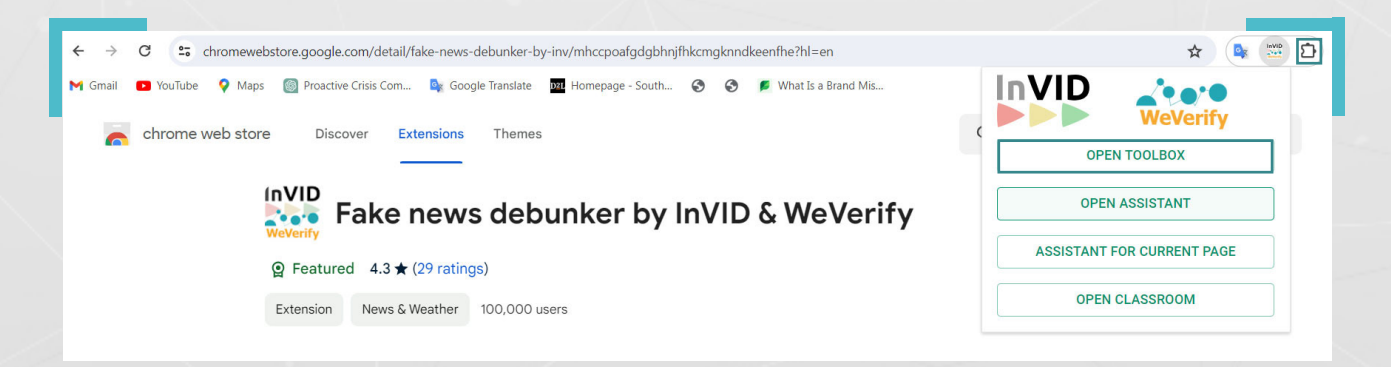

#### **3** نختار من األدوات تبويب Video، ومن ثم التبويب الفرعي )keyframes )

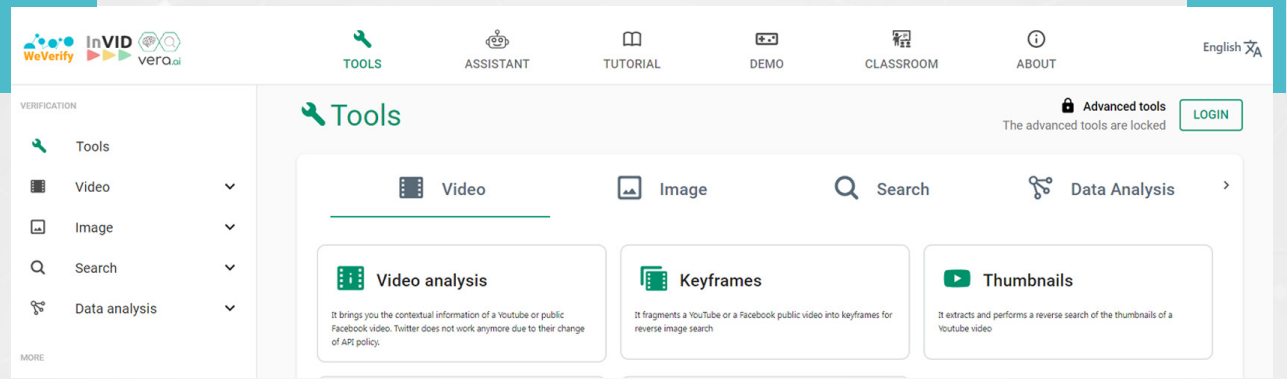

### نلصق الرابط في الفراغ المخصص، كما في الصور ادناه **الله**

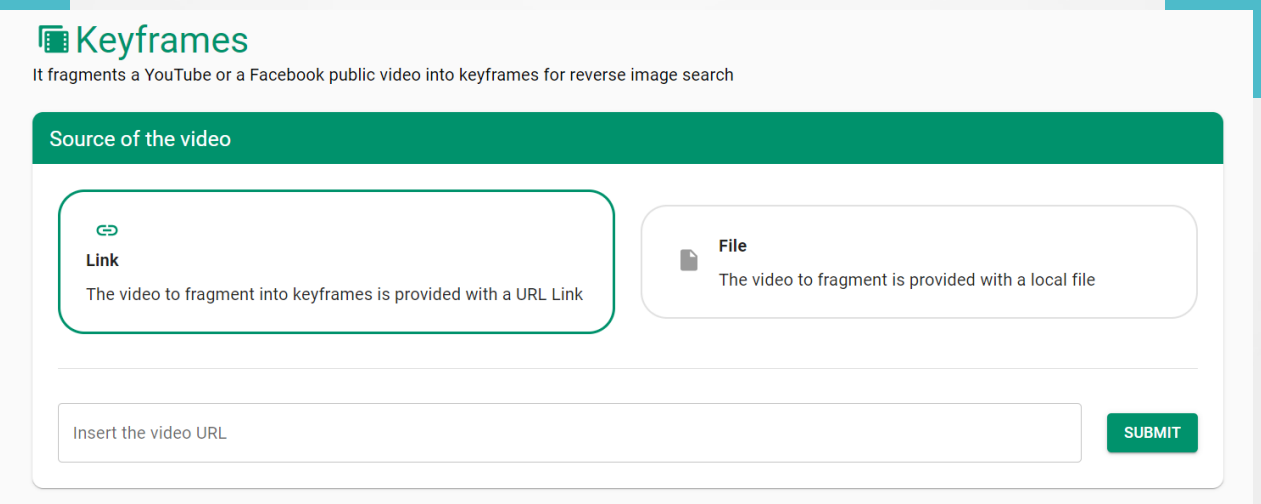

**5** نضغط ىلع Submit لنحصل ىلع مجموعة من صور الشاشة، اخترنا الصورة األولى، نظراً لأنها تكون الأنسب غالباً، وأجرينا بحثاً عكسياً، فظهر المقطع الأصلي على موقع يوتيوب، من ضمن النتائج الأولى.

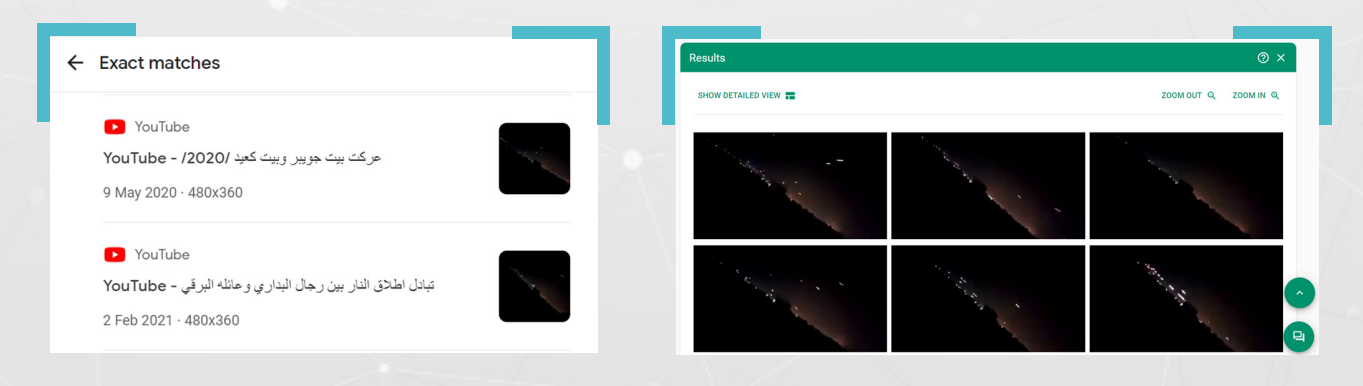

في النتيجة، تبين أنّ مقطع الفيديو منشور في شهر أيار/مايو 2020، ويعود لاشتباكات جرت في العراق.

# **.8.2 تطبيقات إضافية للبحث العكسي:**

#### **: © RevEye Reverse Image Search**

هي أداة يمكن استخدامها لإجراء بحث بالصور، حيث تتوفر بشكل مجاني ويمكن إضافتها إلى متصفح غوغل من متجر Google Web Store.

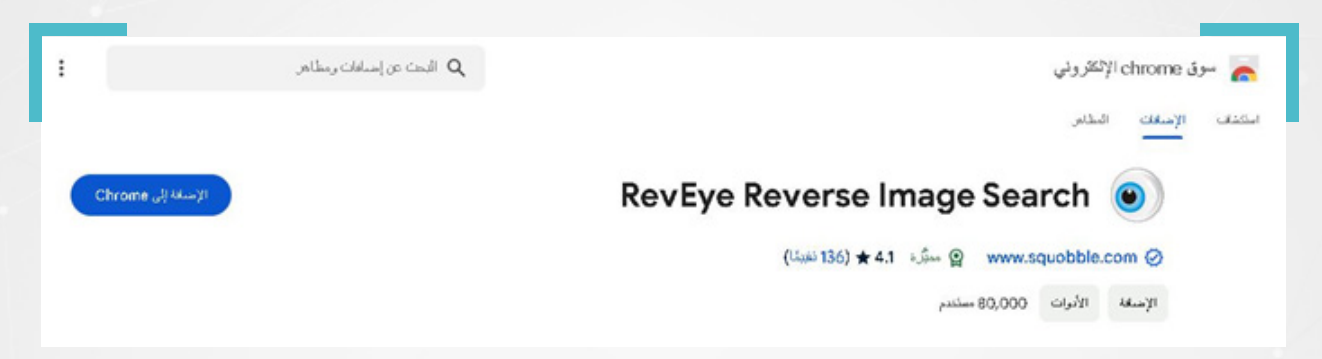

وتتمثل الوظيفة الرئيسية للأداة في القدرة على إجراء بحث عكسي، عن طريق النقر بزر الماوس الأيمن على أي صورة نصادفها خلال تصفحنا لمواقع الويب، ومن ثم عرض نتائج البحث العكسي لخمس مواقع معاً، أو عرضها بشكل منفرد، وهذه المواقع هي:

- Google search **-1**
- Bing image match **-2**
	- Yandex search **-3**
	- TinEye search **-4**
		- Baidu search **-5**

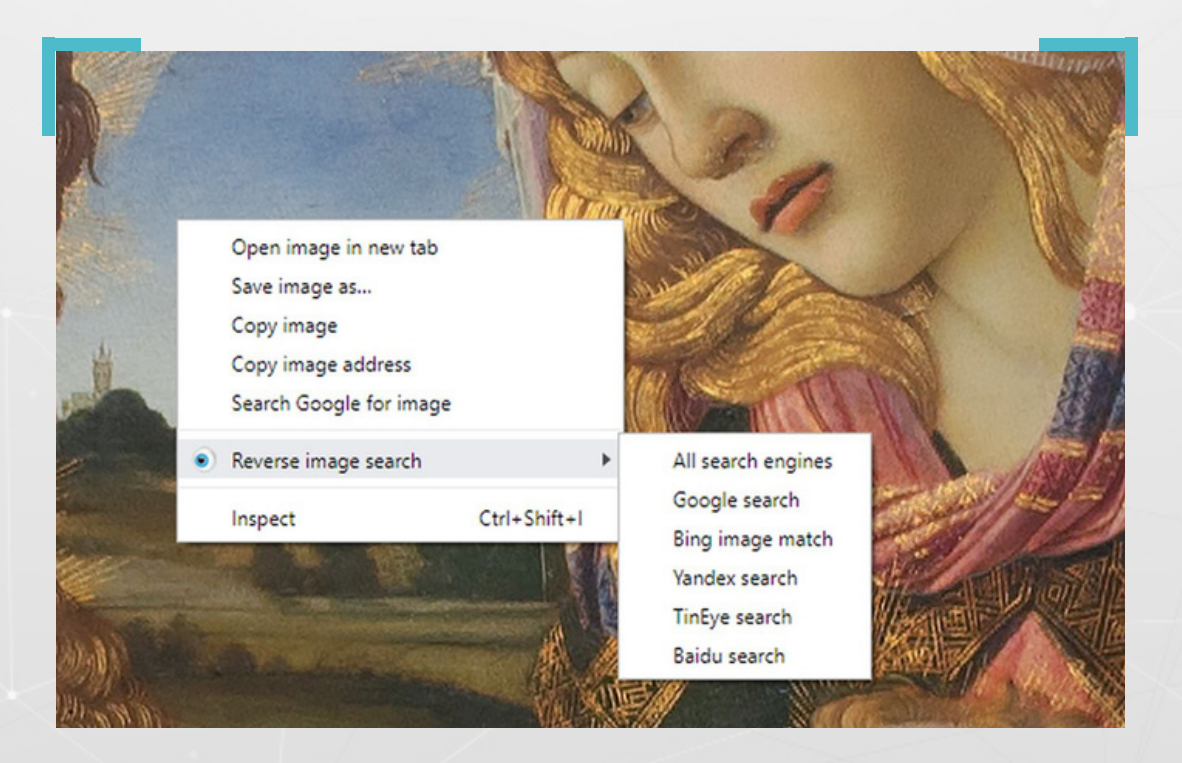

# **.8.3 أجهزة املوبايل وتطبيقات البحث بالصور:**

ال تقتصر التطبيقات الوسيطة التي توفر خدمة البحث بالصور، ىلع أجهزة الحاسوب، إذ بات يمكن لرواد مواقع التواصل الاجتماعي الاستعانة بتطبيقات مماثلة على أجهزة هواتفهم، ومن هذه التطبيقات:

> **image by Search:** وهو تطبيق يمكن الحصول عليه مجانًا من متجر play Google. وتبدو واجهته الرئيسية، كما في الصورة.

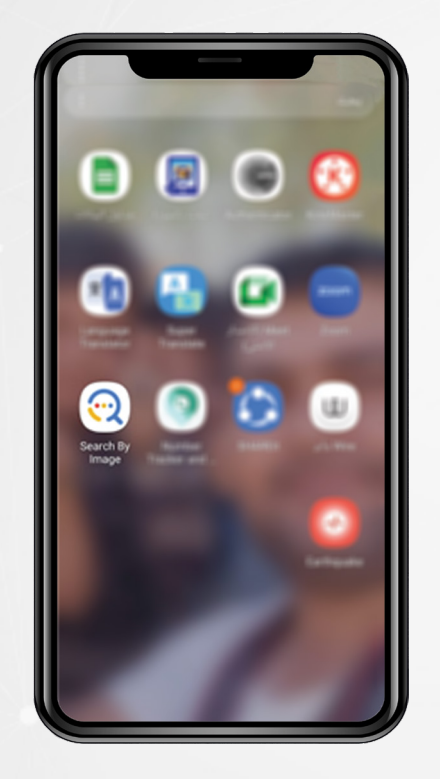

وللتطبيق ثلاث خيارات لانتقاء الصورة المراد البحث عنها، األولى تحميلها من االستوديو، والثانية التقاطها بالكاميرا، والثالثة، نسخ عنوان URL الخاص بها.

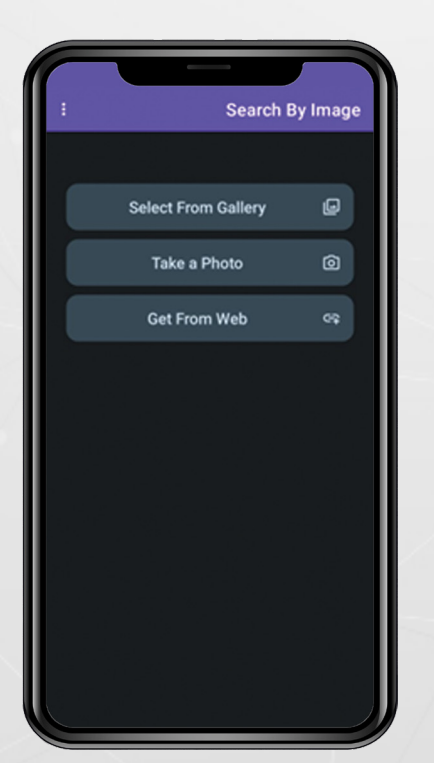

وعقب استيراد الصورة، بإحدى الطرق الثالث، تكون الخطوة األخيرة هي الضغط ىلع search، كما يبدو في الصورة.

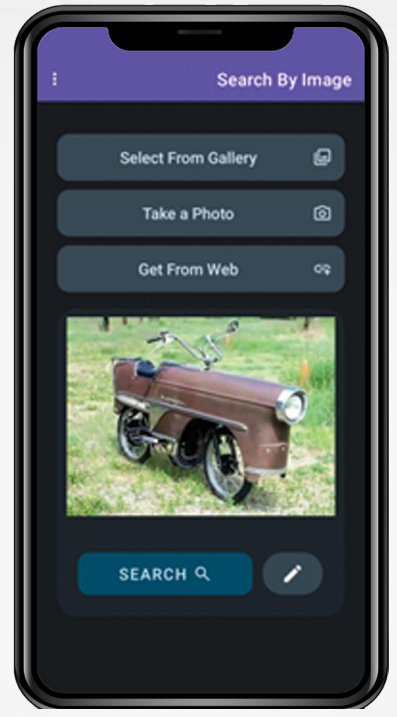

وقد استخدمنا، لغرض التوضيح، صورة، سبق أن تم تداولها عبر فيسبوك يف سياق مضلل، حيث أتاح التطبيق الوصول إلى نتائج ثلاث محركات بحث معاً، كما يبدو في الصور أدناه.

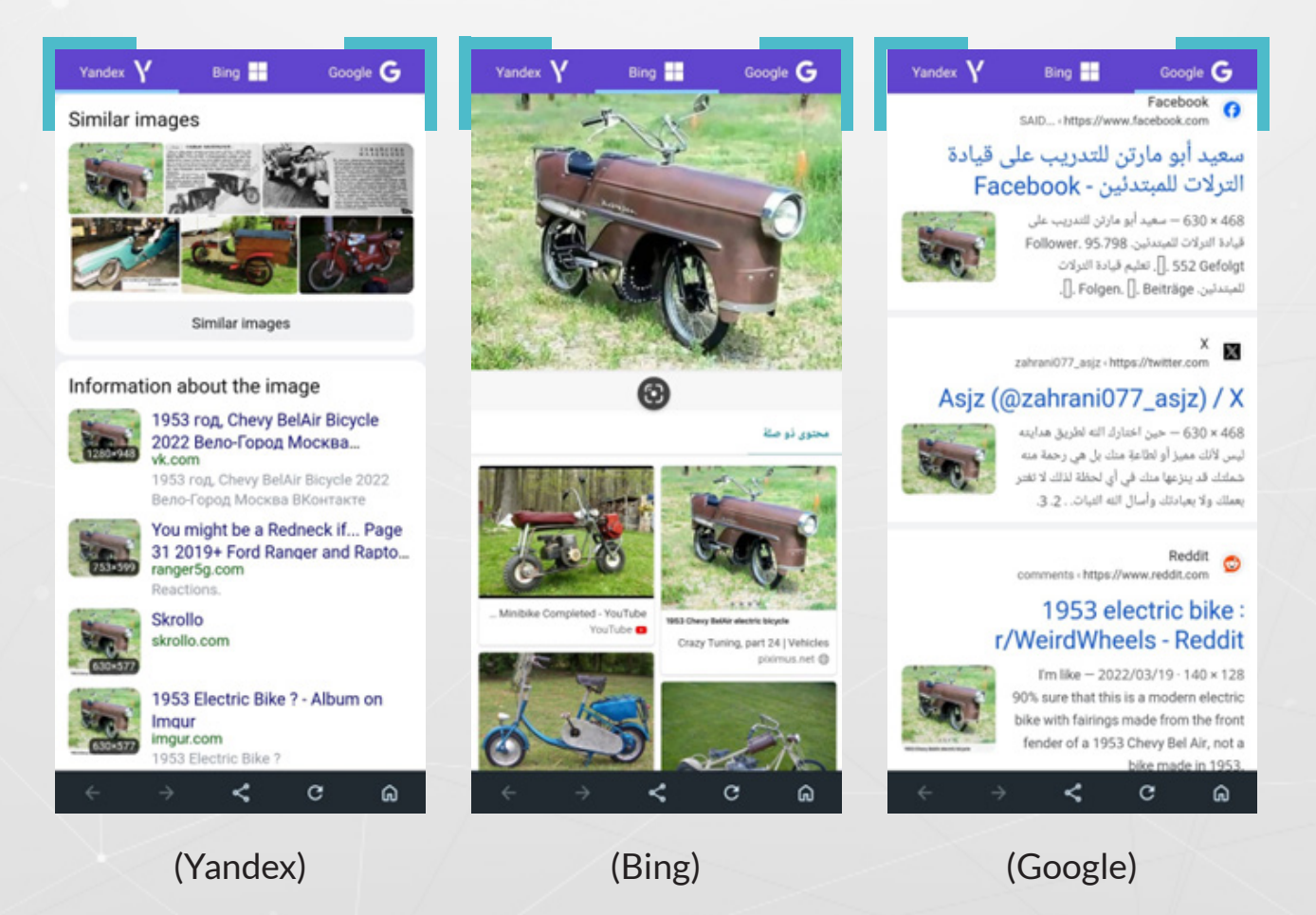

### 9. تقنية تحديد الموقع الجغرافي: <sup>)</sup>

ترجع أهمية تقنية تحديد الموقع الجغرافي، في مجال التحقق، إلى أنها تساعد في تحديد الموقع الجغرافي لالتقاط الصور ومقاطع الفيديو الرائجة عبر وسائل التواصل الاجتماعي، عبر عملية ربط بينها وبين صور الأقمار الصناعية، المفتوحة المصدر.

والمقصود بالموقع الجغرافي (GEOLOCATION)، هو الموقع الفعلي لجسم ما على سطح الكرة الأرضية، بدلالة إحداثيات خطوط الطول والعرض.

ولتحديد موقع التقاط صورة أو مقطع فيديو، يمكن الاستعانة بالعديد من المصادر المفتوحة المتوفرة عبر شبكة الإنترنت؛ كالخرائط وصور الأقمار الصناعية، والصور البانورامية الملتقطة بتقنية 360 درجة، إضافة إلى المواقع والتطبيقات المتخصصة المجانية، وغيرها.

### **.9.1 التحقق وصور األقمار الصناعية:**

توفر العديد من المواقع والشركات، خدمة صور الأقمار الصناعية، حيث يحتاج بعضها إلى اشتراك دوري، فيما يتوفر بعضها اآلخر بصورة مجانية، ومنها:

# **-1 خرائط غوغل Maps Google:**

تعد خدمة الخرائط التي توفرها شركة غوغل، واحدة من أهم املصادر املفتوحة التي يتم الاستعانة بها لتحديد الموقع الجغرافي، والتحقق من صحة الصور والفيديوهات.

وعند تصفح خرائط غوغل، تظهر للمستخدم، طبقات من الخرائط أسفل يمين الصفحة، حيث توفر إمكانية الاختيار بين الخريطة التلقائية، وصور الأقمار الصناعية.

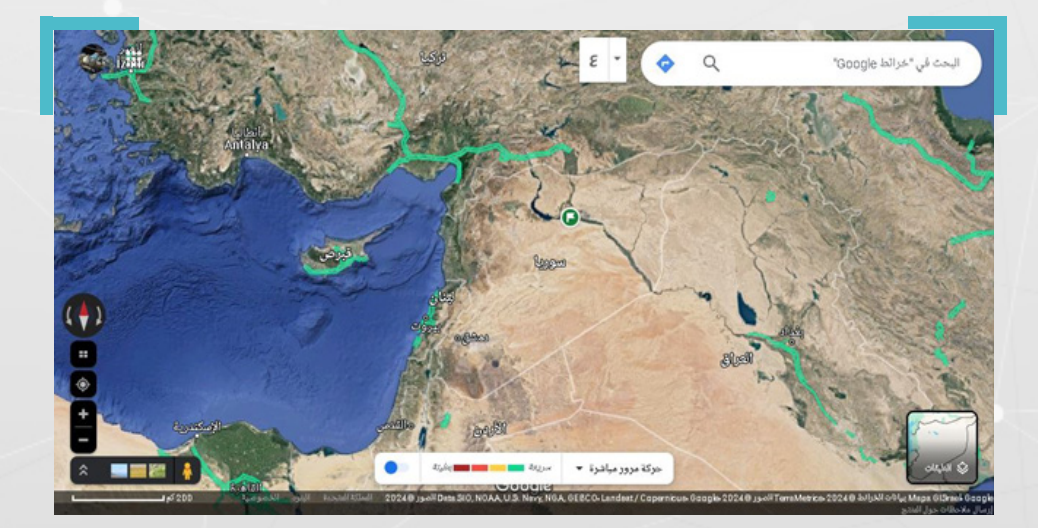

ولهذه الخرائط ميزات عديدة، من أبرزها:

**تتيح أسماء األماكن وميزة البحث عنها بعشرات اللغات:** وهي ميزة تتفاوت ما بين منطقة وأخرى، ذلك أنها لا توفر الأسماء بما يكفى فى الأماكن الأقل اكتظاظاً بالسكان، خاصة يف املناطق التي تقع خارج أمريكا الشمالية وأوروبا.

ولا يختلف الحال في سوريا، إذ تتوفر أسماء الأماكن بشكل أفضل في المناطق الغربية من البالد، مقارنة باملنطقة الشرقية.

كما يمكن ملاحظة ذات الأمر، من حيث توفر الصور المخزنة من هذه المناطق، على خرائط غوغل، لذا من الأفضل فى مثل هذه الحالات، اللجوء إلى استخدام مصادر أخرى، لتحديد المواقع.

**صور الشوارع view street Google:** هي صور ملتقطة بتقنية زاوية 360 درجة، (بواسطة سيارة أو سيراً على الأقدام) تتيح إمكانية إجراء جولة افتراضية في الشوارع التي تم التقاطها فيها، وتقتصر هذه الصور ىلع بلدان معينة، وىلع مناطق تتوجد بها شوارع بالفعل، ولا تتوفر هذه الميزة في سوريا، بخلاف تركيا المجاورة، حيث تتوفر تغطية للكثير من املدن والطرقات الرئيسية.

فعند إجراء جولة افتراضية، نحتاج إلى تحريك رمز الهيكل البشري الملون بالأصفر( <mark>﴿</mark> ) واملوجود أسفل يسار الخريطة، بزر الفأرة، ونقله إلى حيث نريد إجراء جولة افتراضية على الخريطة.

إلى جانب هذه الصورة، يوجد نوع آخر من الصور امللتقطة بزاوية 360 درجة، واملحملة من قبل بعض المستخدمين وهذا النوع متوفر في أماكن معينة بسوريا، حيث تقتصر فائدتها على إعطاء لمحة عن المنطقة التى التقطت فيها.

ويمكن العثور على نوع آخر من التجوال الافتراضي في سوريا وعلى نطاق محدود، يعرف بسلسلة صور لمسار وهي تعتمد على تقنية ربط عدة صور قريبة ليست بزاوية 360 من خلال التنقل، ولكنها لم تعُد ميزة متاحة ولا يمكن نشر "سلاسل الصور ملسار" الجديدة ىلع "خرائط Google".

#### **:Google Earth Pro تطبيق -2**

وهو تطبيق مجاني خاص بخراط غوغل، يوفر ميزات إضافية، ال توفرها خرائط غوغل، ويمكن استخدام هذا التطبيق على الويب و على الموبايل، وعلى أجهزة الكمبيوتر الثابتة .(desktop)

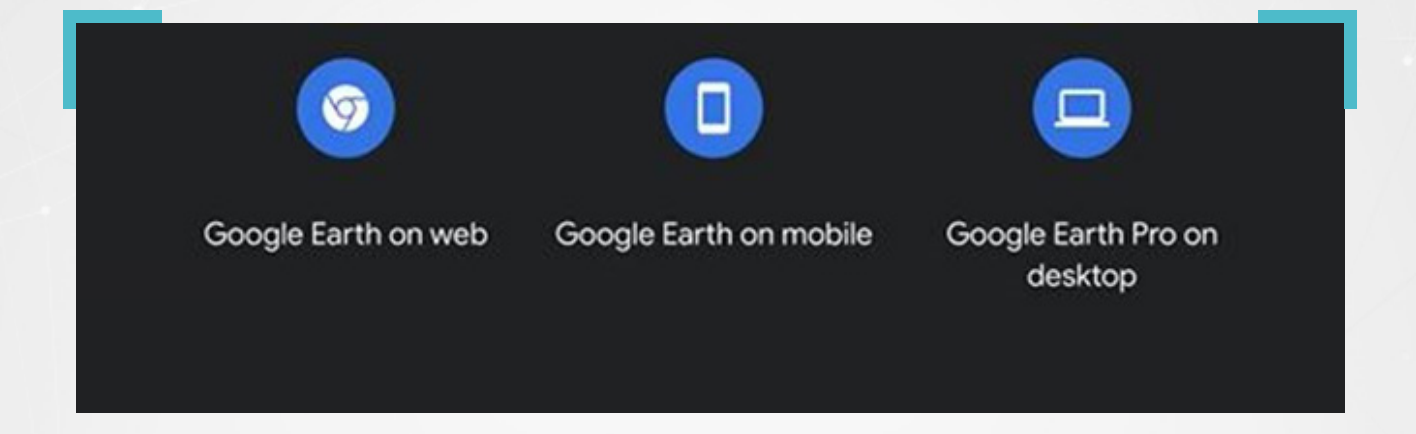

### **:Google Earth Pro تطبيق ميزات**

يفيد هذا التطبيق في عمليات التحقق وتحديد الموقع الجغرافي للصور والفيديوهات، بشكل يفوق خرائط غوغل، رغم أنهما يشتركان يف كثير من امليزات والخصائص. لـ Google Pro Earth قاعدة بيانات، تظهر أسفل يمين واجهة التطبيق، بالنسخة العربية، تساعد المستخدم على إظهار، الحدود، سواء الحدود الوطنية أو حدود المحافظات، أو إظهار الصور، وأسماء األماكن، والشوارع الرئيسية، إضافة إلى التضاريس.

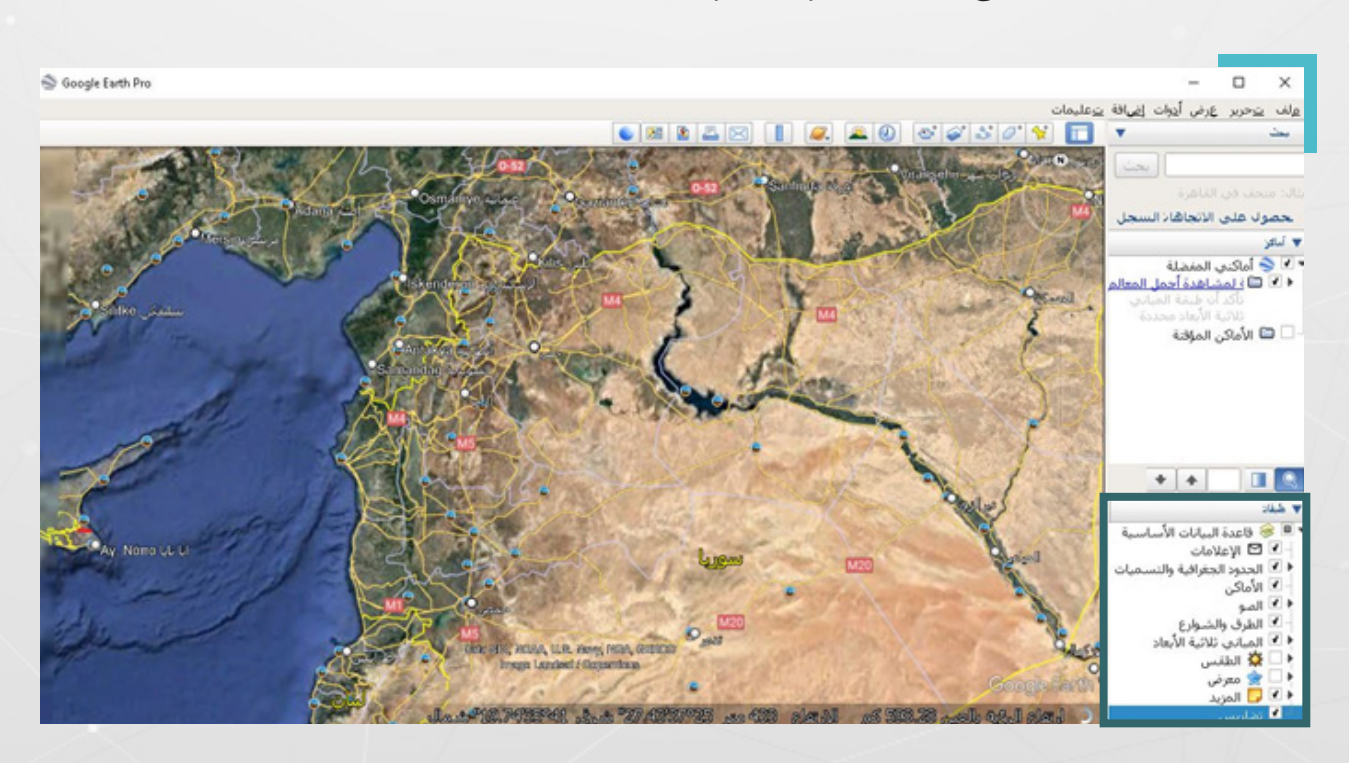

ويمكن مشاهدة شريط الأدوات أعلى واجهة التطبيق يميناً، يضم رموزاً لأدوات تساعد المستخدمين على الاستفادة من ميزات التطبيق.

 $a^b$ 区 Ŷ  $\left( \right)$ Θī

ويتيح التطبيق، خاصية عرض المباني بوضعية ثلاثية الأبعاد(تختلف عن ميزة النموذج ثلاثي الأبعاد)، وإجراء جولة ضمن الخرائط ورؤية المباني والتضاريس من زاوية محددة.

وتمكن هذه الخاصية من إجراء مطابقة للخلفيات، خاصة في الحالات التي تظهر فيها الجبال في خلفيات الصور.

### **من أهم ميزات Pro Earth Google**

**1– حفظ المواقع وتسجيل جولة:** يمكن إضافة علامة موضعية (الدبوس �� ) للمواقع املراد حفظها والعودة إليها الحقًا، كما يمكن حفظ جميع ما نقوم به من خطوات، من خالل خاصية تسجيل جولة <sup>أ</sup>قاً .

**-2 يوفر Pro Earth Google، تاريخ التقاط الصور)Date Image):** بخالف خرائط غوغل، حيث يظهر تاريخ التقاط الصور، أسفل اليمين يف واجهة التطبيق.

**-3 استعراض الصور التاريخية:** لدى Pro إمكانية استعراض صور جديدة وقديمة، لألماكن والمواقع ذاتها بتواريخ مختلفة، وذلك بخلاف خرائط غوغل Google Maps.

وتبدو خاصية استعراض الصور التاريخية �� مفيدةً جداً، في معرفة التغييرات التي تطرأ على الأماكن، خاصة خلال الحروب، إذ تتعرض الكثير من المباني لأضرار وعمليات هدم، جراء ما يشهده محيطها من معارك ومواجهات.

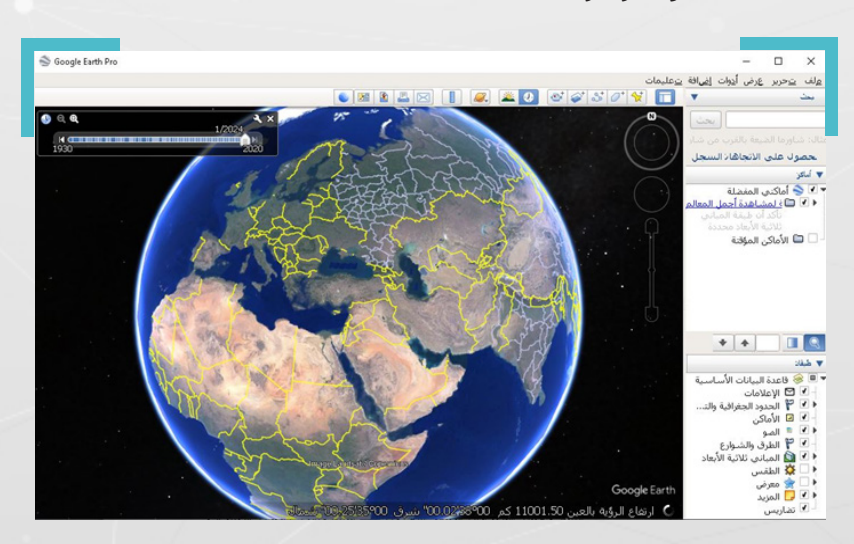

### **.9.2 أمثلة عملية لتحديد املوقع الجغرايف للصور ومقاطع الفيديو:**

#### **.9.2.1 تحديد املوقع الجغرايف لصورة تتوفر لها بيانات وصفية:**

خلال تحري صحة الصور و مقاطع الفيديو، قد تصادفنا حالات مختلفة من المواد المرئية، بحيث تحتاج كل مادة منها إلى طريقة تحقق مختلفة عن األخرى، وغالبًا ما تكون مهمة تحديد الموقع الجغرافي لالتقاط الصورة والفيديوهات التي يتوفر لها بيانات وصفية، سهلةً للغاية.

#### **.9.2.2 تحديد املوقع الجغرايف لصورة دون بيانات وصفية:**

عادة ما يكون التحدي الفعلى لتحديد الموقع الجغرافي لالتقاط الصور والفيديوهات، في تلك الحالات التي لا تتوفر فيها البيانات الوصفية. وفي مثل هذه الحالات، لن يكون أمامنا سوى تغيير طريقة البحث، واللجوء إلى أدوات أخرى، قبل الوصول إلى تحديد الموقع الجغرافي اللتقاطها.

على سبيل المثال؛ تداولت عشرات الصفحات الموالية للحكومة السورية، في فيسبوك، مطلع شهر كانون ثاني/ديسمبر 2024، صورة مزعومة للقاعدة الأمريكية في حقل العمر النفطي بريف دير الزور، مع ادعاء أن القاعدة دمرت بالكامل.

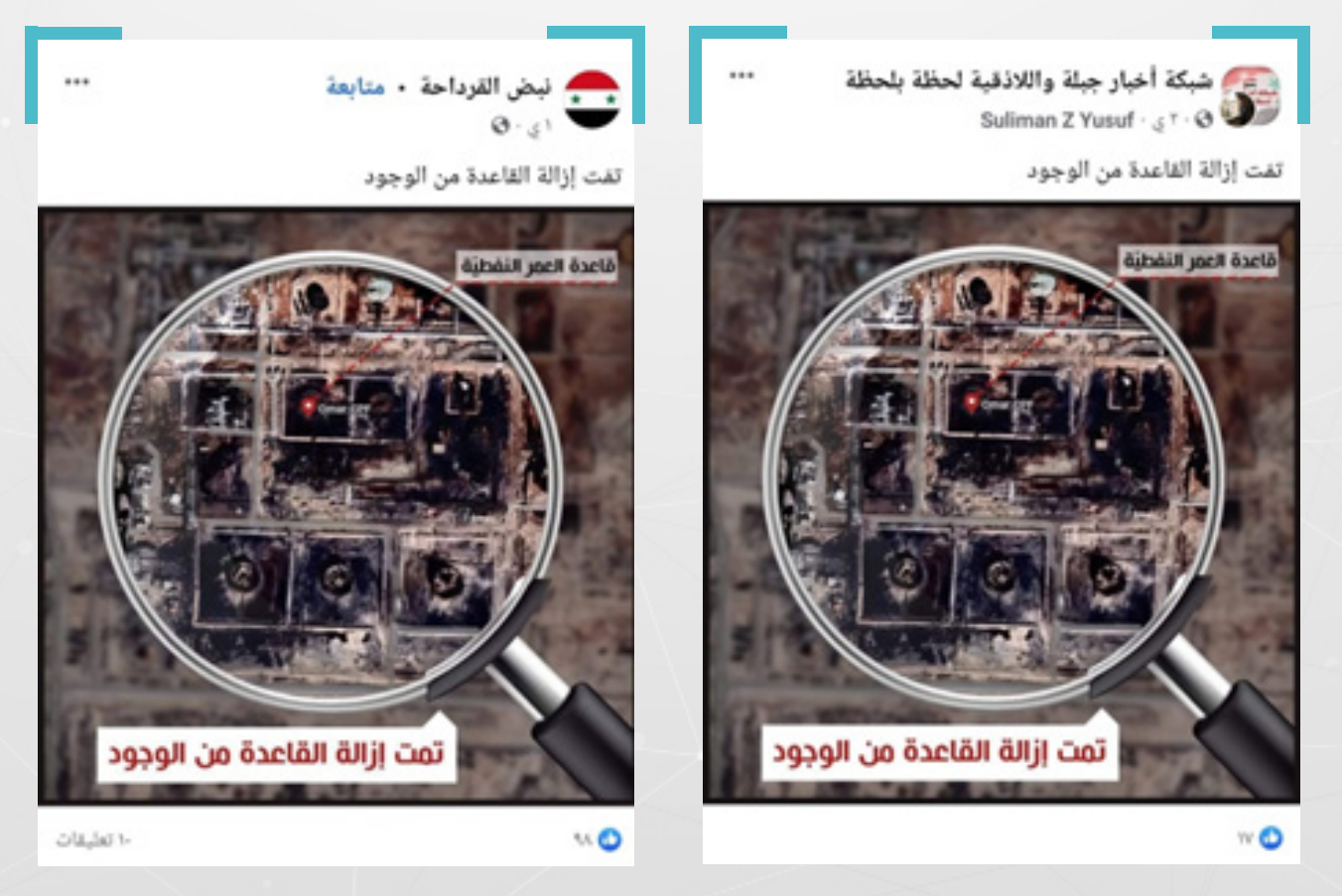

وانتشرت الصورة ضمن بوستر تضمن عبارة **"تمت إزالة القاعدة من الوجود"**، بعد ساعات من تبني فصائل عراقية موالية لإيران عملية الاستهداف. جاء ذلك يف أعقاب استهداف أمريكي لشاحنة، قبل يوم من ذلك التاريخ، عند معبر القائم يف منطقة البوكمال على الحدود العراقية السورية.

للتحقق من الصورة التي يبدو أنها مستقاة من صور أقمار صناعية، أجرينا بحثًا عكسيًا عن الصورة، بعدة محركات، فلم نصل إلى أية نتيجة.

لكن عند استخدام خرائط غوغل (Google Maps)، تبين أن الصورة املتداولة، واملحاطة بإطار عدسة مكبرة، مجتزأة من صور األقمار الصناعية لحقل العمر النفطي، املتوفرة ىلع خرائط غوغل .(Google Maps)

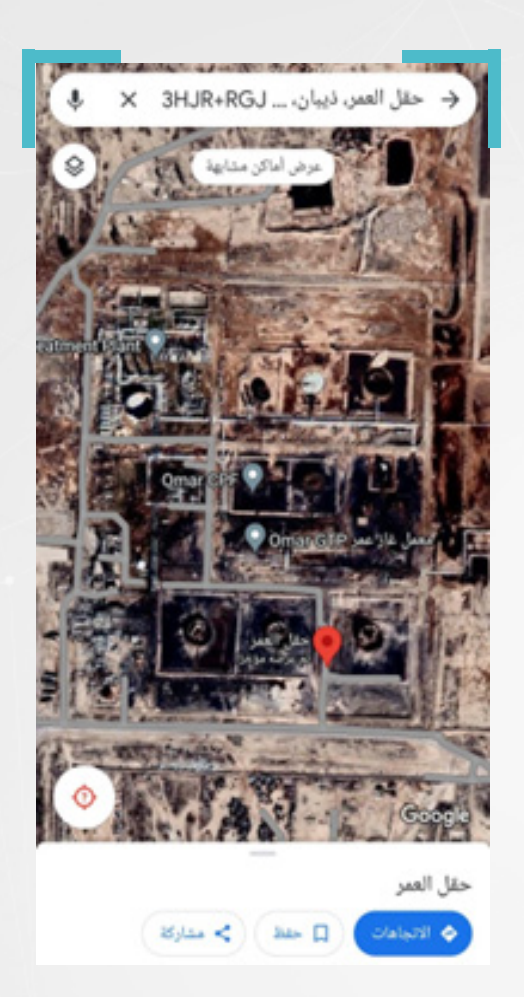

ولأن خرائط غوغل لا تورد تاريخ التقاط الصور، استخدمنا تطبيق (Google Earth Pro) في محاولة لتحديد تاريخ التقاط الصورة، فأظهرت المقارنة بين صور خرائط غوغل، وصور الأقمار الصناعية التي يوفرها التطبيق للحقل، والتي يصل عددها إلى نحو 50 صورة، إن تاريخ الصورة التي تم استخدام جزء منها في البوستر المزعوم، يعود إلى 15 كانون الثاني/يناير 2021.

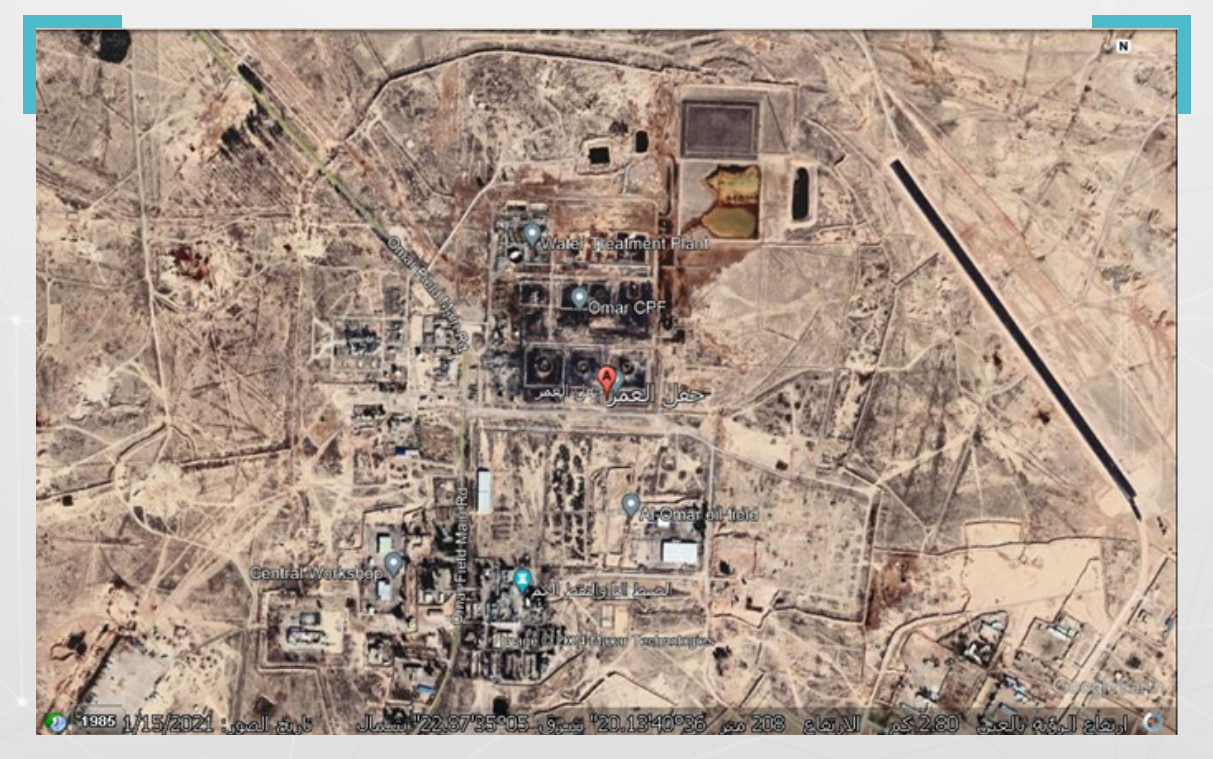

#### **.9.3 تحديد املوقع الجغرايف ملقطع فيديو:**

تداولت حسابات ىلع منصة **إكس )X)**، يف تشرين األول/ أكتوبر،2023 مقطع فيديو قصير، مع ادعاء أنه يعود لقصف إسرائيلي على مدينة غزة.

وكان من بين من تداول املقطع، حسابات لوسائل إعالم موالية للحكومة السورية، فيما شكك بعض رواد مواقع التواصل الاجتماعي في صحة المقطع، وأشاروا إلى أنه يعود لقصف للقوات الحكومية جرى على محافظة إدلب في وقت سابق.

لغرض التحقق من صحة الفيديو المتداول، وتحديد الموقع الجغرافي لالتقاطه، نحتاج إلى إجراء بحث عكسي للصورة، وذلك بعدما تأكدنا من عدم توفر بيانات وصفية للفيديو، لذلك كان البد من الحصول ىلع لقطات شاشة )Screenshots )من الفيديو باستخدام أداة InVID، حيث يساعد خيار الإطارات الأساسية (keyframes) في انتقاء مجموعة من لقطات الشاشة، يراعى فيها إظهار أبرز العناصر المرئية في المقطع.

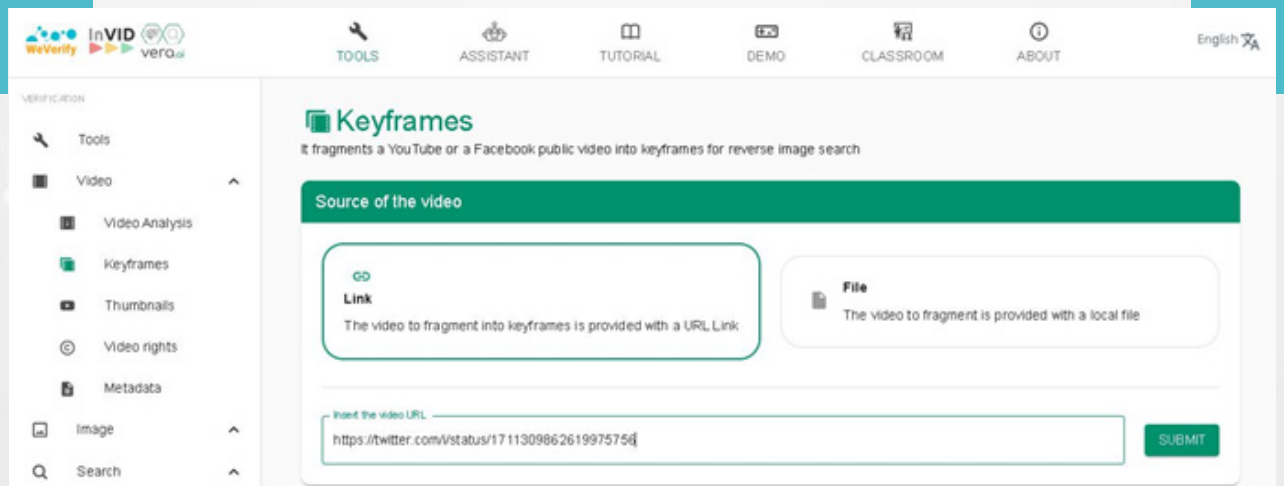

بعد وضع رابط مقطع الفيديو، في الخانة المخصصة، والضغط على SUBMIT اختارت الأداة مجموعة لقطات شاشة، يمكن من خاللها إجراء بحث عكسي.

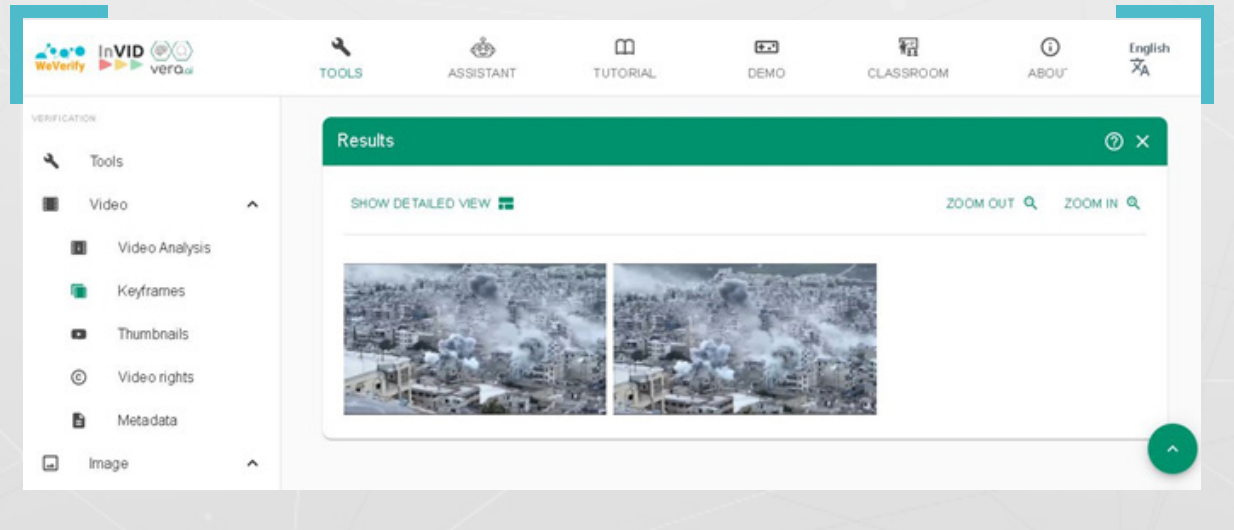

 $\sqrt{97}$ 

لكن البحث العكسي باستخدام لقطات الشاشة، لم يوصلنا إلى نتائج تقطع الشك باليقين، كما هو واضح في الصورة أدناه:

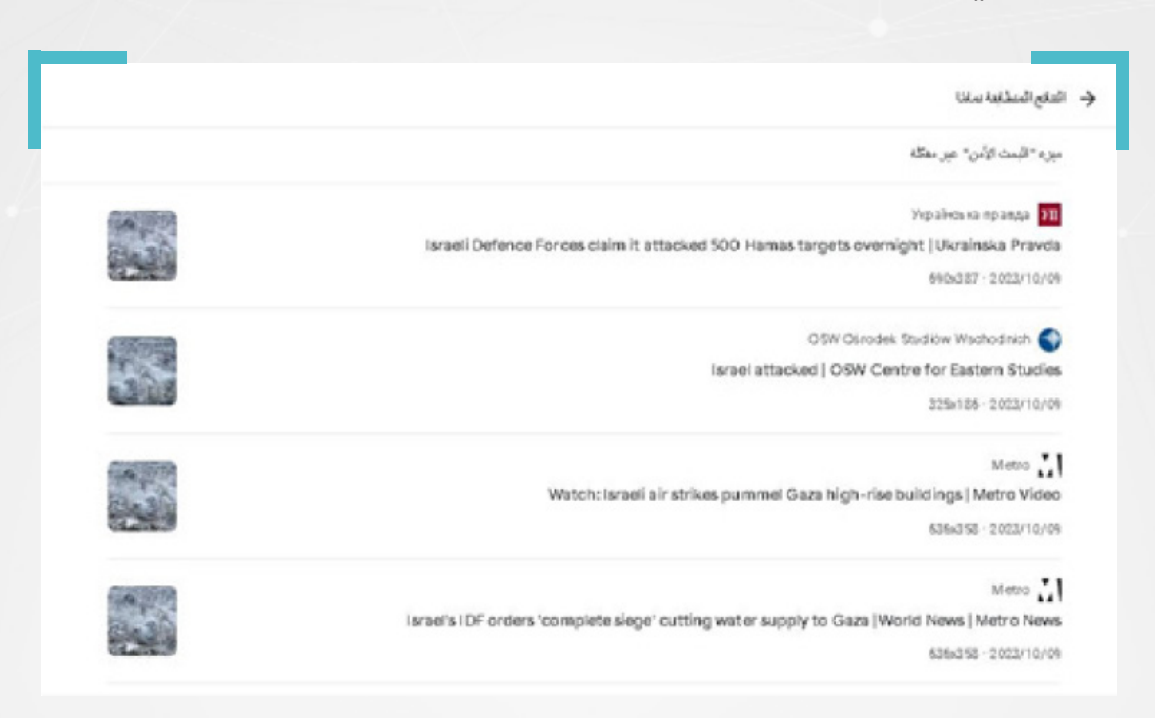

لذا كان لابد لنا من تغيير طريقة بحثنا مجدداً وإجراء بحث باستخدام كلمات مفتاحية، عبر منصة إكس )X)، وأيضًا باالعتماد ىلع األداة InVID. لكننا حاولنا يف هذا البحث، حصر التغريدات املنشورة عن مدينة اريحا، ما بين تاريخ السادس والثامن من تشرين األول/أكتوبر 2023، وذلك بهدف الوصول إلى مقاطع، قد تكون منشورة قبل تاريخ تداول المقطع المراد تحديد موقعه الجغرافي.

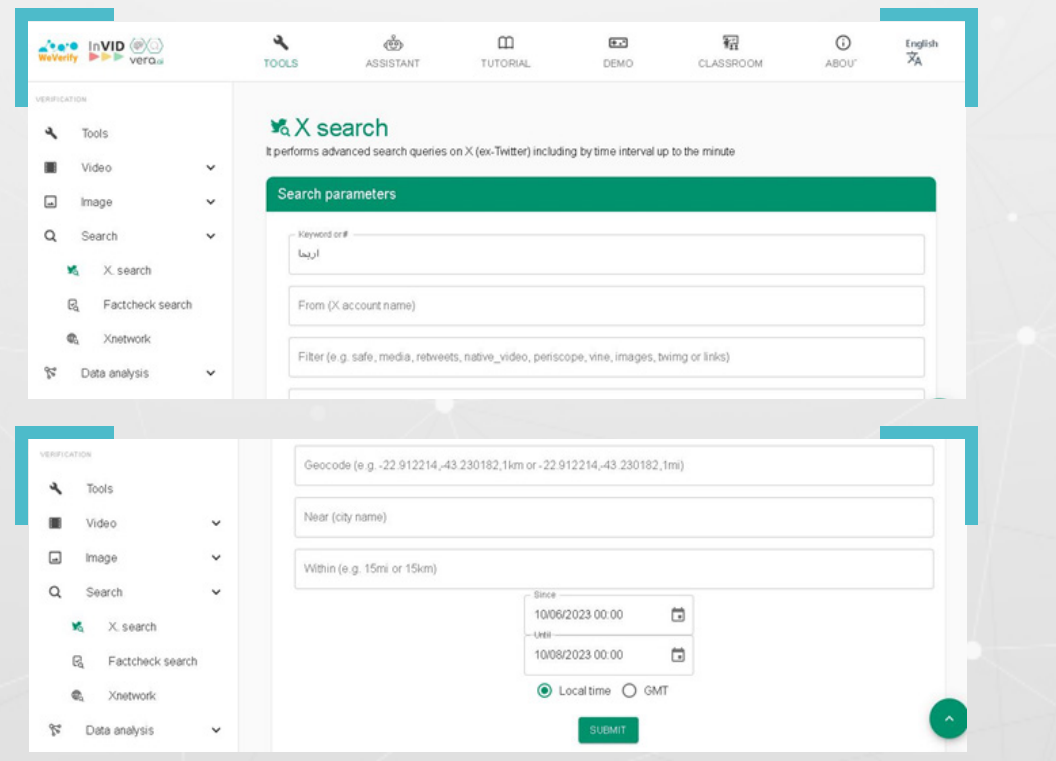

بعد الضغط ىلع SUBMIT، ظهر من ضمن النتائج األولى، مقطع مشابه للمقطع املتداول، بلغت مدته 02:12 دقيقة، وقد نشره صحفي سوري على حسابه في منصة إكس (X) في الساعة 07:14 من مساء السابع من تشرين األول/أكتوبر .2023

حيث يظهر الصحفي ليتحدث عن قصف مدفعي وصاروخي لقوات النظام ىلع مدينة اريحا لليوم الثالث على التوالى. ومن الواضح أن الثواني الخمسة الأولى من هذا المقطع، تتطابق مع المقطع المراد التحقق منه.

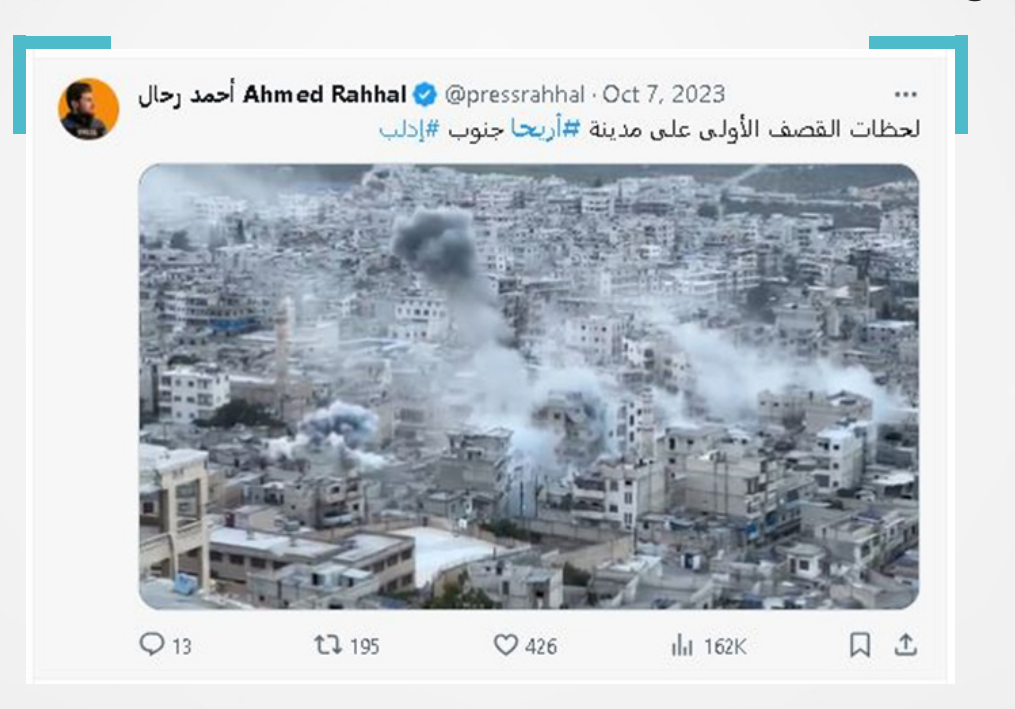

كما أظهرت النتائج، مقطعًا آخر مشابه للمقطع املتداول، لكن إطاره يبدو أصغر حجمًا، وقد نشرته وسيلة إعلامية سورية على حسابها في منصة إكس (X)، في الساعة 07:55 من مساء ذلك اليوم.

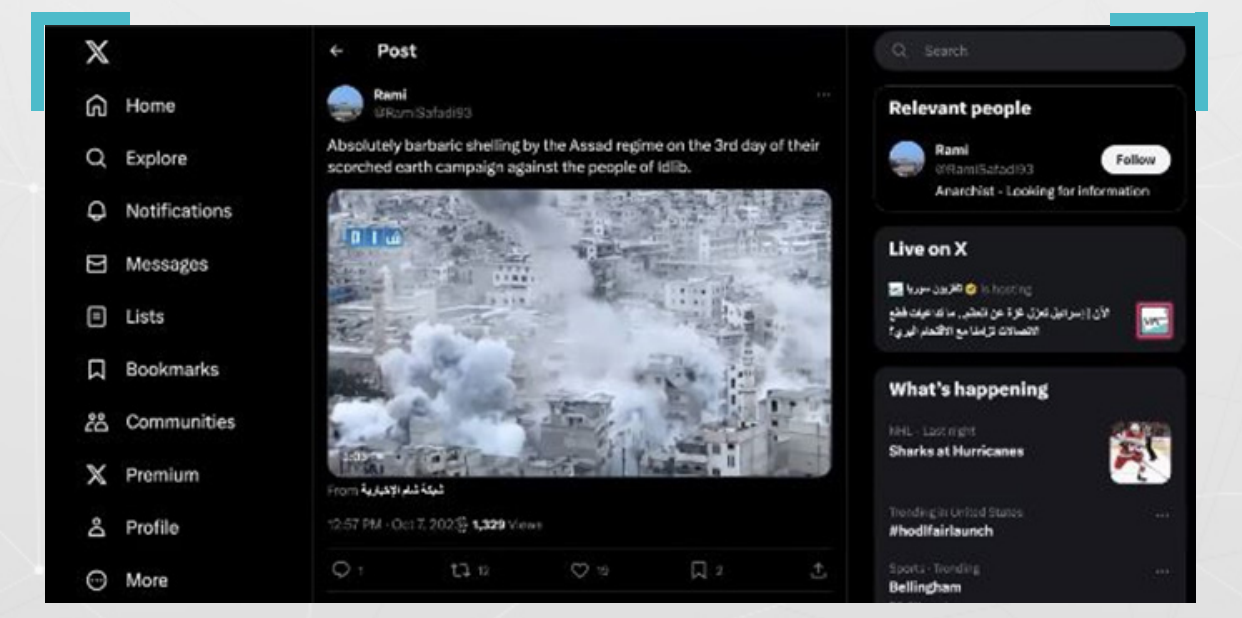

**إلى هنا بات من الواضح أن املقطع املتداول ليس لقصف ىلع مدينة غزة، إال أننا ال زلنا يف حاجة للتحقق أكثر عن الفيديو املتداول والوصول إلى**  الفيديو المصدر، وتحديد الموقع الجغرافي لالتقاطه.

من أجل ذلك كان لا بد من التمعن في المقطع الجديد وتحديد العناصر المرئية الظاهرة فيه، لمقارنتها بما تظهره صور الأقمار الصناعية.

إذ يظهر المقطع مسجدين ومدرسة، إضافة إلى طريق ملتف مرتفع عن المدينة، يقع في مستوى أقل من املكان الذي التقط فيه الصحفي الفيديو، كما يبدو وكأنه يقع ىلع أطراف المدينة.

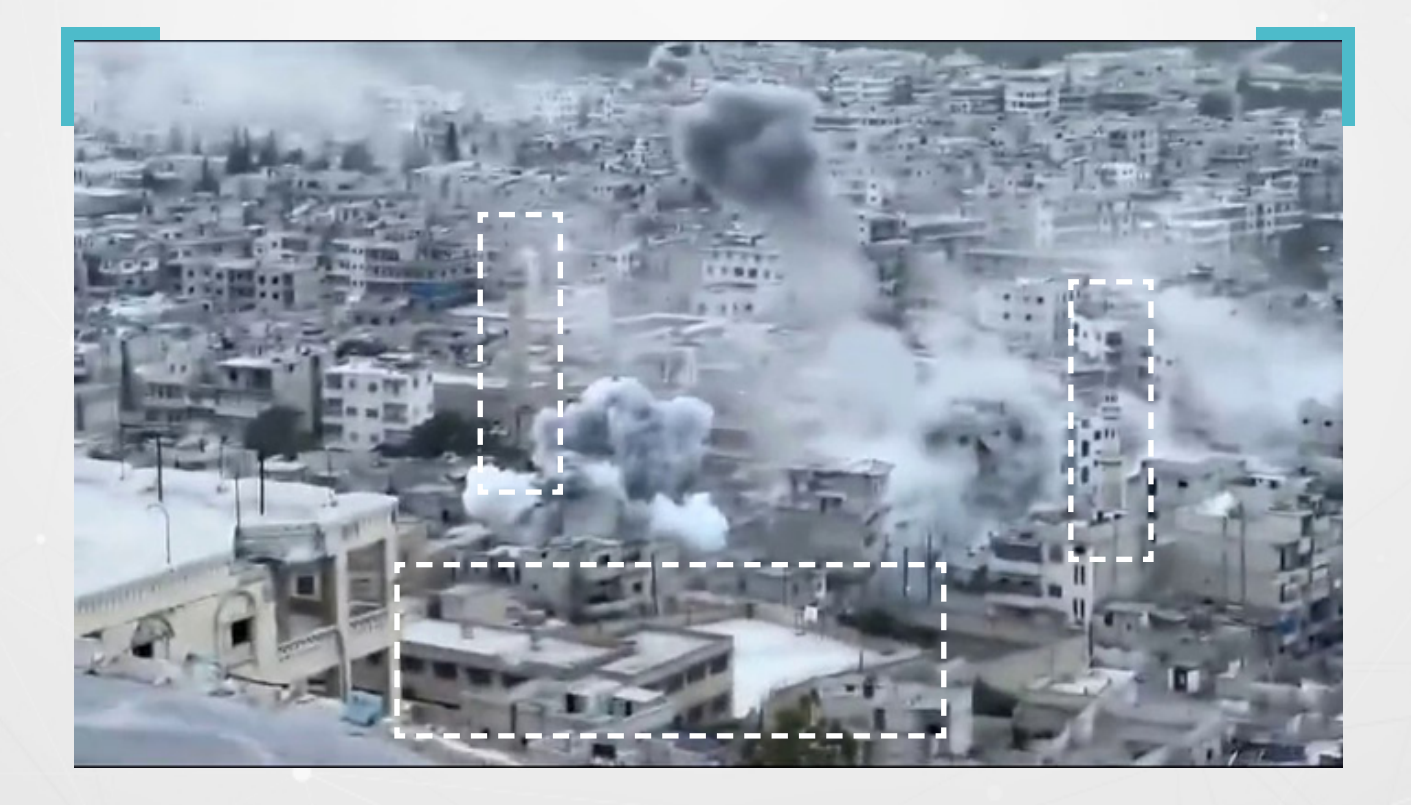

الخطوة التالية، هي االستعانة بتطبيق Pro Earth Google، واالنتقال إلى خريطة مدينة اريحا.

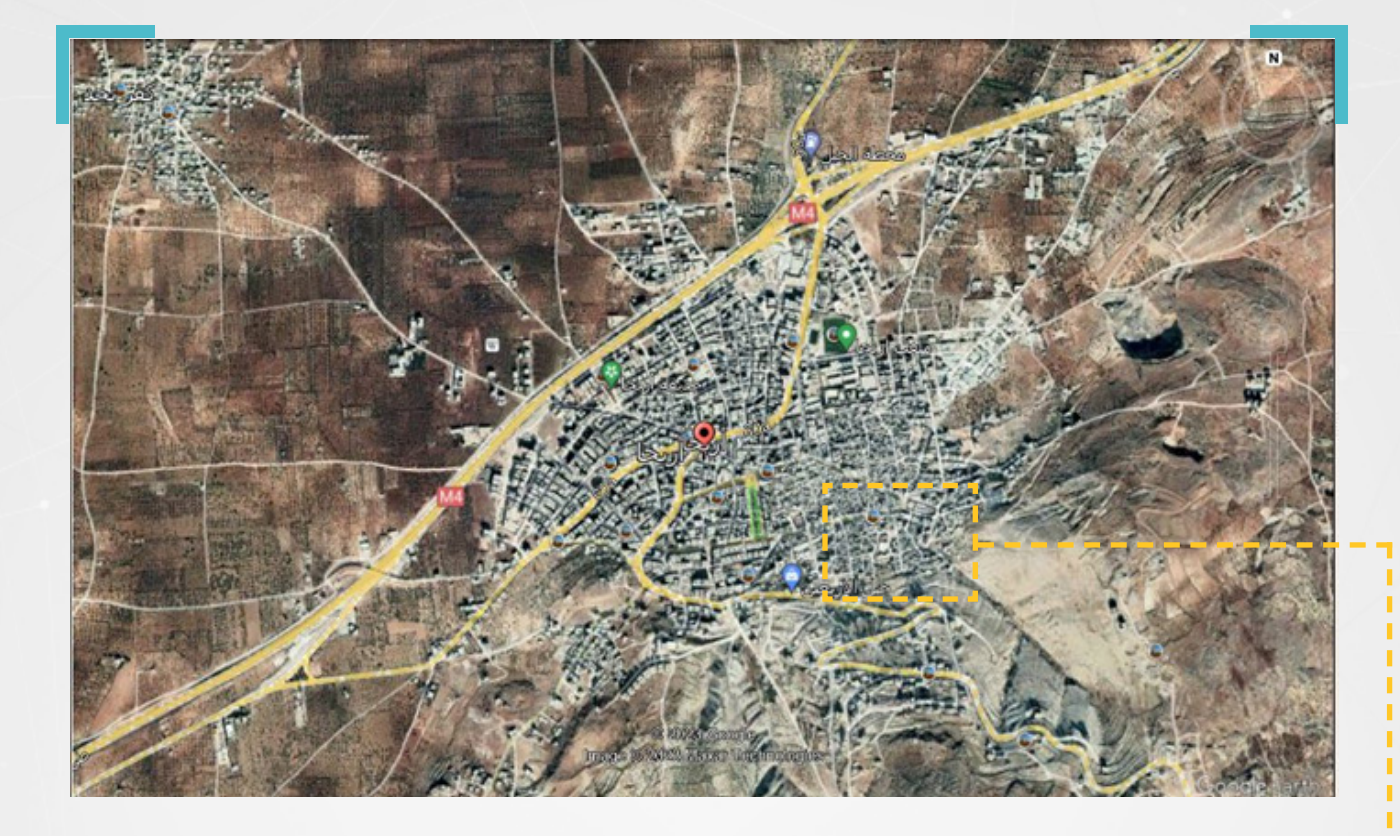

هنا البد من إجراء مسح ملختلف أطراف املدينة، واستبعاد الخيارات غير املفيدة منها. وبعد عدة محاولات وإجراء مسح للمنطقــــة المحيطــــة بانحناءتي الطريق في يمين الصورة أعاله، توصلنا إلى الصورة أدناه:

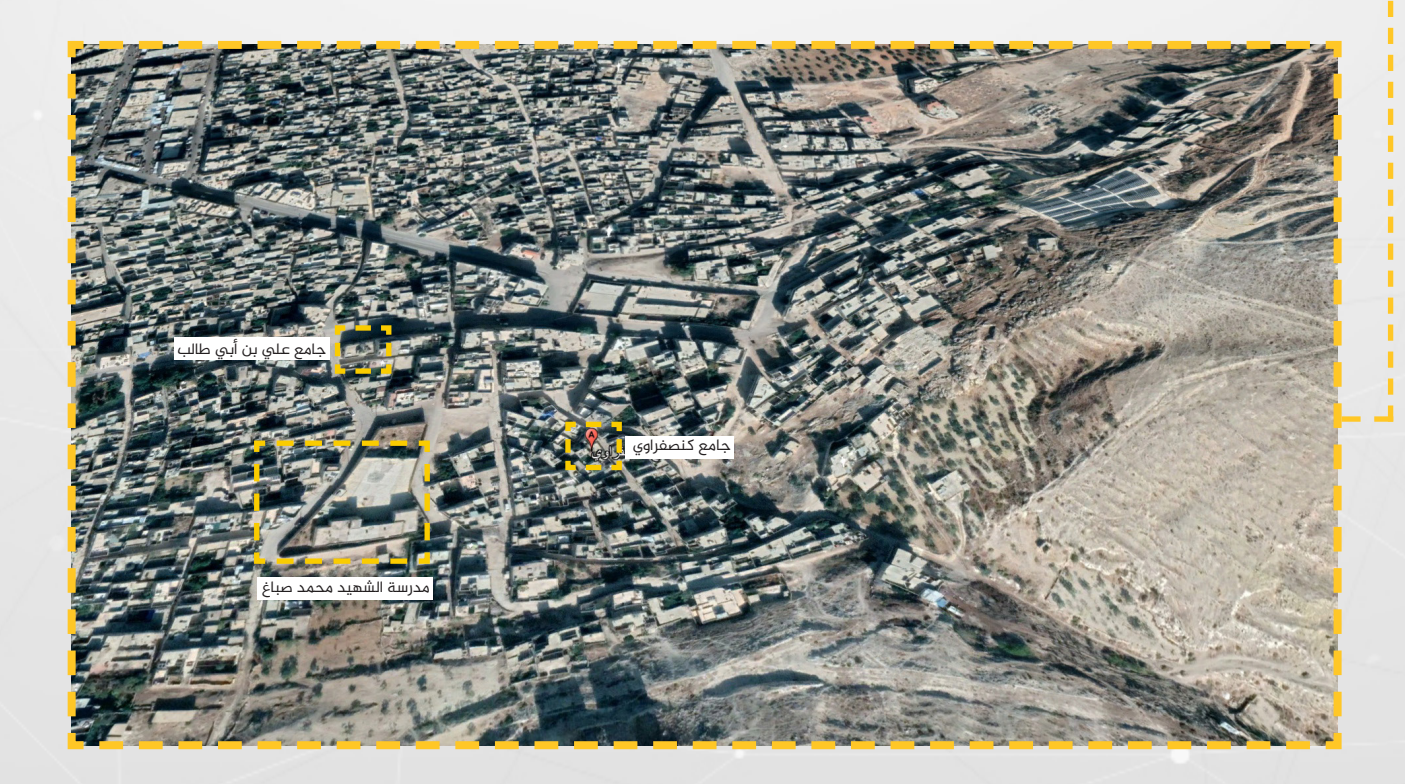

وكما يبدو من الصورة هناك مسجدان ىلع األقل ومدرسة، وهو ما يدعم احتمالية أن يكون هذا الموقع هو موقع التقاط الفيديو المقصود. بالعودة مجدداً إلى لقطة الشاشة التي حصلنا عليها من املقطع، باستخدام أداة InVID.

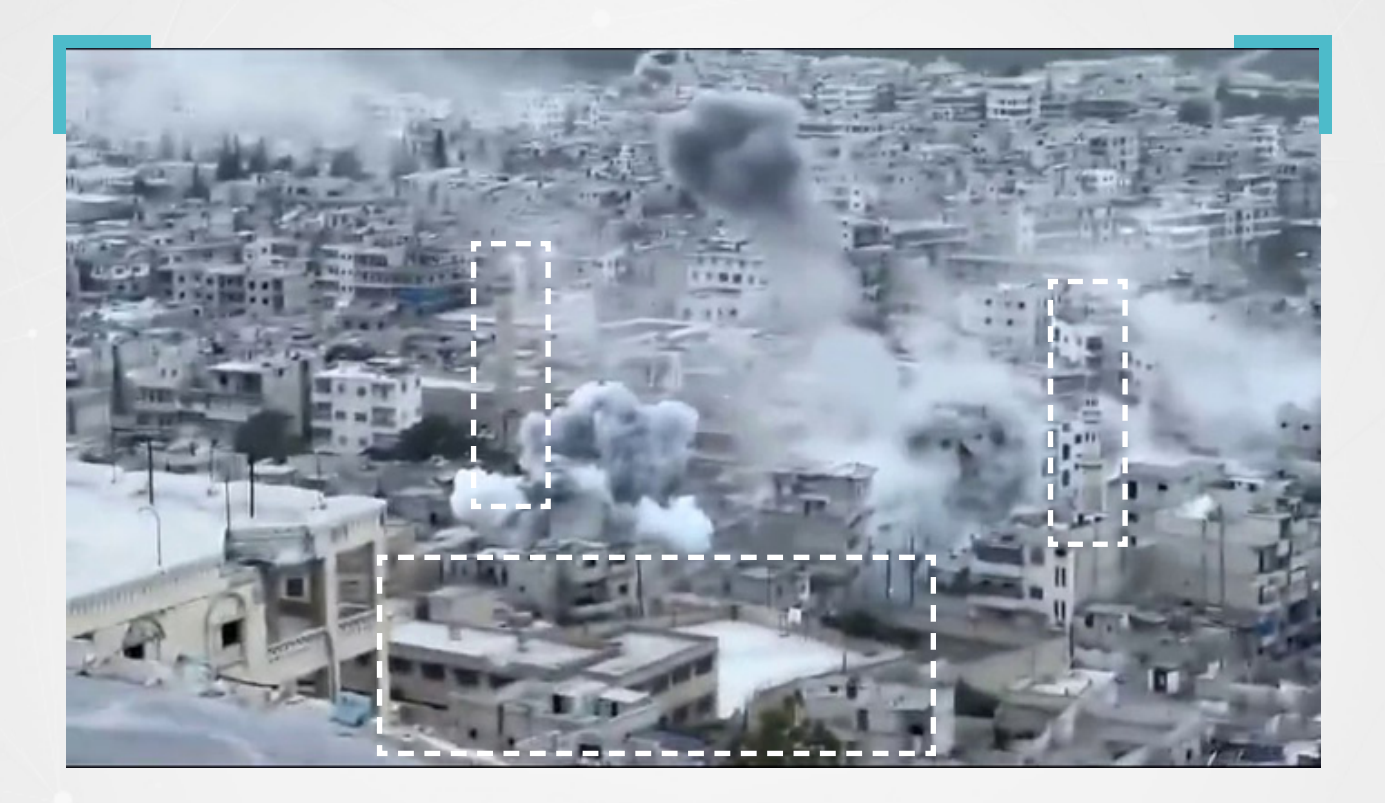

وإجراء مقارنة بينها وبين عدة لقطات شاشة حصلنا عليها باستخدام أداة InVID، من املقطع الذي نشره الصحفي أيضَا،َ ومن ثم العودة إلى الصورة الظاهرة يف الخريطة، تتعزز احتمالية أن يكون هذا املوقع هو موقع التقاط الفيديو.

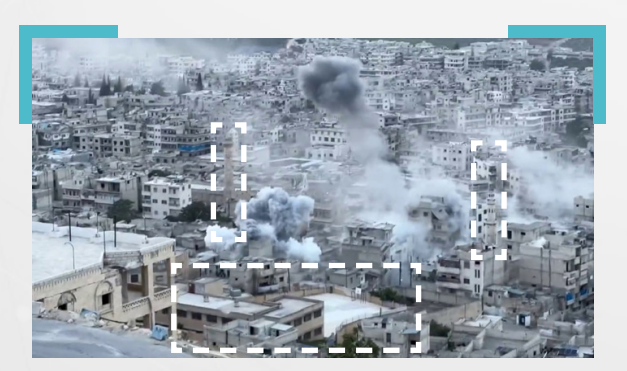

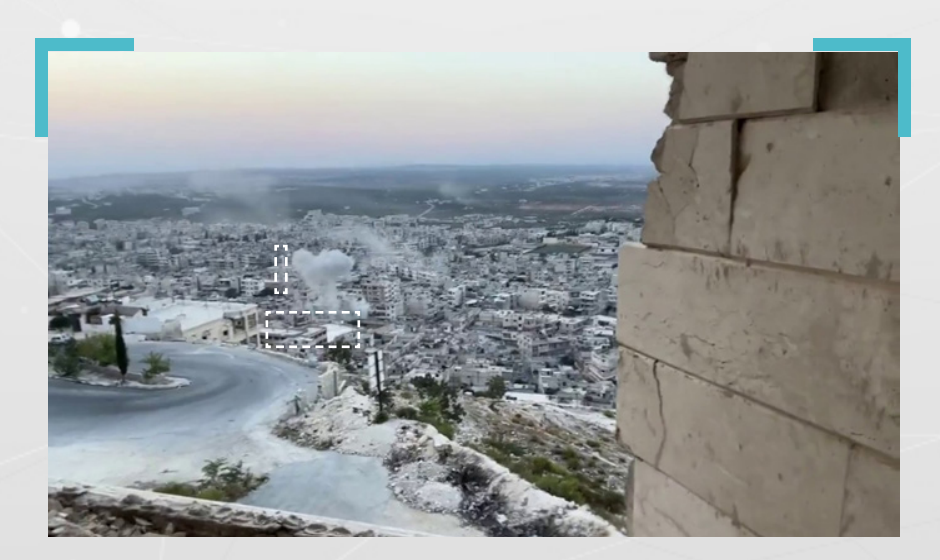

وبمحاولة مطابقة هيئة أحد المساجد الظاهرة في الفيديو مع صور المساجد المتوفر على الخريطة. سنرى أن هناك تطابقًا بينهما.

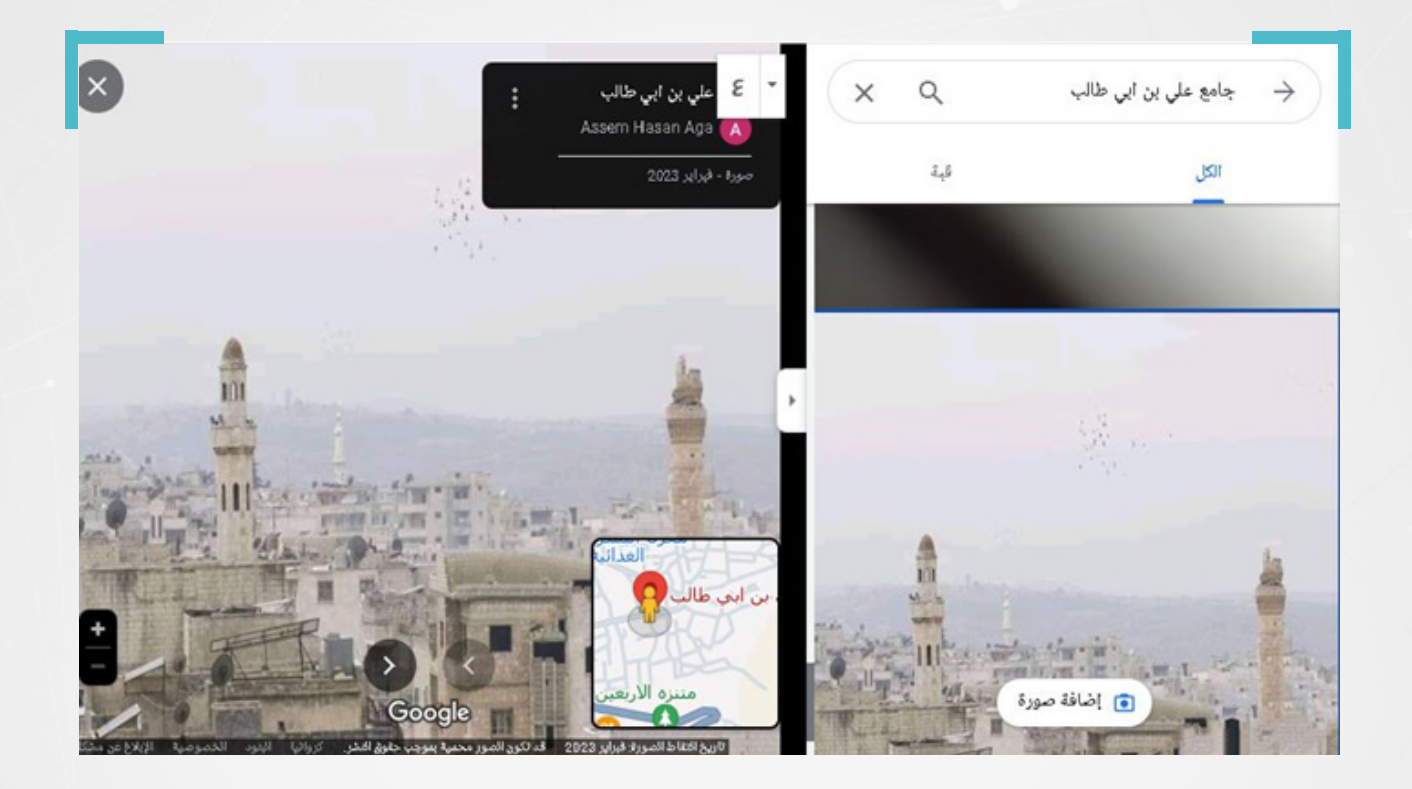

لكن مع متابعة البحث، وبعد العثور ىلع صورة متوفر ملسجدين معًا ىلع خرائط غوغل، ومقارنتها مع صورة المسجدين الظاهرين في مقطعي الفيديو، يتبين مدى تطابق شكل المنارات في الصورتين، وهو ما يقدم دليلًا إضافياً على أن المقطع المتداول يعود لمدينة اريحا السورية، وهنا نكون قد حددنا موقع التقاط الفيديو، كما أن ظهور الصحفي في المقطع الذي نشره على حسابه، قدم لنا دليلًا حاسماً على أن مقطعه هو المصدر الأصلي للمقطع المتداول على أنه قصف إسرائيلي على مدينة غزة الفلسطينية.

#### **.9.4 مصادر إضافية لتحديد املوقع الجغرايف:**

تؤكد الممارسة العملية، وجود حاجة ماسة لاستخدام أساليب تحقق مختلفة لتحري صحة الصور والفيديوهات، إذ كثيراً ما تصادفنا صورُ ومقاطع فيديو لا يمكن التحقق منها بأداة واحدة أو بطريقة محددة.

من المصادر المفتوحة التي يمكن الاستفادة منها:

**-1 ويكيمابيا )Wikimapia):** هو مصدر للخرائط يسمح للمستخدمين بإضافة املعلومات عن أيّ موقع على الكرة الأرضية.

وتوفر هذه الخرائط، بيانات حول املواقع، منها:

أسماء األماكن.

- أسماء مواقع مهمة أخرى، كاملواقع العسكرية و قطع األراضي العشوائية.
- غالبًا ما تكون ويكيمابيا يف متناول اليدين عند البحث يف سوريا، حيث قام المستخدمون بالإشارة إلى المساجد وأبراج المياه في جميع أنحاء البلاد، وغالباً ما يكون هناك إشارة أيضًا إلى املعالم الرئيسية.
- يبقى ويكيمابيا مفيدًا بدرجة ما، حيث يقوم بعض األشخاص ممن مروا بأماكن معينة بإضافة صور إليها مع شرحٍ وافٍ، لذا قد تتوفر في هذه الاداة معلومات غير متوفرة على خرائط غوغل.

**-2 خرائط الشارع املفتوحة )Map Street Open):** تحمل هذه الخرائط، أسماء ومعلومات عن أماكن حملها مستخدمون، وهى تفيد كذلك، فى تغطية نقاط غير موجودة فى خرائط غوغل.

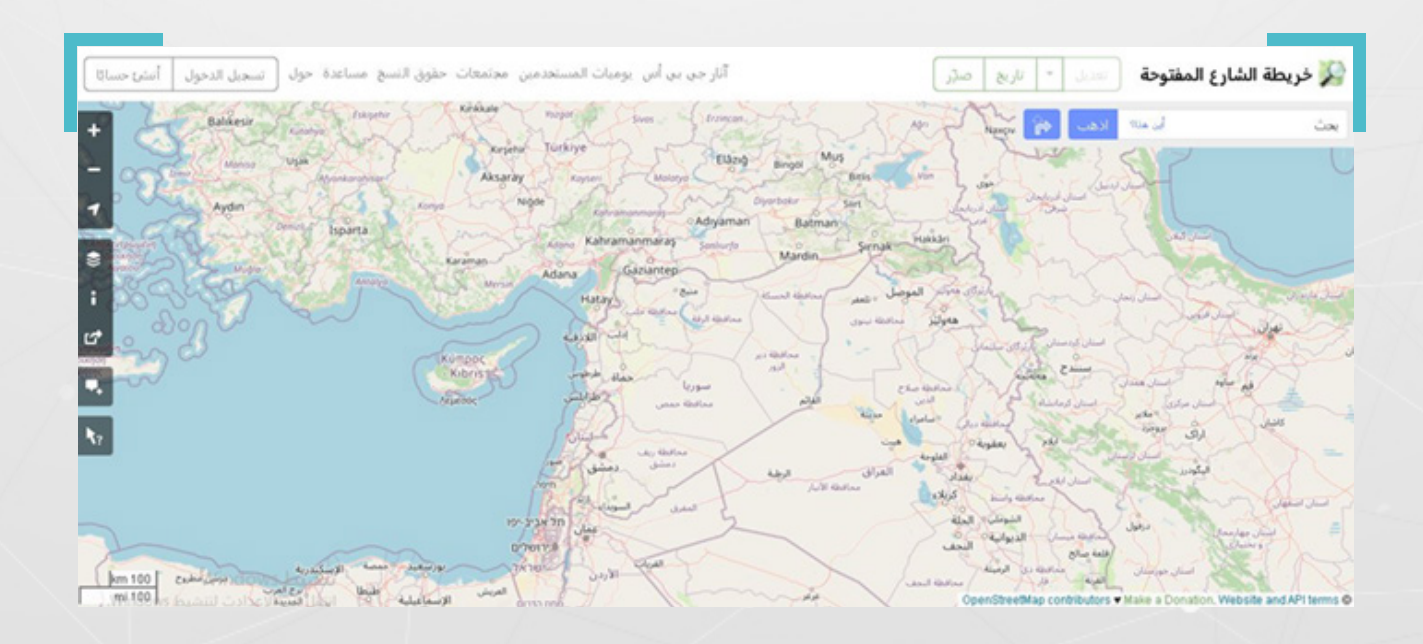

**-3 محرك البحث TinEye:** من محركات البحث التي ال تفيد يف الحاالت التي نبحث فيها عن صور متداولة في الأخبار، ولكنه مفيد للتعرف على مصدر الصور في الحالات التي تكون فيها مخزنة في قواعد بيانات؛ كقواعد البيانات الخاصة بالمصورين الفوتوغرافيين

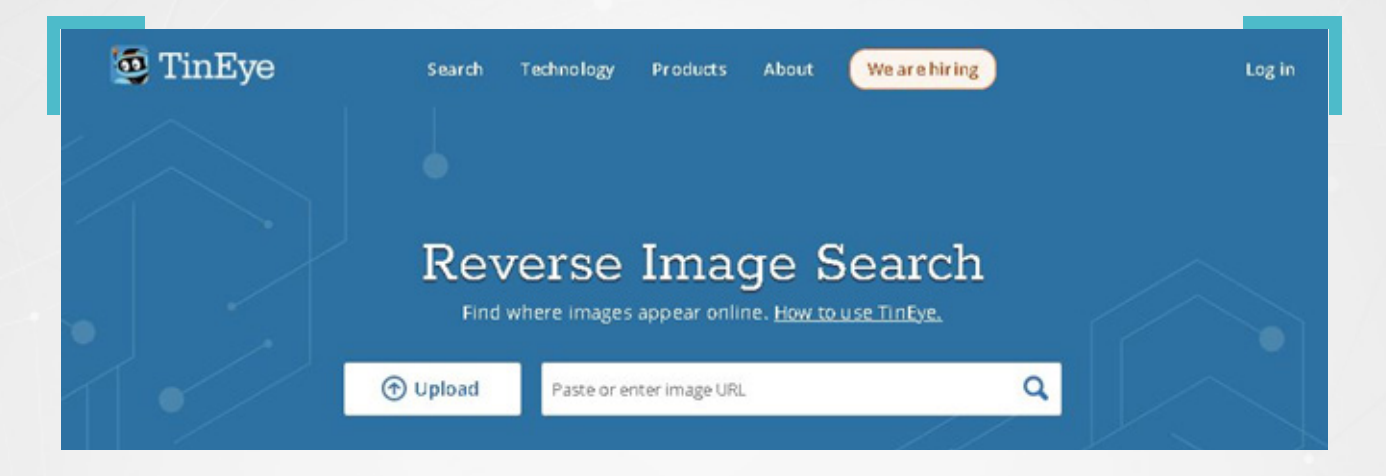

**-4 Chronolocation:** وهي تقنية يتم فيها االستعانة بالظالل املرئية يف الصور و مقاطع الفيديو، لتحديد توقيت التقاطها، وذلك باالعتماد ىلع أداة رصد حركة الشمس )SunCalc)، التي تعتبر من األدوات املفيدة يف عمليات التحقق والتحقيقات مفتوحة المصدر.

ىلع سبيل املثال، إذا ما أردنا تحديد موعد التقاط الصورة أدناه، التي نعلم أنها ملتقطة، فى الخامس من شهر أيلول/سبتمبر 2021، بالقرب من قلعة جعبر بريف محافظة الرقة، حيث يظهر وجود انخفاضُ واضحُ لمنسوب مياه نهر الفرات.

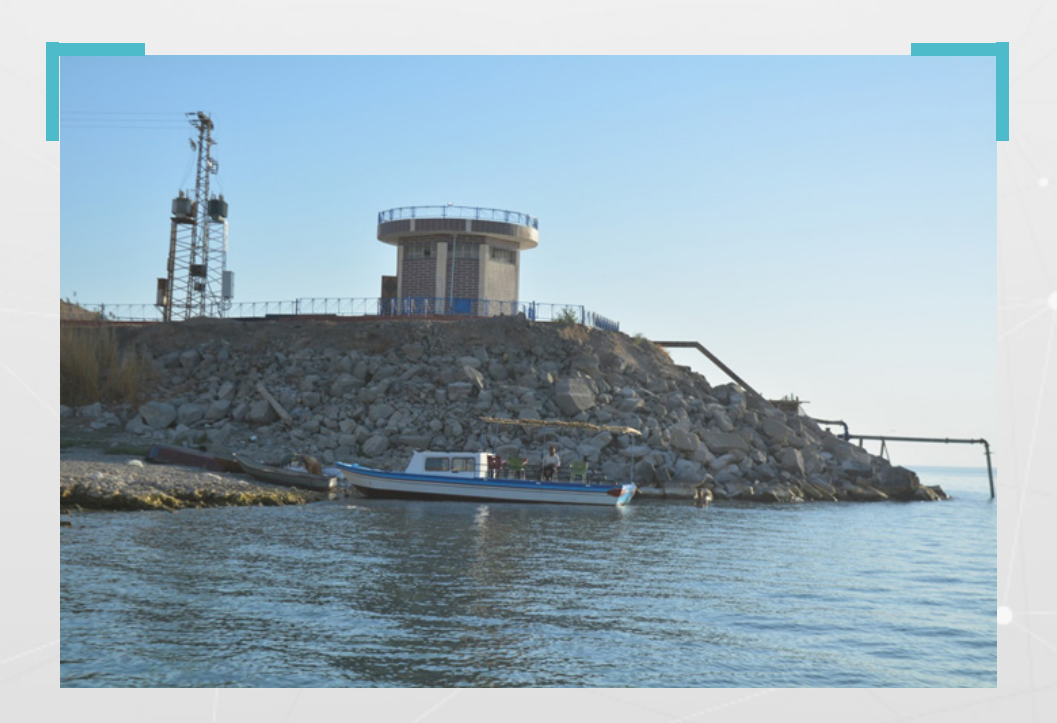
في البداية لابد من تحديد مسار ظل الجرف الذي بنيت عليه محطة المياه، أو تحديد مسار ظل المراكب الراسية على طرف البحيرة، وبالتالي يمكن تقدير موضع الشمس؛ والذي يبدو أنه يقع أىلع يمين الصورة.

## بعدها ننتقل إلى موقع الأداة SunCalc). الله موقع الأداة https://www.suncalc.org/

ومن ثم نحاول إيجاد موقع التقاط الصورة على الخريطة الظاهر، والتى تتشابه طريقة استخدامها مع طريقة استخدام خرائط غوغل.

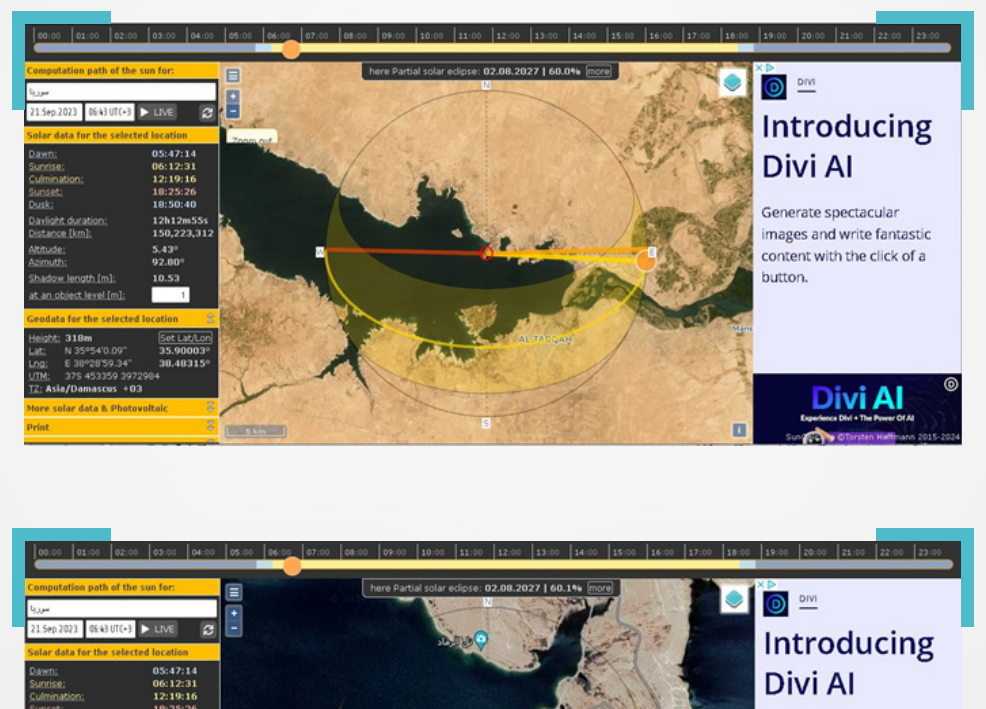

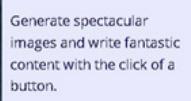

**Divi A** 

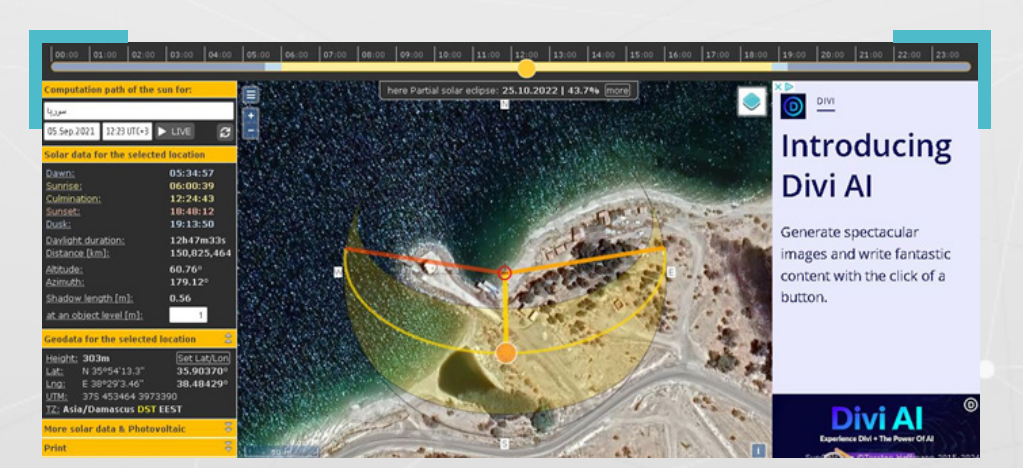

وتظهر صور الشاشة، كيف أن الأداة مؤلفة من جدول يقع على يسارها، يظهر توقيت بزوغ الفجر، وذروة النهار، إضافة إلى توقيتي الغروب والغسق، فضلًا عن بيانات أخرى من بينها طول الظل.

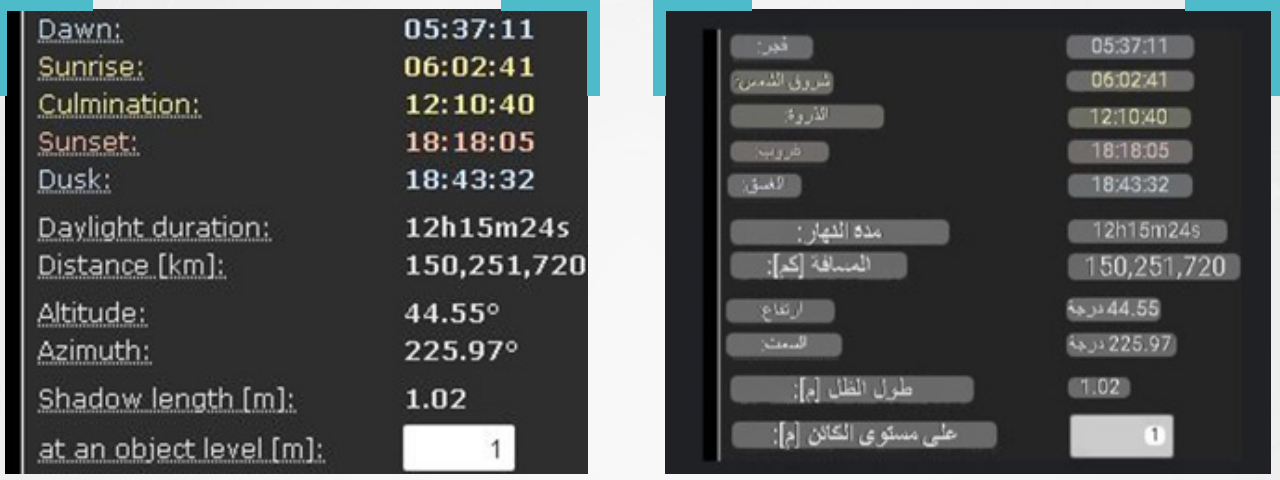

وتحوى الأداة على خريطة تعمل بشكل مشابه لخرائط غوغل، كما تحوى فى منتصفها ىلع هالل أصفر اللون، يتقاطع مع ثالث خطوط؛ يتقاطع اثنين منها ىلع شكل نصفي قطري دائرة غير مكتملة عند منتصفها، أحدهما لونه برتقالي، واآلخر أحمر، كما يتقاطع خط أصفر، متحرك، مع نقطة التقاء الخطين الآخرين (البرتقالي والأحمر)، وهناك على امتداد الخط األصفر بعد التقائه بالخطين اآلخرين، خط قصير أسود اللون، هو خط الظل، وقد قمنا بزيادة طوله ليبلغ نحو 30 مترًا، حتى تتضح الفكرة، كما يف الصورة أدناه.

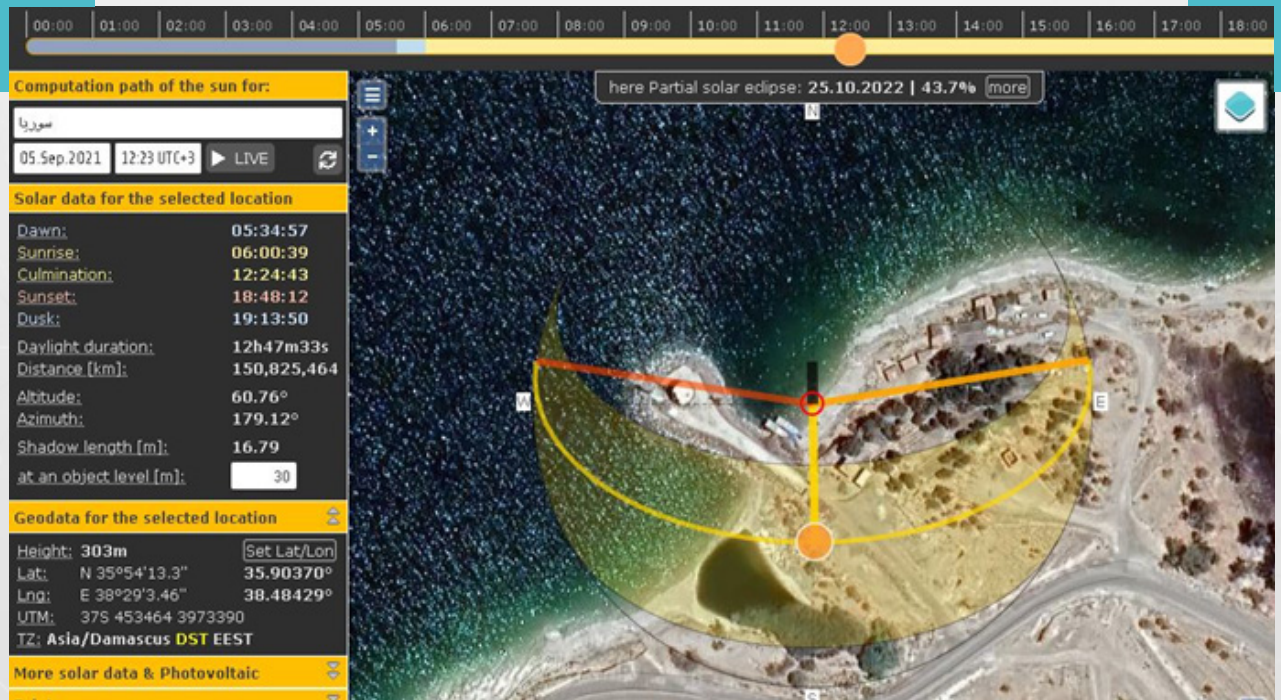

وتظهر صور الشاشة أيضًا، وجود مسار يمتد بشكل أفقي أىلع الخريطة وجدول البيانات، حيث تظهر عليه أرقام تعبر عن توقيتات مختلفة باختالف النهار والليل، وتبعًا ملسارات تنقل الشمس.

وللتحكم باتجاه خط الظل(الأسود)، نحتاج إلى تحريك الدائرة البرتقالية على المسار يميناً أو يسارًا حتى يتغير اتجاه خط الظل.

بالعوة إلى مثالنا، نحتاج إلى تحديد تاريخ التقاط الصورة (5–9–2021) في جدول البيانات، ومن ثم نحاول تغيير اتجاه خط الظل، إلى أن يصبح مطابقًا ولو بشكل تقريبي ملسار الظل الذي حددناه نظرياً في الصورة الفوتوغرافية، التي نود تحديد توقيت التقاطها.

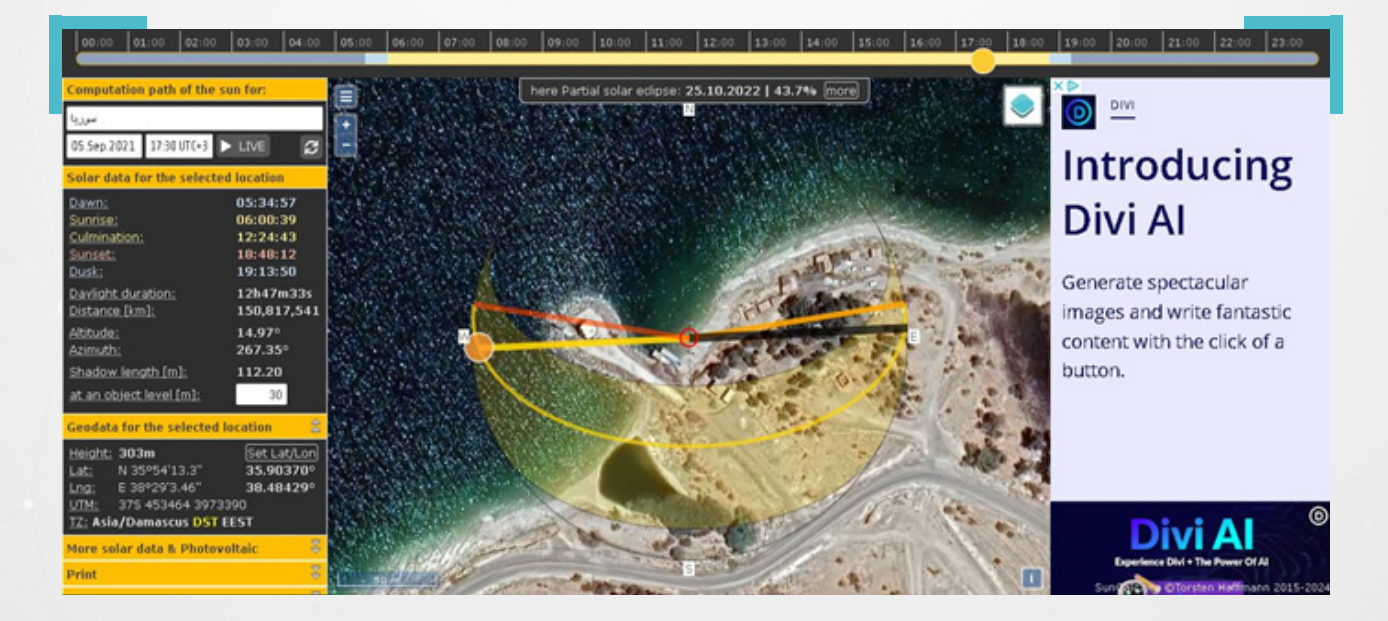

بالنظر إلى توقيت الالتقاط أعلى جدول البيانات في الأداة، سنجد أن التوقيت التقريبي هو في حوالي الساعة 17:30.

ورغم أن الأداة مفيدة لتحديد توقيت التقاط الصور ومقاطع الفيديو الملتقطة خلال النهار فقط، حيث يشترط ظهور ظلال مرئية في الصور أو مقاطع الفيديو المبحوث عنها، إلا أنه يمكن الاستفادة منها أحياناً، بطريقة معاكسة تماماً، من خلال تحديد الموقع الجغرافي اللتقاط صور أو مقاطع فيديو، نعلم توقيت التقاطها. **.9.4 أمثلة من تحقيقات مفتوحة املصدر اعتمدت ىلع تقنيات التحقق:**

- The New York Times, "How Times Reporters Proved Russia Bombed Syrian Hospitals"
- Forensic Architecture, "Attack on the Omar Ibn al-Khatab Mosque"
- Bellingcat, "Evidence of the February 4th 2018 Chlorine Attack on Saraqib, Idlib"
- Bellingcat, "Nefarious Negligence: Post-Conflict Oil Pollution in Eastern Syria"
- Bellingcat, "Afrin: Incidents Of Desecration And Destruction Of Cultural Sites"
- Airwars, "A year on, Airwars investigation into Afrin hospital attack reveals crucial details"
- Alexander McKeever, "What Süleyman Soylu's Eid al-Adha trip tells us about the Turkey's security presence in Afrin"

STJ," سوريا/عفرين: صور األقمار االصطناعية تكشف عمليات قطع واسعة النطاق لأشحار في 114 موقعاً"

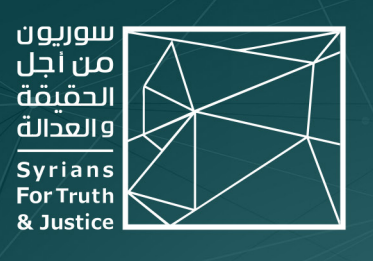

## حول المنظمة

"ســوريون مــن أجــل الحـقيـقــة والعدالــة" منظمــة حـقوقيــة غيــر حـكوميــة، مســتـقلّة وغيــر منحــازة وغيــر ربحيــة. ولــدت فكــرة إنشــائـها لــدى أحــد مؤسســيـها، مدفــوعاً برغبتــه فـي الإســـــــــمام بـبـنـــاء مســـتقبل بـلــــده الأم ســـوريا، أثنـــاء مشــاركتـه فـي برنامـــج زمالــة رواد الديمقراطيــة LDF المصمــم مــن قبــل مبــادرة الشــراكـة الأمريكيــة الشــرق أوسطية (MEPI) في الولايات المتحدة الأمريكية عام 2015.

بــدأ المشــروع بنشــر قصـص لســوريين/ات تعرّضــوا للاعتقــال التعســفي والاختفــاء القســـرى والتعذيـــب، ونمـــا فيمـــا بعـــد ليتحــــول إلــــى منظمـــة حـقوقيـــة راســـخـة، مرخّصـــة فـي الشـــرق الأوســـط والاتحـــاد الأوروبـــي، تتعهـــد بالكشـــف عـــن جميـــع انتهــاكات حـقــوق الإنســان فـي عـمــوم الجـغرافيـــة الســـورية ومـــن مخـتـلــف أطـــراف النزاع.

وانــطلاقاً مــن قناعـــة "ســوريون" بــأنّ التنــوع والتعــدد الــذي اتســمت بــه ســوريا هــو نعمــة للــبـلاد، فــإنّ فريـقنـــا مــن بـاحثيــن/ات ومتطوعـيــن/ات يعملــون بـتـفــان لرصــد وكشــف وتوثيـــق انتهــاكات حـقــوق الإنســـان التـــى ترتكــب فـى ســوريا منـــذ العــام 2011 بشـــكل رئيســــي، وذلـــك بغـــض النظـــر عــــن الجهــــة المســــؤولة عــــن هـــذه الانتهاكات أو الفئة التي تعرضت لها.

X STJ SYRIA ENG

● www.stj-sy.org

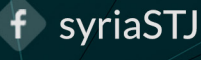